# Cluster Server 7.4.1 Bundled Agents Reference Guide - Linux

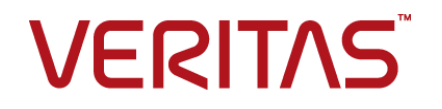

Last updated: 2019-06-13

#### Legal Notice

Copyright © 2019 Veritas Technologies LLC. All rights reserved.

Veritas and the Veritas Logo are trademarks or registered trademarks of Veritas Technologies LLC or its affiliates in the U.S. and other countries. Other names may be trademarks of their respective owners.

This product may contain third-party software for which Veritas is required to provide attribution to the third-party ("Third-Party Programs"). Some of the Third-Party Programs are available under open source or free software licenses. The License Agreement accompanying the Software does not alter any rights or obligations you may have under those open source or free software licenses. Refer to the third-party legal notices document accompanying this Veritas product or available at:

#### <https://www.veritas.com/about/legal/license-agreements>

The product described in this document is distributed under licenses restricting its use, copying, distribution, and decompilation/reverse engineering. No part of this document may be reproduced in any form by any means without prior written authorization of Veritas Technologies LLC and its licensors, if any.

THE DOCUMENTATION IS PROVIDED "AS IS" AND ALL EXPRESS OR IMPLIED CONDITIONS, REPRESENTATIONS AND WARRANTIES, INCLUDING ANY IMPLIED WARRANTY OF MERCHANTABILITY, FITNESS FOR A PARTICULAR PURPOSE OR NON-INFRINGEMENT, ARE DISCLAIMED, EXCEPT TO THE EXTENT THAT SUCH DISCLAIMERS ARE HELD TO BE LEGALLY INVALID. VERITAS TECHNOLOGIES LLC SHALL NOT BE LIABLE FOR INCIDENTAL OR CONSEQUENTIAL DAMAGES IN CONNECTION WITH THE FURNISHING, PERFORMANCE, OR USE OF THIS DOCUMENTATION. THE INFORMATION CONTAINED IN THIS DOCUMENTATION IS SUBJECT TO CHANGE WITHOUT NOTICE.

The Licensed Software and Documentation are deemed to be commercial computer software as defined in FAR 12.212 and subject to restricted rights as defined in FAR Section 52.227-19 "Commercial Computer Software - Restricted Rights" and DFARS 227.7202, et seq. "Commercial Computer Software and Commercial Computer Software Documentation," as applicable, and any successor regulations, whether delivered by Veritas as on premises or hosted services. Any use, modification, reproduction release, performance, display or disclosure of the Licensed Software and Documentation by the U.S. Government shall be solely in accordance with the terms of this Agreement.

Veritas Technologies LLC 500 E Middlefield Road Mountain View, CA 94043

<http://www.veritas.com>

### Technical Support

Technical Support maintains support centers globally. All support services will be delivered in accordance with your support agreement and the then-current enterprise technical support policies. For information about our support offerings and how to contact Technical Support, visit our website:

#### <https://www.veritas.com/support>

You can manage your Veritas account information at the following URL:

#### <https://my.veritas.com>

If you have questions regarding an existing support agreement, please email the support agreement administration team for your region as follows:

Worldwide (except Japan) [CustomerCare@veritas.com](mailto:CustomerCare@veritas.com)

Japan [CustomerCare\\_Japan@veritas.com](mailto:CustomerCare_Japan@veritas.com)

#### Documentation

Make sure that you have the current version of the documentation. Each document displays the date of the last update on page 2. The latest documentation is available on the Veritas website:

<https://sort.veritas.com/documents>

#### Documentation feedback

Your feedback is important to us. Suggest improvements or report errors or omissions to the documentation. Include the document title, document version, chapter title, and section title of the text on which you are reporting. Send feedback to:

#### [infoscaledocs@veritas.com](mailto:infoscaledocs@veritas.com?Subject=InfoScale)

You can also see documentation information or ask a question on the Veritas community site:

<http://www.veritas.com/community/>

## Veritas Services and Operations Readiness Tools (SORT)

Veritas Services and Operations Readiness Tools (SORT) is a website that provides information and tools to automate and simplify certain time-consuming administrative tasks. Depending on the product, SORT helps you prepare for installations and upgrades, identify risks in your datacenters, and improve operational efficiency. To see what services and tools SORT provides for your product, see the data sheet:

[https://sort.veritas.com/data/support/SORT\\_Data\\_Sheet.pdf](https://sort.veritas.com/data/support/SORT_Data_Sheet.pdf)

# Contents Louis

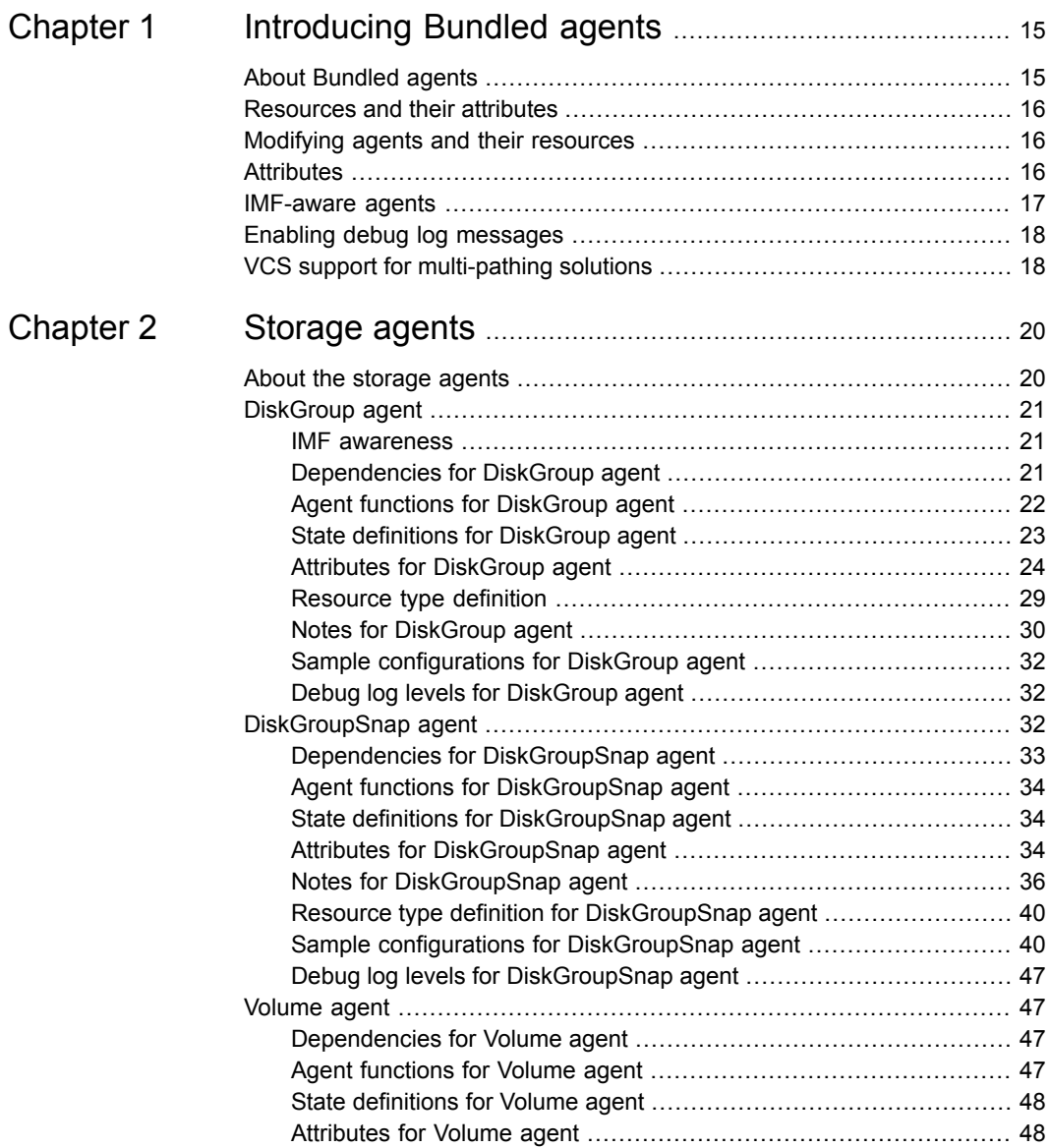

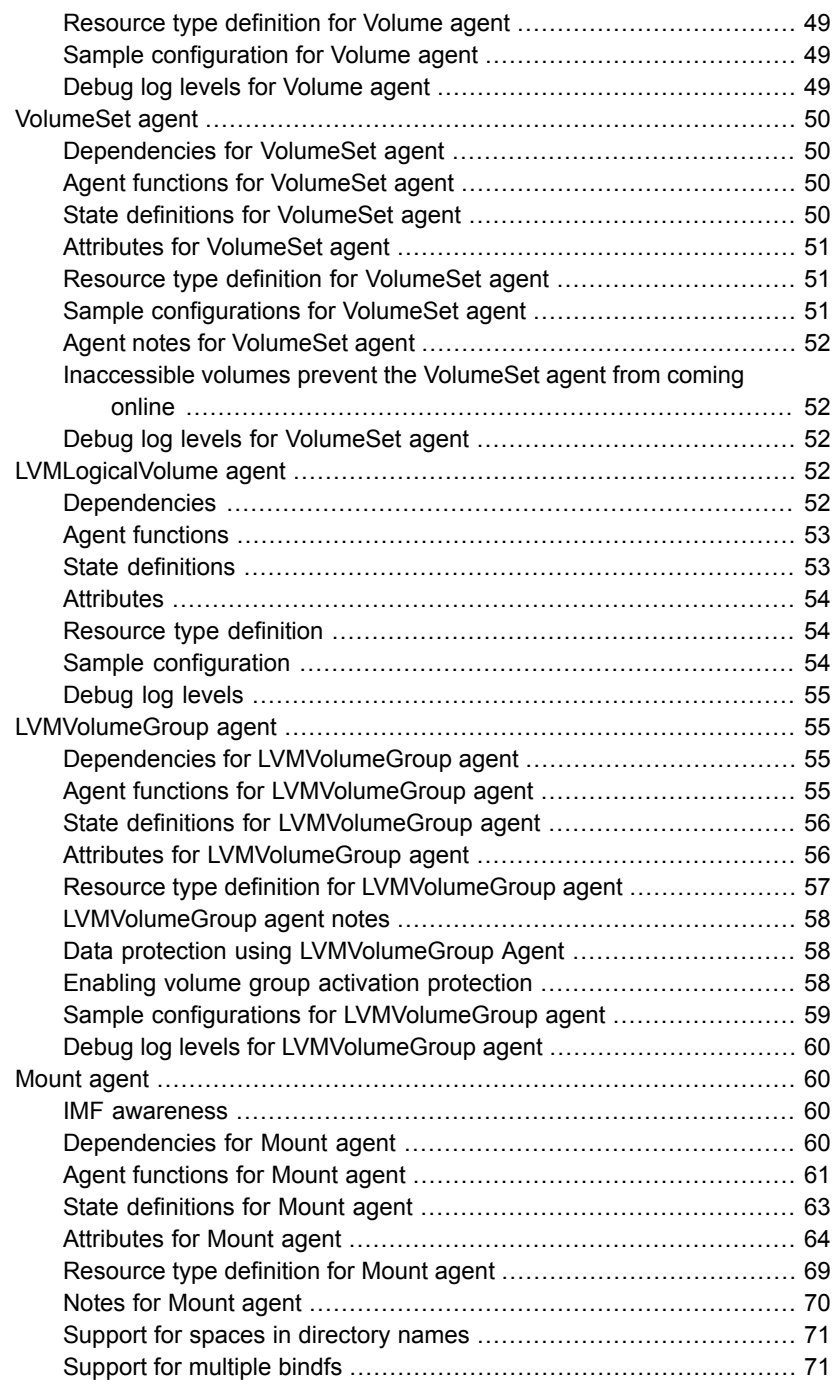

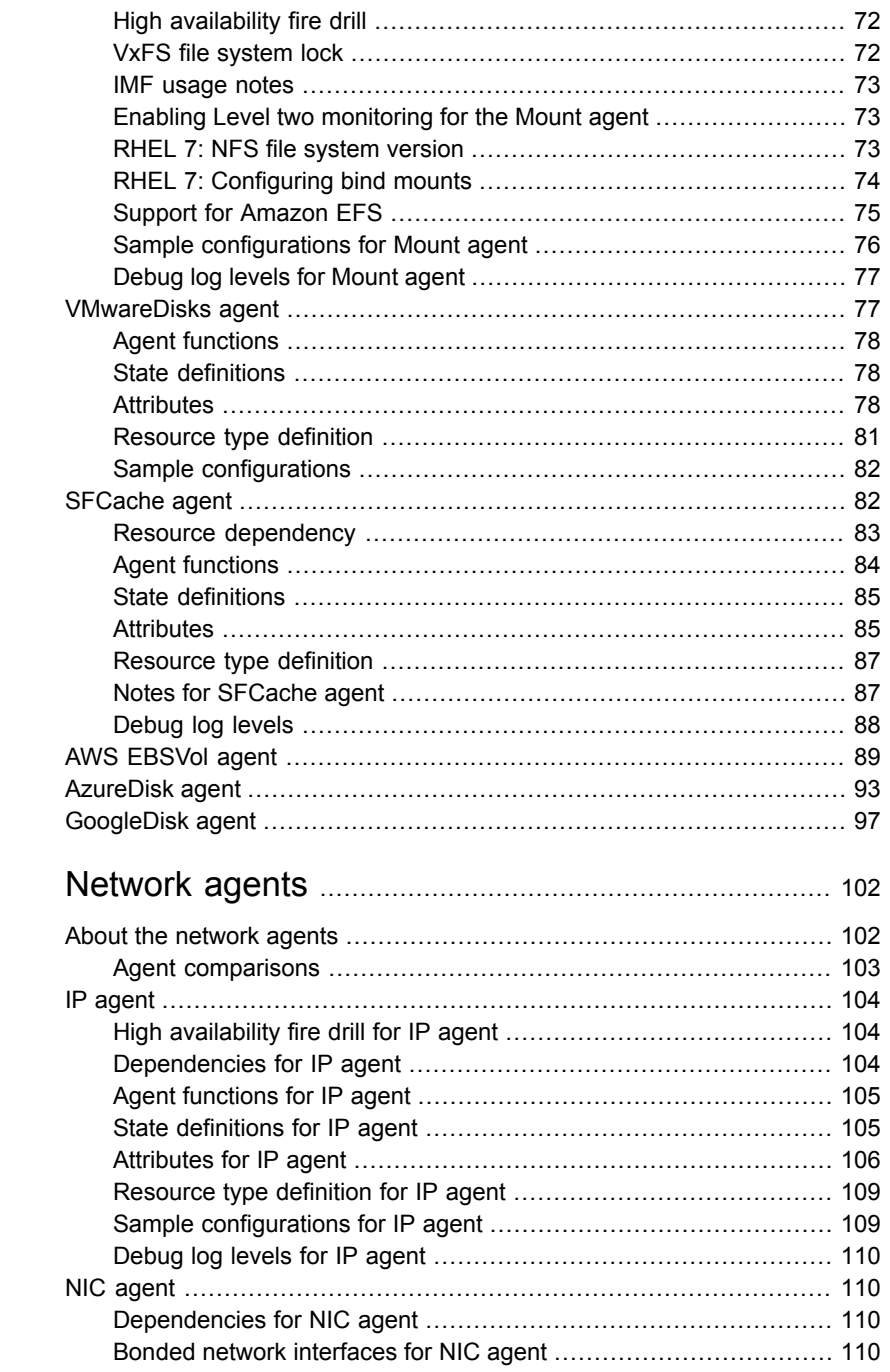

Chapter 3

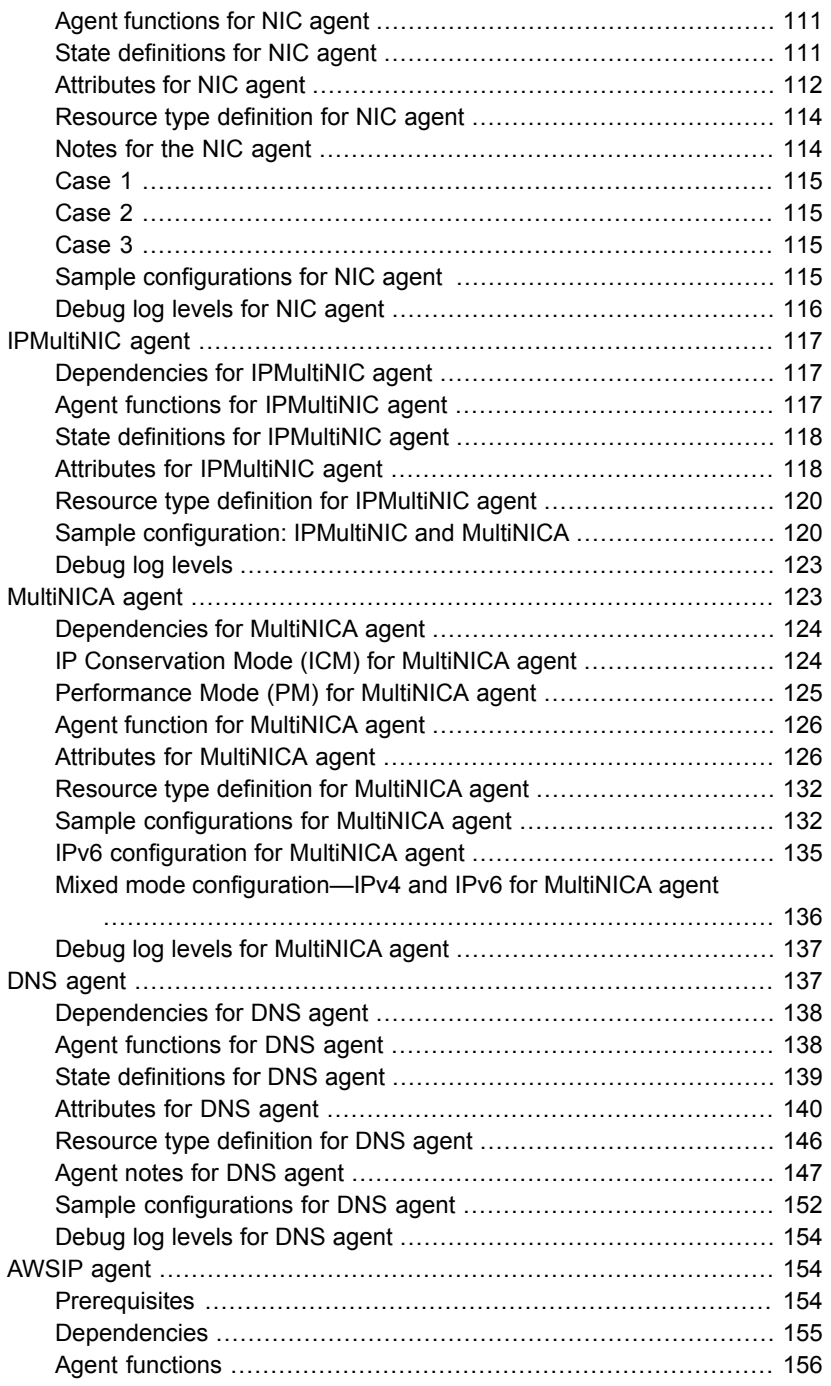

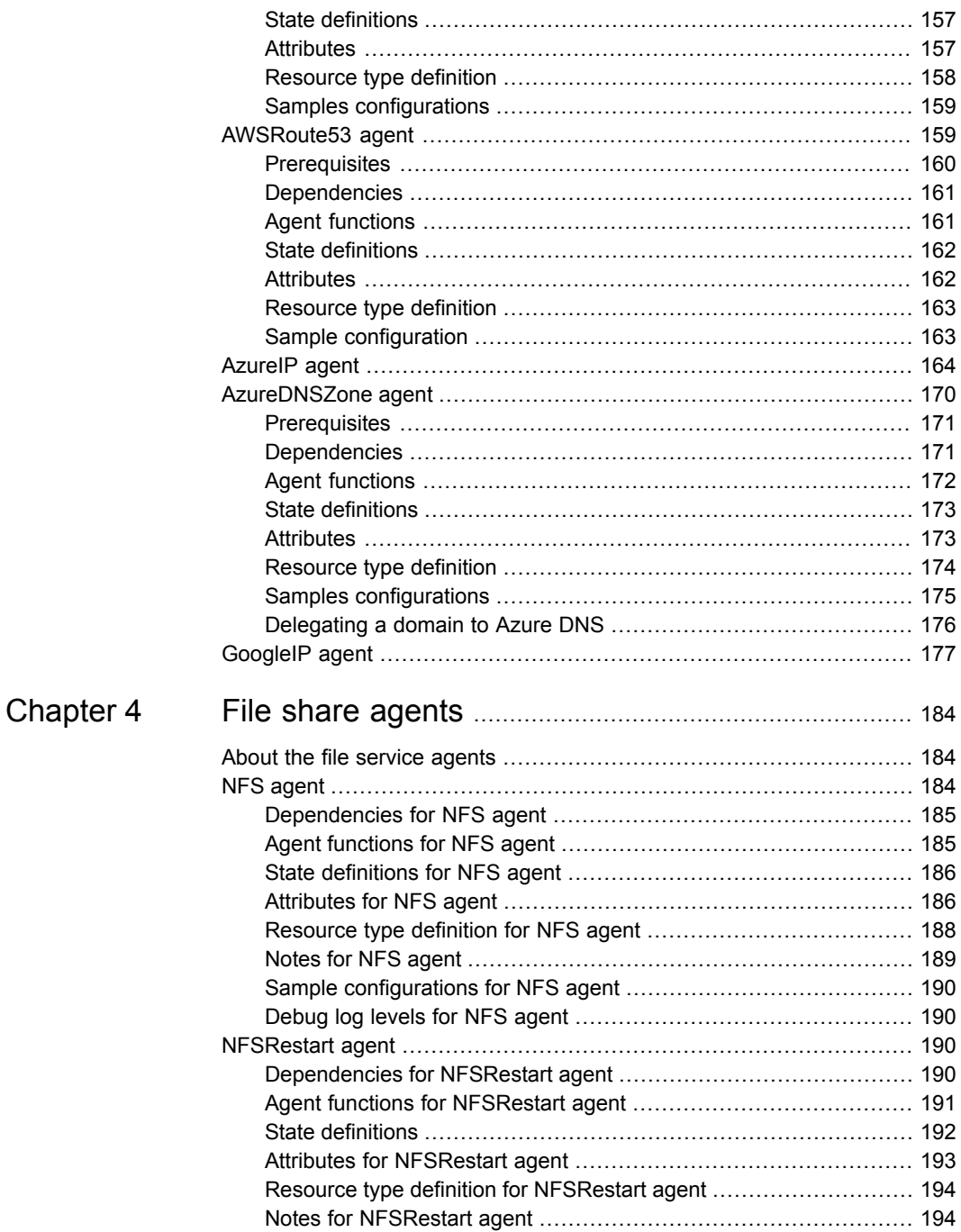

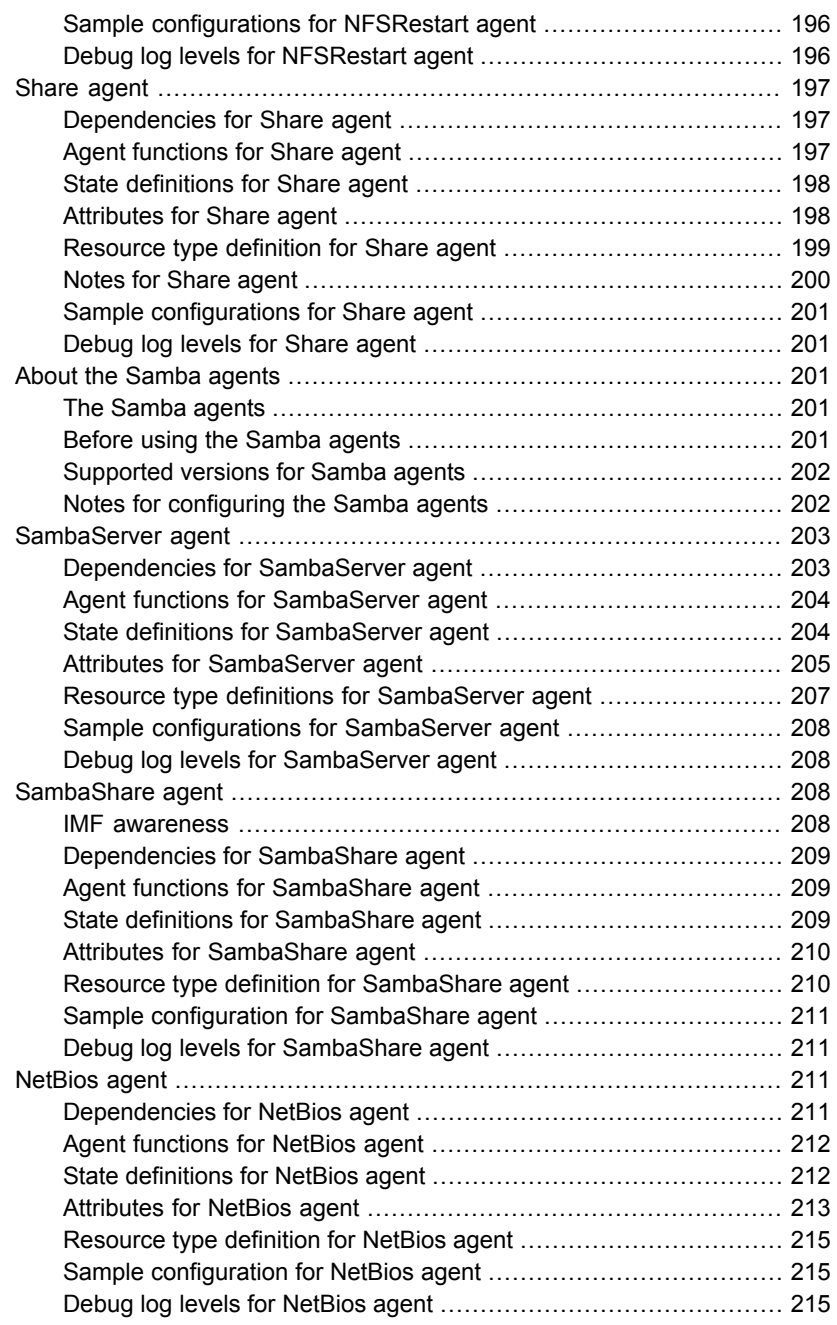

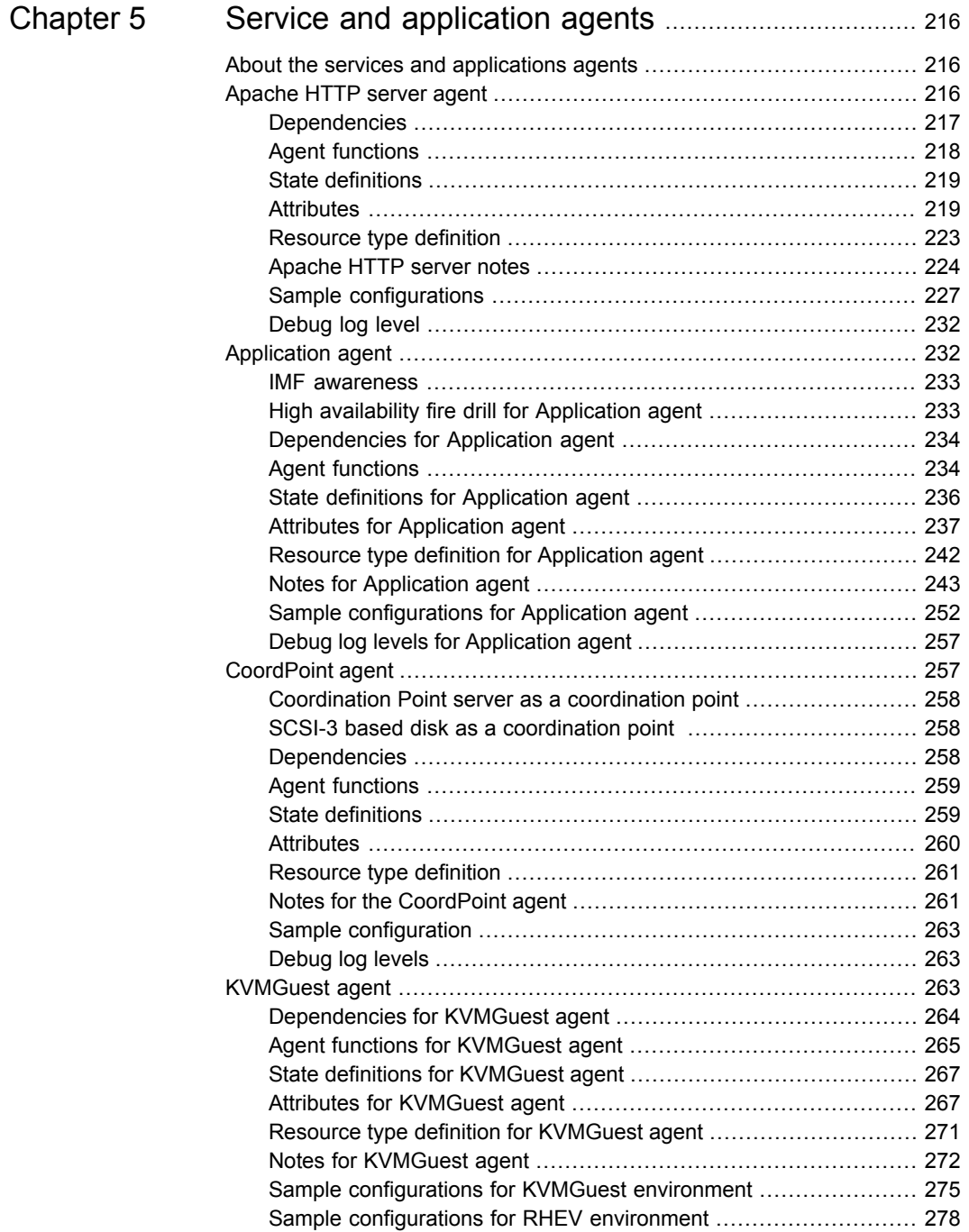

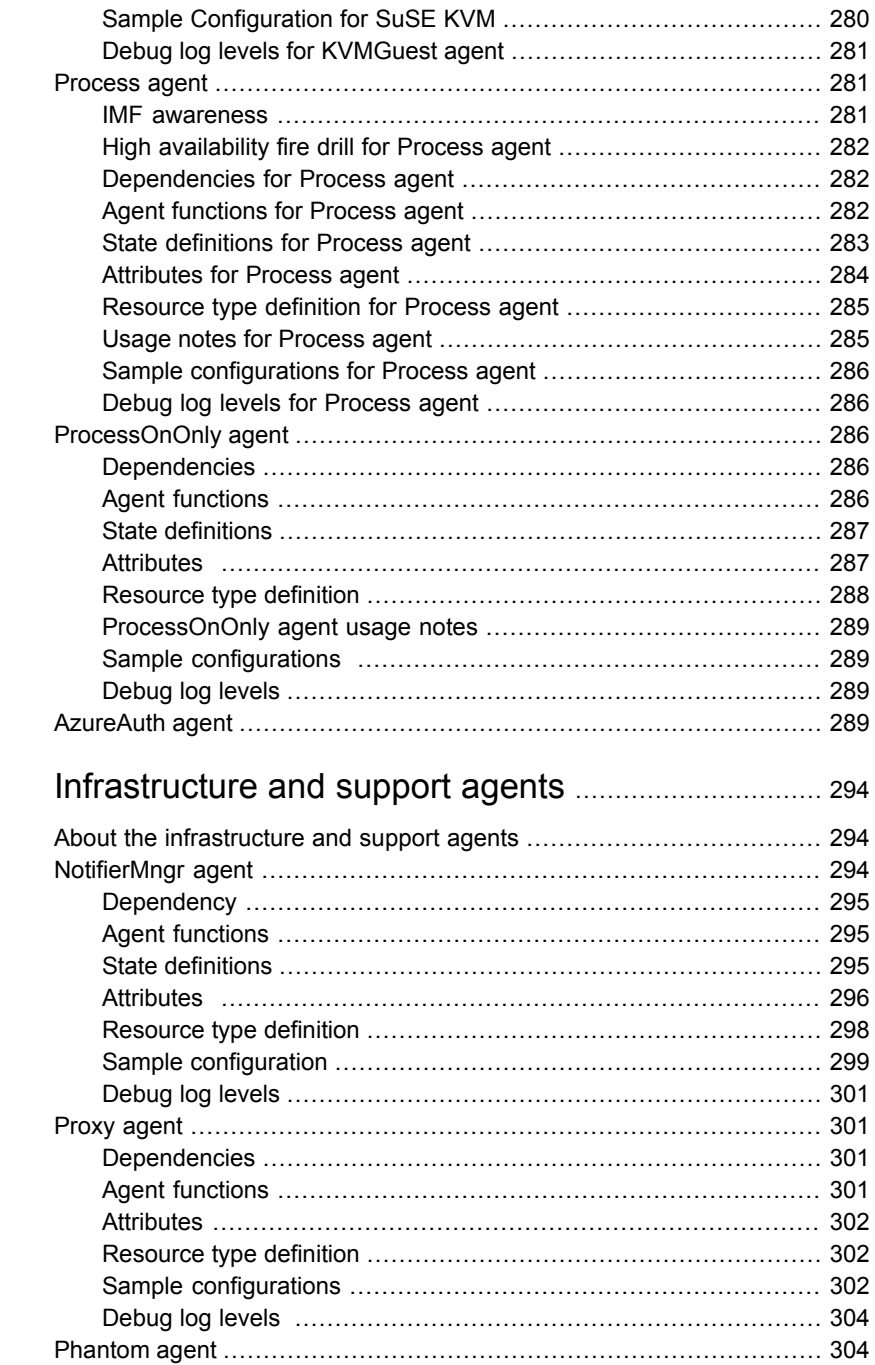

Chapter 6

 $\overline{1}$ 

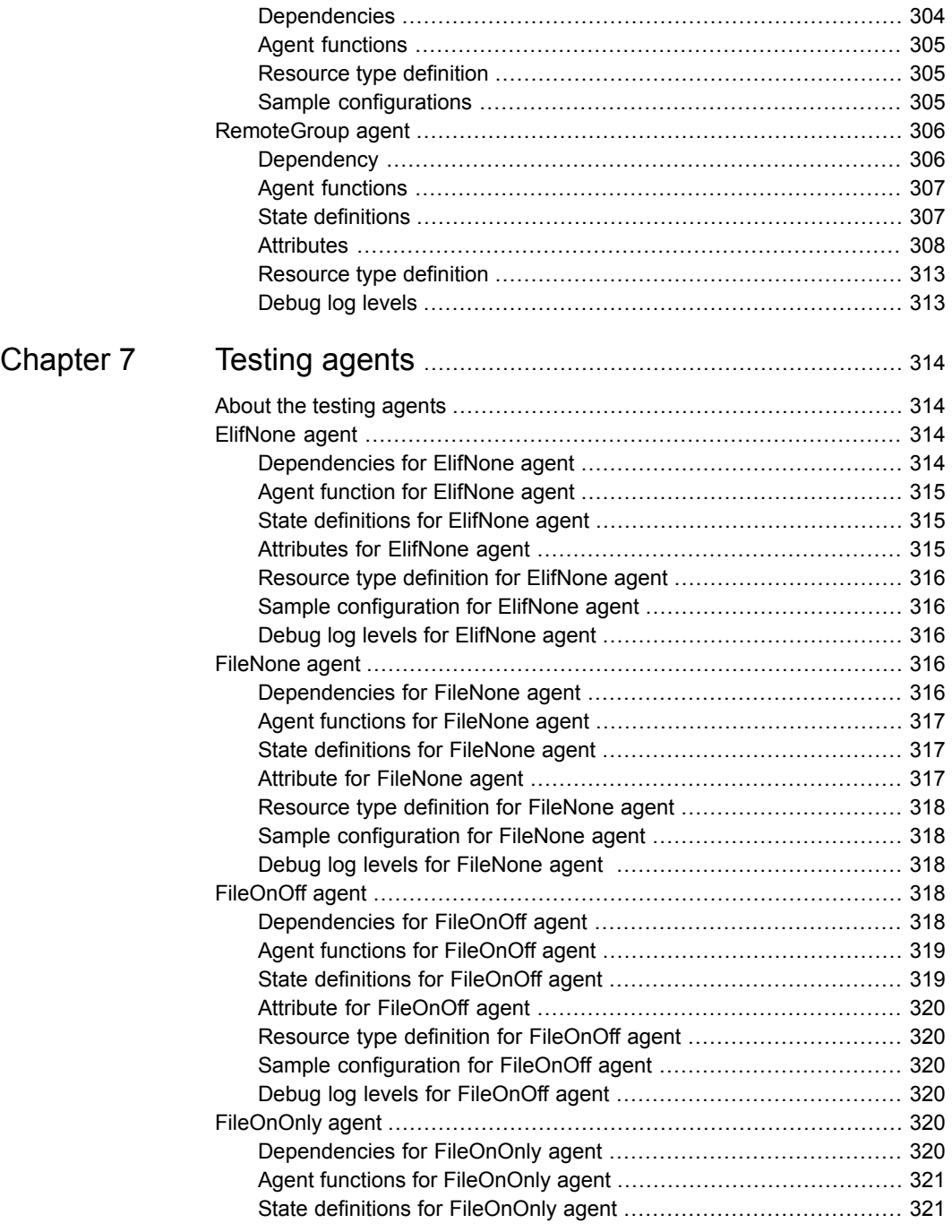

 $\overline{\phantom{a}}$ 

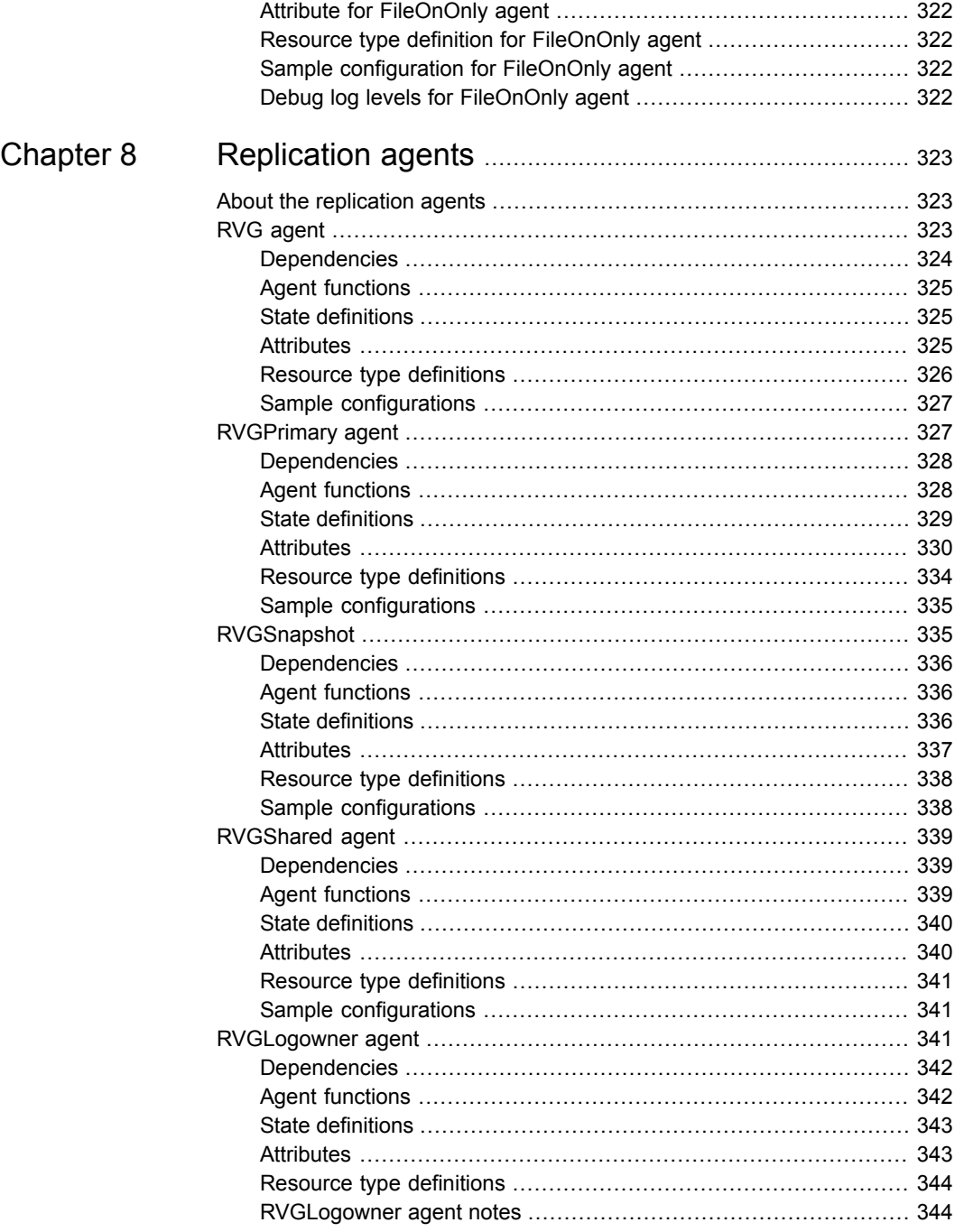

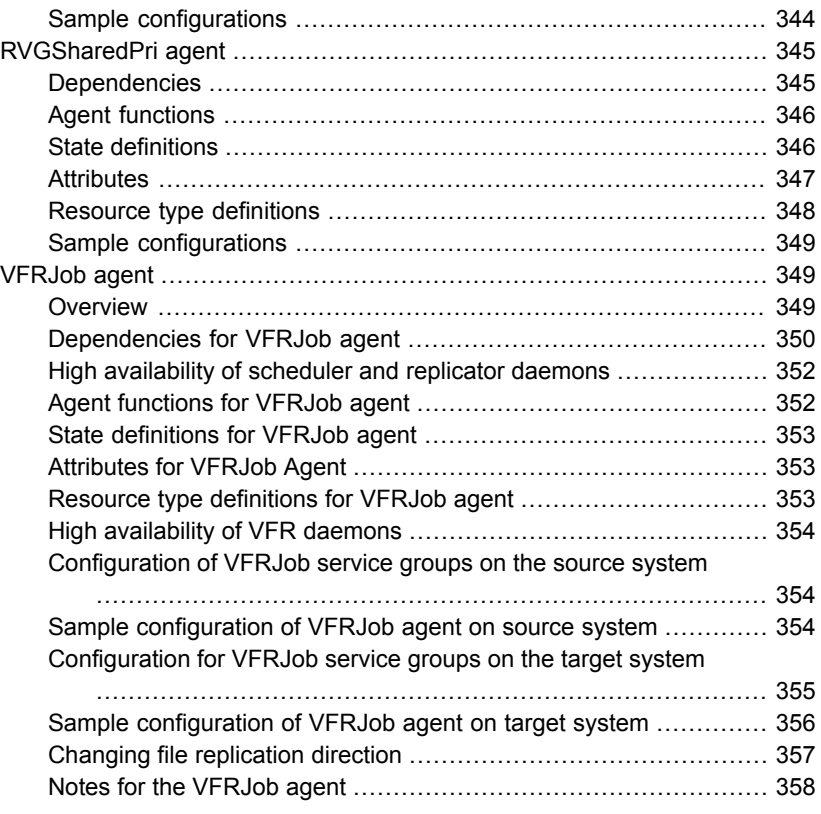

# Chapter

# <span id="page-14-0"></span>Introducing Bundled agents

This chapter includes the following topics:

- **About [Bundled](#page-14-1) agents**
- **[Resources](#page-15-0) and their attributes**
- Modifying agents and their [resources](#page-15-1)
- **[Attributes](#page-15-2)**
- [IMF-aware](#page-16-0) agents
- <span id="page-14-1"></span>Enabling debug log [messages](#page-17-0)
- VCS support for [multi-pathing](#page-17-1) solutions

# **About Bundled agents**

Bundled agents are Cluster Server (VCS) processes that manage resources of predefined resource types according to commands received from the VCS engine, HAD. You install these agents when you install VCS.

A node has one agent per resource type that monitors all resources of that type. For example, a single IP agent manages all IP resources.

When the agent starts, it obtains the necessary configuration information from VCS. The agent then periodically monitors the resources, and updates VCS with the resource status.

Agents can:

■ Bring resources online.

- Take resources offline.
- Monitor resources and report state changes.

<span id="page-15-0"></span>For a more detailed overview of how agents work, refer to the *Cluster Server Administrator's Guide*.

# **Resources and their attributes**

Resources are parts of a system. They are known by their types, for example: a volume, a disk group, or an IP address. VCS includes a set of resource types. Different attributes define these resource types in the types.cf file. Each type has a corresponding agent that controls the resource.

The VCS configuration file, main.cf, contains the values for the resource attributes and has an include directive to the types.cf file.

<span id="page-15-1"></span>An attribute's given value configures the resource to function in a specific way. By modifying the value of a resource attribute, you can change the way the VCS agent manages the resource. For example, the IP agent uses the Address attribute to determine the IP address to monitor.

# **Modifying agents and their resources**

Use the Cluster Manager (Java Console), Veritas Operations Manager, or the command line to dynamically modify the configuration of the resources managed by an agent.

<span id="page-15-2"></span>VCS enables you to edit the main.cf file directly. To implement these changes, make sure to restart VCS.

See the *Cluster Server Administrator's Guide* for instructions on how to complete these tasks.

# **Attributes**

Attributes contain data about the cluster, systems, service groups, resources, resource types, and the agent. An attribute has a definition and a value. You change attribute values to configure VCS resources. Attributes are either optional or required, although sometimes attributes that are optional in one configuration might be required in other configurations. Many optional attributes have predefined or default values, which you should change as required.

A variety of internal use only attributes also exist. Do not modify these attributes—modifying them can lead to significant problems for your clusters. Attributes have type and dimension. Some attribute values can accept numbers, others can accept alphanumeric values or groups of alphanumeric values, while others are simple boolean on/off values.

| Data Type | <b>Description</b>                                                                                                    |  |
|-----------|----------------------------------------------------------------------------------------------------|--|
| string    | Enclose strings, which are a sequence of characters, in double quotes<br>("). Optionally enclose strings in quotes when they begin with a letter,<br>and contains only letters, numbers, dashes (-), and underscores (). |  |
|           | A string can contain double quotes, but the quotes must be immediately<br>preceded by a backslash. In a string, represent a backslash with two<br>backslashes (\\).                                                      |  |
| integer   | Signed integer constants are a sequence of digits from 0 to 9. You can<br>precede them with a dash. They are base 10. Integers cannot exceed<br>the value of a 32-bit signed integer: 2147483647.                        |  |
| boolean   | A boolean is an integer with the possible values of 0 (false) and 1 (true).                                                                                                    |  |

**Table 1-1** Attribute data types

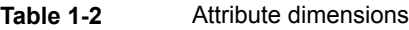

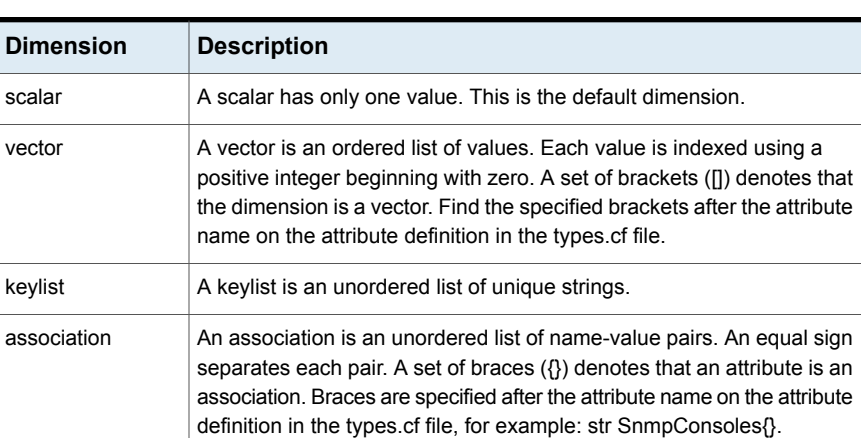

# **IMF-aware agents**

<span id="page-16-0"></span>With Intelligent Monitoring Framework (IMF), VCS supports intelligent resource monitoring in addition to poll-based monitoring. IMF is an extension to the VCS agent framework.

The following are the IMF-aware agents:

■ Apache HTTP server agent. See ["Apache](#page-215-2) HTTP server agent" on page 216.

- Application agent. See ["Application](#page-231-1) agent" on page 232.
- DiskGroup agent. See ["DiskGroup](#page-20-0) agent" on page 21.
- Mount agent. See ["Mount](#page-59-1) agent" on page 60.
- Process agent. See ["Process](#page-280-1) agent" on page 281.
- <span id="page-17-0"></span>SambaShare agent.See ["SambaShare](#page-207-2) agent" on page 208.

# **Enabling debug log messages**

To help troubleshoot agent issues, you can enable debug log messages in the agent framework as well as the agents.

To enable agent framework debug log messages:

```
# hatype -modify agent_name LogDbg -add DBG_AGDEBUG DBG_AGINFO
DBG_AGTRACE
```
#### For example:

```
# hatype -modify Mount LogDbg -add DBG_AGDEBUG DBG_AGINFO DBG_AGTRACE
```
To enable agent-specific debug log messages:

# hatype -modify *agent\_name* LogDbg -add debug\_log\_levels

#### For example:

```
# hatype -modify Mount LogDbg -add DBG_1 DBG_2 DBG_3 DBG_4 DBG_5 DBG_6
```
Alternatively, you can also use the following command:

```
# hatype -modify Mount LogDbg -add 1 2 3 4 5 6
```
<span id="page-17-1"></span>Agent-specific debug log level information is specified in the agent's description. For example, for information about the Mount agent, See ["Debug](#page-76-0) log levels for Mount [agent"](#page-76-0) on page 77.

For more information about log behavior, refer to the *VCS Administrator's Guide*.

# **VCS support for multi-pathing solutions**

This section applies to the following agents:

- LVMLogicalVolume agent
- LVMVolumeGroup agent

VCS supports Dynamic Multi-Pathing (DMP) that is included as a part of Veritas InfoScale. Veritas does not support multi-pathing solutions that are not explicitly listed in the hardware compatibility list (HCL). You can find the HCL on the SORT web site, under the Documentation tab. However, Veritas supports third-party solutions, which are included as a part of the operating systems.

Veritas aims to thoroughly test and support third-party and native solutions, but it is not possible to test all third-party multi-pathing applications. This is because of complex support matrix and a number of potential product combinations. Hence, Veritas does not officially support multi-pathing solutions that are not explicitly listed in the HCL. Also, advanced functionality such as I/O fencing with SCSI3-PGR is only supported with arrays and multi-pathing solutions listed in the HCL and only with Veritas InfoScale.

If you are using a third-party multi-pathing solution, Veritas understands your need of keeping data paths redundant and does not insist that you uninstall or disable the solution. Veritas does not consider third-party multi-pathing solutions as invalid and continues to troubleshoot any support issues. However, for persisting support issues related to multi-pathing solutions, you need to contact the multi-pathing vendor.

# Chapter **2**

# <span id="page-19-0"></span>Storage agents

This chapter includes the following topics:

- About the [storage](#page-19-1) agents
- [DiskGroup](#page-20-0) agent
- [DiskGroupSnap](#page-31-2) agent
- **[Volume](#page-46-1) agent**
- [VolumeSet](#page-49-0) agent
- [LVMLogicalVolume](#page-51-3) agent
- [LVMVolumeGroup](#page-54-1) agent
- **[Mount](#page-59-1) agent**
- [VMwareDisks](#page-76-1) agent
- **[SFCache](#page-81-1) agent**
- <span id="page-19-1"></span>**AWS [EBSVol](#page-88-0) agent**
- [AzureDisk](#page-92-0) agent
- **[GoogleDisk](#page-96-0) agent**

# **About the storage agents**

Storage agents monitor shared storage and make shared storage highly available. Storage includes shared disks, disk groups, volumes, and mounts.

# **DiskGroup agent**

<span id="page-20-0"></span>The DiskGroup agent brings online, takes offline, and monitors Veritas Volume Manager (VxVM) private disk groups. This agent uses VxVM commands to determine the state of disk groups. You can use this agent to monitor or make private disk groups highly available.

**Note:** The private disk group should not be configured in a parallel service group if the disk group is configured on the same shared disk across nodes.

<span id="page-20-1"></span>For important information on this agent, See "Notes for [DiskGroup](#page-29-0) agent" on page 30.

## IMF awareness

The DiskGroup agent is Intelligent Monitoring Framework (IMF)-aware and uses Asynchronous Monitoring Framework (AMF) kernel driver for IMF notification. For more information about IMF and intelligent resource monitoring, refer to the *Cluster Server Administrator's Guide*.

<span id="page-20-2"></span>For more information about IMF-related DiskGroup agent functions, see See ["Agent](#page-21-0) functions for [DiskGroup](#page-21-0) agent" on page 22.

For more information about using the DiskGroup agent with IMF, see See ["Using](#page-30-0) the [DiskGroup](#page-30-0) agent with IMF" on page 31.

# Dependencies for DiskGroup agent

The DiskGroup resource does not depend on any other resources.

**Figure 2-1** Sample service group that includes a DiskGroup resource

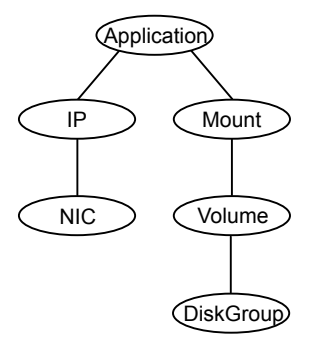

# Agent functions for DiskGroup agent

<span id="page-21-0"></span>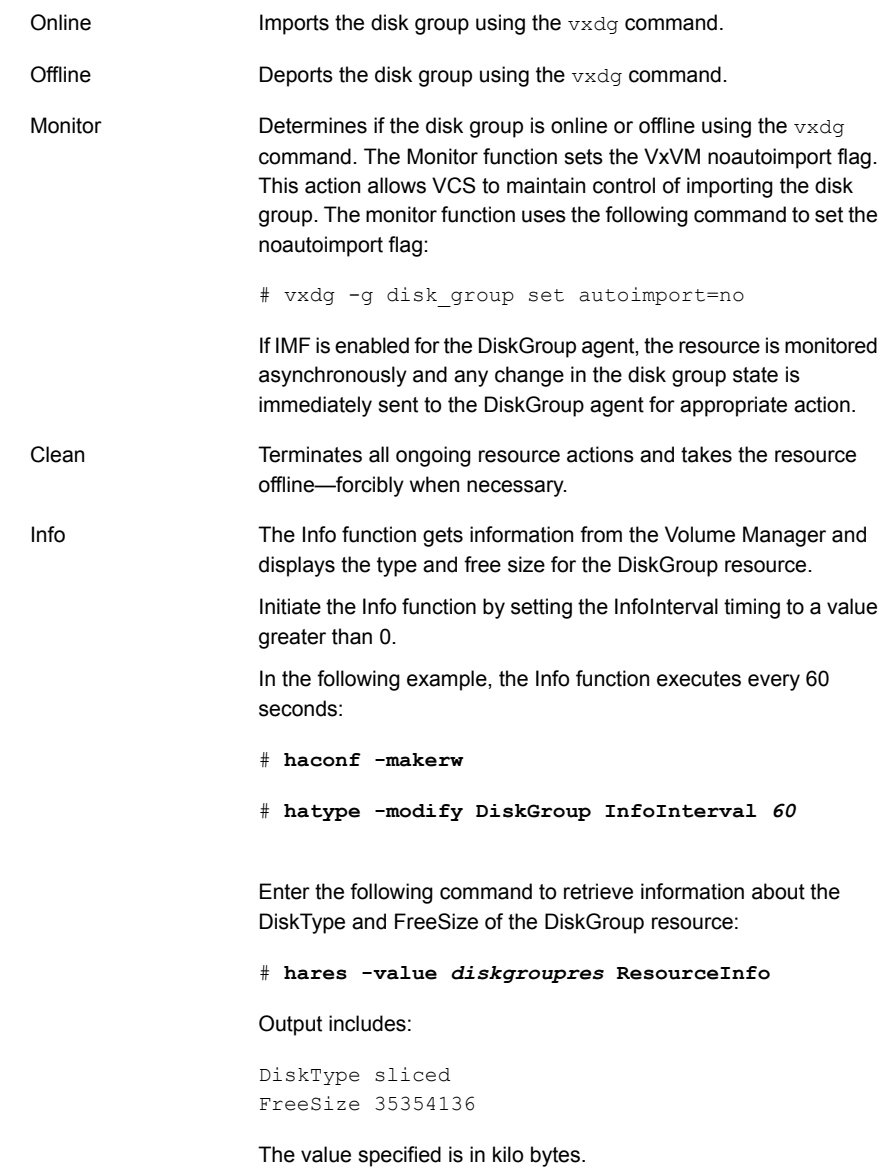

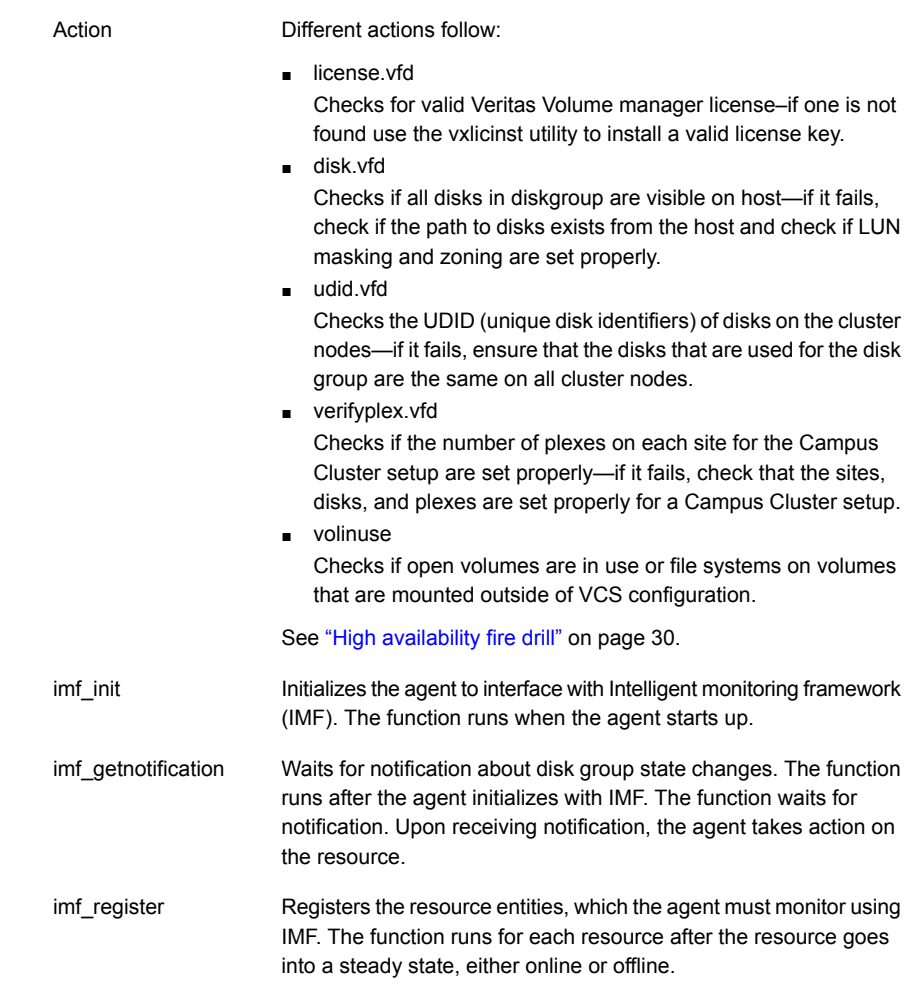

# State definitions for DiskGroup agent

<span id="page-22-0"></span>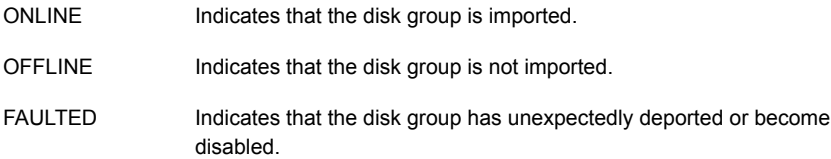

<span id="page-23-0"></span>Indicates that a problem exists either with the configuration or the ability to determine the status of the resource. One cause of this state is when I/O fencing is not configured—the cluster level attribute UseFence is not set to "SCSI3" but the Reservation attribute value is "SCSI3". UNKNOWN

# Attributes for DiskGroup agent

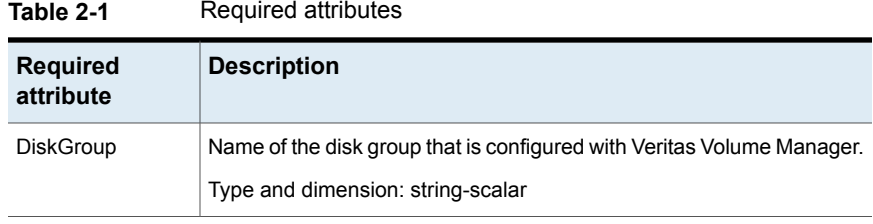

#### **Table 2-2** Optional attributes

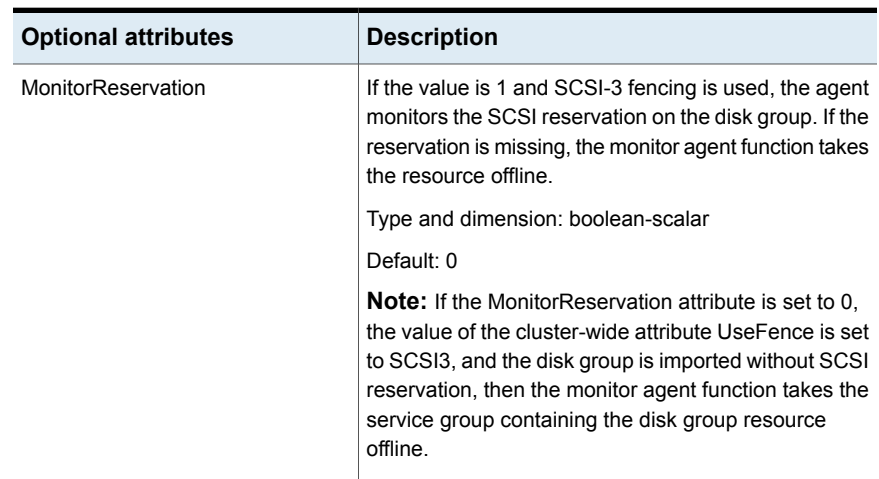

| <b>Optional attributes</b> | <b>Description</b>                                                                                                    |  |  |  |
|----------------------------|----------------------------------------------------------------------------------------------------|--|--|--|
| PanicSystemOnDGLoss        | Determines whether to panic the node if the disk group<br>becomes disabled or monitor program times out. A<br>loss of storage connectivity can cause the disk group<br>to become disabled. VxVM commands not responding<br>properly can cause monitor program to timeout.                                                                                                    |  |  |  |
|                            | <b>Note:</b> System administrators may want to set a high<br>value for FaultOnMonitorTimeout to increase system<br>tolerance.                                                                                                    |  |  |  |
|                            | This attribute accepts the following values:                                                                                                    |  |  |  |
|                            | 0: Do not halt the system<br>$\blacksquare$<br>1: halt the system if either disk group goes into<br>٠<br>disabled state or the disk group resource faults due<br>to monitor timeout                                                                                                    |  |  |  |
|                            | 2: halt the system if disk group goes into disabled<br>$\blacksquare$<br>state                                                                                                    |  |  |  |
|                            | 3: halt the system if disk group resource faults due<br>$\blacksquare$<br>to monitor timeout                                                                                                    |  |  |  |
|                            | If the value of the attribute is 0 and the disk group<br>becomes disabled, the following occurs:                                                                                                    |  |  |  |
|                            | If the cluster has I/O fencing enabled, the<br>$\blacksquare$<br>DiskGroup resource is marked as FAULTED. This<br>state results in the agent attempting to take the<br>service group offline.                                                                                                    |  |  |  |
|                            | As part of bringing the DiskGroup resource offline,<br>the agent attempts to deport the disabled disk<br>group. Even if disabled disk group fails to deport,<br>the DiskGroup resource enters the FAULTED state.<br>This state enables the failover of the service group<br>that contains the resource. To fail back the<br>DiskGroup resource, manually deport the disk group<br>after restoring storage connectivity.<br>If the cluster does not use I/O fencing, a message<br>П |  |  |  |
|                            | is logged and the resource is reported ONLINE.<br>The resource is reported ONLINE so that it does<br>not fail over, which ensures data integrity.                                                                                                    |  |  |  |

**Table 2-2** Optional attributes *(continued)*

| <b>Optional attributes</b>         | <b>Description</b>                                                                                                    |  |  |
|------------------------------------|----------------------------------------------------------------------------------------------------|--|--|
| PanicSystemOnDGLoss<br>(Continued) | <b>Note:</b> The PanicSystemOnDGLoss attribute does not<br>depend on the MonitorReservation attribute.                                                                                                    |  |  |
|                                    | <b>Note:</b> If PanicSystemOnDGLoss is set to non-zero<br>value, the system panic is initiated using the power of f<br>-nf command. This command halts the system. An<br>administrator needs to bring up the system. |  |  |
|                                    | Type and dimension: integer-scalar                                                                                                    |  |  |
|                                    | Default: 0                                                                                                    |  |  |
| <b>StartVolumes</b>                | If value of this attribute is 1, the DiskGroup online<br>function starts all volumes belonging to that disk group<br>after importing the group.                                                                      |  |  |
|                                    | <b>Note:</b> If the Veritas Volume Manager default<br>autostartvolumes at system level is set to on, all the<br>volumes of the disk group is started as a part of the<br>import disk group.                          |  |  |
|                                    | Type and dimension: boolean-scalar                                                                                                    |  |  |
|                                    | Default: 1                                                                                                    |  |  |
| <b>StopVolumes</b>                 | If value is 1, the DiskGroup offline function stops all<br>volumes belonging to that disk group before it deports<br>the disk group.                                                                                 |  |  |
|                                    | Type and dimension: boolean-scalar                                                                                                    |  |  |
|                                    | Default: 1                                                                                                    |  |  |

**Table 2-2** Optional attributes *(continued)*

| <b>Optional attributes</b> | <b>Description</b>                                                                                                    |  |  |  |
|----------------------------|----------------------------------------------------------------------------------------------------|--|--|--|
| UmountVolumes              | This attribute enables the DiskGroup resource to<br>forcefully go offline even if open volumes are mounted<br>outside of VCS control. When the value of this attribute<br>is 1 and the disk group has open volumes, the following<br>occurs:                                                                                                    |  |  |  |
|                            | The agent attempts to unmount the file systems on<br>п.<br>open volumes. If required, the agent attempts to<br>kill all VCS managed and un-managed applications<br>using the file systems on those open volumes.<br>The agent attempts to forcefully unmount the file<br>$\blacksquare$<br>systems to close the volumes.                                                                                                    |  |  |  |
|                            | Type and dimension: integer-scalar                                                                                                    |  |  |  |
|                            | Default: 0                                                                                                    |  |  |  |
| Reservation                | Determines if you want to enable SCSI-3 reservation.<br>This attribute can have one of the following three<br>values:                                                                                                    |  |  |  |
|                            | ClusterDefault-The disk group is imported with<br>SCSI-3 reservation if the value of the cluster-level<br>UseFence attribute is SCSI3. If the value of the<br>cluster-level UseFence attribute is NONE, the disk<br>group is imported without reservation.<br>SCSI3-The disk group is imported with SCSI-3<br>٠<br>reservation if the value of the cluster-level<br>UseFence attribute is SCSI3.<br>NONE—The disk group is imported without SCSI-3<br>reservation. |  |  |  |
|                            | To import a disk group with SCSI-3 reservations,<br>ensure that the disks of the disk group are SCSI-3<br>persistent reservation (PR) compliant.                                                                                                    |  |  |  |
|                            | Type and dimension: string-scalar                                                                                                    |  |  |  |
|                            | Default: ClusterDefault                                                                                                    |  |  |  |
|                            | Example: "SCSI3"                                                                                                    |  |  |  |
| ForceImport                | Enables and disables the forcible import of a disk<br>group.                                                                                                    |  |  |  |
|                            | Type and dimension: boolean-scalar                                                                                                    |  |  |  |
|                            | Default: 1                                                                                                    |  |  |  |

**Table 2-2** Optional attributes *(continued)*

| <b>Optional attributes</b> | <b>Description</b>                                                                                                    |  |  |
|----------------------------|----------------------------------------------------------------------------------------------------|--|--|
| ClearClone                 | If the value of this attribute is 1, the disk group is<br>imported with the '-c' option. While importing the disk<br>group, this option clears the "clone" and<br>"udid mismatch" flags from the disks of the disk group<br>and also updates the UDID, if required. |  |  |
|                            | For more information about the '-c' option, refer to the<br>VxVM manual page.                                                                                                    |  |  |
|                            | <b>Note:</b> For hardware cloning devices, do not set this<br>attribute to 1                                                                                                    |  |  |
|                            | Type and dimension: boolean-scalar                                                                                                    |  |  |
|                            | Default: 0                                                                                                    |  |  |
| <b>DGOptions</b>           | Specifies the options for the vxdq import command.<br>The agent uses this attribute only while bringing a<br>DiskGroup resource online.                                                                                                    |  |  |
|                            | For more information, see the $vxdg(1m)$ manual page.                                                                                                    |  |  |
|                            | Type and dimension: string-scalar                                                                                                    |  |  |
|                            | Example: "-o noautostart -o updateid"                                                                                                    |  |  |

**Table 2-2** Optional attributes *(continued)*

#### **Table 2-3** Internal attributes

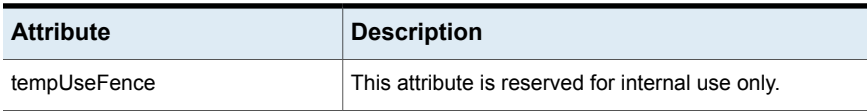

| <b>Attribute</b>  | <b>Description</b>                                                                                                    |
|-------------------|----------------------------------------------------------------------------------------------------|
| <b>NumThreads</b> | The number of threads that are used within the agent<br>process for managing resources. This number does not<br>include the number of threads that are used for other<br>internal purposes.   |
|                   | Setting the NumThreads attribute to a higher value may<br>decrease the time required to go online or the time<br>required to monitor a large number of DiskGroup<br>resources.                |
|                   | Type and dimension: static integer-scalar                                                                                                    |
|                   | Default: 1                                                                                                    |
|                   | <b>Note:</b> If there are many DiskGroup resources and if<br>the resources are taking more time to come online,<br>consider increasing the NumThreads attribute to a value<br>greater than 1. |

**Table 2-3** Internal attributes *(continued)*

## Resource type definition

<span id="page-28-0"></span>The resource definition for this agent on Linux follows:

```
type DiskGroup (
static keylist SupportedActions = { "license.vfd", "disk.vfd", "udid.vfd",
"verifyplex.vfd", campusplex, volinuse, checkudid, numdisks, joindg,
 splitdg, getvxvminfo }
static int NumThreads = 1
static int OnlineRetryLimit = 1
 static str IMFRegList[] = { DiskGroup, Reservation }
        static int IMF\ = { Mode = 3, MonitorFreq = 5,
                             RegisterRetryLimit = 3 }
 static str ArgList[] = { DiskGroup, StartVolumes, StopVolumes, MonitorOnly,
                       MonitorReservation, PanicSystemOnDGLoss, tempUseFence,
                      UmountVolumes, Reservation, ConfidenceLevel, ClearClone,
                       DGOptions, ForceImport}
str DiskGroup
boolean StartVolumes = 1
boolean StopVolumes = 1
boolean MonitorReservation = 0
int PanicSystemOnDGLoss = 0
temp str tempUseFence = INVALID
```

```
int UmountVolumes = 0
str Reservation = ClusterDefault
boolean ClearClone = 0
str DGOptions
boolean ForceImport = 1
\lambda
```
## Notes for DiskGroup agent

<span id="page-29-0"></span>The DiskGroup agent has the following notes:

- High [availability](#page-29-1) fire drill
- Using [volume](#page-29-2) sets
- <span id="page-29-1"></span>■ Setting the [noautoimport](#page-30-1) flag for a disk group
- Using the [DiskGroup](#page-30-0) agent with IMF

#### **High availability fire drill**

The high availability fire drill detects discrepancies between the VCS configuration and the underlying infrastructure on a node. These discrepancies might prevent a service group from going online on a specific node.

For DiskGroup resources, the high availability fire drill checks for:

- The Veritas Volume Manager license
- Visibility from host for all disks in the disk group
- The same disks for the disk group on cluster nodes
- <span id="page-29-2"></span>Equal number of plexes on all sites for the disk group in a campus cluster setup

For more information about using the high availability fire drill see the *Cluster Server Administrator's Guide*.

#### **Using volume sets**

When you use a volume set, set StartVolumes and StopVolumes attributes of the DiskGroup resource that contains a volume set to 1. If a file system is created on the volume set, use a Mount resource to mount the volume set.

See the Mount agent description for more information.

#### <span id="page-30-1"></span>**Setting the noautoimport flag for a disk group**

VCS requires that the noautoimport flag of an imported disk group be explicitly set to true. This value enables VCS to control the importation and deportation of disk groups as needed when bringing disk groups online and taking them offline.

**To check the status of the noautoimport flag for an imported disk group**

◆ # **vxprint -l** *disk\_group* **| grep** *noautoimport*

If the output from this command is blank, the noautoimport flag is set to false and VCS lacks the necessary control.

The Monitor function changes the value of the VxVM noautoimport flag from off to on. It changes the value instead of taking the service group offline. This action allows VCS to maintain control of importing the disk group.

The following command changes the autoimport flag to false:

```
# vxdg -g disk_group set autoimport=no
```
#### **Configuring the Fiber Channel adapter**

Most Fiber Channel (FC) drivers have a configurable parameter called "failover". This configurable parameter is in the FC driver's configuration file. This parameter is the number of seconds that the driver waits before it transitions a disk target from OFFLINE to FAILED. After the state becomes FAILED, the driver flushes all pending fiber channel commands back to the application with an error code. Veritas recommends that you use a non-zero value that is smaller than any of the MonitorTimeout values of the Disk Group resources. Use this value to avoid excessive waits for monitor timeouts.

<span id="page-30-0"></span>For more information, refer to the following guides:

- *Dynamic Multi-Pathing Administrator's Guide*
- *Fiber Channel Adapter's Configuration Guide*

#### **Using the DiskGroup agent with IMF**

Considerations to use the DiskGroup agent with IMF:

■ You can either set the MonitorFreq to 0 or a high value. Setting the value of the MonitorFreq key to a high value ensures that the agent does not run the monitor function frequently. Setting the MonitorFreq key to 0 disables the traditional monitoring while IMF monitoring is in progress. Traditional monitoring is done after receiving the notification for a resource.

<span id="page-31-0"></span>However, if the disk group is configured with reservation and value of the MonitorReservation attribute is set to 1, then set the MonitorFreq key value to the frequency at which you want the agent to run the monitor function, to verify the reservation on the disk group.

# Sample configurations for DiskGroup agent

#### **DiskGroup resource configuration**

Sample configuration of the DiskGroup resource:

```
DiskGroup dg1 (
    DiskGroup = testdg_1
\lambda
```
## Debug log levels for DiskGroup agent

<span id="page-31-2"></span>The DiskGroup agent uses the following debug log levels:

DBG\_1, DBG\_3, DBG\_4

# **DiskGroupSnap agent**

Use the DiskGroupSnap agent to perform fire drills in a campus cluster. The DiskGroupSnap agent enables you to verify the configuration and data integrity in a Campus Cluster environment with VxVM stretch mirroring. The agent also supports SCSI-3 fencing.

**Note:** The DiskGroupSnap agent requires the Global Cluster Option (GCO) license enabled on all systems in the cluster.

For more information on fire drills, refer to the *Cluster Server Administrator's Guide*.

You must define the DiskGroupSnap agent in a separate FireDrill service group which is similar to the Application service group. The FireDrill service group might contain resources similar to the Application service group, for example Mount, Application, and so on.

The FireDrill service group must also contain a resource of type DiskGroupSnap such that the Mount resource depends on the DiskGroupSnap resource. The main DiskGroup must contain multiple sites registered in it with the value of the ''siteconsistent'' attribute set to on.

When the DiskGroupSnap agent goes online, the agent detaches one of the sites from the main DiskGroup and imports the detached site on the fire drill host as an independent DiskGroup with a different name. The volumes on the DiskGroup are also imported and mounted with same names on the fire drill host.

The DiskGroupSnap agent provides Gold and Bronze configurations for the fire drill, which can be specified using the agent's FDType attribute. The configuration decides the site to be detached from the DiskGroup for fire drill testing. The Gold configuration is the default option in which the agent selects a site from the DiskGroup that is neither the local VxVM site nor the site on which the DiskGroup is online. With the Gold configuration, you can also specify an alternate site to detach through the agent's FDSiteName attribute. With the Bronze configuration, the agent uses the local VxVM site name as the site to detach from the DiskGroup.

<span id="page-32-0"></span>For important information about this agent, See "Notes for [DiskGroupSnap](#page-35-0) agent" on page 36.

# Dependencies for DiskGroupSnap agent

The DiskGroupSnap resource does not depend on any other resources. The service group that contains the DiskGroupSnap agent's resource has an offline local dependency on the application's service group. The offline local dependency is to make sure the firedrill service group and the application service group are not online at the same site at the same time.

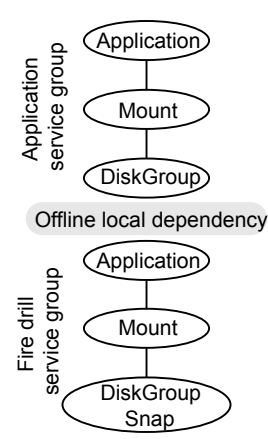

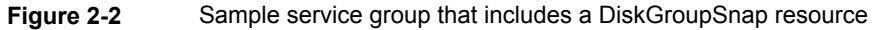

# Agent functions for DiskGroupSnap agent

<span id="page-33-0"></span>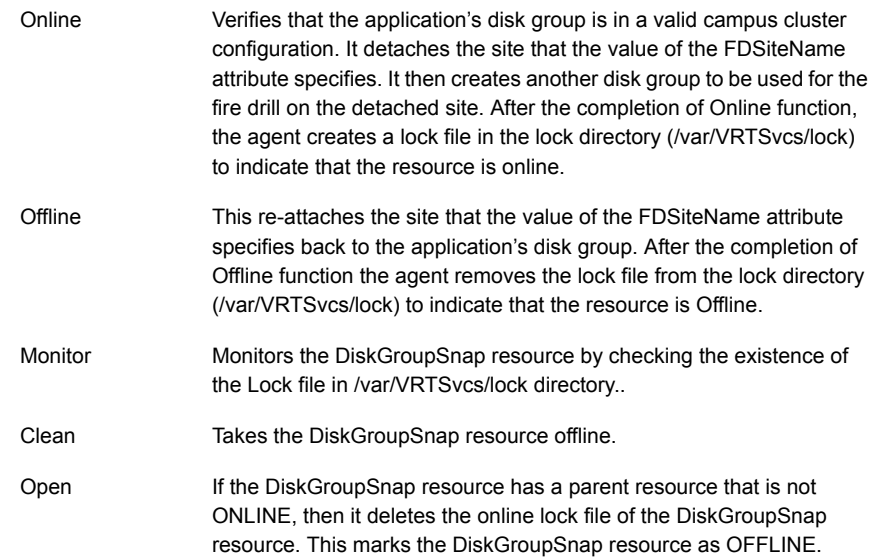

# State definitions for DiskGroupSnap agent

<span id="page-33-2"></span><span id="page-33-1"></span>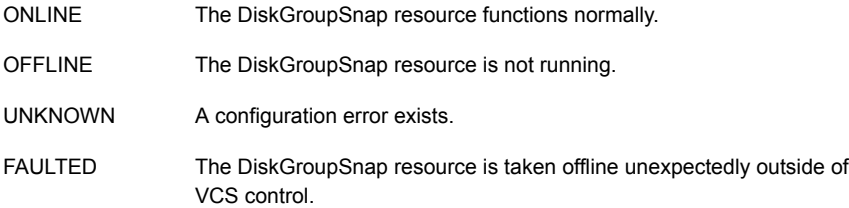

# Attributes for DiskGroupSnap agent

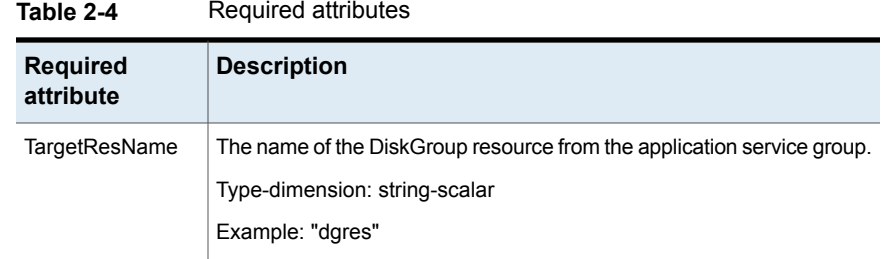

| <b>Required</b><br>attribute | <b>Description</b>                                                                                                    |
|------------------------------|----------------------------------------------------------------------------------------------------|
| FDType                       | Specifies the configuration to be used for the fire drill. The possible<br>values for this attribute are:                                                                                                    |
|                              | <b>Bronze</b><br>$\blacksquare$<br>Gold (default)<br>$\blacksquare$                                                                                                    |
|                              | The Bronze configuration uses the local host's VxVM site name as the<br>site to be detached from the DiskGroup. This action leaves the<br>DiskGroup vulnerable to site disaster since a copy of the production<br>volume might not be available when the fire drill is in progress. |
|                              | In the Gold configuration there are at least three copies of the parent<br>volume available on different sites, hence, even after detaching one<br>site the volume is not vulnerable to site disaster while the fire drill is in<br>progress.                                       |

**Table 2-4** Required attributes *(continued)*

#### **Table 2-5** Optional attributes

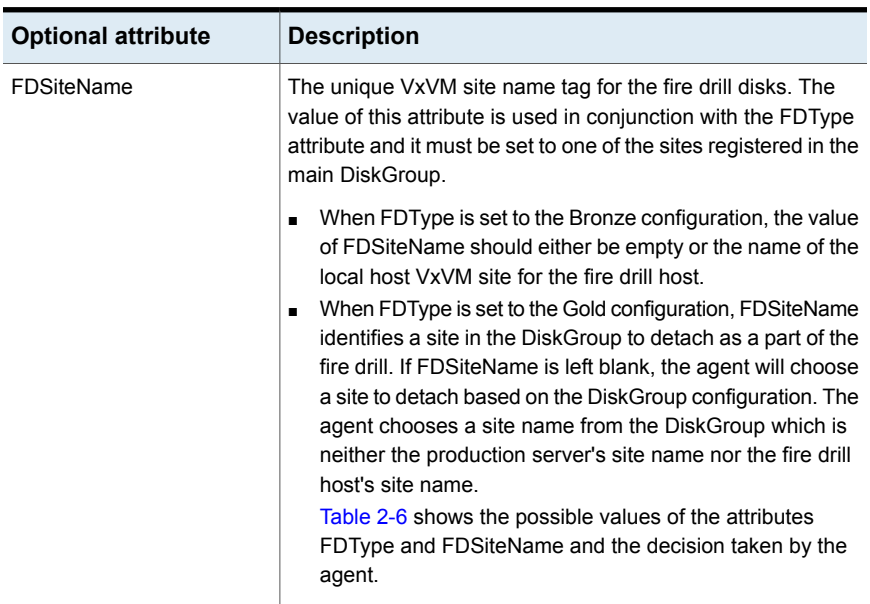

Consider a configuration where the Production DiskGroup contains three sites: A, B, and C, and the Application service group is online on a node with local VxVM site ID is A. Fire drill is being done on another node Application service group is online on a node where local VxVM site ID is B.

**Table 2-6** Example FDType configurations

<span id="page-35-1"></span>

| <b>FDType</b> | <b>Bronze</b>                                    |                                          |       | <b>Gold/Empty</b>                                                                                          |       |                                               |
|---------------|--------------------------------------------------|------------------------------------------|-------|----------------------------------------------------------------------------------------------------|-------|-----------------------------------------------|
| FDSitename    | Empty                                            | B                                        | С     | Empty                                                                                                    | B     | C                                             |
| Result        | Use B as<br>the site to<br>detach and<br>proceed | Detach site B from I<br><b>DiskGroup</b> | Error | Check if<br>there is<br>another site<br>other than A<br>and B and<br>select it.<br>Else, it is an<br>error | Error | Detach site C<br>from the<br><b>DiskGroup</b> |

# Notes for DiskGroupSnap agent

<span id="page-35-0"></span>The DiskGroupSnap agent has the following notes:

- See "Fire drill [configuration](#page-35-2) after upgrading VCS" on page 36.
- See "Configuring the [SystemZones](#page-35-3) attribute for the fire drill service group" on page 36.
- See ["Configuring](#page-36-0) the FireDrill service group" on page 37.
- See "Adding the [ReuseMntPt](#page-36-1) attribute to the ArgList attribute for the Mount [agent](#page-36-1) type" on page 37.
- <span id="page-35-2"></span>■ See "Configuration [considerations"](#page-37-0) on page 38.
- See "Agent [limitations"](#page-38-0) on page 39.

#### <span id="page-35-3"></span>**Fire drill configuration after upgrading VCS**

After upgrading VCS from any earlier version to 6.0, delete all resources of type DiskGroupSnap and recreate them again using the new definitions of the attributes. Failure to perform this step might result in an unexpected behavior of the agent.

#### **Configuring the SystemZones attribute for the fire drill service group**

You must assign the local system values to the SystemZones attribute of the application's service group. You set these values so that the service group fails over in the same zone before it tries to fail over across zones.

For more information about campus cluster setup, refer to the *Cluster Server Administrator's Guide*.
For example, you set up the service group's SystemZones attribute for two zones: 0 and 1. You want the service group on Node A and Node B to fail over between the two nodes before it comes up on Node\_C and Node\_D. The application and its fire drill service group both have the following values for the SystemZones attribute:

```
SystemZones = { Node A = 0, Node B = 0, Node C = 1, Node D = 1 }
```
### **Configuring the FireDrill service group**

In the FireDrill service group, the application-level resources (for example, process resources, application resources, or Oracle resources, and so on) can have the same attribute values in the firedrill service group and the application service group. The reuse of the same values for the attributes can result in VCS reporting the wrong resources as online.

Set the FireDrill type-level attribute to 1 for those types. For example, if the Oracle and Listener resources are configured identically, set the FireDrill attribute for Oracle and Netlsnr to 1:

- # haconf –makerw
- # hatype –modify Oracle FireDrill 1
- # hatype –modify Netlsnr FireDrill 1
- # haconf -dump –makero

### **Adding the ReuseMntPt attribute to the ArgList attribute for the Mount agent type**

If you plan to use a Mount resource in a firedrill service group, you must add the ReuseMntPt attribute to ArgList and set its value to 1.

**To add the ReuseMntPt attribute to the ArgList attribute and set its value to 1**

**1** Make the configuration read and write.

```
# haconf -makerw
```
**2** Add the ReuseMntPt attribute to the ArgList attribute.

```
# hatype -modify Mount ArgList -add ReuseMntPt
```
**3** Change the value of the ReuseMntPt attribute to 1 for the firedrill's Mount resource.

```
# hares -modify firedrill_mount_resource_name ReuseMntPt 1
```
**4** Change the value of the ReuseMntPt attribute to 1 for the original Mount resource.

```
# hares -modify original_mount_resource_name ReuseMntPt 1
```
**5** Make the configuration read only.

```
# haconf –dump –makero
```
### **Configuration considerations**

Keep the following recommendations in mind:

- You must install Veritas Volume Manager 5.1 or later with the FMR license and the Site Awareness license.
- Do not bring the DiskGroupSnap resource online in the SystemZone where the application service group is online.
- Make sure that the firedrill service group and the application service group both use the same values for the SystemZones attribute.
- Do not use Volume resources in the firedrill service group. The DiskGroupSnap agent internally uses the vxvol command to start all the volumes in the firedrill disk group.
- In large setups, you may need to tweak the various timer values so that the timers do not time out while waiting for VxVM commands to complete. The timers you need to tweak are the OfflineTimeout for the DiskGroupSnap resource and MonitorInterval and ActionTimeout for the associated DiskGroup resource, for example:

```
# haconf –makerw
# hares -override dgsres OfflineTimeout
# hares -modify dgsres OfflineTimeout 600
# hares -override dgres MonitorInterval
# hares -modify dgres MonitorInterval 1200 (this has to be twice
  the value intended for ActionTimeout below)
# hares -override dgres ActionTimeout
# hares -modify dgres ActionTimeout 600
# haconf –dump –makero
```
■ When you create the firedrill service group, in general use the same attribute values that you use in the application service group.

The BlockDevice attribute of the Mount resource changes between the application service group and the firedrill service group. In the BlockDevice path, you must append an \_fd to the disk group name portion, for example,

/dev/vx/dsk/newdg1/newvol1 becomes /dev/vx/dsk/newdg1\_fd/newvol1.

See [Figure](#page-38-0) 2-3 on page 39. shows the changes to resource values for the firedrill service group; note that the Volume resource is not included.

<span id="page-38-0"></span>■ Before commencing the fire drill, make sure that all the sites registered in the application DiskGroup are in ACTIVE state.

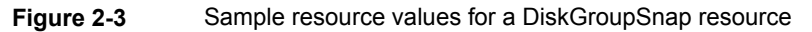

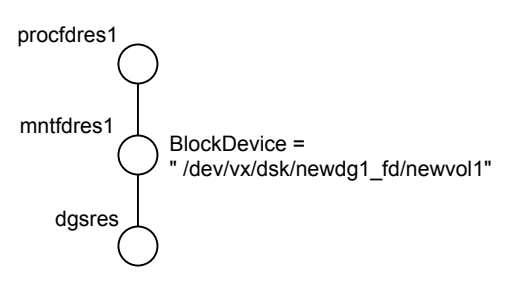

### **Agent limitations**

The following limitations apply to the DiskGroupSnap agent:

- The DiskGroupSnap agent does not support Volume Sets.
- The DiskGroupSnap agent cannot be used in a Storage Foundation for Oracle RAC environment.
- The online and offline operations of the DiskGroupSnap resource invokes VCS action entry points to run VxVM commands to detach/reattach the fire drill site. Since VxVM requires that these commands are run on the node where the disk group is imported, the disk group has to be imported on some node in the cluster before these operations.
- Take the firedrill service group offline before you shut down VCS on any node. If you fail to take the firedrill service group offline before you shut down VCS, you must manually reattach the fire drill site to the disk group to continue to perform fire drills.
- Use the enclosures that have the ASL/APM libraries that are supported in the Veritas Volume Manager. To view the supported enclosures, use the vxddladm listsupport command.
- Do not switch the Application service group when fire drill is in progress.

### Resource type definition for DiskGroupSnap agent

The resource type definition for this agent follows:

```
type DiskGroupSnap (
static int ActionTimeout = 120
static int MonitorInterval = 300
static int NumThreads = 1
static str ArgList[] = { TargetResName, FDSiteName, FDType }
str TargetResName
str FDSiteName
str FDType
\lambda
```
### Sample configurations for DiskGroupSnap agent

In [Figure](#page-40-0) 2-4, the Primary site is in the Bronze configuration and the Disaster recovery site is in a Gold configuration.

Since the Primary site does not have dedicated fire drill disks, it is in a Bronze configuration. In the Bronze configuration, you re-purpose the mirror disks in the disaster recovery site to serve as fire drill test disks. The drawback with the Bronze configuration is that if a disk failure occurs when the fire drill is online at the Primary site, it results in a site failure.

The FDSiteName value in a bronze configuration is the VxVM site name. For this configuration, the FDSiteName attribute values for the nodes at the Primary site follow:

```
FDSiteName@Node_A = pri
FDSiteName@Node_B = pri
```
The Disaster Recovery site is in a Gold configuration as it has dedicated fire drill disks at the site. For the FDSiteName attribute, use the VxVM site tag given to the fire drill disks. For this configuration, the FDSiteName attribute values for the nodes at the Disaster recovery site follow:

```
FDSiteName@Node_C = dr_fd
FDSiteName@Node_D = dr_fd
```
Set values for the SystemZones attribute to zero for Node\_A and Node\_B, and one for Node C and Node D. For example:

```
SystemZones = { Node A = 0, Node B = 0, Node C = 1, Node D = 1 }
```
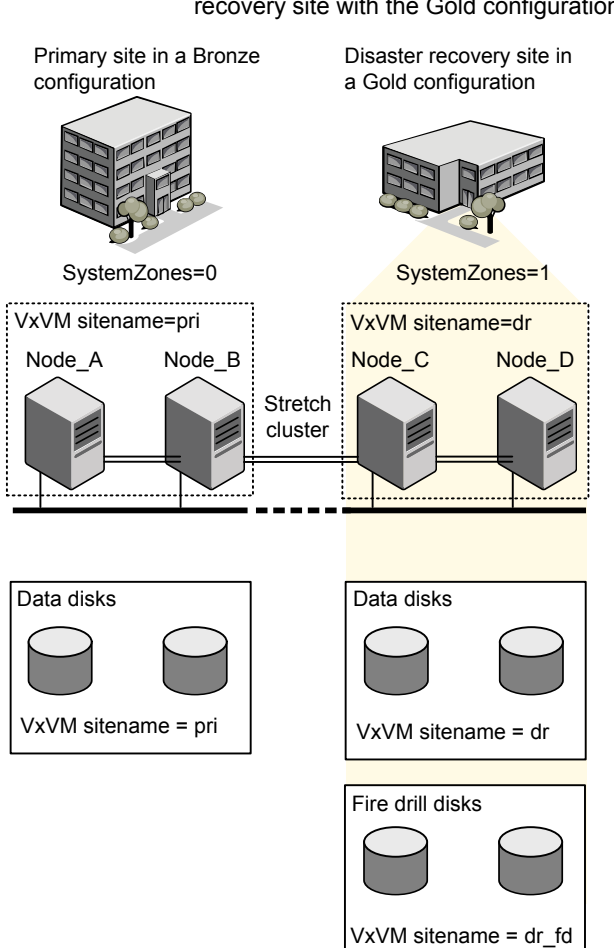

### <span id="page-40-0"></span>**Figure 2-4** Primary site with the Bronze configuration and the disaster recovery site with the Gold configuration

### **Typical main.cf configuration for DiskGroupSnap agent**

The following sample configuration shows the fire drill's service group and its corresponding application service group. The fire drill's service group follows:

```
group dgfdsg (
    SystemList = { Node A = 0, Node B = 1, Node C = 2, Node D = 3 }
    SystemZones = { Node A = 0, Node B = 0, Node C = 1, Node D = 1}
    \lambda
```

```
DiskGroupSnap dgsres (
TargetResName = dgres
        \lambdaFDtype = "Gold"
        FDSiteName @Node_A = pri
        FDSiteName @Node_B = pri
        FDSiteName @Node_C = dr_fd
        FDSiteName @Node_D = dr_fd
        \lambdaMount mntfdres1 (
        MountPoint = "/dgsfs1"
        BlockDevice = "/dev/vx/dsk/newdg1_fd/newvol1"
        FSType = vxfs
        FsckOpt = " - y"ReuseMntPt = 1
        \lambdaMount mntfdres2 (
       MountPoint = "/dgsfs2"
        BlockDevice = "/dev/vx/dsk/newdg1_fd/newvol2"
        FSType = vxfs
        FsckOpt = " - y"ReuseMntPt = 1
        \lambdaProcess procfdres1 (
        PathName = "/usr/bin/ksh"
        Arguments = "/scrib.sh /dgsfs1"
        \lambdaProcess procfdres2 (
        PathName = "/usr/bin/ksh"
        Arguments = "/scrib.sh /dgsfs2"
        )
    requires group dgsg offline local
   mntfdres1 requires dgsres
    mntfdres2 requires dgsres
```

```
procfdres1 requires mntfdres1
procfdres2 requires mntfdres2
```
The application's service group (the actual service group) follows:

```
group dgsg (
     SystemList = { Node A = 0, Node B = 1, Node C = 2, Node D = 3 }
     SystemZones = { Node A = 0, Node B = 0, Node C = 1, Node D = 1}
     \lambdaDiskGroup dgres (
     DiskGroup = newdg1
     \lambdaMount mntres1 (
    MountPoint = "/dgsfs1"
     BlockDevice = "/dev/vx/dsk/newdg1/newvol1"
     FSType = vxfs
    FsckOpt = " - y"ReuseMntPt = 1
     \lambdaMount mntres2 (
    MountPoint = "/dgsfs2"
     BlockDevice = "/dev/vx/dsk/newdg1/newvol2"
     FSType = vxfs
     FsckOpt = " - y"ReuseMntPt = 1
     \lambdaProcess procres1 (
     PathName = "/usr/bin/ksh"
     Arguments = "/scrib.sh /dgsfs1"
     \lambdaProcess procres2 (
     PathName = "/usr/bin/ksh"
     Arguments = "/scrib.sh /dgsfs2"
     )
mntres1 requires dgres
mntres2 requires dgres
```

```
procres1 requires mntres1
procres2 requires mntres2
```
### **Sample main.cf of DiskGroupSnap with Oracle resource**

The following Oracle configuration has been simplified for presentation within this guide.

```
group fd_oragrp (
        SystemList = { Node A = 0, Node B = 1 }
        AutoStart = 0SystemZones = { Node A = 0, Node B = 1 }
        \lambdaDiskGroupSnap dgres (
                FDSiteName @Node_A = siteA
                FDSiteName @Node_B = siteB
                TargetResName = oradg_res
                FDType = "Bronze"
                 )
        IP fd_oraip (
        Device = etho
        Address = "10.198.95.191"
        NetMask = "255.255.255.0"
                    \rightarrowMount fd_archmnt (
                FsckOpt = " - y"ReuseMntPt = 1
                BlockDevice = "/dev/vx/dsk/oradg_fd/archive_vol"
                MountPoint = "/ora_archive"
                FSType = vxfs
                 \lambdaMount fd_datamnt (
                FsckOpt = "-y"
                ReuseMntPt = 1
                BlockDevice = "/dev/vx/dsk/oradg_fd/data_vol"
                MountPoint = "/ora_data"
                FSType = vxfs
                 \lambdaNIC fd_oranic (
```
#### Storage agents | 45 **DiskGroupSnap agent**

```
Device = eth0NetworkHosts = { "10.198.95.1" }
          \lambdaNetlsnr fd_LSNR (
          Home = "/opt/oracle/ora home"
          Owner = oracle
          \lambdaOracle fd_Ora_01 (
          Owner = oracle
          Home = "/opt/oracle/ora_home"
          Sid = Ora 01
           )
requires group oragrp offline local
fd_LSNR requires fd_Ora_01
fd_LSNR requires fd_oraip
fd_Ora_01 requires fd_archmnt
fd_Ora_01 requires fd_datamnt
fd_archmnt requires dgres
fd_datamnt requires dgres
fd_oraip requires fd_oranic
group oragrp (
  SystemList = { Node A = 0, Node B = 1 }
 AutoStartList = { Node A, Node B }
  SystemZones = { Node A = 0, Node B = 1 }
  \lambdaDiskGroup oradg_res (
          DiskGroup = oradg
          \lambdaIP Node_A4vip (
         Device = eth0Address = "10.198.95.192"
         Netmask = "255.255.252.0"
         \rightarrowMount arch mnt (
          FsckOpt = " - y"ReuseMntPt = 1
          BlockDevice = "/dev/vx/dsk/oradg/archive_vol"
```

```
MountPoint = "/ora_archive"
                 FSType = vxfs
                 \lambdaMount data_mnt (
                FsckOpt = " - y"ReuseMntPt = 1
                BlockDevice = "/dev/vx/dsk/oradg/data_vol"
                MountPoint = "/ora_data"
                 FSType = vxfs
                 \lambdaNIC nic_Node_A4vip (
                 Device = eth0\lambdaNetlsnr LSNR (
                Home = "/opt/oracle/ora home"
                Owner = oracle
                 \lambdaOracle Ora_01 (
                Owner = oracle
                Home = "/opt/oracle/ora home"
                 Sid = Ora 01
                 )
        Volume arch_vol (
                Volume = archive_vol
                 DiskGroup = oradg
                 )
        Volume data_vol (
                Volume = data_vol
                DiskGroup = oradg
                 \lambdaLSNR requires Ora_01
LSNR requires Node_A4vip
Ora 01 requires arch mnt
Ora 01 requires data mnt
arch mnt requires arch vol
arch vol requires oradg res
data mnt requires data vol
```
data vol requires oradg res Node\_A4vip requires nic\_Node\_A4vip

### Debug log levels for DiskGroupSnap agent

The DiskGroupSnap agent uses the following debug log levels:

DBG 1

# **Volume agent**

The Volume agent brings online, takes offline, and monitors a Veritas Volume Manager (VxVM) volume. Use the agent to make a volume highly available.

**Note:** Do not use the Volume agent for volumes created for replication.

### Dependencies for Volume agent

Volume resources depend on DiskGroup resources.

**Figure 2-5** Sample service group that includes a Volume resource

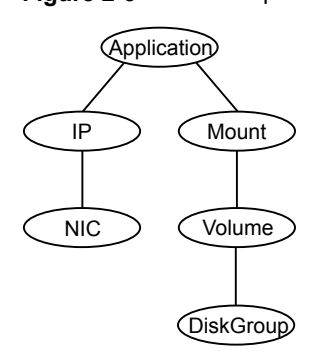

## Agent functions for Volume agent

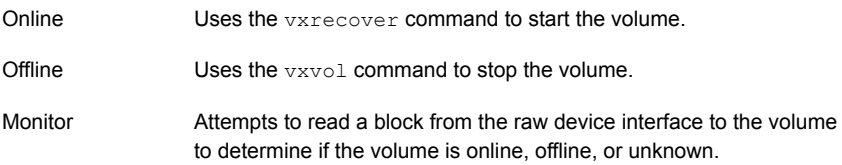

Terminates all ongoing resource actions and takes the resource offline—forcibly when necessary. Clean

# State definitions for Volume agent

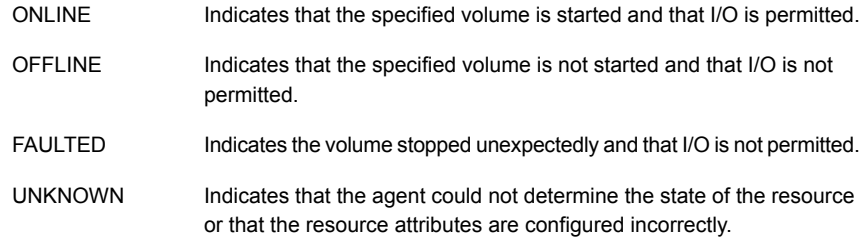

# Attributes for Volume agent

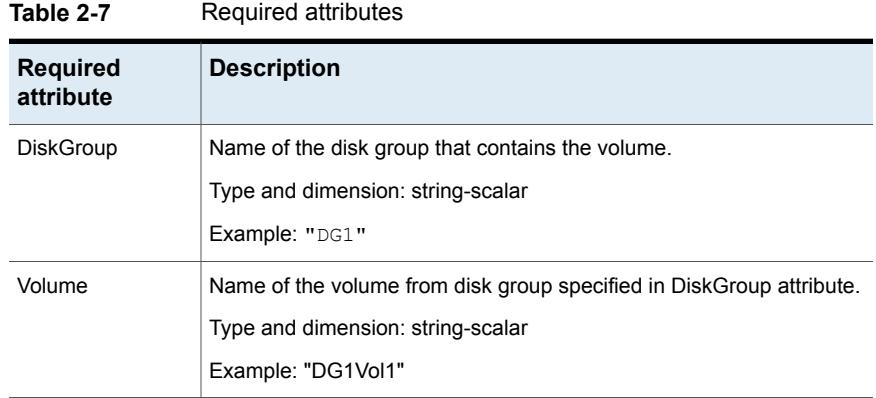

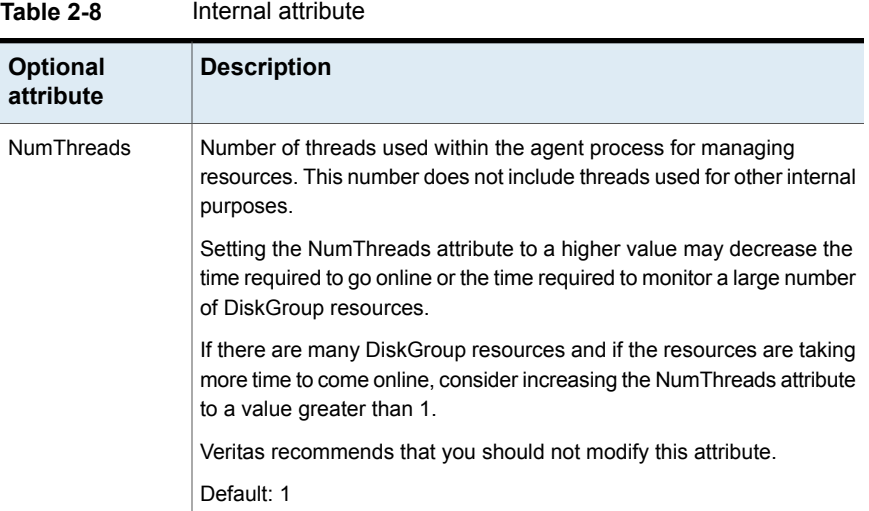

### Resource type definition for Volume agent

The resource type definition for this agent follows:

```
type Volume (
   static int NumThreads = 1
   static str ArgList[] = { Volume, DiskGroup }
   str Volume
   str DiskGroup
)
```
## Sample configuration for Volume agent

The sample configuration for the Volume agent follows:

```
Volume sharedg_vol3 (
   Volume = vol3
   DiskGroup = sharedg
)
```
## Debug log levels for Volume agent

The Volume agent uses the following debug log levels:

```
DBG_1, DBG_3, DBG_5
```
# **VolumeSet agent**

The VolumeSet agent brings online, takes offline, and monitors a Veritas Volume Manager (VxVM) volume set. Use the agent to make a volume set highly available.

### Dependencies for VolumeSet agent

VolumeSet resources depend on DiskGroup resources.

**Figure 2-6** Sample service group that includes a VolumeSet resource

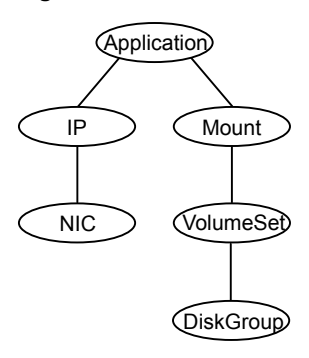

## Agent functions for VolumeSet agent

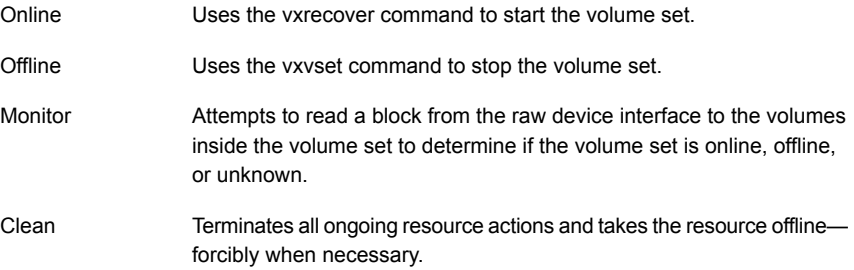

## State definitions for VolumeSet agent

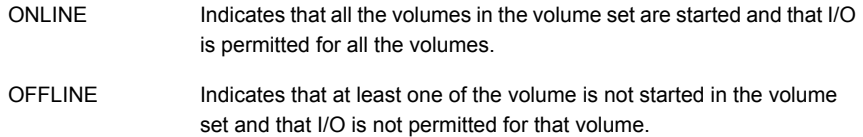

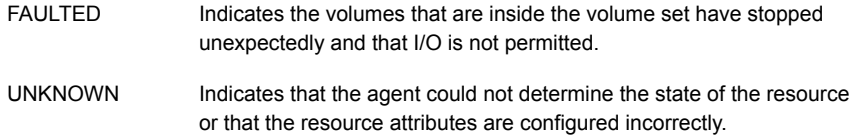

### Attributes for VolumeSet agent

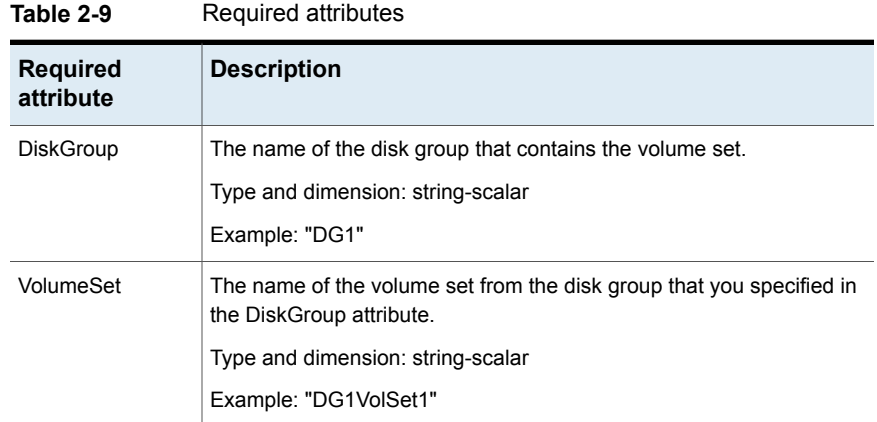

### Resource type definition for VolumeSet agent

```
type VolumeSet (
   static str ArgList[] = { DiskGroup, VolumeSet }
   str VolumeSet
   str DiskGroup
\lambda
```
### Sample configurations for VolumeSet agent

This sections contains sample configurations for this agent.

### **A configured VolumeSet that is dependent on a DiskGroup resource**

The VolumeSet's shared\_vset3 resource is configured and is dependent on DiskGroup resource with a shared diskgroup.

```
VolumeSet sharedg_vset3 (
VolumeSet = vset3
```

```
DiskGroup = sharedg
\lambda
```
### Agent notes for VolumeSet agent

This sections contains notes about this agent.

### Inaccessible volumes prevent the VolumeSet agent from coming online

The VolumeSet agent does not come online if any volume is inaccessible in its volume set.

### **To remove a volume from volume set**

- Enter the following commands to remove a volume from a volume set mounted on mountpoint.
	- # fsvoladm remove mountpoint volume\_name
	- # vxvset -g diskgroup rmvol volumeset volume\_name

## Debug log levels for VolumeSet agent

The VolumeSet agent uses the following debug log levels:

```
DBG_1, DBG_4
```
# **LVMLogicalVolume agent**

The LVMLogicalVolume agent brings online, takes offline, and monitors a Logical Volume Manager (LVM2) volume. This agent uses LVM2 commands. You can use this agent to make volume groups and logical volumes highly available and to monitor them.

See "VCS support for [multi-pathing](#page-17-0) solutions" on page 18.

### **Dependencies**

LVMLogicalVolume resources depend on LVMVolumeGroup resources.

**Figure 2-7** Sample service group that includes a LVMLogicalVolume resource

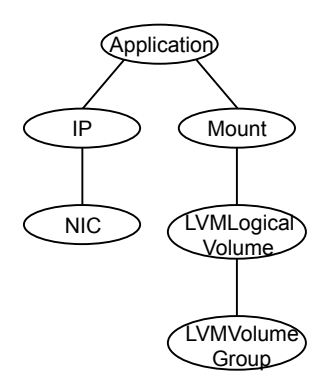

# Agent functions

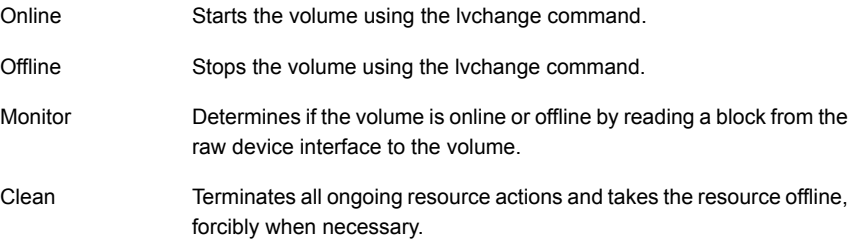

## State definitions

The state definitions for this agent follow:

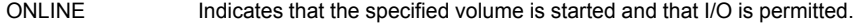

- Indicates that the specified volume is not started—and I/O is not permitted. OFFLINE
- Indicates that the agent could not determine the state of the resource or that the resource attributes are invalid. UNKNOWN

### **Attributes**

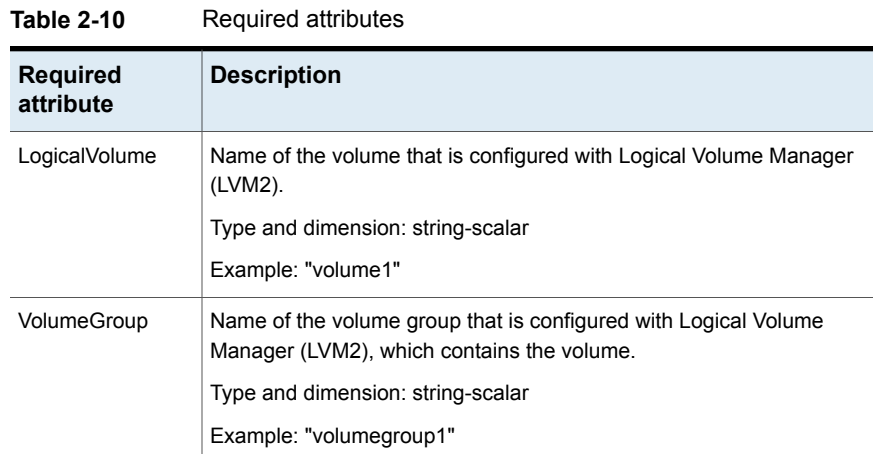

# Resource type definition

### The resource definition for this agent on Linux follows:

```
type LVMLogicalVolume (
static str ArgList[] = { LogicalVolume, VolumeGroup }
str LogicalVolume
str VolumeGroup
\lambda
```
### Sample configuration

In this example, the logical volumes are mounted at a mount point.

```
Mount mnt_lvmvol01 (
     MountPoint = "/mnt/lvmvol01"
     BlockDevice = "/dev/mapper/lvmvg01-lvmvol01"
     FSType = "reiserfs"
     FsckOpt = " - y"\lambdaLVMLogicalVolume lvmvol01 (
     LogicalVolume = lvmvol01
     VolumeGroup = lvmvg01
     )
  LVMVolumeGroup lvmvg01 (
     VolumeGroup = lvmvg01
```

```
\lambdamnt_lvmvol01 requires lvmvol01
lvmvol01 requires lvmvg01
```
### Debug log levels

The LVMLogicalVolume agent uses the following debug log levels:

DBG\_1, DBG\_3, DBG\_5

# **LVMVolumeGroup agent**

The LVMVolumeGroup agent brings online, takes offline, and monitors a Logical Volume Manager (LVM2) volume group. This agent uses LVM2 commands. You can use this agent to make volume groups and logical volumes highly available and to monitor them.

See "VCS support for [multi-pathing](#page-17-0) solutions" on page 18.

## Dependencies for LVMVolumeGroup agent

Veritas recommends using LVM tagging with Dynamic Multi-Pathing.

**Figure 2-8** Sample service group that includes a LVMVolumeGroup resource

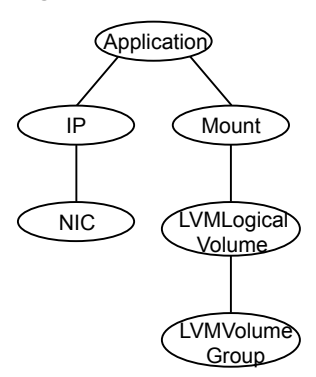

# Agent functions for LVMVolumeGroup agent

The agent functions for this agent follow:

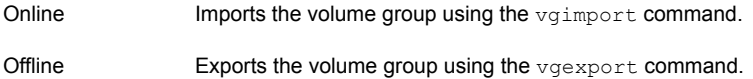

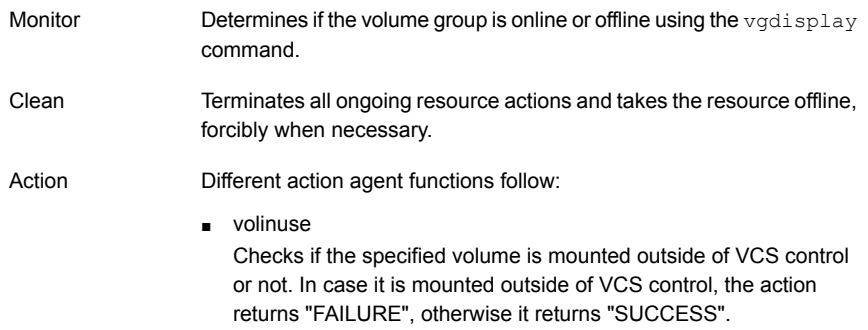

# State definitions for LVMVolumeGroup agent

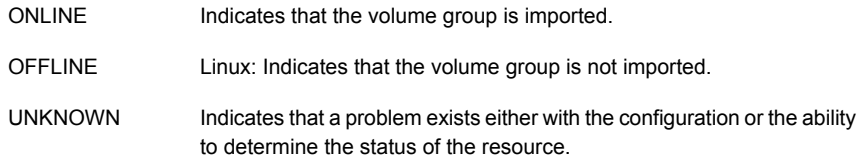

## Attributes for LVMVolumeGroup agent

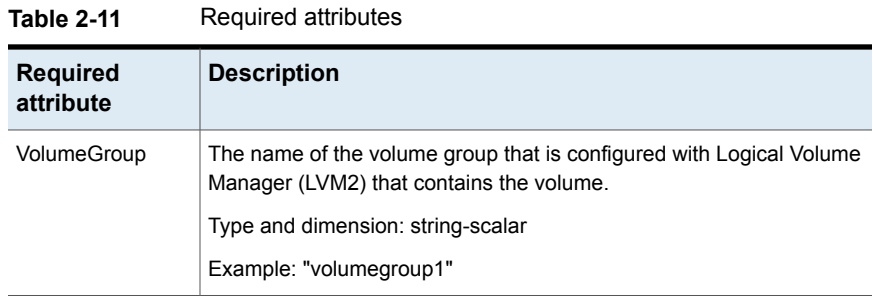

### **Table 2-12** Optional attributes

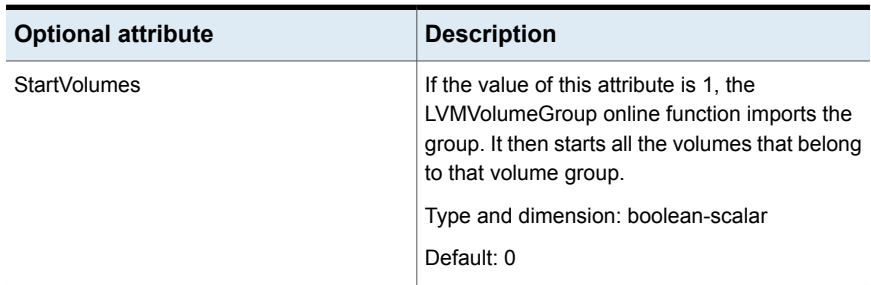

| <b>Optional attribute</b> | <b>Description</b>                                                                                                    |
|---------------------------|----------------------------------------------------------------------------------------------------|
| EnableLVMTagging          | If the value of this attribute is 1, the<br>LVMVolumeGroup online function associates<br>an LVM tag with the volume group and then<br>imports the group. While taking the resource<br>offline, it removes the associated tags.                                                                                                    |
|                           | You should manually configure native LVM on<br>all the hosts to enable LVM tagging. See<br>"Enabling volume group activation protection"<br>on page 58.                                                                                                    |
|                           | Type and dimension: boolean-scalar                                                                                                    |
|                           | Default: 0                                                                                                    |
| ScanDevices               | If the value of this attribute is 1, the<br>LVMVolumeGroup online function re-reads the<br>partition table of the devices of volume group<br>when the import fails, and retries to import the<br>volume group.                                                                                                    |
|                           | If one or more devices in a replication<br>environment are in write-disabled state, the<br>replication agent (for example SRDF agent)<br>changes the state of the devices to read-write<br>during the online operation. This change is not<br>reflected to the operating system. In this case,<br>you can enable ScanDevices so that the<br>operating system can re-read the partition table. |
|                           | Type and dimension: boolean-scalar                                                                                                    |
|                           | Default: 0                                                                                                    |

**Table 2-12** Optional attributes *(continued)*

## Resource type definition for LVMVolumeGroup agent

The resource definition for this agent on Linux follows:

```
type LVMVolumeGroup (
static keylist SupportedActions = { volinuse }
static str ArgList[] = { VolumeGroup, StartVolumes,
EnableLVMTagging, ScanDevices }
str VolumeGroup
boolean StartVolumes = 0
boolean EnableLVMTagging = 0
```

```
boolean ScanDevices = 0
\lambda
```
### LVMVolumeGroup agent notes

<span id="page-57-1"></span>The LVMVolumeGroup agent has the following notes:

[LVMVolumeGroup](#page-57-1) agent noteson [page](#page-57-1) 58

Enabling volume group activation [protection](#page-57-0)

### Data protection using LVMVolumeGroup Agent

In a cluster environment, volume group may get activated on multiple nodes. This makes volume group accessible from multiple nodes, and may cause data corruption.

To provide data protection, set the value of  $_{\text{EnablelWMagging}}$  attribute of the LVMVolumeGroup resource to **1**. This lets LVMVolumeGroup agent to associate an LVM tag with the volume group while importing it.

<span id="page-57-0"></span>You need to enable volume group activation protection on each node of the cluster manually.

### Enabling volume group activation protection

On each node in the cluster, perform the following procedure to enable activation protection for volume groups on Red Hat and SUSE systems.

### **To enable volume group activation protection**

**1** On each node, edit the /etc/lvm/lvm.conf file and add the following line:

tags { hosttags =  $1$  }

**Note:** When you set the value of hosttags to **1**, it enables LVM tagging for all the volume groups. By default, this value is set to 0 (disabled).

**2** On each node, create the node-specific configuration file with the name as /etc/lvm/lvm\_*host\_name*.conf.

Where, *host name* is the output of the uname -n command.

**3** In the volume list entry of the lvm *host name*.conf file, add the names of all the volume groups and volumes that are not managed by VCS, and append the "@host\_name" tag:

activation { volume list =  $[$  "os vg", "@host\_name" ] }

where, "os<sub>vg</sub>" is the root volume group that is not managed by VCS, and *host name* is the output of the uname -n command.

- **4** Set the value of EnableLVMTagging to **1** for all the configured LVMVolumeGroup resources.
- **5** Optionally, to disable LVM tagging for a particular volume group that is managed by VCS, add its name in the volume list entry.

activation { volume\_list=[ "os vg", "vg1", "@host\_name" ] }

Then, set EnableLVMTagging to **0** for the corresponding LVMVolumeGroup resource.

This configuration instructs the LVMVolumeGroup agent not to use LVM tagging while activating the volume group vg1.

### Sample configurations for LVMVolumeGroup agent

The sample configurations for this agent follows:

### **Linux configuration 1**

In this example, the volume group testvg 1 is created on disks that have multiple paths and have LVM tagging enabled.

```
LVMVolumeGroup lvg1 (
VolumeGroup = testvg_1
EnableLVMTagging = 1
\lambda
```
### **Linux Configuration 2**

In this example, the volume groups testvg 1 and testvg 2 are created on disks that have multiple paths. LVM tagging is enabled for testyg 1 and disabled for test yg2.

```
LVMVolumeGroup lvg1 (
VolumeGroup = testvg_1
EnableLVMTagging = 1
)
```

```
LVMVolumeGroup lvg2 (
VolumeGroup = testvg_2
\lambdaHere the /etc/lvm/lvm host name.conf file contains:
activation { volume list = ["os yq", "testvq 2", "@host name"] }
where host name is the value of "uname -n" command.
```
### Debug log levels for LVMVolumeGroup agent

The LVMVolumeGroup agent uses the following debug log levels:

DBG\_1, DBG\_3, DBG\_5

# **Mount agent**

The Mount agent brings online, takes offline, and monitors a file system or an NFS client mount point. You can use the agent to make file systems or NFS client mount points highly available.

This agent also supports high availability fire drills.

For important information about this agent, See ["Notes](#page-69-0) for Mount agent" on page 70.

### IMF awareness

The Mount agent is IMF-aware and uses Asynchronous Monitoring Framework (AMF) kernel driver for IMF notification. For more information about IMF and intelligent resource monitoring, refer to the *Cluster Server Administrator's Guide*.

**Note:** IMF for mounts is supported only for VxFS, ext4, and XFS file system types.

For more information about IMF-related Mount agent functions, see Agent [functions](#page-60-0) for [Mount](#page-60-0) agent.

For more information about using the Mount agent with IMF, see IMF [usage](#page-72-0) notes.

### Dependencies for Mount agent

The Mount resource does not depend on any other resources.

**Figure 2-9** Sample service group that includes a Mount resource

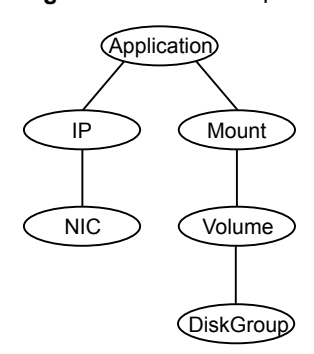

# Agent functions for Mount agent

<span id="page-60-0"></span>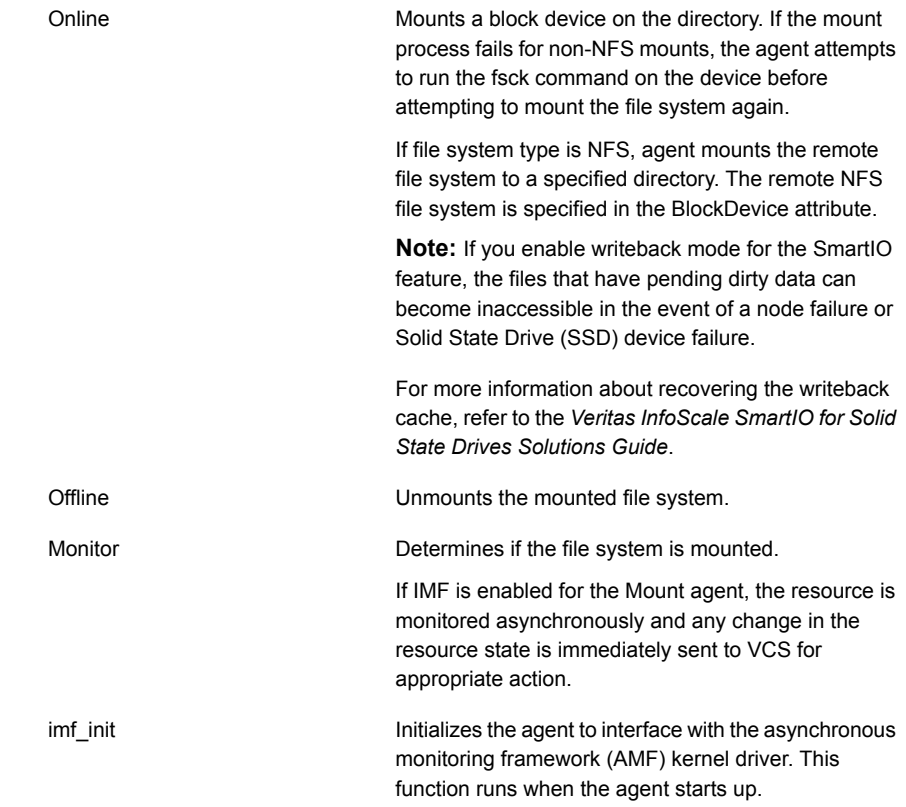

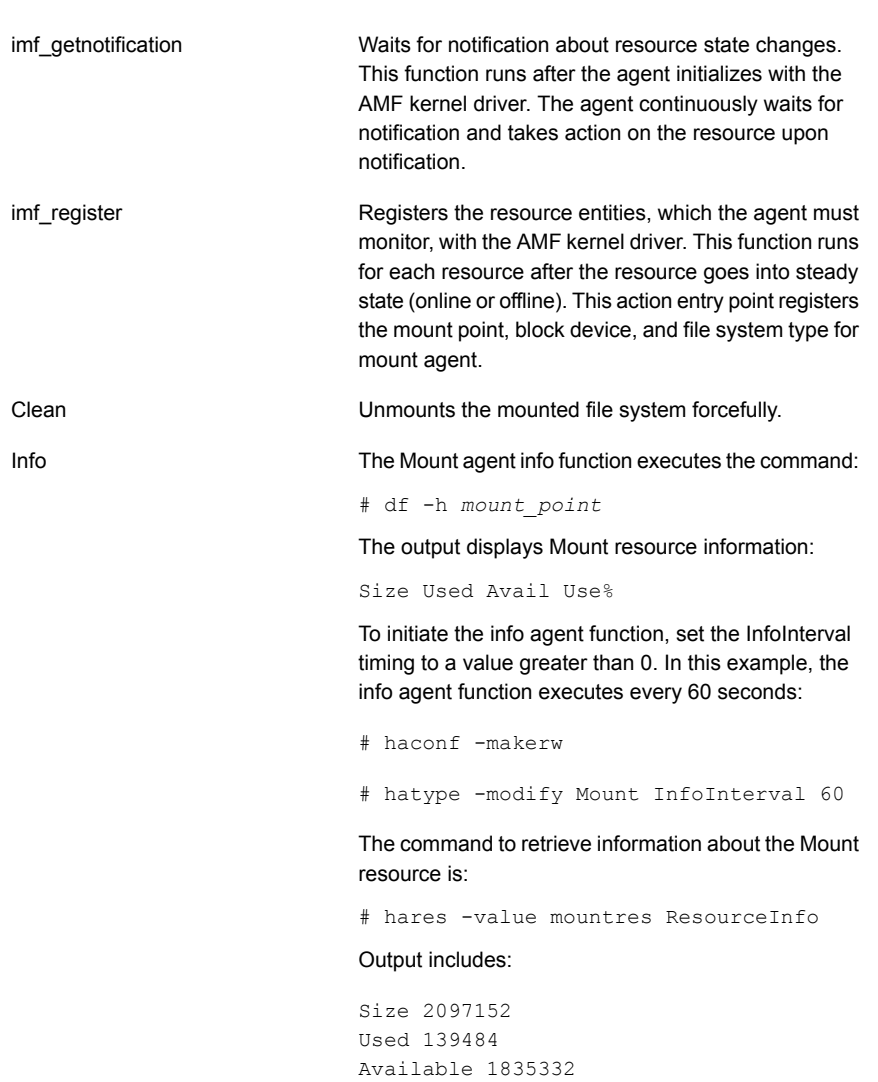

Used% 8%

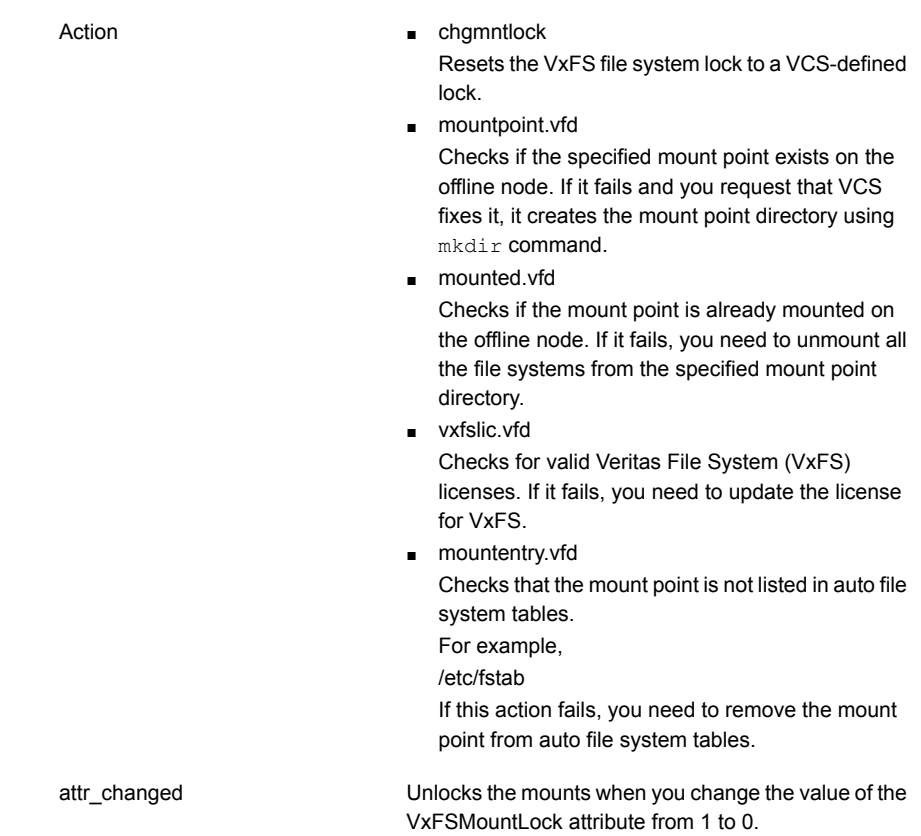

# State definitions for Mount agent

The state definitions for this agent follow:

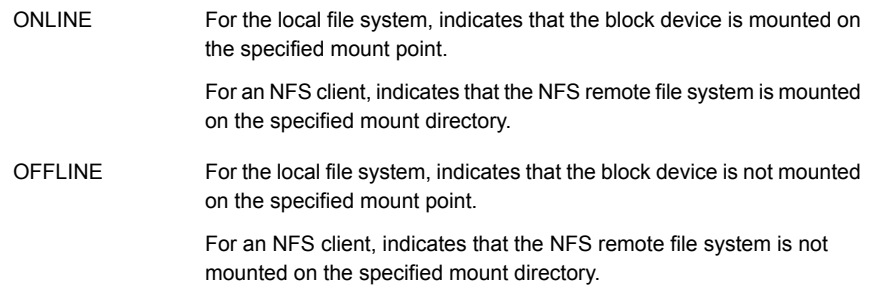

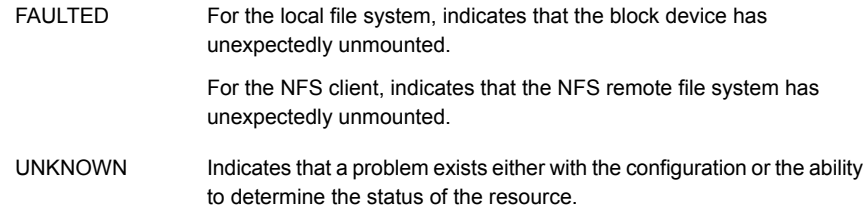

# Attributes for Mount agent

**Table 2-13** Required attributes

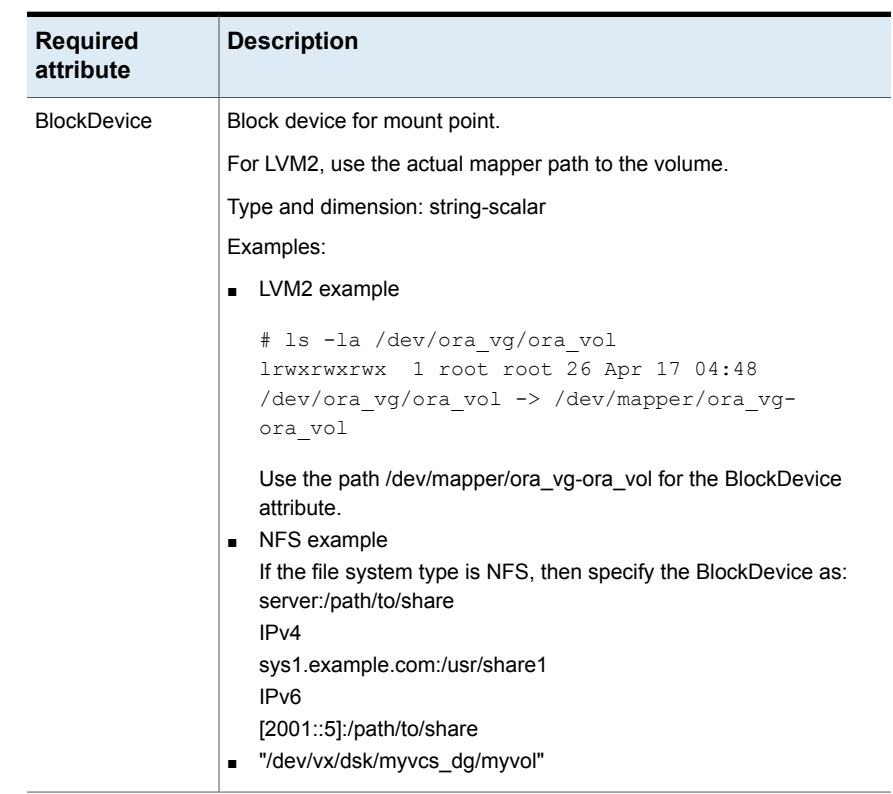

| <b>Required</b><br>attribute | <b>Description</b>                                                                                                    |  |
|------------------------------|----------------------------------------------------------------------------------------------------|--|
| FsckOpt                      | Mandatory for non-NFS mounts.                                                                                                    |  |
|                              | Use this attribute to specify options for the $f_{Sck}$ command. You must<br>correctly set this attribute for local mounts. If the mount process fails,<br>the fsck command is executed with the specified options before it<br>attempts to remount the block device. Its value must include either $-y$<br>or -n. Refer to the fsck manual page for more information. |  |
|                              | The $-y$ argument enables the VxFS file systems to perform a log replay<br>before a full fsck operation.                                                                                                    |  |
|                              | For NFS mounts, the value of this attribute is not applicable and is<br>ignored.                                                                                                    |  |
|                              | Type and dimension: string-scalar                                                                                                    |  |
|                              | VxFS example: -v                                                                                                    |  |
|                              | <b>Note:</b> When you use the command line, add the % sign to escape '-'.<br>For example: hares -modify MntRes FsckOpt %-y                                                                                                    |  |
| <b>FSType</b>                | Type of file system.                                                                                                    |  |
|                              | Supports vxfs, bind, ext2, ext3, ext4, xfs, nfs, or reiserfs.                                                                                                    |  |
|                              | Type and dimension: string-scalar                                                                                                    |  |
| <b>MountPoint</b>            | Directory for mount point.                                                                                                    |  |
|                              | Type and dimension: string-scalar                                                                                                    |  |
|                              | Example: "/mnt/apache1"                                                                                                    |  |

**Table 2-13** Required attributes *(continued)*

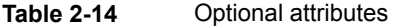

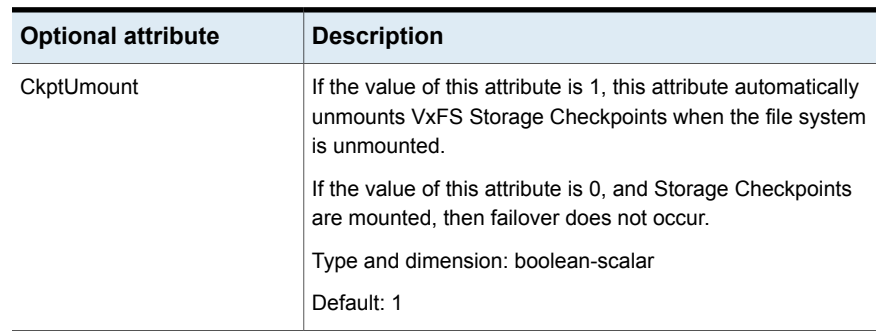

| <b>Optional attribute</b> | <b>Description</b>                                                                                                    |
|---------------------------|----------------------------------------------------------------------------------------------------|
| MountOpt                  | Options for the mount command. Refer to the <i>Mount</i> manual<br>page for more information.                                                                                                    |
|                           | Do not specify $-\circ$ in the MountOpt field.                                                                                                    |
|                           | The agent uses this option only when bringing a Mount<br>resource online.                                                                                                    |
|                           | Type and dimension: string-scalar                                                                                                    |
|                           | Example: "rw"                                                                                                    |
| <b>VxFSMountLock</b>      | This attribute is applicable to Veritas File System (VxFS). It<br>controls the agent's use of the locking feature provided by<br>vxfs to prevent accident unmounts.                                                                                                    |
|                           | If the value of this attribute is 0, the agent does not lock the<br>mount point when the resource is brought online. It does not<br>monitor the status of the lock when the resource is online.<br>No warnings appear if the mount has been locked with a key<br>different than "VCS". |
|                           | If the value of this attribute is 1, during online, the agent uses<br>the key "VCS" to lock the mount point. The monitor agent<br>function monitors the locks during every cycle.                                                                                                    |
|                           | If the mount point is not locked, the agent locks it.<br>If the mount point is already locked with a key other than<br>"VCS", the agent logs a warning. It then requests that<br>you run the Chgmntlock action agent function.                                                         |
|                           | During offline, the agent, as required, unlocks using whatever<br>key needed.                                                                                                    |
|                           | Type and dimension: boolean-scalar                                                                                                    |
|                           | Default: 1                                                                                                    |
| SnapUmount                | If the value of this attribute is 1, this attribute automatically<br>unmounts VxFS snapshots when the file system is<br>unmounted.                                                                                                    |
|                           | If the value of this attribute is 0, and snapshots are mounted,<br>the resource cannot be brought offline. In this case, failover<br>does not occur.                                                                                                    |
|                           | Type and dimension: boolean-scalar                                                                                                    |
|                           | Default: 0                                                                                                    |

**Table 2-14** Optional attributes *(continued)*

| <b>Optional attribute</b> | <b>Description</b>                                                                                                    |
|---------------------------|----------------------------------------------------------------------------------------------------|
| AccessPermissionChk       | If the value of this attribute is set to 1 or 2, the monitor verifies<br>that the values of the MntPtPermission, MntPtOwner, and<br>MntPtGroup attributes are the same as the actual mounted<br>file system values. If any of these do not match the values<br>that you have defined, a message is logged.                                                                                                    |
|                           | If the value of this attribute is 2, and if the mounted file<br>system permissions do not match the attribute values, the<br>Monitor agent function returns the state as OFFLINE.                                                                                                    |
|                           | Type and dimension: integer-scalar                                                                                                    |
|                           | Default: 0                                                                                                    |
| CreateMntPt               | If the value of this attribute is 0, no mount point is created.<br>The mount can fail if the mount point does not exist with<br>suitable permissions.                                                                                                    |
|                           | If the value of this attribute is 1 or 2, and a mount point does<br>not exist, the agent creates a mount point with system default<br>permissions when the resource is brought online. If the<br>permissions of the mount point is less than 555, a warning<br>message is logged.                                                                                                    |
|                           | If the value of this attribute is 2, and the mount point does<br>not exist, the agent creates a mount point with system default<br>permissions when the resource is brought online. If the<br>permissions for the mount point are less than 555, a warning<br>message is logged. In addition, VCS deletes the mount point<br>and any recursively created directories when the resource<br>is brought offline. The mount point gets deleted only if it is<br>empty, which is also true for recursive mount points. |
|                           | Type and dimension: integer-scalar                                                                                                    |
|                           | Default: 0                                                                                                    |
| MntPtGroup                | This attribute specifies the group ownership of the mounted<br>file system. The agent verifies the group ownership of the<br>mounted file system every monitor cycle if the value of the<br>AccessPermissionChk attribute is not 0.                                                                                                    |
|                           | Type and dimension: string-scalar                                                                                                    |
|                           | Example: "grp1"                                                                                                    |

**Table 2-14** Optional attributes *(continued)*

| <b>Optional attribute</b> | <b>Description</b>                                                                                                    |
|---------------------------|----------------------------------------------------------------------------------------------------|
| <b>MntPtOwner</b>         | This attribute specifies the user ownership of the mounted<br>file system. The agent verifies the user ownership of the<br>mounted file system every monitor cycle if the value of the<br>AccessPermissionChk attribute is not 0.                                                                                                    |
|                           | Type and dimension: string-scalar                                                                                                    |
|                           | Example: "usr1"                                                                                                    |
| <b>MntPtPermission</b>    | This attribute specifies the permissions of the mounted file<br>system in absolute format of a four-digit octal. The agent<br>verifies the mode of the mounted file system every monitor<br>cycle if the value of the AccessPermissionChk attribute is<br>not 0.                                                                                                    |
|                           | Type and dimension: string-scalar                                                                                                    |
|                           | Example: "0755"                                                                                                    |
| OptCheck                  | The value of this attribute determines if VCS should verify<br>the mount options. The state of the resource is determined<br>based on the result of the verification.                                                                                                    |
|                           | If set to 0 (default), the mount options are not checked.                                                                                                    |
|                           | If the value of the OptCheck attribute is 1, 2 or 3, a check is<br>performed to see if the mount command options that you<br>have specified for VCS are set in the MountOpt attribute.<br>The MountOpt attributes should be the same as the actual<br>mount command options. If the actual mount options differ<br>from the MountOpt attribute, a message is logged. The state<br>of the resource depends on the value of this attribute. |
|                           | If the value of the attribute is 1, the state of the resource is<br>unaffected.                                                                                                    |
|                           | If the value is 2, the state of the resource is set to offline.                                                                                                    |
|                           | If the value is 3, state of the resource is set to unknown.                                                                                                    |
|                           | Type and dimension: integer-scalar                                                                                                    |
|                           | Default: 0                                                                                                    |
| RecursiveMnt              | If the value of this attribute is 1, VCS creates all the parent<br>directories of the mount point if necessary.                                                                                                    |
|                           | Type and dimension: boolean-scalar                                                                                                    |
|                           | Default: 0                                                                                                    |

**Table 2-14** Optional attributes *(continued)*

| <b>Optional attribute</b> | <b>Description</b>                                                                                                    |
|---------------------------|----------------------------------------------------------------------------------------------------|
| <b>ReuseMntPt</b>         | If the same mount point needs to be specified in more than<br>one mount resource, set the value of this attribute to 1. Note<br>that this attribute only accepts a value of 1 or 0.                                                       |
|                           | To use this attribute, the cluster administrator needs to add<br>this attribute to the arglist of the agent. Set the appropriate<br>group and resource dependencies such that only one<br>resource can come online on a system at a time. |
|                           | Type and dimension: integer-scalar                                                                                                    |
|                           | Default: 0                                                                                                    |
| CacheRestoreAccess        | This attribute is applicable only if:                                                                                                    |
|                           | File system type is VxFS.                                                                                                    |
|                           | Writeback caching is enabled for the SmartIO feature.                                                                                                    |
|                           | The value of this attribute determines whether to perform<br>restore access operation or not. The following are the values:                                                                                                    |
|                           | 0: Does not perform restore access operation.<br>1: Performs restore access operation.                                                                                                    |
|                           | Type and dimension: boolean-scalar                                                                                                    |
|                           | Default: 0                                                                                                    |
|                           | <b>Note:</b> For the procedure and implications of enabling<br>writeback caching, refer to the Veritas InfoScale SmartIO for<br>Solid State Drives Solutions Guide.                                                                       |

**Table 2-14** Optional attributes *(continued)*

**Table 2-15** Internal attribute

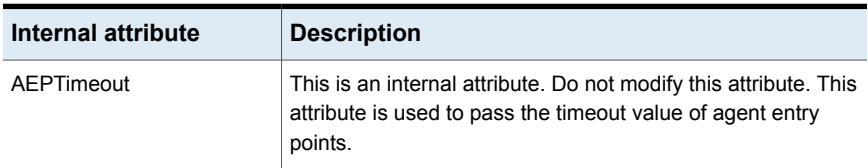

## Resource type definition for Mount agent

The resource definition for this agent on Linux follows:

```
type Mount (
        static keylist RegList = { VxFSMountLock }
```

```
static int IMF\ = { Mode = 3, MonitorFreq = 1,
RegisterRetryLimit = 3 }
static str IMFRegList[] = { MountPoint, BlockDevice, FSType }
static boolean AEPTimeout = 1
static keylist SupportedActions = { "mountpoint.vfd",
 "mounted.vfd", "vxfslic.vfd" , "chgmntlock", "mountentry.vfd" }
static str ArgList[] = { MountPoint, BlockDevice, FSType,
MountOpt, FsckOpt, SnapUmount, CkptUmount, OptCheck,
CreateMntPt, MntPtPermission, MntPtOwner, MntPtGroup,
AccessPermissionChk, RecursiveMnt, VxFSMountLock,
CacheRestoreAccess }
str MountPoint
str BlockDevice
str FSType
str MountOpt
str FsckOpt
boolean SnapUmount = 0
boolean CkptUmount = 1
int OptCheck = 0
int CreateMntPt = 0
int ReuseMntPt = 0
str MntPtPermission
str MntPtOwner
str MntPtGroup
int AccessPermissionChk = 0
boolean RecursiveMnt = 0
boolean VxFSMountLock = 1boolean CacheRestoreAccess = 0
```
### Notes for Mount agent

<span id="page-69-0"></span> $\lambda$ 

The Mount agent has the following notes:

- Support for spaces in [directory](#page-70-0) names
- [Support](#page-70-1) for multiple bindfs
- High [availability](#page-71-0) fire drill
- VxFS file [system](#page-71-1) lock
- IMF [usage](#page-72-0) notes
- Enabling Level two [monitoring](#page-72-1) for the Mount agent
- RHEL 7: NFS file system [version](#page-72-2)
- RHEL 7: [Configuring](#page-73-0) bind mounts
- <span id="page-70-0"></span>■ Support for [Amazon](#page-74-0) EFS

## Support for spaces in directory names

<span id="page-70-1"></span>The Mount agent supports directory names with spaces. The space can be leading, trailing, or in the middle of the name. If the directory name has a trailing space, provide an extra "/" at the end of the corresponding attribute of a Mount resource. The attributes that currently support spaces in directory names are MountPoint and BlockDevice. Note that the agent does not support spaces created using the TAB key.

### Support for multiple bindfs

The Mount agent supports file system of the type bind. It also allows multiple mounts of type bind from the same block device. However, the mount points are different. So, with the FSType attribute set to bind, the mount resource does not report UNKNOWN state when the same block device is mounted on another mount point.

Sample configuration

```
Mount bindmount (
         MountPoint = "/bind"
         BlockDevice = "/test/bind"
         FSType = bind
         MountOpt = rw
         )
Mount bindmount1 (
         MountPoint = "/bind1"
         BlockDevice = "/test/bind"
         FSType = bind
         MountOpt = rw
         )
Mount mount (
         MountPoint = "/test"
         BlockDevice = "/dev/vx/dsk/testdg/testvol"
         FSType = vxfs
         MountOpt = rw
         FsckOpt = " - y"
```

```
\lambdabindmount requires mount
bindmount1 requires mount
```
## High availability fire drill

<span id="page-71-0"></span>The high availability fire drill detects discrepancies between the VCS configuration and the underlying infrastructure on a node; discrepancies that might prevent a service group from going online on a specific node.

For Mount resources, the high availability drill performs the following, it:

- Checks if the specified mount point directory exists
- Checks if the mount point directory is already used
- Checks for valid Veritas File System (VxFS) licenses
- <span id="page-71-1"></span>Checks if the mount point exists in the /etc/fstab file

For more information about using the high availability fire drill, see the *Cluster Server Administrator's Guide*.

### VxFS file system lock

If the mount option in the mount table output has the option mntlock="*key*", then it is locked with the key "*key*". To verify if mount locking is in use and has the value of "*key*", run the mount command and review its output.

```
# mount
```
If the VxFS file system has mntlock="*key*" in its mount options, then unmounting the file system fails.

You can unlock the file system with the  $f$ sadm command and then unmount it. To unlock a locked mount, run the following command where "*key*" is the lock identifier and *mount* point name is the file system mount point.

# **/opt/VRTS/bin/fsadm -o mntunlock="***key***"** *mount\_point\_name*

To unmount a file system mounted with locking, run the vxumount command with the option mntunlock="*key*", for example:

# **/opt/VRTS/bin/vxumount -o mntunlock="***key***"** *mount\_point\_name*
#### IMF usage notes

If you use IMF for intelligent resource monitoring, depending on the value of the FSType attribute, you must set the MonitorFreq key value of the IMF attribute.

If the FSType attribute value is bind, IMF registration on Linux for "bind" file system type is not supported.

IMF should not be enabled for the resources where the BlockDevice can get mounted on multiple mount points. If the FSType attribute value is nfs, then IMF registration for "nfs" file system type is not supported.

See the *Cluster Server Administrator's Guide* for the IMF attribute description.

#### Enabling Level two monitoring for the Mount agent

Level two monitoring can be enabled for the Mount agent only if FSType is set to "nfs".

To enable Level two monitoring, run the following commands:

- # haconf -makerw
- # hares -override resource\_name LevelTwoMonitorFreq
- # hares -modify resource\_name LevelTwoMonitorFreq 1
- # haconf -dump -makero

For more details about the LevelTwoMonitorFreq attribute, refer to the *Cluster Server Agent Developer's Guide*.

#### RHEL 7: NFS file system version

On RHEL 7, the mount command displays the file system type as either  $nfs$  or  $nfs4$ depending on the NFS version used in the NFS server. If the NFS server is using NFSv4, the file system type is displayed as  $nfs4$ , so you must set  $rsType = nfs4$ for the mount resource. If the NFS server is using NFSv3, the file system type is displayed as  $nfs$ , so you must set  $FSType = nfs$  for the mount resource.

You can override the NFS version setting by specifying  $vers$  when you mount the file system.

The following is an example in which the default NFS version is used:

```
# mount -t nfs nfsserver:/mnt /mnt
# mount
...
nfsserver:/mnt on /mnt type nfs4(rw,relatime,vers=4.0,rsize=1048576,
```

```
wsize=1048576,namlen=255,hard,proto=tcp,port=0,timeo=600,retrans=2,
sec=sys,clientaddr=192.168.0.10,local_lock=none,addr=192.168.0.10)
#
```
The following is an example in which vers=3 is specified:

```
# mount -t nfs -o vers=3 nfsserver:/mnt /mnt
# mount
...
nfsserver:/mnt on /mnt type nfs(rw,relatime,vers=3,rsize=1048576,
wsize=1048576,namlen=255,hard,proto=tcp,timeo=600,retrans=2,
sec=sys,mountaddr=192.168.0.10,mountvers=3,mountport=44649,
mountproto=udp, local lock=none, addr=192.168.0.10)
#
```
#### RHEL 7: Configuring bind mounts

RHEL 7 supports bind mount, but it does not display the bind flag with the mount point. In case of bind mounts, the mount command displays the parent block device and file system type instead of the block device and "bind" option used while performing a bind mount. The mount command output displays the bind mount as a parent block device mounted on multiple mount points. Due to this behavior, the Mount agent is unable to determine bind mounts and any mount resource with FSType=bind fails to come online and the Mount agent reports the resource state as UNKNOWN. You can configure FSType=bind in other Linux versions.

The Mount agent now allows the same block device to be mounted on multiple mount points, so to configure a bind mount in VCS, use the parent block device and file system type.

#### **RHEL 6: Sample bind mount configuration**

```
Mount mntres1 (
                 BlockDevice = "/dev/vx/dsk/vcsdg/vcsvol"
                 MountPoint = "/vcsmnt"
                 FSType = vxfs
                 FsckOpt = " - y")
Mount mntres2 (
                 BlockDevice = "/vcsmnt"
                 MountPoint = "/bindmount"
                 FSType = bind
                 \lambda
```
#### **RHEL 7: Sample bind mount configuration**

Set  $VxFSMountLock = 1$  only for the topmost resource in the resource dependency tree. For all the other mount resources, set  $V{\times}FSM{\cup}$ untLock = 0. For bind mount, the kernel simply clones the mount options and hence the pseudo file inherits the same mount lock information locking the other resources.

```
Mount share mnt2 bind (
                MountPoint = "/bind_point2"
                BlockDevice = "/dev/vx/dsk/bind_dg/bind_vol"
                FSType = vxfs
                FsckOpt = " - y"VxFSMountLock = 1
                \lambdaMount share mnt1 bind (
                MountPoint = "/bind_point"
                BlockDevice = "/dev/vx/dsk/bind_dg/bind_vol"
                FSType = vxfs
                FsckOpt = " - v"VxFSMountLock = 0
                \lambdaMount share mnt bind (
                MountPoint = "/mount_point"
                BlockDevice = "/dev/vx/dsk/bind_dg/bind_vol"
                FSType = vxfs
                FsckOpt = " - y"VxFSMountLock = 0
                \lambda// resource dependency
        share mnt2 bind requires share mnt1 bind
        share mnt1 bind requires share mnt bind
        share mnt bind requires dg_res_bind
```
#### Support for Amazon EFS

The Mount agent supports Amazon Elastic File System (Amazon EFS). In case of multi-node clusters, the agent mounts the file system on the appropriate nodes in parallel.

In case of EFS, the BlockDevice attribute of this agent is set to the Amazon EFS endpoint. For example:

```
BlockDevice = "fs-1a2b3c4d.efs.us-east-1.amazonaws.com:/"
```
#### Sample configurations for Mount agent

#### **Basic configuration for Mount agent**

Configuration for Linux follows:

```
Mount mnt r1 1 (
MountPoint = "/testdir/LVM_R1_1"
BlockDevice = "/dev/mapper/emc_vg-emc_r1"
FSType = ext3MountOpt = "rw"FsckOpt = " -y"\lambda
```
#### **VxFS mount lock example for Mount agent**

```
Mount test_mnt (
MountPoint = "/home/export"
BlockDevice = "/dev/vx/dsk/nfsdg/vol0"
FSType = vxfs
MountOpt = rw
FsckOpt = " - n"VxFSMountLock = 1\lambda
```
#### **NFS mount example for Mount agent**

```
Mount mnt1 (
MountPoint = "/mnt/vcstest"
BlockDevice = "sys1:/home/export"
FSType = nfs
\lambda
```
#### **EFS mount example for Mount agent**

```
Mount mountefs_1 (
 MountPoint = "/databaseefs"
 BlockDevice = "fs-1a2b3c4d.efs.us-east-1.amazonaws.com:/"
 FSType = nfs4
 FsckOpt = " - n"\lambda
```
#### Debug log levels for Mount agent

The Mount agent uses the following debug log levels: DBG\_1, DBG\_2, DBG\_3, DBG\_4, DBG\_5

# **VMwareDisks agent**

The VMwareDisks agent enables vMotion and VMware Distributed Resource Scheduler (DRS) in VCS clusters configured and deployed on virtual machines in VMware environment.

When a VCS cluster with a shared disk is configured on virtual machines, VMware does not support VMware Distributed Resource Scheduler (DRS) and vMotion. Thus the vMotion and DRS capabilities are compromised. The solution to this issue is to attach the disk(s) to a single virtual machine at a time in a VCS cluster. In case of a user-initiated failover or a fault-induced failover, these disks failover (detach-attach) to the target virtual machine along with the service group. VMwareDisks agent manages the attaching and detaching of the disks to the virtual machines.

To ensure proper functioning of the VMwareDisks agent, verify the following:

- Ensure that the VMware disks are in persistent mode. If the VMware disks are in independent mode, VMWareDisks agent will revert them to persistent mode in case of a failover.
- The ESX/ESXi host or vCenter user account has administrative privileges or is a root user. If you do not want to use the administrator user account or the root user, create a role with the required privileges for the VMwareDisks resource functionality and assign this role to one or more users. This user must have the ability to:
	- Perform low-level file operations
	- Add an existing disk
	- Modify resources
	- Remove disks

Note that the above list is only illustrative, you can add additional privileges as required.

If the user is a vCenter user, you must assign the requisite privileges so that the user can access the datastore.

#### **To assign role and privileges**

- **1** Log on to the vCenter Server and navigate to **Home > Inventory > Datastores and Datastore Clusters**.
- **2** From the vCenter inventory tree view, select the appropriate datacenter.
- **3** Right-click the datacenter and select **Add Permission**.

Or

Go to the **Permissions** tab. On the Permissions pane, right-click and select **Add Permission**.

**4** In the Assign Permissions window, add the user, select the role, and assign privileges.

For more information, refer to *VMware vSphere ESXi and vCenter Server Documentation*.

#### Agent functions

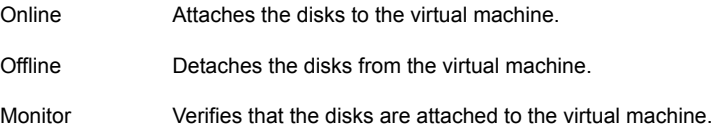

#### State definitions

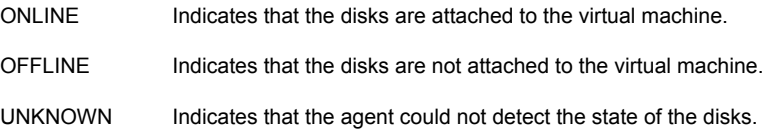

#### **Attributes**

This section summarizes the required and optional attributes of the VMwareDisks agent.

| <b>Required attribute</b> | <b>Description</b>                                                                                                    |
|---------------------------|----------------------------------------------------------------------------------------------------|
| <b>ESXDetails</b>         | The list of hostnames and credentials of the ESX hosts or yCenter<br>on which the virtual machines are configured.                                                                                                    |
|                           | The key is ESX or vCenter hostname or IP address. The value<br>must be in the format:                                                                                                    |
|                           | ESX or IP address-'User name'='Encrypted password'<br>vCenter hostname-'Domain\User Name'='Encrypted<br>password'                                                                                                    |
|                           | $Example - IPV6$ :                                                                                                    |
|                           | ESXDetails = { "[2620:128:f0a2:900d::150]" =<br>"root=GMIsMUISKsNSISLuJUo" }                                                                                                    |
|                           | Example - IPv4:                                                                                                    |
|                           | ESXDetails = {"192.168.0.100" = "root=GMIsMUISKsNSISLuJUo"<br>}                                                                                                    |
|                           | Type and dimension: string-association                                                                                                    |
| <b>DiskPaths</b>          | The list of disks paths to be managed by the VMwareDisks<br>resource.                                                                                                    |
|                           | The key is of the form '[Data store name] Disk path'. The value<br>is of the form 'SCSI controller key: Target ID (unit number of the<br>disk)'. For example, 0:2. For RDM, add prefix 'RDM:' to the disk<br>path.                                                                    |
|                           | Alternatively, the key can be of the form 'Disk_UUID: [Data store]<br>name] Disk path'. In case of RDM, 'RDM: Disk UUID: [Data store<br>name] Disk path'. If the disk UUID is not provided, the agent will<br>discover the UUID and modify the attribute to have UUID of the<br>disk. |
|                           | Type and dimension: string-association                                                                                                    |

**Table 2-16** Required attributes

| <b>Optional attribute</b> | <b>Description</b>                                                                                                    |
|---------------------------|----------------------------------------------------------------------------------------------------|
| <b>HAInfoDetails</b>      | Determines whether or not vSphere HA is enabled. This attribute<br>uses the vCenter Server hostname or IP address to determine<br>the status of vSphere HA.                                                                                                    |
|                           | The value must be specified in the format: Key=Value. Where:                                                                                                    |
|                           | Key= vCenter Server hostname or IP address<br>Value=vCenter Server logon user credentials. This must be<br>specified in the format: 'Domain\User Name'='Encrypted<br>password'                                                                                                    |
|                           | Example - IPv6:                                                                                                    |
|                           | HAInfoDetails = ${''[2001::15]''}$ =<br>"Administrator@IAG=JPLvPXoVNvQVo"}                                                                                                    |
|                           | Example - IPv4:                                                                                                    |
|                           | HAInfoDetails = {"192.168.0.100" =<br>"Administrator@IAG=JPLvPXoVNvQVo"}                                                                                                    |
|                           | If you do not specify a value for this attribute, the agent considers<br>the vSphere HA setting based on the IsVMHAEnabled attribute<br>value.                                                                                                    |
|                           | Type and dimension: string-association                                                                                                    |
| <b>IsVMHAEnabled</b>      | Defines whether vSphere HA is enabled. The value 1 indicates<br>that vSphere HA is enabled. This attribute value should match the<br>vSphere HA settings in the VMware vSphere HA cluster.                                                                                                    |
|                           | If vSphere HA is turned on, set this attribute value to 1 (True). If<br>vSphere HA is turned off, set this attribute value to 0 (False).<br>vSphere HA settings are considered based on this attribute only<br>if the HAInfoDetails attribute is not set, or if the agent fails to<br>retrieve the vSphere HA details based on the HAInfoDetails<br>attribute. |
|                           | Default: 1 (True)                                                                                                    |
|                           | Type and dimension: boolean-scalar                                                                                                    |
| <b>PanicVMOnESXLoss</b>   | Set this attribute value to 1 (True) to trigger panic on the virtual<br>machine when the ESX host loses network connectivity.                                                                                                    |
|                           | Default: 0 (False)                                                                                                    |
|                           | Type and dimension: boolean-scalar                                                                                                    |
| ForceRegister             | For internal use only.                                                                                                    |

**Table 2-17** Optional attributes

| <b>Optional attribute</b> | <b>Description</b>                                                                                                    |
|---------------------------|----------------------------------------------------------------------------------------------------|
| <b>VMRegisterWait</b>     | The specified time interval, in seconds, during which VMware HA<br>registers the virtual machine on any other ESX host when an ESX<br>host fails. This is applicable only if IsVMHAEnabled is set to true.<br>Default value: 120 seconds<br>Type and dimension: integer |
| VirtualDiskMode           | Specifies the mode to be used when the disk is attached.                                                                                                    |
|                           | You can set the value of this attribute to one of the following:                                                                                                    |
|                           | persistent<br>п                                                                                                    |
|                           | independent persistent                                                                                                    |
|                           | independent nonpersistent                                                                                                    |
|                           | You must modify the value after you configure application<br>monitoring.                                                                                                    |
|                           | <b>Note:</b> The VMwareDisks agent does not detect the mode in which<br>the disk is configured. After a failover, the disk is attached in the<br>mode that is defined in the attribute value. For details about the<br>disk modes, refer to the VMware documentation.   |
|                           | Default value: persistent                                                                                                    |
|                           | Type and dimension: string-association                                                                                                    |

**Table 2-17** Optional attributes *(continued)*

#### Resource type definition

```
type VMwareDisks (
static keylist RegList = { ESXDetails }
static keylist SupportedActions = { checkESXconn }
static int InfoInterval = 60
static int NumThreads = 1
static str ArgList[] = { ESXDetails, DiskPaths, ResourceInfo,
 IsVMHAEnabled, VMRegisterWait, VirtualDiskMode, PanicVMOnESXLoss,
 ForceRegister, HAInfoDetails }
str ESXDetails{}
str DiskPaths{}
str HAInfoDetails{}
boolean IsVMHAEnabled = 1
int VMRegisterWait = 120
str VirtualDiskMode = persistent
boolean PanicVMOnESXLoss = 0
```

```
temp boolean ForceRegister = 0
\lambda
```
#### Sample configurations

Sample configuration where UUID is not provided for the DiskPaths attribute:

```
VMwareDisks VMwareDisks_1 (
ESXDetails = \{ "192.168.0.100" = "root=HVJtWTwVLnINjNK",
  "192.168.0.101" = "root=HVJtWTwVLnINjNK","192.168.0.102" = "root=HVJtWTwVLnINjNK" }
 DiskPaths = {
  "[SharedStorage2] VxSwapHost2 1/VxSwapHost1 1.vmdk" = "0:1",
  "[SharedStorage2] VxSwapHost2_1/VxSwapHost1_2.vmdk" = "0:2",
  "RDM:[SharedStorage2] VxSwapHost2_1/VxSwapHost1_3.vmdk" = "0:3" }
VirtualDiskMode = independent_persistent
\lambda
```
#### Sample configuration for vCenter:

```
VMwareDisks VMwareDisks_1 (
ESXDetails = \{ "192.168.0.100" = "administrator=HVJtWTwVLnINjNK" }
DiskPaths = {
 "[SharedStorage2] VxSwapHost2_1/VxSwapHost1_1.vmdk" = "0:1",
 "[SharedStorage2] VxSwapHost2_1/VxSwapHost1_2.vmdk" = "0:2",
 "RDM:[SharedStorage2] VxSwapHost2_1/VxSwapHost1_3.vmdk" = "0:3" }
VirtualDiskMode = independent_persistent
\lambda
```
Sample configuration where UUID is provided for the DiskPaths attribute:

```
VMwareDisks VMwareDisks_1 (
ESXDetails = \{ "192.168.0.100" = "root=HVJtWTwVLnINjNK",
 "192.168.0.101" = "root=HVJtWTwVInINjNK","192.168.0.102" = "root=HVJtWTwVLnINjNK" }
DiskPaths = {"RDM:6000C29a-11a3-7845-029d-10737a83ced7:
[SharedStorage2] VxSwapHost2_1/VxSwapHost1_3.vmdk" = "0:3" }
VirtualDiskMode = independent_persistent
)
```
## **SFCache agent**

The SmartIO feature of Veritas InfoScale enables data efficiency on your SSDs through I/O caching. Using SmartIO to improve efficiency, you can optimize the

cost per I/O per second (IOPS). SmartIO uses advanced, customizable heuristics to determine what data to cache and how that data gets removed from the cache. The heuristics take advantage of Veritas InfoScale's knowledge of the characteristics of the workload.

SmartIO uses a cache area on the target device or devices. The cache area is the storage space that SmartIO uses to store the cached data and the metadata about the cached data. The type of the cache area determines whether it supports VxFS caching or VxVM caching. To start using SmartIO, you can create a cache area with a single command, while the application is online.

For more information about SmartIO, see *Veritas InfoScale SmartIO for Solid State Drives Solutions Guide*.

The SFCache agent enables, disables, and monitors cache. In case of a cache fault, the application still runs without any issues on the very same system, but with degraded I/O performance. Considering this, the SFCache agent provides an attribute to control the agent behavior. You can either choose to "IGNORE" or initiate "FAILOVER" in case of cache fault.

The SmartIO feature allows more than one cache area for VxFS and one cache area for VxVM on a single node; all object-level caches are created in these cache areas. An SFCache resource is configured per object (either mount point or volume) for which the SmartIO feature needs to be enabled. For VxFS caching, the SFCache resource depends on the Mount or CFSMount resource. For VxVM caching, the SFCache resource depends on the DiskGroup, Volume, VolumeSet, or CVMVolDg resource.

If the SmartIO feature is not enabled on a node, the SFCache agent will work as a simple FileOnOff agent. The SFCache resource state will be reported as ONLINE/OFFLINE, but caching-related operations will not be performed.

#### Resource dependency

[Figure](#page-83-0) 2-10 shows sample SFCache resource dependency for VxFS caching. The SFCache resource can depend on the Mount or CFSMount resource.

<span id="page-83-0"></span>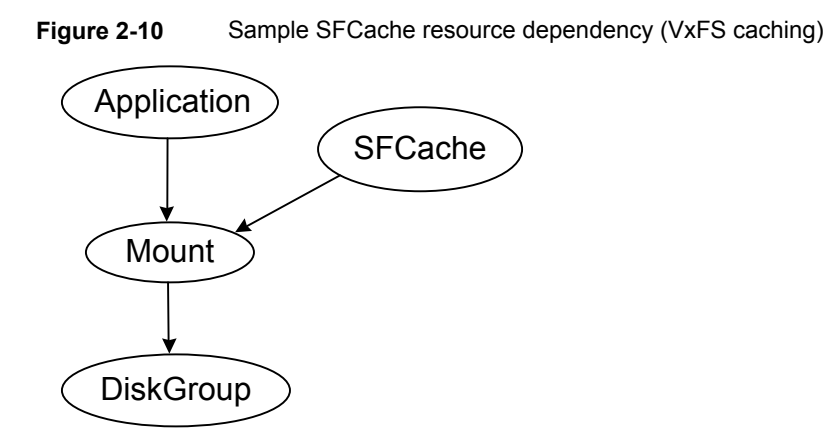

<span id="page-83-1"></span>[Figure](#page-83-1) 2-11 shows sample SFCache resource dependency for VxVM caching. The SFCache resource can depend on the DiskGroup, Volume, VolumeSet, or CVMVolDg resource.

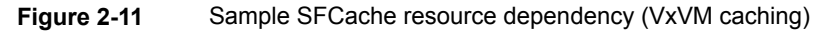

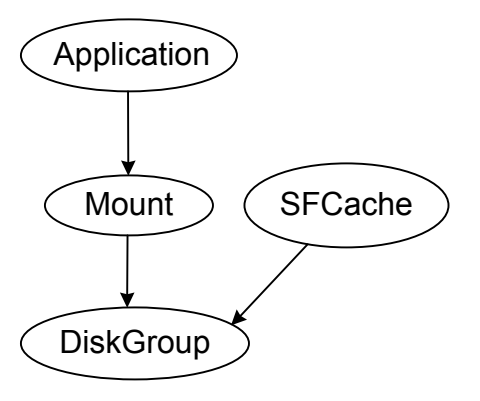

#### Agent functions

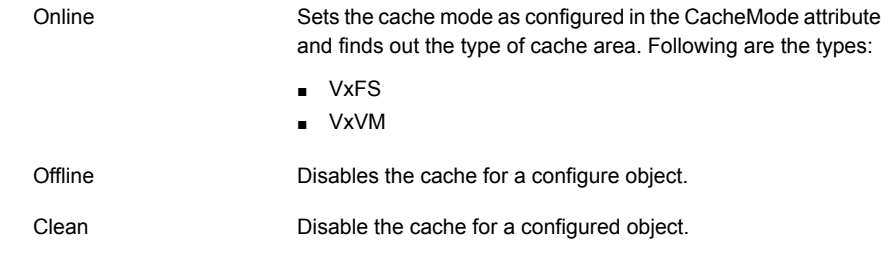

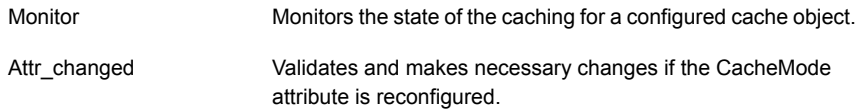

#### State definitions

The state definitions for this agent follow:

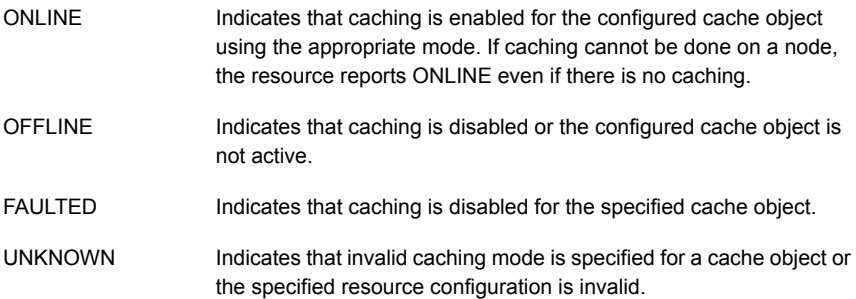

#### **Attributes**

This section describes the attributes of the SFCache agent.

#### **Table 2-18** Required attributes

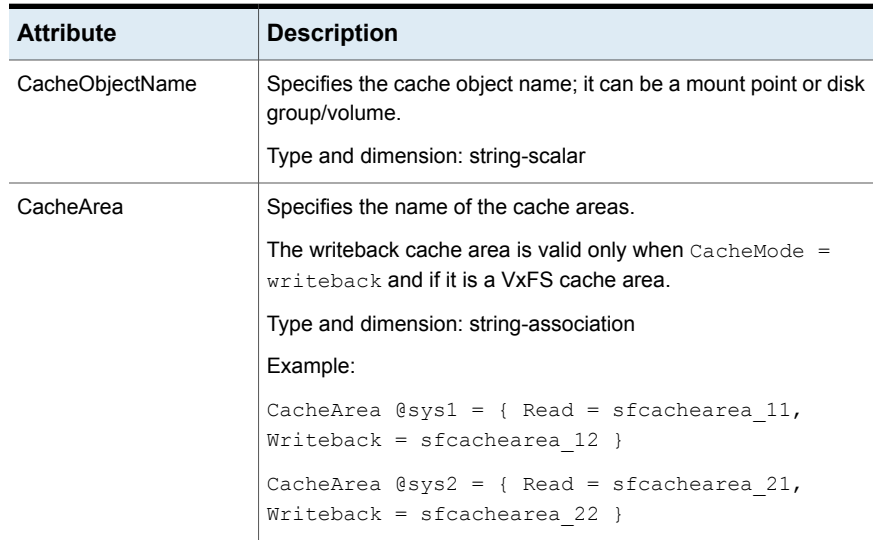

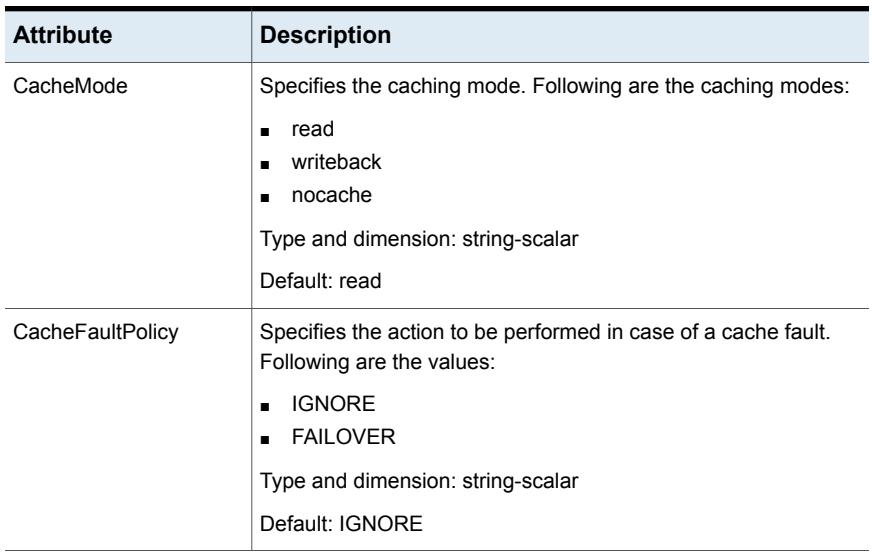

#### **Table 2-19** Optional attributes

#### **Table 2-20** Internal attributes

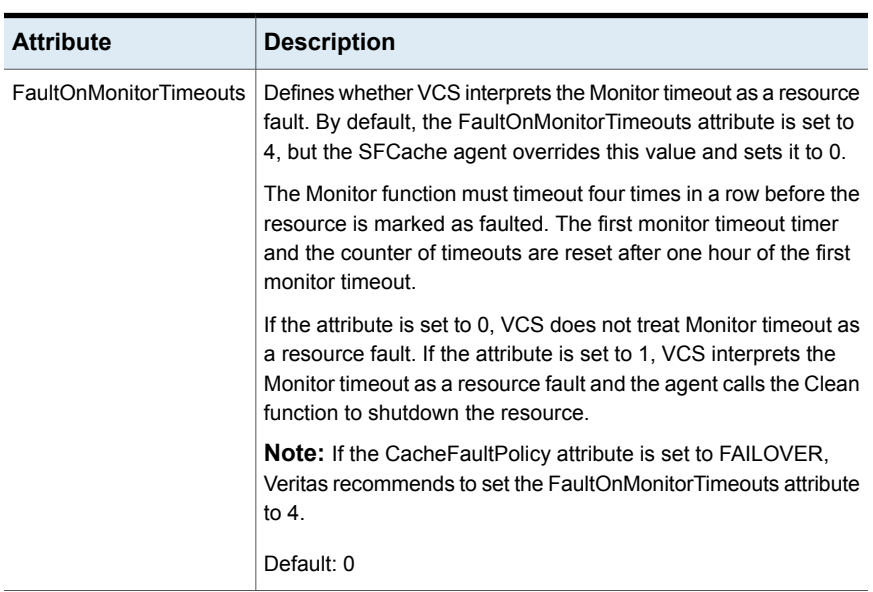

| <b>Attribute</b>  | <b>Description</b>                                                                                                    |
|-------------------|----------------------------------------------------------------------------------------------------|
| <b>NumThreads</b> | Number of threads that are used within the agent process for<br>managing resources. This number does not include the number<br>of threads that are used for other internal purposes. Setting the<br>Num Threads attribute to a higher value may decrease the time<br>required to go online or the time required to monitor a large<br>number of SFCache resources. |
|                   | <b>Note:</b> If the NumThreads value is greater than 1, then there is<br>a possibility that the sfeache command may fail.                                                                                                    |
|                   | Type and dimension: static integer-scalar<br>Default: 1                                                                                                    |

**Table 2-20** Internal attributes *(continued)*

#### Resource type definition

```
type SFCache (
        static boolean IntentionalOffline = 1
        static int NumThreads = 1
        static int FaultOnMonitorTimeouts = 0
        static keylist RegList = { CacheMode }
        static str ArgList[] = { CacheObjectName,
        CacheArea, CacheMode, CacheFaultPolicy }
        str CacheObjectName
        str CacheArea{} = { Read=NONE, Writeback=NONE }
        str CacheMode = read
       str CacheFaultPolicy = IGNORE
```
#### Notes for SFCache agent

)

<span id="page-86-0"></span>The SFCache agent has the following note:

■ [Configuring](#page-86-0) SFCache resource with CVM/CFS

#### **Configuring SFCache resource with CVM/CFS**

To use the SFCache agent with CFS setup, you must configure the SFCache resource in a separate parallel service group with online local soft dependency between the SFCache service group and CFSMount service group.

The following is a sample configuration:

```
group cfssg (
        SystemList = { sysA = 0, sysB = 1 }
        Parallel = 1
        AutoStartList = { sysA, sysB }
        \lambdaCFSMount cfsmount1 (
                MountPoint = "/cfsmnt"
                BlockDevice = "/dev/vx/dsk/cfsdg01/cfsvol01"
                MountOpt @sysA = rw
                MountOpt @sysB = rw
                NodeList = \{ sysA, sysB \})
        CVMVolDg cvmvoldg1 (
                CVMDiskGroup = cfsdg01
                CVMVolume = { cfsvol01 }
                CVMActivation @sysA = sw
                CVMActivation @sysB = sw
                 \lambdarequires group cvm online local firm
        cfsmount1 requires cvmvoldg1
group cfs_sfcache_sg (
        SystemList = { sysA = 0, sysB = 1 }
        Parallel = 1
        AutoStartList = { sysA, sysB }
        \lambdaSFCache sfcache1 (
                CacheMode = read
                CacheFaultPolicy = IGNORE
                CacheObjectName = "/cfsmnt"
                CacheArea \ellsysA = { Read = sfcachearea 11 }
                CacheArea \ellsysB = { Read = sfcachearea 21 }
                 \lambda
```
requires group cfssg online local soft

#### Debug log levels

The SFCache agent uses the following debug log levels:

DBG\_3, DBG\_4

# **AWS EBSVol agent**

A dedicated agent is required to provide high availability of the Amazon EBS volumes across nodes in an InfoScale cluster within the same availability zone. The EBSVol agent provides high availability of the EBS volumes during the failover of an application.

The EBSVol agent attaches EBS volumes to Amazon EC2 instances, monitors the volumes, and detaches them from the instances. It uses AWS CLI commands to determine the state of the EBS volumes.

**Note:** The EBS volumes should not be configured in a parallel service group.

#### **Prerequisites**

- Install the AWS CLI package. For details, refer to the *InfoScale Solutions in Cloud Environments* document.
- Create an IAM role with the requisite permissions, and attach the roles to the EC2 instances that form the cluster nodes. On the AWS Management Console, navigate to **IAM** > **Create Policy** > **Role**, and create the role.

The following is a sample of the policy  $( . ; \text{son})$  file:

```
{
    "Version": "2012-10-17",
    "Statement": [
        {
            "Action": [
                 "ec2:DescribeVolumes",
                 "ec2:AttachVolume",
                 "ec2:DetachVolume"
            ],
            "Effect": "Allow",
            "Resource": "*"
        }
    ]
```
#### **Dependencies**

The EBS volume resource does not depend on any other resources.

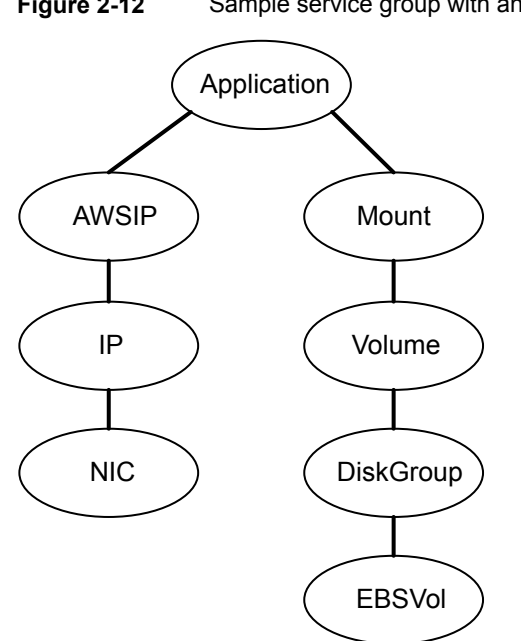

#### **Figure 2-12** Sample service group with an EBS volume resource

#### **Agent functions**

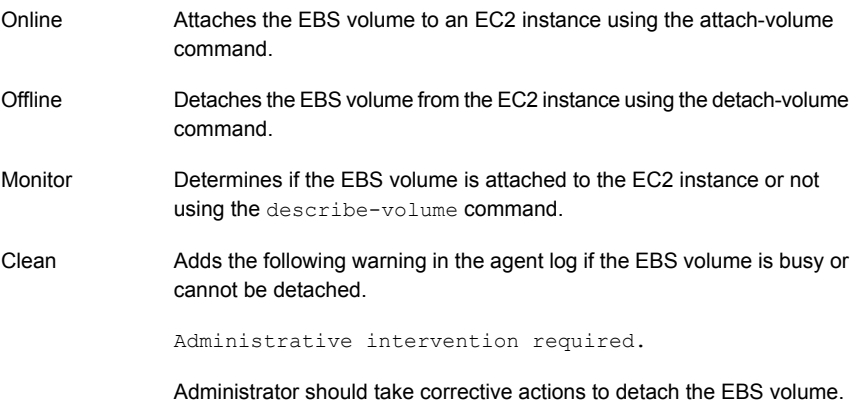

#### **State definitions**

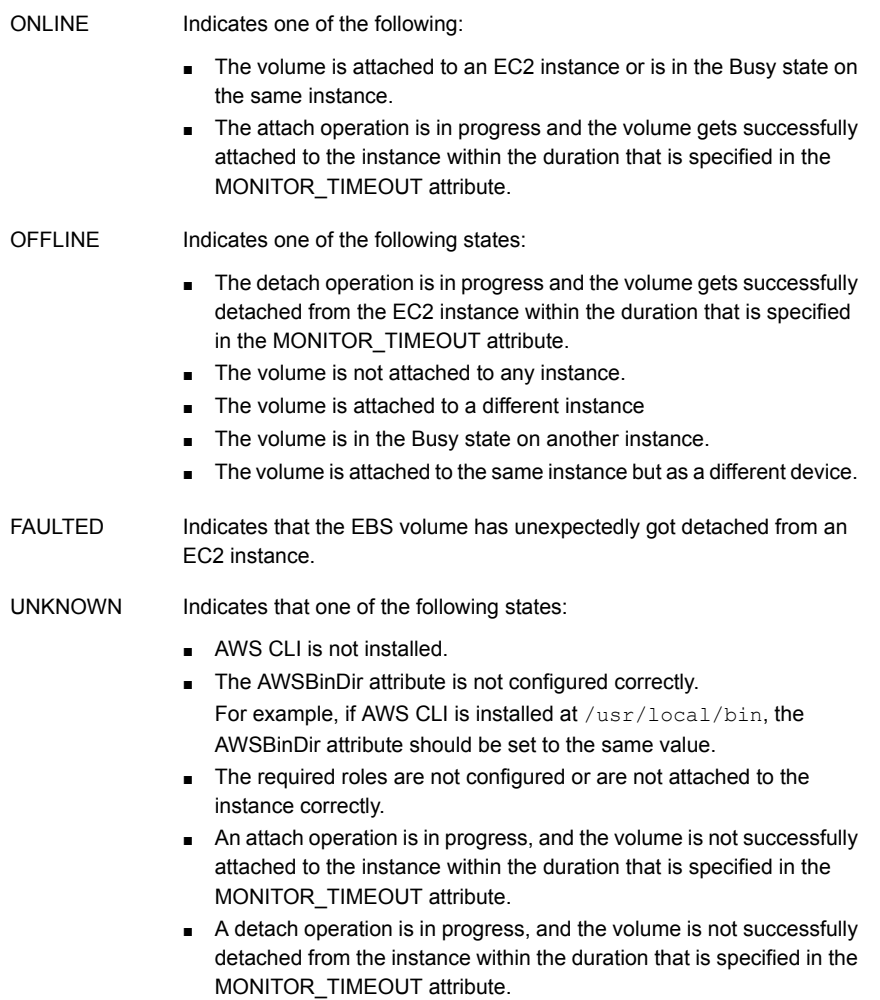

#### **Attributes**

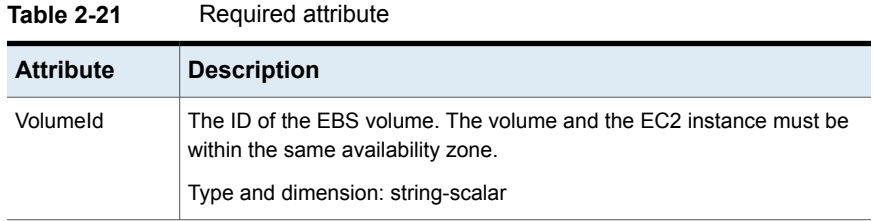

**Table 2-22** Optional attribute

| <b>Attribute</b> | <b>Description</b>                             |
|------------------|------------------------------------------------|
| AWSBinDir        | Location of the AWS EC2 commands and binaries. |
|                  | Type and dimension: string-scalar              |

**Table 2-23** Internal attributes

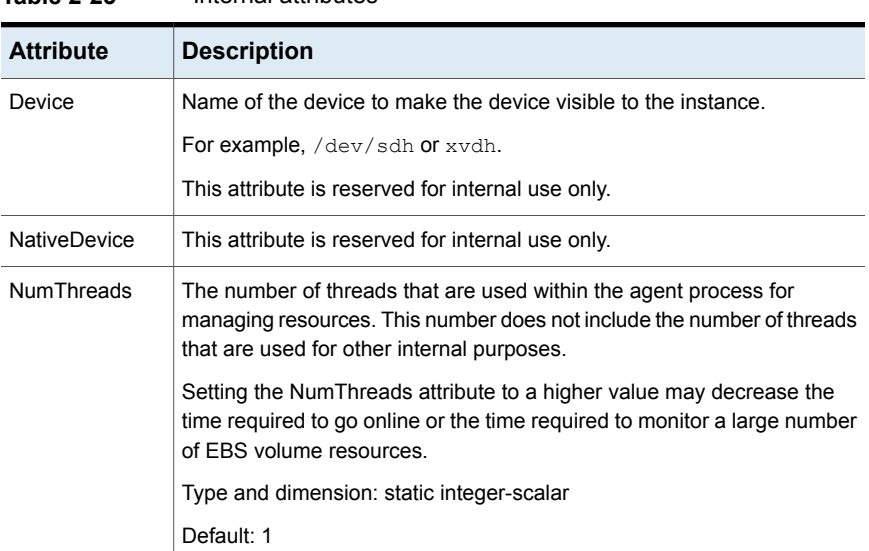

#### **Resource type definition**

```
type EBSVol (
   static int LevelTwoMonitorFreq = 3
   static int NumThreads = 1
   static str ArgList[] = { VolumeId, AWSBinDir,
     AWSDevice, NativeDevice }
   static boolean AEPTimeout = 1
   str VolumeId
   str AWSBinDir
   temp str AWSDevice
   temp str NativeDevice
)
```
#### **Sample configuration**

```
EBSVol ebsvol (
   VolumeId = vol-0c4bbfa4246964e73
```

```
AWSBinDir = "/usr/local/bin/"
```
#### **Debug log levels**

The EBSVol agent uses the DBG\_1 debug log level.

# **AzureDisk agent**

 $\lambda$ 

Virtual machines in Azure use data disks to store the applications data. The AzureDisk agent supports managed and unmanaged data disks and provides high availability of these disks during fail-over of an application.

The AzureDisk agent brings online, takes offline, and monitors the managed and unmanaged Azure data disks. It attaches the managed and unmanaged data disks to a virtual machine of the same or different resource group. The AzureDisk agent uses Azure Python SDK to determine whether the Azure data disks are attached to the Azure virtual machines or not.

#### **Prerequisite**

Configure the AzureAuth agent.

See ["AzureAuth](#page-288-0) agent" on page 289.

#### **Dependencies**

The Azure disk resources depend on the AzureAuth resource.

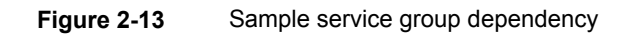

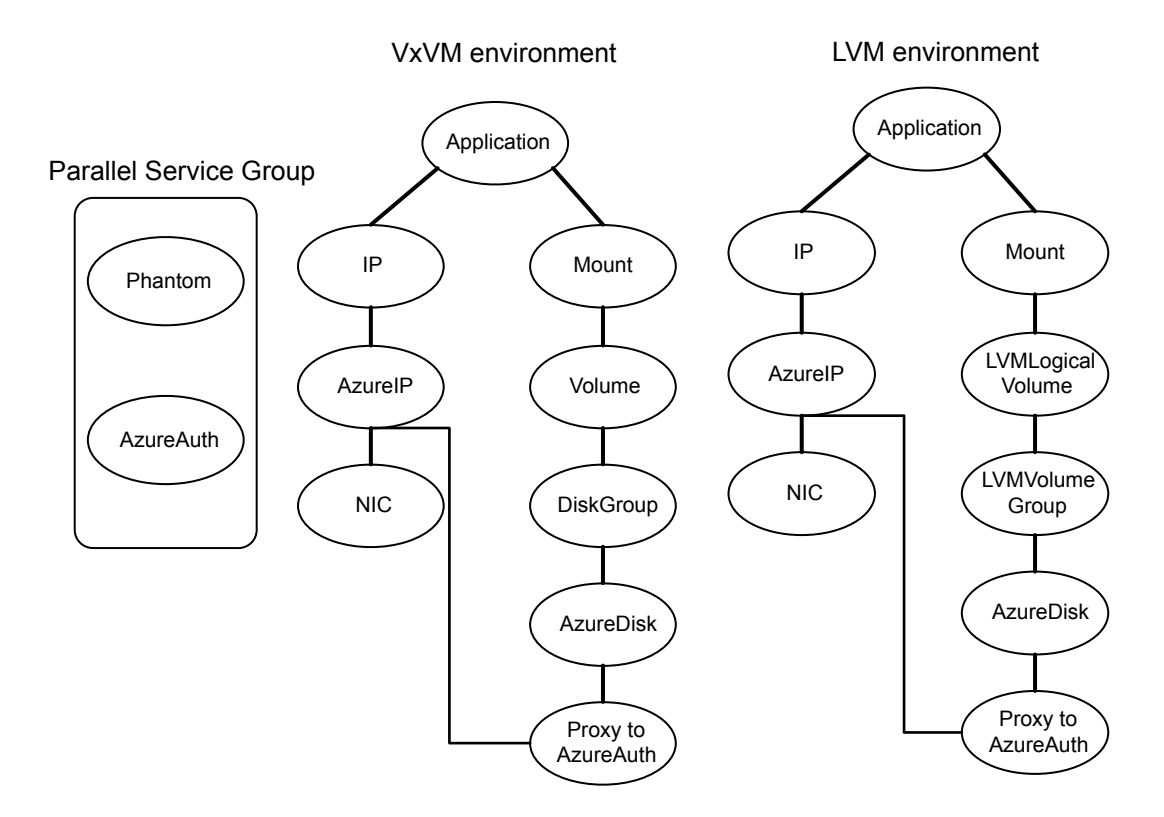

#### **Agent functions**

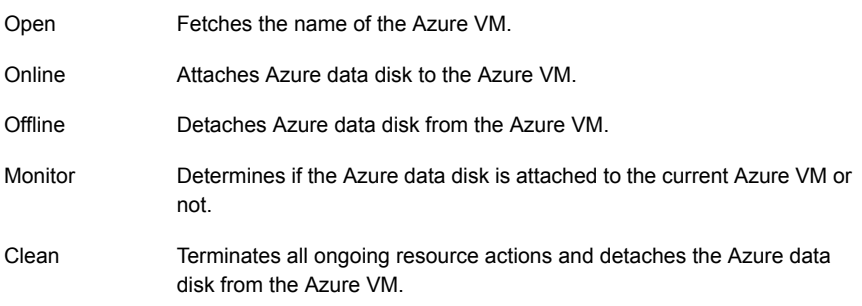

#### **State definitions**

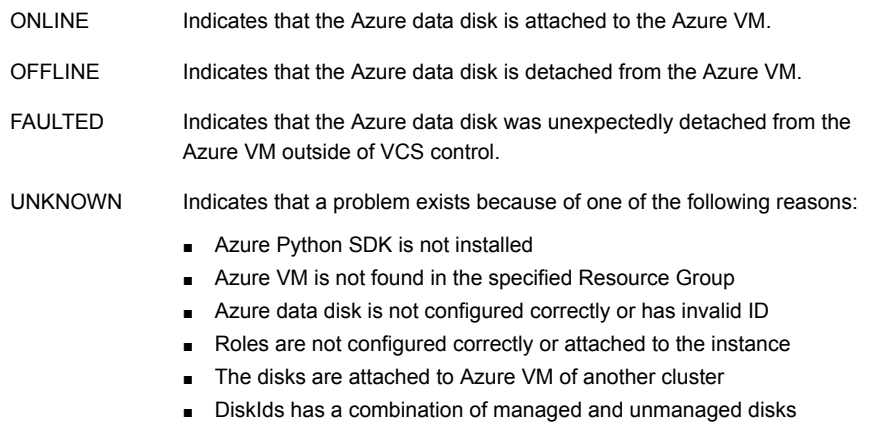

■ Configured unmanaged disks belong to different storage accounts

#### **Attributes**

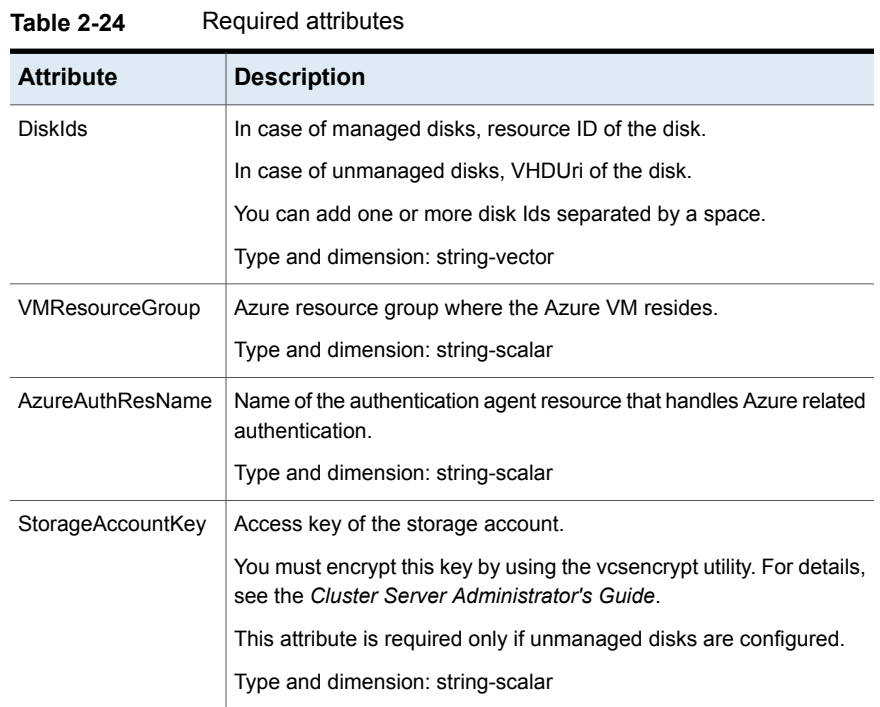

**Table 2-25** Optional attribute

| <b>Attribute</b> | <b>Description</b>                                 |
|------------------|----------------------------------------------------|
| AzureVMName      | Name of the VM in Azure on which agent is running. |
|                  | Type and dimension: string-scalar                  |

#### **Resource type definition**

```
type AzureDisk (
    static int MonitorTimeout = 120
    static str ArgList[] = { StorageAccountKey, tempVMName,
      DiskIds, VMResourceGroup, AzureVMName,
      "AzureAuthResName:SubscriptionId", "AzureAuthResName:ClientId",
      "AzureAuthResName:SecretKey",
      "AzureAuthResName:TenantId" }
    str DiskIds[]
    str VMResourceGroup
   str AzureVMName
    str AzureAuthResName
   temp str tempVMName
    str StorageAccountKey
\lambda
```
#### **Sample configuration**

Sample configuration with managed disks:

```
AzureDisk azure-res-disk (
   DiskID = "/subscriptions/6940a326-fgh6-40dd-b616-c1e9bbdf1d63/
      resourceGroups/azureRG/providers/Microsoft.Compute/disks/
      AzureManagedDisk"
   VMResourceGroup = "azureVMRG"
   AzureAuthResName = "azure-auth-res"
)
```
Sample configuration with unmanaged disks:

```
AzureDisk azure-res-disk (
   DiskIds = "https://azureunstorageaccount2.blob.core.windows.net/
      vhds/unmanageddisk.vhd"
   VMResourceGroup = "azureVMRG"
   AzureAuthResName = "azure-auth-res"
   storageAccountKey = fpjNjrNrgRupNnnLhlKHnlRjpKLitIpjTgnTpfNglSls
)
```
#### **Debug log levels**

The AzureDisk agent uses the DBG\_1 debug log level.

# **GoogleDisk agent**

The GoogleDisk agent lets you configure data disks for HA in GCP, so that the disks can also be failed over during an application failover between instances.

To store the data of the applications that you configure for HA, InfoScale supports the following storage types with GCP VM instance:

- Zonal persistent disks—Standard and SSD
- Regional persistent disks-Standard and SSD

The GoogleDisk agent brings the GCP data disks online, monitors their status, and takes them offline. The GoogleDisk agent uses GCP Python SDK to determine whether the data disks are attached to the virtual machines or not.

#### **Prerequisites**

- Your Google service accounts must have the following permissions, at the least:
	- $\Box$  compute.projects.get (at the project level, to fetch the project metadata)
	- compute.instances.get (at the instance level, to fetch the instance metadata)
	- compute.instances.attachDisk (at the instance level, to attach a disk to the instance)
	- compute.instances.detachDisk (at the instance level, to detach a disk from the instance)
	- compute.zoneOperations.get (to check the status of operations in the zone)
	- compute.disks.get (to fetch the list of the current users of a disk)
- To access Google APIs, the following Python modules must be present on the InfoScale cluster nodes:
	- oauth2client
	- google-api-python-client
- You must first create a disk before you configure a resource for it. Otherwise, the online operation fails.
- Add dependencies in the service group as depicted in [Figure](#page-97-0) 2-14

You can install Python SDK for GCP on each of the cluster nodes by running the following commands:

- # /opt/VRTSpython/.pyenv/versions/3.6/bin/pip install oauth2client
- # /opt/VRTSpython/.pyenv/versions/3.6/bin/pip install google-api-python-client

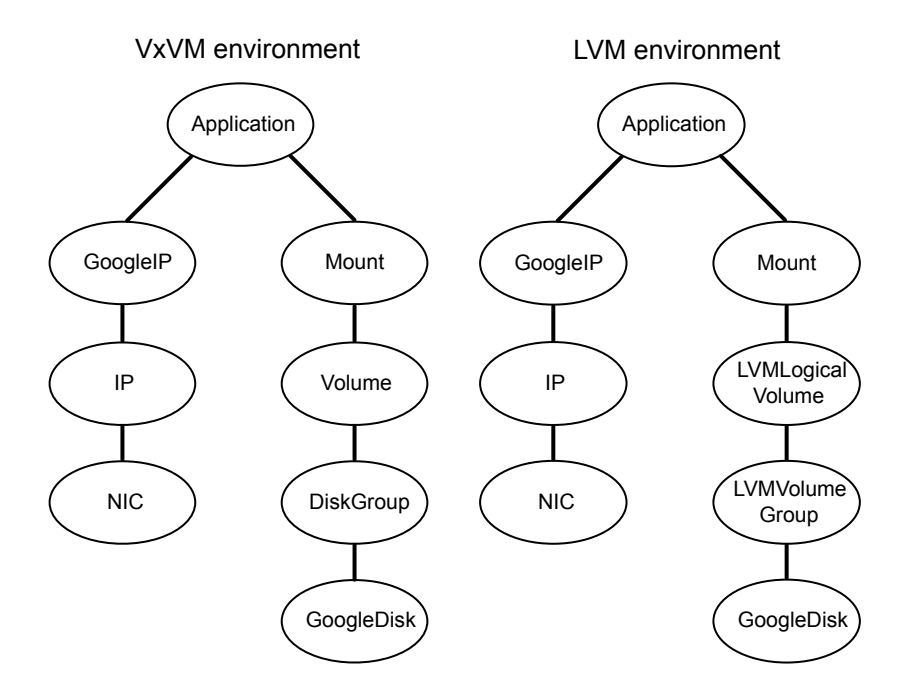

#### <span id="page-97-0"></span>**Figure 2-14** Sample service group dependency

#### **Agent functions**

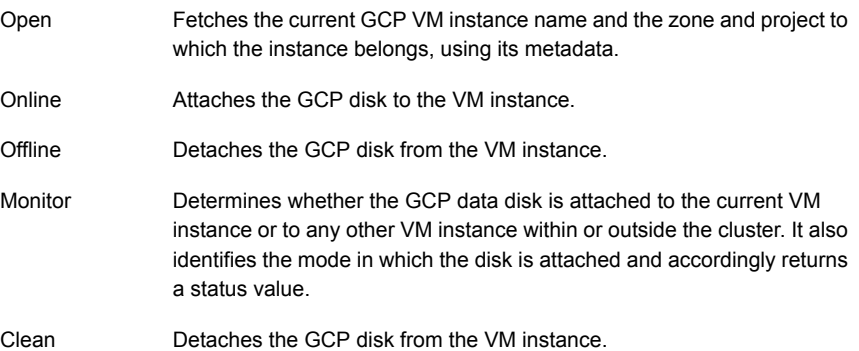

#### **State definitions**

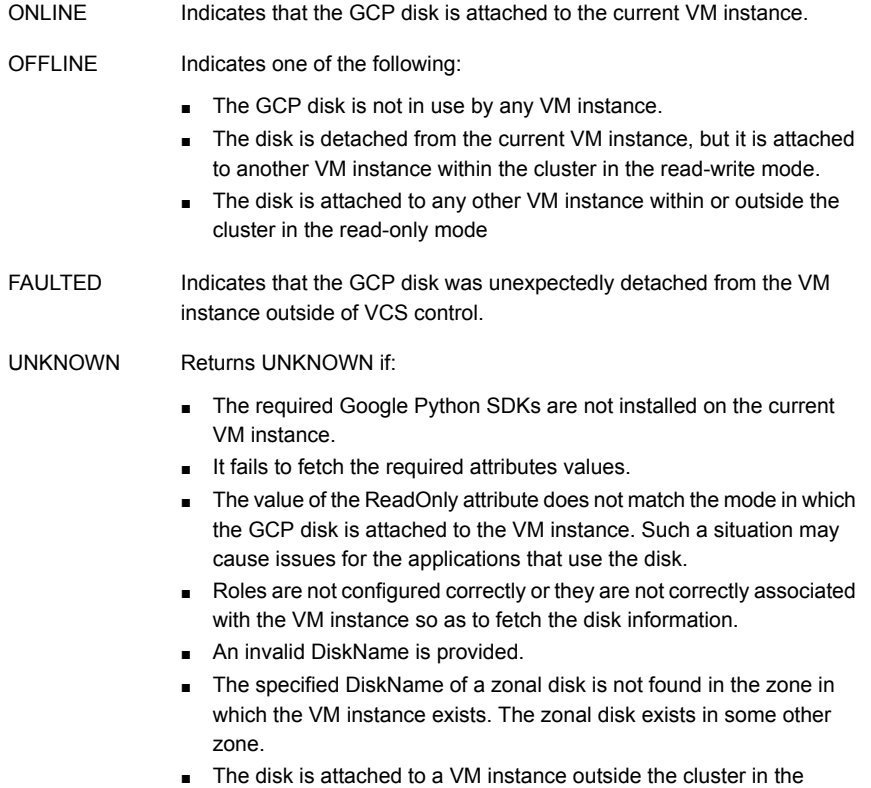

#### **Attributes**

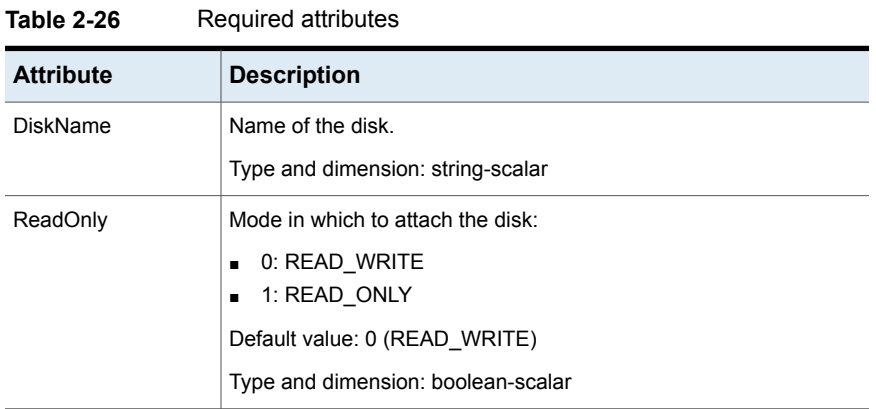

read-write mode.

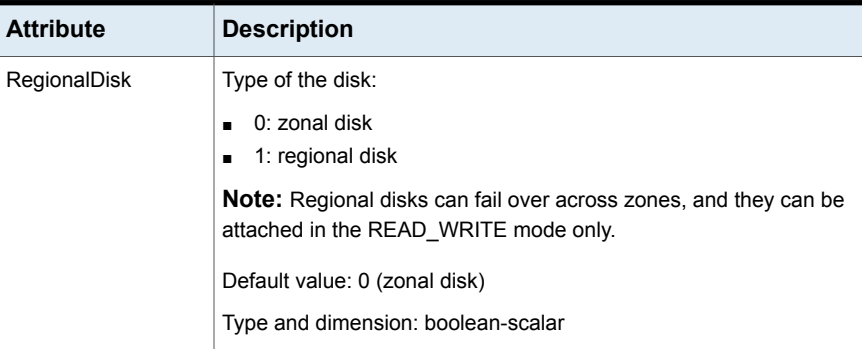

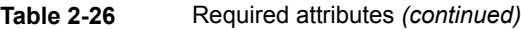

**Table 2-27** Optional attribute

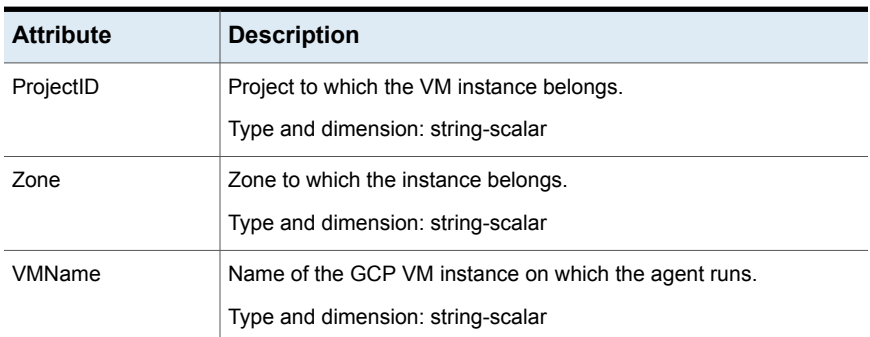

#### **Resource type definition**

```
type GoogleDisk (
   static int FaultOnMonitorTimeouts = 0
   static str ArgList[] = { DiskName, ReadOnly,
      RegionalDisk, ProjectID, Zone, VMName,
      tempProjectName, tempVMName, tempZone }
   boolean ReadOnly = 0
   boolean RegionalDisk = 0
   str DiskName
   str ProjectID
   str Zone
   str VMName
   temp str tempProjectName
   temp str tempZone
   temp str tempVMName
)
```
#### **Sample configuration**

```
GoogleDisk VVRSG-GoogleDisk (
   DiskName = sql-disk
)
```
#### **Debug log levels**

The GoogleDisk agent uses the DBG\_1 and the DBG\_2 debug log levels.

# Chapter **3**

# Network agents

This chapter includes the following topics:

- About the [network](#page-101-0) agents
- IP [agent](#page-103-0)
- **NIC** [agent](#page-109-0)
- [IPMultiNIC](#page-116-0) agent
- [MultiNICA](#page-122-0) agent
- DNS [agent](#page-136-0)
- **[AWSIP](#page-153-0)** agent
- [AWSRoute53](#page-158-0) agent
- <span id="page-101-0"></span>AzurelP agent
- [AzureDNSZone](#page-169-0) agent
- [GoogleIP](#page-176-0) agent

# **About the network agents**

Use network agents to provide high availability for networking resources.

**Note:** The ifconfig command is deprecated, instead use the ip command for network operations. While the ifconfig and ip both are supported for backward compatibility, Veritas recommends that you use the ip command.

#### Agent comparisons

Agent comparisons may be made as described in the following sections. The network agents support IPv4 and IPv6 addresses.

#### **IP and NIC agents**

The IP and NIC agents:

■ Monitor a single NIC

#### **IPMultiNIC and MultiNICA agents**

The IPMultiNIC and MultiNICA agents:

- Operate in two modes:
	- IP Conservation Mode (ICM), which uses fewer IP addresses
	- Performance Mode (PM), which provides faster failover, but uses more IP addresses
- Monitor single or multiple NICs
- Check the backup NICs at fail over (ICM) or as soon as it comes up (PM)
- Use the original base IP address when failing over (ICM) or Require a pre-assigned base IP address for each NIC (PM)
- Have only one active NIC at a time in case of ICM and more than one active NIC at a time in case of PM

#### **802.1Q trunking**

The IP/NIC and IPMultiNIC/MultiNICA agents support 802.1Q trunking.

The underlying utility to manage 802.1Q trunk interfaces is veonfig. For example, you can create a trunk interface on the physical interface:

```
# vconfig add eth2 10
```
This creates a trunk interface called eth2.10 in the default configuration. In this case, the physical NIC eth2 must be connected to a trunk port on the switch. You can now use eth2.10 like a regular physical NIC in a NIC, IP, and MultiNICA resource configuration. You can remove it with the following command.

# vconfig rem eth2.10

VCS neither creates nor removes trunk interfaces. The administrator should set up the trunking as per the operating system vendor's documentation rather than using vconfig directly.

# **IP agent**

<span id="page-103-0"></span>The IP agent manages the process of configuring a virtual IP address and its subnet mask on an interface. The virtual IP address must not be in use. You can use this agent when you want to monitor a single IP address on a single adapter.

The interface must be enabled with a physical (or administrative) base IP address before you can assign it a virtual IP address.

For the NIC and IP agents, VCS supports Linux bonded interfaces.

#### High availability fire drill for IP agent

The high availability fire drill detects discrepancies between the VCS configuration and the underlying infrastructure on a node. These discrepancies might prevent a service group from going online on a specific node. For IP resources, the high availability fire drill:

- Checks for the existence of a route to the IP from the specified NIC
- Checks for the existence of the interface configured in the IP resource

For more information about using the high availability fire drill see the *Cluster Server Administrator's Guide*.

#### Dependencies for IP agent

IP resources depend on NIC resources.

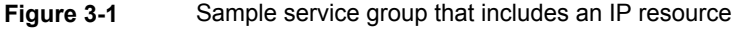

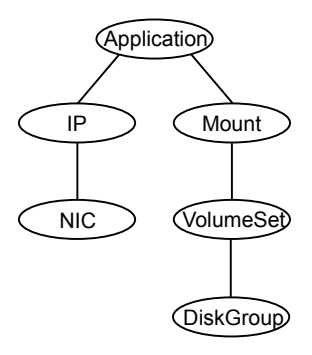

# Agent functions for IP agent

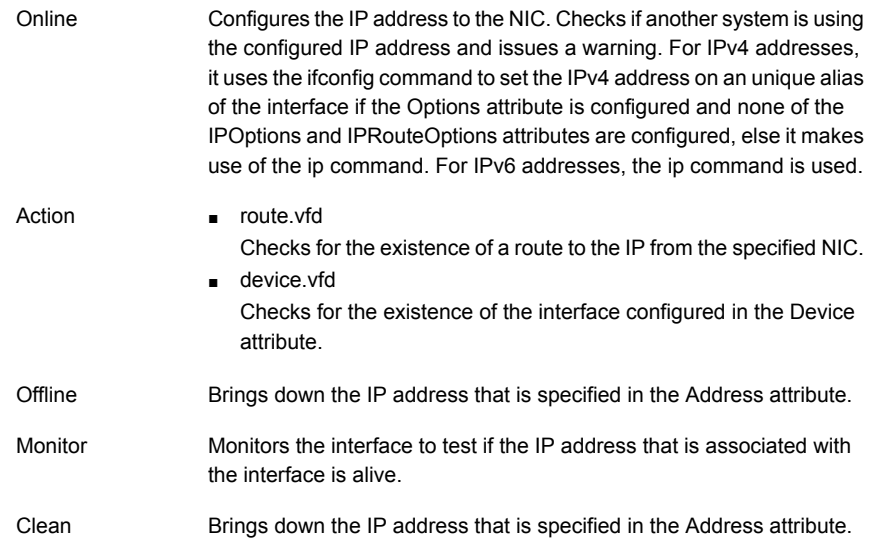

### State definitions for IP agent

The state definitions for this agent follow:

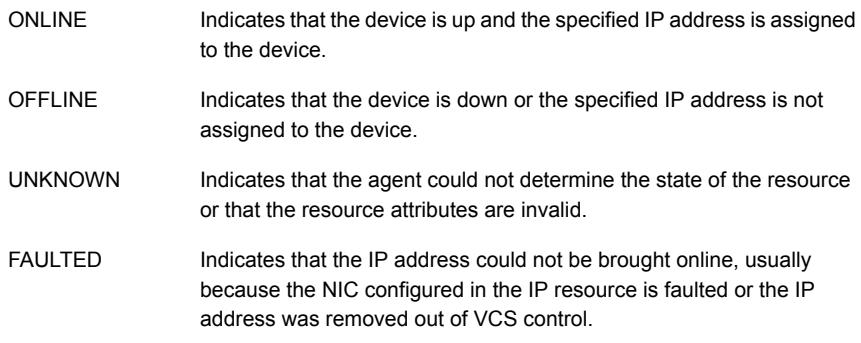

# Attributes for IP agent

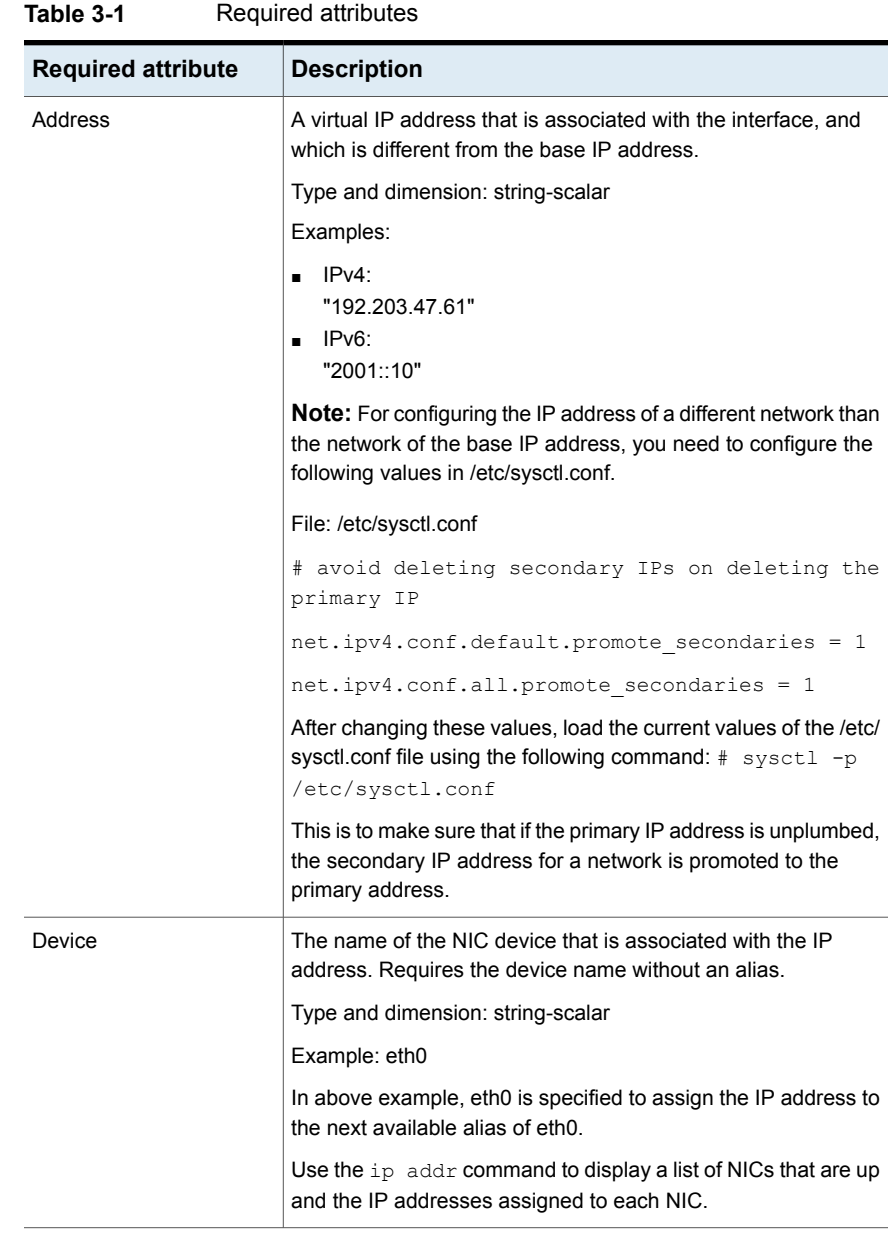

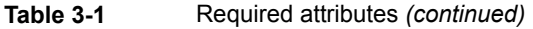

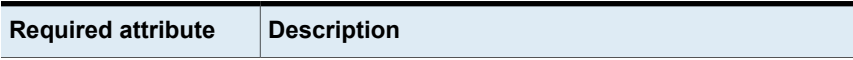

One of the following attributes:

- NetMask: Mandatory only if you configure an IPv4 address.
- PrefixLen: Mandatory only if you configure an IPv6 address.

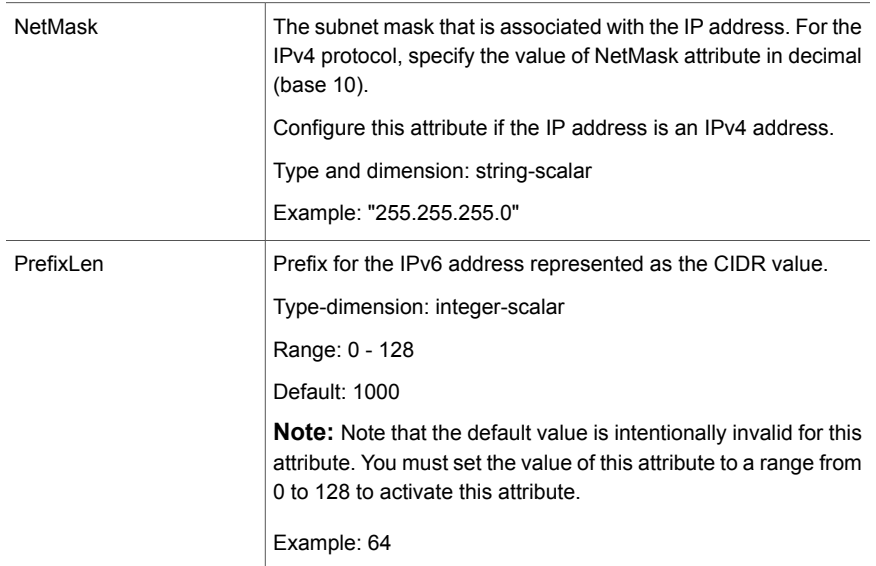

#### **Table 3-2** Optional attributes

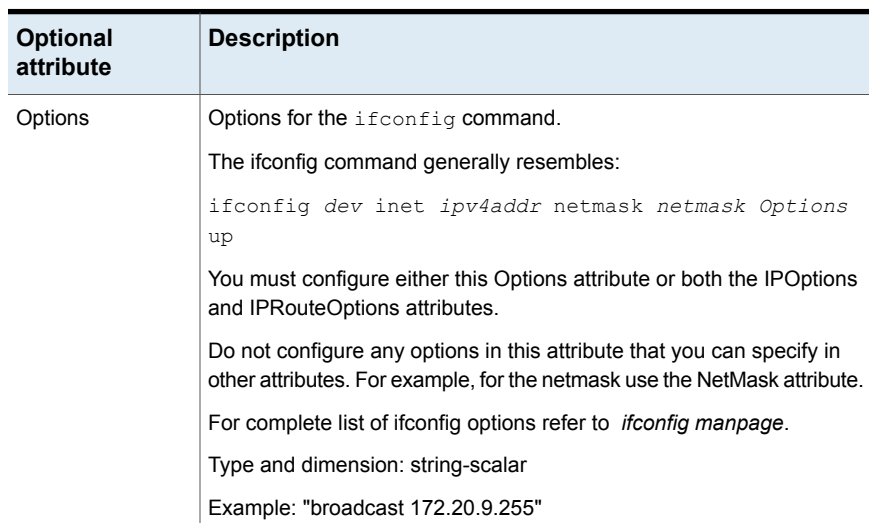

| <b>Optional</b><br>attribute | <b>Description</b>                                                                                                    |
|------------------------------|----------------------------------------------------------------------------------------------------|
| <b>IPOptions</b>             | Specifies the extra options that are passed to the ip addr add<br>command.                                                             |
|                              | The agent uses this attribute in tandem with the IPRouteOptions<br>attribute.                                                          |
|                              | The ip addr add command generally resembles:                                                                                           |
|                              | "ip -4 addr add ipv4addr/prefixlen IPOptions label<br>label dev device "                                                               |
|                              | <b>Note:</b> If you configure this attribute, the agent ignores the Options<br>attribute and uses the ip command instead of if config. |
|                              | Type and dimension: string-scalar                                                                                                    |
|                              | Examples:                                                                                                    |
|                              | "broadcast 172.20.9.255"                                                                                                    |
|                              | "scope link"                                                                                                    |
| <b>IPRouteOptions</b>        | Specifies the extra options that are passed to the ip route add<br>command.                                                            |
|                              | The agent uses this attribute in tandem with the IPOptions attribute.                                                                  |
|                              | The ip route add command resembles:                                                                                                    |
|                              | "ip route add IPRouteOptions dev device"                                                                                               |
|                              | <b>Note:</b> If you configure this attribute, the agent ignores the Options<br>attribute and uses the ip command instead of ifconfig.  |
|                              | Type and dimension: string-scalar                                                                                                    |
|                              | Examples:                                                                                                    |
|                              | "default via 172.20.9.1"<br>"scope link"                                                                                               |
| PingTimeout                  | Time period in seconds for which the ping test checks if an IP address<br>is used elsewhere in the network.                            |
|                              | Type and dimension: integer-scalar                                                                                                    |
|                              | Range: 0 to 30                                                                                                    |
|                              | Default: 10                                                                                                    |

**Table 3-2** Optional attributes *(continued)*
## Resource type definition for IP agent

The resource definition for this agent on Linux follows:

```
type IP (
        static keylist RegList = { NetMask }
        static keylist SupportedActions = { "device.vfd", "route.vfd" }
        static str ArgList[] = { Device, Address, NetMask, PrefixLen,
        Options, IPOptions, IPRouteOptions }
        str Device
        str Address
        str NetMask
        int PingTimeout = 10
        int PrefixLen = 1000
        str Options
        str IPOptions
        str IPRouteOptions
)
```
## Sample configurations for IP agent

The sample configurations for this agent follow:

#### **IPv4 Configuration**

Configuration 1 for Linux follows:

```
IP IP_192_203_47_61 (
Device = eth0Address = "192.203.47.61"
NetMask = "255.255.248.0"
\lambda
```
## **IPv6 Configuration**

Configuration using a specified NetMask for Linux follows:

```
IP IP_2001_10 (
Device = eth0
Address = "2001::10"
PrefixLen = 64
\lambda
```
## Debug log levels for IP agent

The IP agent uses the following debug log levels: DBG\_1, DBG\_2, DBG\_4, DBG\_5

# **NIC agent**

The NIC agent monitors the configured NIC. If a network link fails, or if a problem arises with the NIC, the resource is marked FAULTED. You can use the agent to make a single IP address on a single adapter highly available. This resource's Operation value is None.

Some NICs maintain their connection status in a hardware register. For NICs that maintain their connection status, the agent uses ethtool and MII to determine the status of the NIC resource. For NICs that do not maintain their connection status, the agent uses a ping or a broadcast to determine the status of the resource.

For the NIC and IP agents, VCS supports Linux bonded interfaces.

## Dependencies for NIC agent

The NIC resource does not depend on any other resources.

**Figure 3-2** Sample service group that includes a NIC resource

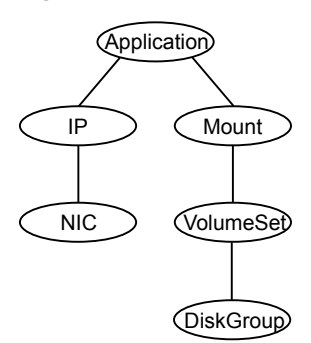

## Bonded network interfaces for NIC agent

The NIC agent now supports using bonded network interfaces.

See ["Monitoring](#page-113-0) bonded NICs for NIC agent" on page 114.

## Agent functions for NIC agent

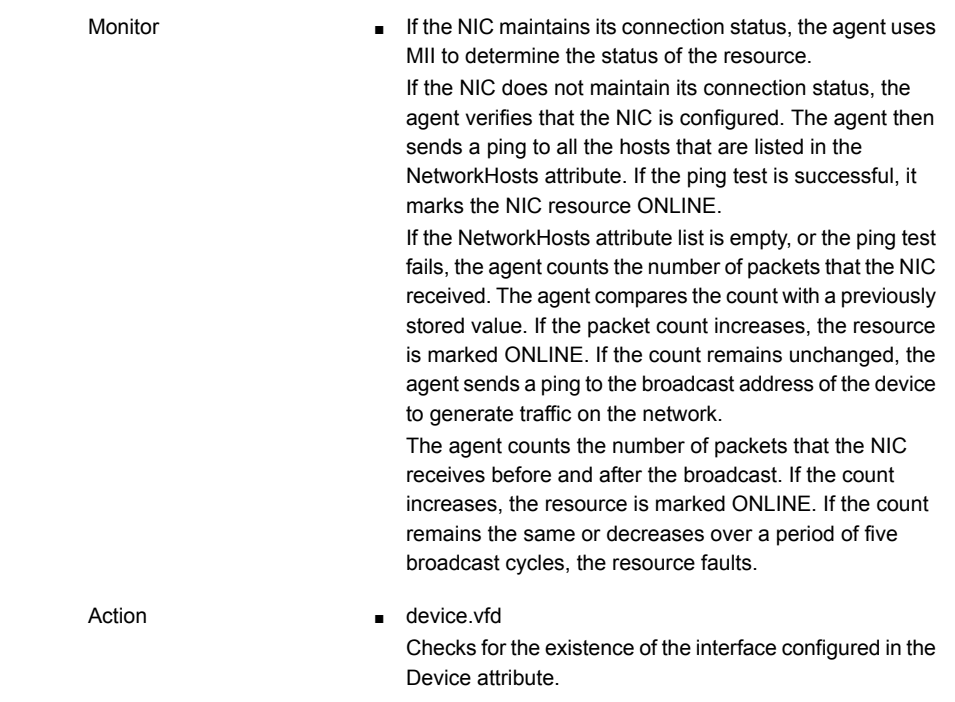

**Note:** The NIC agent supports ethtool and MII-based device status monitoring. If the Mii attribute for a NIC resource is set to 1, the agent first checks for the device status using ethtool and if it fails, it checks for the MII status for the device. The agent does not do any ping and packet count-based monitoring if it can successfully decide the status of the NIC device based on ethtool and MII tests.

## State definitions for NIC agent

The state definitions for this agent follow:

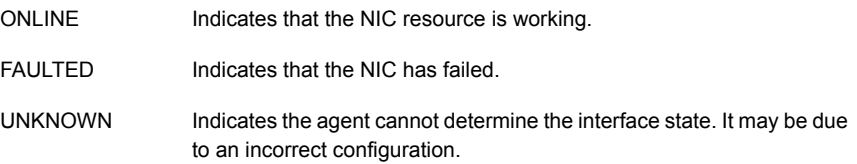

# Attributes for NIC agent

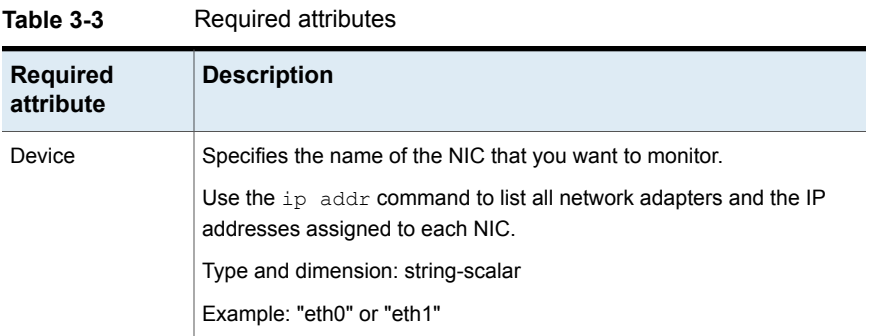

#### **Table 3-4** Optional attributes

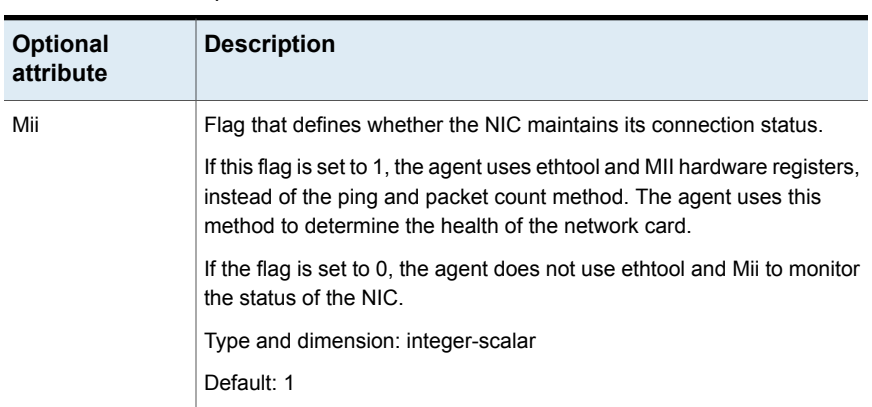

| <b>Optional</b><br>attribute | <b>Description</b>                                                                                                    |
|------------------------------|----------------------------------------------------------------------------------------------------|
| <b>NetworkHosts</b>          | List of hosts on the network that are pinged to determine the state of<br>the NIC. Specify the IP address of the host-not the host name.                                                                                                    |
|                              | The specified hosts must be pingable:                                                                                                    |
|                              | from all the cluster nodes that are specified in the SystemList<br>$\blacksquare$<br>attribute for the service group to which the resource belongs<br>through the device that is specified in the Device attribute<br>$\blacksquare$                              |
|                              | The command to ping the host (hostip) via a NIC device (nicdev) is:                                                                                                    |
|                              | For IPv4:                                                                                                    |
|                              | # ping -I device hostip                                                                                                    |
|                              | For $IPv6$                                                                                                    |
|                              | # ping6 -I device hostip                                                                                                    |
|                              | If more than one network host is listed, the monitor returns ONLINE if<br>the ping test is successful with at least one of the hosts.                                                                                                    |
|                              | You can use both IPv4 and IPv6 NetworkHost addresses, and you can<br>configure both types of addresses in the same resource.                                                                                                    |
|                              | Type and dimension: string-vector                                                                                                    |
|                              | Example:                                                                                                    |
|                              | $IPv4$ :                                                                                                    |
|                              | ${1, 166.93.2.1", 166.99.1.2" }$                                                                                                    |
|                              | $IPv6$ :                                                                                                    |
|                              | ${''2001::1"$ , "166.93.2.1" }                                                                                                    |
| PingOptimize                 | Attribute that defines whether the agent sends a broadcast ping before<br>it retrieves the received packet statistics. This attribute is used when<br>Mii is not set and no network hosts are specified.                                                          |
|                              | If the value of this attribute is 1, the agent retrieves received packet<br>statistics from the netstat command and compare them with previously<br>stored values. The agent sends a broadcast ping to the network only<br>if the packet count remains unchanged. |
|                              | If the value of this attribute is 0, the agent sends a broadcast ping before<br>it checks the network statistics.                                                                                                    |
|                              | Type and dimension: integer-scalar                                                                                                    |
|                              | Default: 1                                                                                                    |

**Table 3-4** Optional attributes *(continued)*

## Resource type definition for NIC agent

The resource definition for this agent on Linux follows:

```
type NIC (
static keylist SupportedActions = { "device.vfd" }
static int OfflineMonitorInterval = 60
static str ArgList[] = { Device, PingOptimize, Mii, NetworkHosts
}
static str Operations = None
str Device
int PingOptimize = 1
int Mii = 1str NetworkHosts[]
)
```
## Notes for the NIC agent

The NIC agent has the following notes:

- High [availability](#page-114-0) fire drill for NIC agent
- <span id="page-113-0"></span>■ [Monitoring](#page-113-0) bonded NICs for NIC agent
- Setting Mii and [miimon](#page-113-1) for NIC agent

#### **Monitoring bonded NICs for NIC agent**

The NIC agent can monitor the network interfaces (bond0, bond1, etc.) that the bonding driver exports. Refer to operating system vendor documentation to set up the bonds and to configure your system to load the bonding driver correctly.

For monitoring a bond interface, the two important settings are:

- <span id="page-113-1"></span>■ The value of the miimon parameter, which you set while loading the bonding driver. miimon is a parameter to the bonding module and has a default setting of 0.
- The value of the Mii attribute (Mii) of the NIC resource, which you set at runtime. Mii is an attribute of the NIC resource and has a default setting of 1.

#### **Setting Mii and miimon for NIC agent**

For the following cases, the name of the monitored bond interface is B. If you do not use one of the following cases to set up bonding, the bonding driver can potentially provide incorrect health status. This incorrect health status can result in VCS failing to fault the resource appropriately.

### <span id="page-114-0"></span>**High availability fire drill for NIC agent**

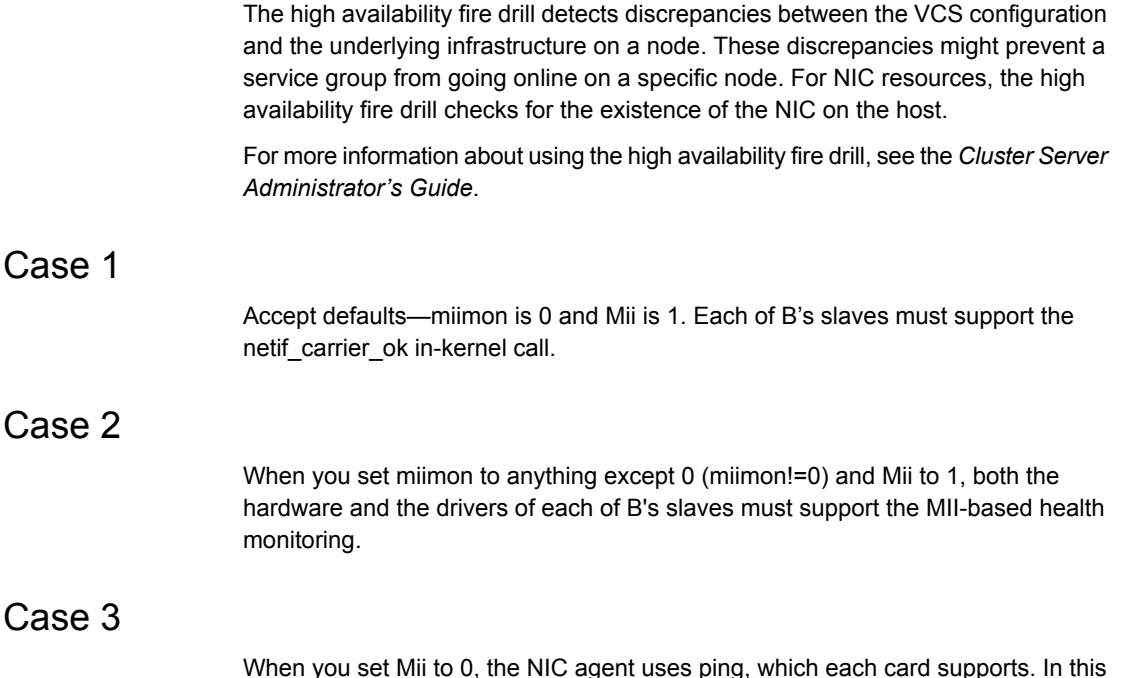

When you set Mii to 0, the NIC agent uses ping, which each card supports. In this case, the miimon setting is irrelevant.

## Sample configurations for NIC agent

#### **Configuration for using Mii for NIC agent**

If the NIC does not respond to Mii, the agent uses network statistics to monitor the device.

```
NIC groupx_eth0 (
   Device = eth0
   Mii = 1PingOptimize = 1
   )
```
## **Configuration for using network hosts for NIC agent**

```
NIC groupx_eth0 (
Device = eth0
```

```
NetworkHosts = { "166.93.2.1", "166.99.1.2" }
\lambda
```
## **IPv6 configuration for NIC agent**

The following is a basic configuration for IPv6 with IP and NIC resources.

```
group nic_group (
SystemList = \{sysA = 0, sysB = 1\}Parallel = 1
\lambdaNIC nic_resource (
Device@sysA = eth0
Device@sysB = eth1
PingOptimize = 0
NetworkHosts@sysA = { "2001:db8:c18:2:214:4fff:fe96:11",
"2001:db8:c18:2:214:4fff:fe96:1" }
NetworkHosts@sysB = { "2001:db8:c18:2:214:4fff:fe96:1111",
"2001:db8:c18:2:214:4fff:fe96:111" }
)Phantom phantom_resource (
\lambdagroup ip_group (
SystemList = \{sysA = 0, sysB = 1\}\lambdaIP ip_resource (
Device@sysA = eth0
Device@sysB = eth1
Address = "2001:db8:c18:2:214:4fff:fe96:102"
PrefixLen = 64
\lambdaProxy proxy_resource (
TargetResName = nic_resource
)
ip resource requires proxy resource
```
## Debug log levels for NIC agent

The NIC agent uses the following debug log levels: DBG\_1, DBG\_4, DBG\_5

# **IPMultiNIC agent**

The IPMultiNIC agent manages the virtual IP address that is configured as an alias on one interface of a MultiNICA resource. If the interface faults, the agent works with the MultiNICA resource to fail over the virtual IP to a backup interface. If multiple service groups have IPMultiNIC resources associated with the same MultiNICA resource, only one group must have the MultiNICA resource. The other groups have Proxy resources pointing to it. You can use this agent for IP addresses on multiple-adapter systems.

For the IPMultiNIC and MultiNICA agents, VCS supports Linux bonded interfaces.

## Dependencies for IPMultiNIC agent

IPMultiNIC resources depend on MultiNICA resources.

**Figure 3-3** Sample service group that includes an IPMultiNIC resource

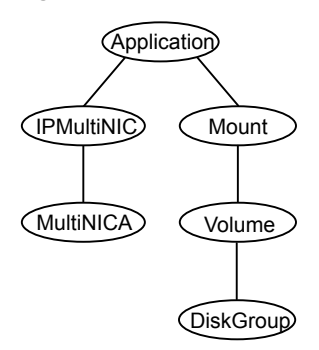

## Agent functions for IPMultiNIC agent

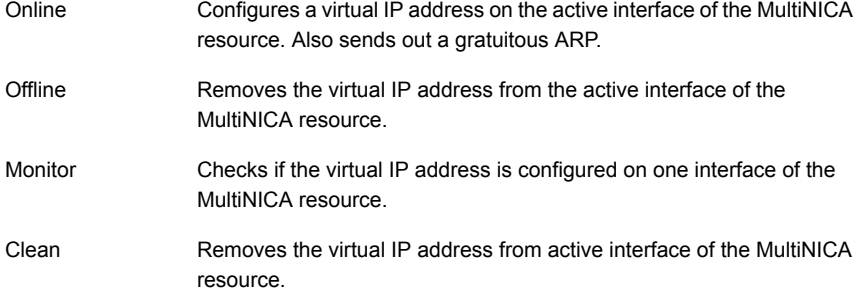

## State definitions for IPMultiNIC agent

The state definitions for this agent follow:

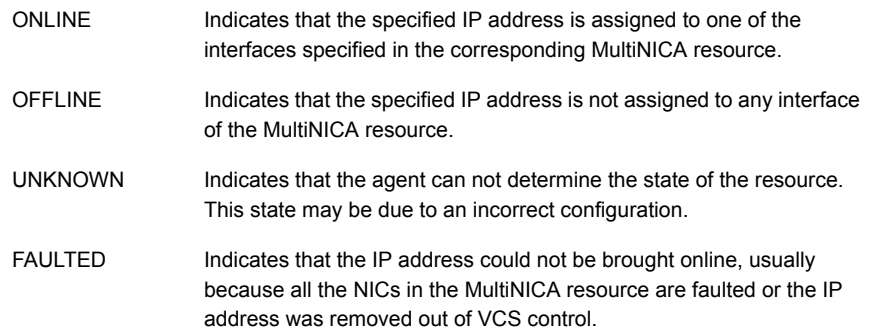

## Attributes for IPMultiNIC agent

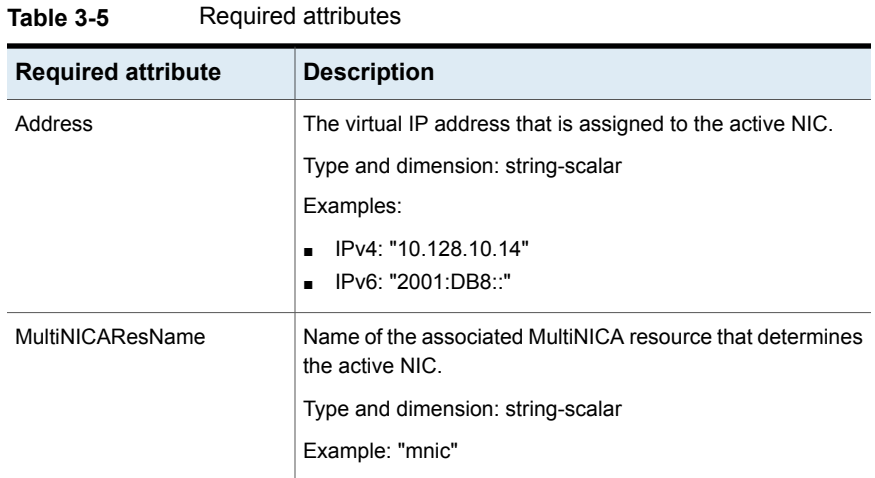

One of the following attributes:

- NetMask: Mandatory only if you configure an IPv4 address.
- PrefixLen: Mandatory only if you configure an IPv6 address.

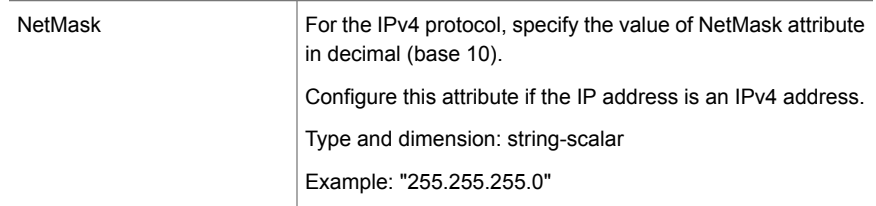

| <b>Required attribute</b> | <b>Description</b>                                                                                                    |
|---------------------------|----------------------------------------------------------------------------------------------------|
| PrefixLen                 | Specifies the prefix for the IPv6 address represented as the<br>CIDR value. When you use the IPv6 protocol, you must<br>configure a value for this attribute.            |
|                           | Type-dimension: integer-scalar                                                                                                    |
|                           | Range: 0 - 128                                                                                                    |
|                           | Default: 1000                                                                                                    |
|                           | Note: The default value is intentionally invalid for this attribute.<br>You must set the value of this attribute to a range from 0 to<br>128 to activate this attribute. |
|                           | Example: 64                                                                                                    |

**Table 3-5** Required attributes *(continued)*

#### **Table 3-6** Optional attributes

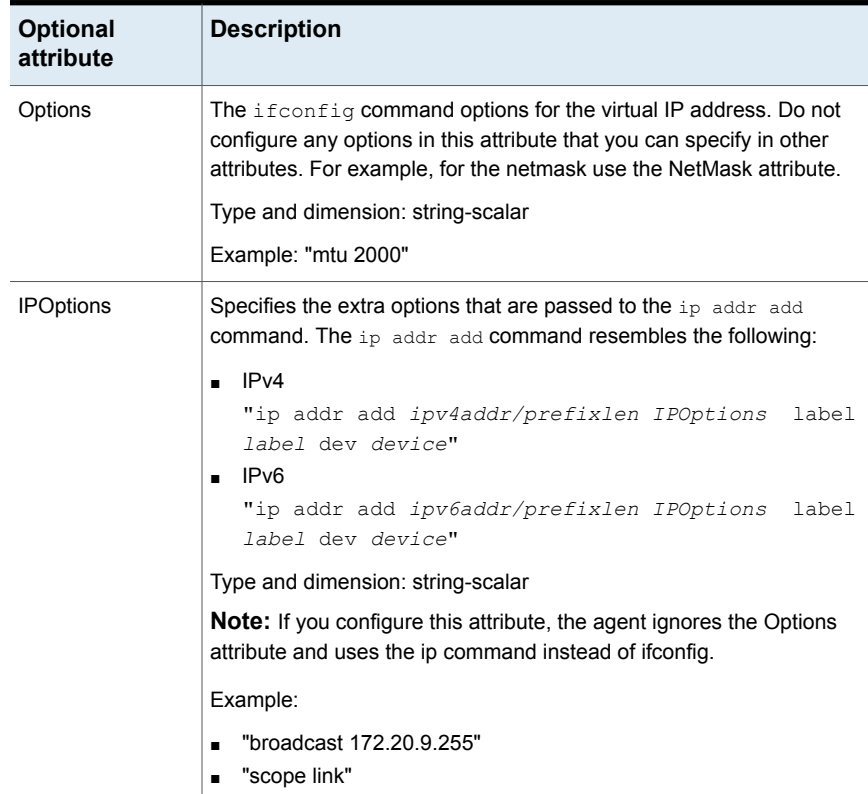

## Resource type definition for IPMultiNIC agent

The resource definition for this agent on Linux follows:

```
type IPMultiNIC (
static int MonitorTimeout = 200
static int OfflineMonitorInterval = 120
static int ToleranceLimit = 2
static str ArgList[] = { Address, NetMask, PrefixLen,
MultiNICAResName, Options, IPOptions, "MultiNICAResName:Probed"
}
str Address
str MultiNICAResName
str NetMask
int PrefixLen = 1000
str Options
str IPOptions
)
```
## Sample configuration: IPMultiNIC and MultiNICA

Refer to the MultiNICA agent for more information.

### **IPv4 configuration for IPMultiNIC agent**

```
cluster foo (
UserNames = { admin = "cDRpdxPmHpzS." }
CounterInterval = 5
\lambdasystem sysA (
\left( \right)system sysB (
\lambdagroup grp1 (
SystemList = \{ sysA = 1, sysB = 2 \}\lambdaIPMultiNIC ip1 (
Address = "192.123.10.177"
MultiNICAResName = mnic
NetMask = "255.255.248.0"
)
MultiNICA mnic (
Device @sysA = { eth0 = "192.123.10.127", eth1 =
```

```
"192.123.11.127" }
Device 0sysB = { eth0 = "192.123.10.128", eth2 ="192.123.11.128" }
NetMask = "255.255.248.0"
NetworkHosts = { "192.123.10.129", "192.123.10.130" }
\lambdaip1 requires mnic
// resource dependency tree
//
// group grp1
// {
// IPMultiNIC ip1
// {
// MultiNICA mnic
1/ }
1/ }
```
#### **IPv6 configuration for IPMultiNIC agent**

```
cluster foo (
UserNames = { admin = "cDRpdxPmHpzS." }
CounterInterval = 5
\lambdasystem sysA (
\lambdasystem sysB (
\lambdagroup grp1 (
SystemList = \{sysA = 1, sysB = 2 \}\lambdaIPMultiNIC ip1 (
Address = "2001::110"
MultiNICAResName = mnic
PrefixLen=96
\lambdaMultiNICA mnic (
Device \text{QsysA} = \{ \text{eth0} = "2001::10", \text{eth1} = "2001::11" \}Device \text{QsysB} = \{ \text{eth0} = "2001::12", \text{eth2} = "2001::13" \}PrefixLen=96
NetworkHosts = { "2001::1", "2001::500" }
\lambdaip1 requires mnic
// resource dependency tree
```

```
//
// group grp1
//// IPMultiNIC ip1
\frac{1}{\sqrt{2}} \frac{1}{2}// MultiNICA mnic
\frac{1}{2} }
1/ }
```
#### **Mixed mode configuration—IPv4 and IPv6 for IPMultiNIC agent**

Mixed mode configuration for IPv4 and IPv6 follows:

```
cluster foo (
UserNames = { admin = "cDRpdxPmHpzS." }
CounterInterval = 5
)
system sysA (
\lambdasystem sysB (
\lambdagroup grp1 (
SystemList = \{sysA = 1, sysB = 2 \}\lambdaIPMultiNIC ip1 (
Address = "2001::110"
MultiNICAResName = mnic
PrefixLen=96
\lambdaIPMultiNIC ip2 (
Address = "192.123.10.177"
MultiNICAResName = mnic
NetMask="255.255.248.0"
\lambdaMultiNICA mnic (
Device \text{GsysA} = \{ \text{eth0} = \text{''}192.123.10.127", \text{eth1} = \}"192.123.11.128" }
Device 0sysB = { eth0 = "192.123.10.129", eth2 ="192.123.11.130" }
NetMask = "255.255.248.0"
DualDevice \ellsysA = { eth0 = "2001::10", eth1 =
```

```
"2001::11" }
DualDevice \texttt{QsysB} = \{ \text{eth0} = "2001::12", \text{eth2} ="2001::13" }
PrefixLen=96
NetworkHosts = { "2001::1", "192.123.10.129" }
\lambdaip1 requires mnic
ip2 requires mnic
// resource dependency tree
//
// group grp1
//// IPMultiNIC ip1
// {
// MultiNICA mnic
1/ }
// IPMultiNIC ip2
// {
// MultiNICA mnic
// }
1/ }
```
## Debug log levels

The IPMultiNIC agent uses the following debug log levels:

DBG\_1, DBG\_2, DBG\_4, DBG\_5

# **MultiNICA agent**

The MultiNICA represents a set of network interfaces, and provides failover capabilities between them. You can use the agent to make IP addresses on multiple-adapter systems highly available.

The IPMultiNIC agent depends upon the MultiNICA agent to select the most preferred NIC on the system. IPMultiNIC brings the virtual IP online or offline. However, if the MultiNICA resource changes its active device, the MultiNICA agent handles the shifting of IP addresses.

If a NIC on a system fails, the MultiNICA agent selects another active NIC. The agent then shifts the virtual IP address to the newly selected active NIC. Only in a case where all the NICs that form a MultiNICA agent fail, does the virtual IP address shift to another system.

If you associate an interface with a MultiNICA resource, do not associate it with any other MultiNICA or NIC resource.

If the same set of interfaces must be a part of multiple service groups, configure:

- A MultiNICA resource in one of the service groups, and
- The Proxy resources that point to the MultiNICA resource in the other service groups.

The MultiNICA agent can operate in two modes:

- IP [Conservation](#page-123-0) Mode (ICM) for MultiNICA agent
- [Performance](#page-124-0) Mode (PM) for MultiNICA agent

With sufficient IP addresses, use PM.

The IPMultiNIC and MultiNICA agents support Linux bonds.

The IPMultiNIC and MultiNICA agents support IPv4 and IPv6.

### Dependencies for MultiNICA agent

The MultiNICA resource does not depend on any other resources.

**Figure 3-4** Sample service group that includes a MultiNICA resource

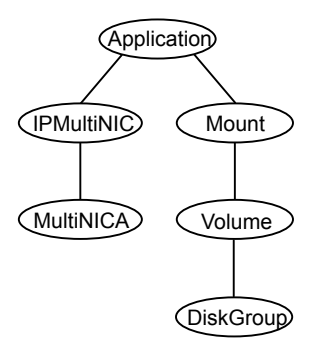

## IP Conservation Mode (ICM) for MultiNICA agent

<span id="page-123-0"></span>Requires fewer IP addresses than Performance Mode, but provides slower failover.

#### **Configuration for MultiNICA agent**

When a MultiNICA resource is to be configured in ICM, the configured NICs must have the same base IP address. This IP address must be unique, and cannot appear on any other NIC on any other node. You do not need to enable the base IP addresses beforehand. This mode does not support failing back the NIC, see the optional Failback attribute.

### **Operation for MultiNICA agent**

When you specify all the NICs with the same base IP address, the agent runs in ICM. It enables the base IP address on the active NIC.

<span id="page-124-0"></span>In case of a failover, it moves the base IP address to the new active NIC. It also moves all the virtual IP addresses that are configured on that NIC. It tries to find the next working NIC in the order of priority.

## Performance Mode (PM) for MultiNICA agent

Requires more IP addresses than ICM, but provides faster failover. You do not have to spend time enabling and disabling base IP addresses and reinstating lost routes, thus no resultant service disruption occurs.

### **Configuration for MultiNICA agent**

When the MultiNICA resource is to be configured in PM, each NIC must have a unique base IP address. The base IP address cannot appear on any other NIC on the same node or any other node. The base IP address of all the devices in a single MultiNICA resource must belong to the same subnet in the configuration.

When you configure a single NIC under a MultiNICA resource, the MultiNICA agent uses PM. The base IP addresses have to be enabled on each NIC under MultiNICA control before starting VCS and handing over the management of the NICs to the agent.

#### **Operation for MultiNICA agent**

The agent uses this mode when all NICs under the MultiNICA agent have separate base IP addresses specified.

The mode requires that you enable the base IP addresses before starting VCS. When a NIC goes down, the agent migrates only virtual IP addresses.

In this mode, you can set the Failback attribute to 1 or 0:

- If you set the Failback attribute to 1, in each monitor cycle the agent checks to see if a preferred NIC is up. If the NIC is up, it selects that NIC as the active NIC and moves the virtual IP addresses to the preferred NIC.
- If you set the Failback attribute to 0, the agent selects a new active NIC only if the current active NIC fails. It selects the new active NIC in the order of priority.

## Agent function for MultiNICA agent

The agent functions for this agent follow:

Uses ethtool and Media Independent Interface (MII) to request the device status. If the hardware does not respond, the agent sends a ping to the hosts that are listed in the NetworkHosts attribute. If the ping test fails, the agent checks for activity on a configured interface by sampling the input packets that are received on that interface. If the agent does not detect activity, it forces activity by sending out a broadcast ping. If the agent does not receive a network reply, it migrates to the most suitable next interface. Monitor

## Attributes for MultiNICA agent

While configuring the MultiNICA resource, in addition to the required attributes, you must also configure at least one set of attributes from the following:

- For IPv4 configurations:
	- The Options attribute and the RouteOptions attribute, or
	- The IPv4RouteOptions attribute
- For IPv6 configurations:
	- The IPv6RouteOptions attribute

| Required<br>attribute | <b>Description</b>                                                                                                    |
|-----------------------|----------------------------------------------------------------------------------------------------|
| Device                | List of devices and associated base IP addresses. This attribute must<br>be specified separately for each system in the SystemList. You must<br>specify the devices in the list in the order of priority. The first device<br>that the agent determines as "up" becomes the active device, to which<br>the agent assigns a corresponding IP address.                                                                                                    |
|                       | For IP Conservation Mode (ICM): if all the NICs configured in the Device<br>attribute are down, the MultiNICA agent faults the resource after a 2-3<br>minute interval. This delay occurs because the MultiNICA agent tests<br>the failed NIC several times before it marks the resource offline. The<br>engine log records messages that provide a detailed description of the<br>failover events. Find the engine log in /var/VRTSvcs/log/engine A.log. |
|                       | For each system you must localize the attribute with a separate base<br>IP address.                                                                                                    |
|                       | Type and dimension: string-association                                                                                                    |
|                       | Examples:                                                                                                    |
|                       | IPv4<br>Device@sys1={ eth1 = "10.212.100.178", eth2 = "10.212.100.179"<br>Device@sys2 ={ eth2 = "10.212.100.180", eth3 = "10.212.100.181"<br>λ<br>IP <sub>v6</sub><br>п<br>Device@sys1={ eth1 = "1234::5678", eth2 = "1234::5679" }<br>Device@sys2={ eth3 = "1234::5680", eth4 = "1234::5681"}                                                                                                    |
|                       | You can use IPv4 or IPv6 base addresses in the Device attribute, but<br>make sure all of the base addresses use a common IP version.                                                                                                    |

**Table 3-7** Required attributes

One of the following attributes:

- NetMask: Mandatory only if you configure an IPv4 address.
- PrefixLen: Mandatory only if you configure an IPv6 address.

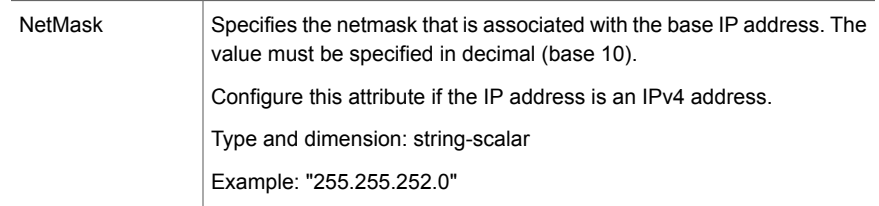

| <b>Required</b><br>attribute | <b>Description</b>                                                                                                    |
|------------------------------|----------------------------------------------------------------------------------------------------|
| PrefixLen                    | Specifies the prefix for the IPv6 address represented as the CIDR value.                                                                                                    |
|                              | When you use the IPv6 protocol, you must configure a value for this<br>attribute.                                                                                               |
|                              | Type-dimension: integer-scalar                                                                                                    |
|                              | Range: 0 - 128 Default: 1000                                                                                                    |
|                              | <b>Note:</b> The default value is intentionally invalid for this attribute. You<br>must set the value of this attribute to a range from 0 to 128 to activate<br>this attribute. |
|                              | Example: 64                                                                                                    |

**Table 3-7** Required attributes *(continued)*

**Table 3-8** Optional attributes

| <b>Optional attribute</b> | <b>Description</b>                                                                                                    |
|---------------------------|----------------------------------------------------------------------------------------------------|
| DualDevice                | The DualDevice attribute specifies the list of devices and associated IPv6 base addresses.                                                                                                    |
|                           | Specify:                                                                                                    |
|                           | this attribute separately for each system in the System List.<br>$\blacksquare$                                                                                                    |
|                           | the devices in the list in the order of priority.<br>$\blacksquare$                                                                                                    |
|                           | The first device that the agent determines as "up" becomes the active device, to which the<br>agent assigns a corresponding IP address.                                                                       |
|                           | NICs in Device and DualDevice attributes should be identical and in the same order.                                                                                                    |
|                           | Use the DualDevice attribute only when configuring mixed IPv4/IPv6 stacks. In that case,<br>use the Device attribute to configure the IPv4 stack and the DualDevice attribute to configure<br>the IPv6 stack. |
|                           | Example:                                                                                                    |
|                           | DualDevice@sys1={ $eth1 = 2001::DB8$ , $eth2 = 2001::DB9$ }                                                                                                    |
|                           | DualDevice@sys2={ eth3 = 2001::DB10, eth4 = 2001::DB11}                                                                                                    |
| Failback                  | This attribute determines if the active NIC should be changed to a preferred NIC, even<br>though the current NIC is healthy. If operating in the ICM mode, change the value to 0.                             |
|                           | Type and dimension: boolean-scalar                                                                                                    |
|                           | Default: 1                                                                                                    |

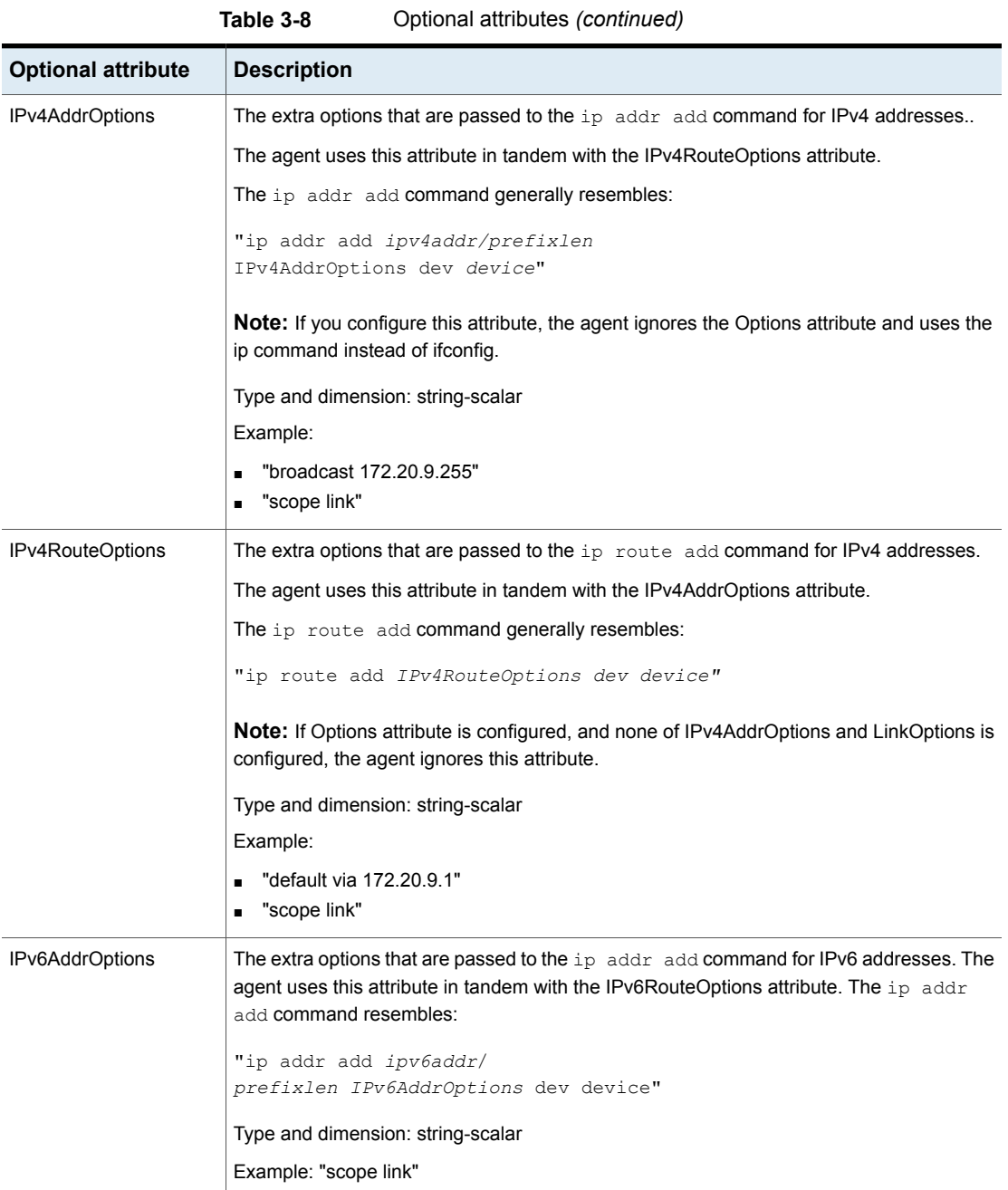

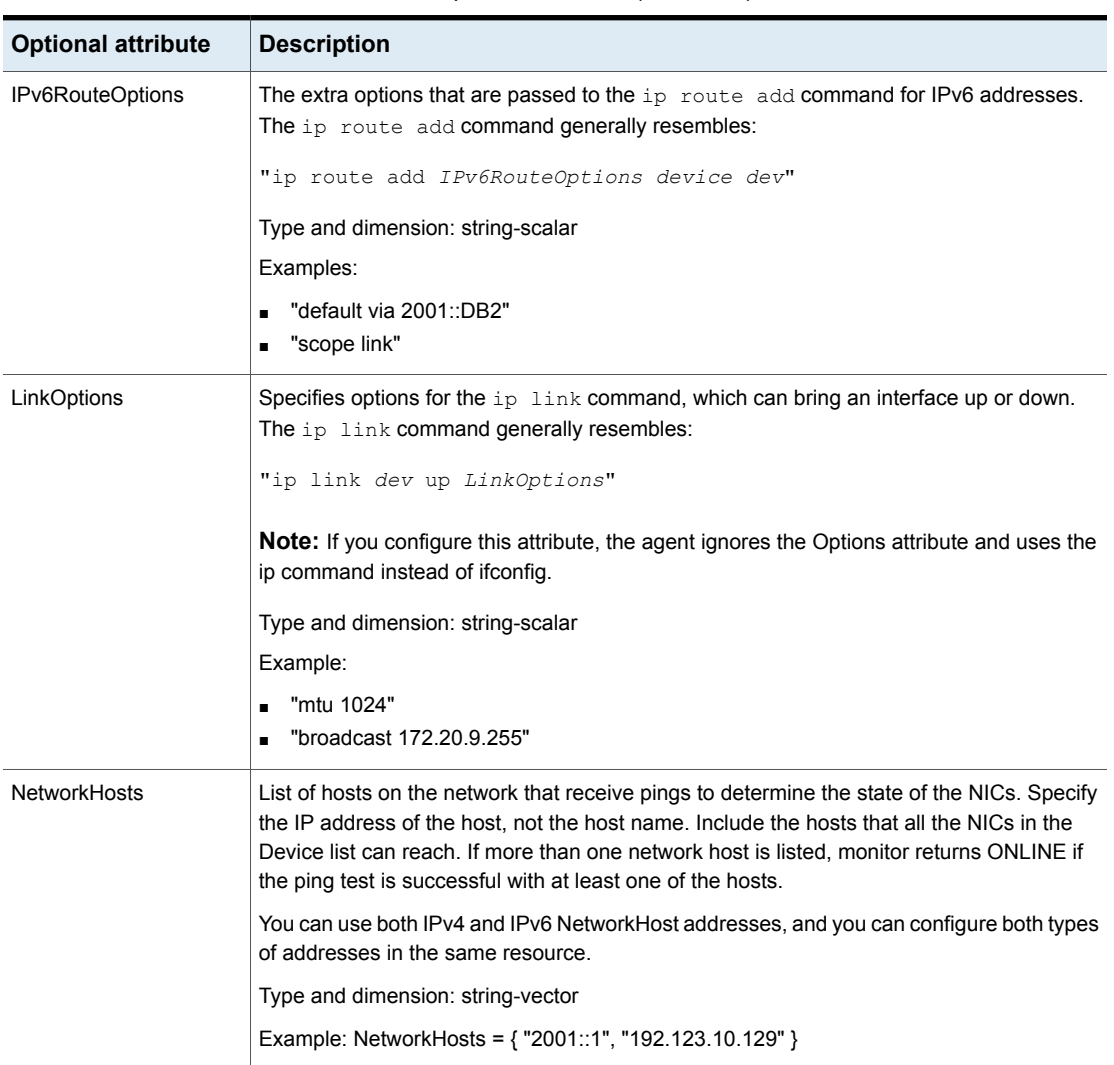

**Table 3-8** Optional attributes *(continued)*

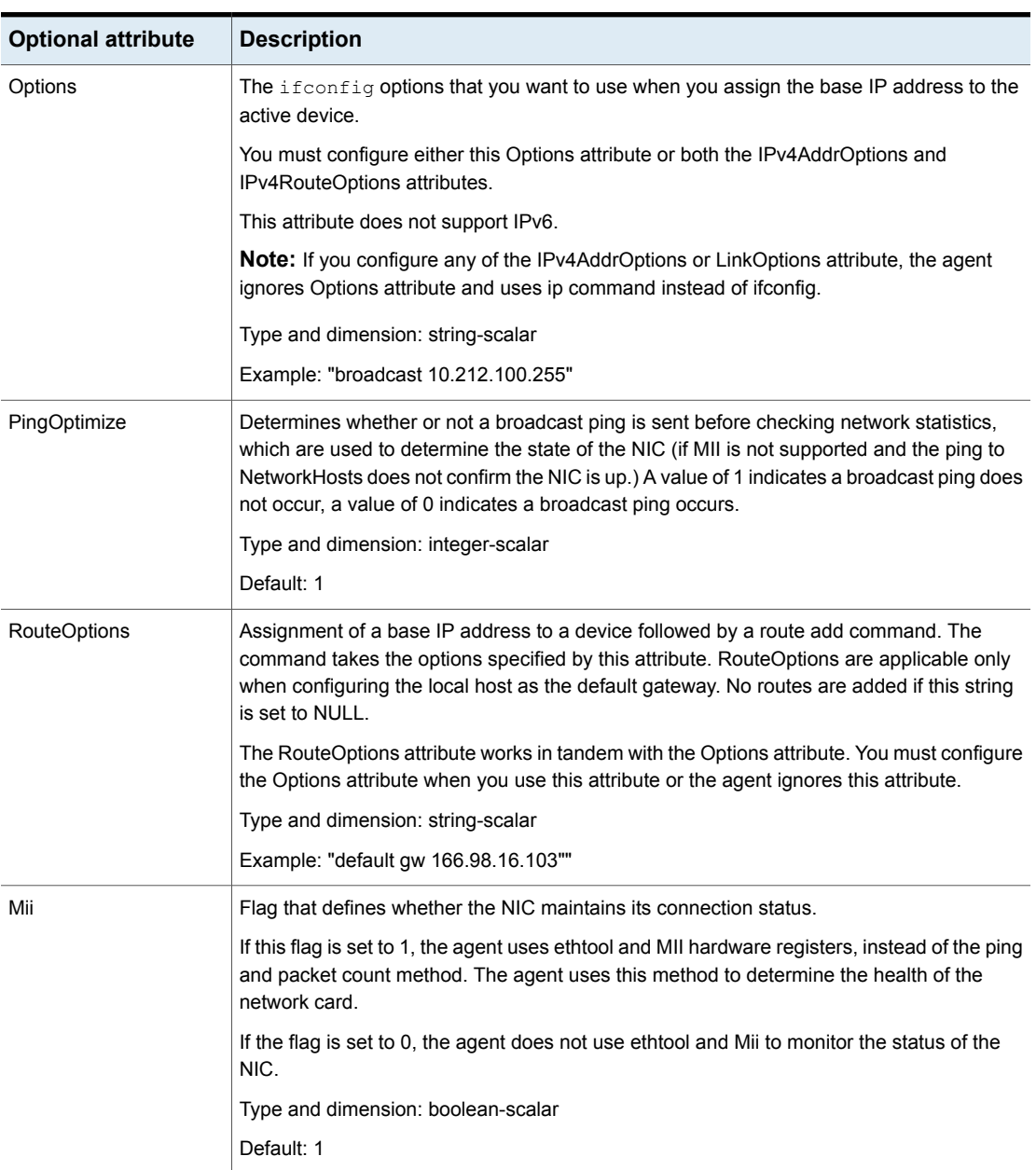

**Table 3-8** Optional attributes *(continued)*

## Resource type definition for MultiNICA agent

type MultiNICA (

```
static int MonitorTimeout = 240
static str ArgList[] = { Device, DualDevice, NetMask,
PrefixLen, Options, RouteOptions, PingOptimize,
MonitorOnly, NetworkHosts, Failback, LinkOptions,
IPv4AddrOptions, IPv6AddrOptions, IPv4RouteOptions,
IPv6RouteOptions, Mii }
static str Operations = None
str Device{}
str DualDevice{}
str NetMask
int PrefixLen = 1000
str Options
str RouteOptions
str LinkOptions
str IPv4AddrOptions
str IPv6AddrOptions
str IPv4RouteOptions
str IPv6RouteOptions
int PingOptimize = 1
str NetworkHosts[]
boolean Failback = 1
boolean Mii = 1
\lambda
```
## Sample configurations for MultiNICA agent

The sample configurations for the following agent are:

#### **MultiNICA and IPMultiNIC Performance Mode configuration**

In this example, two systems (sysA and sysB) each have a pair of network interfaces (eth0 and eth1, eth0 and eth2). These interfaces have different physical IP addresses and the agent behaves in Performance Mode (PM).

The MultiNICA resource fails over only the logical IP address to the backup NIC in the event of a failure. The resource ip1 has the Address attribute, which contains the logical IP address. In the event of a NIC failure on sysA, the logical IP address fails over from eth0 to eth1. In the event that eth1 fails—the address fails back to eth0—as long as eth0 is reconnected.

However, if both the NICs on sysA are disconnected, the MultiNICA and IPMultiNIC resources work in tandem to fault the group on sysA. The entire group fails over to sysB.

If you have more than one service group using the MultiNICA resource, the second service group can use a Proxy resource. The Proxy resource points to the MultiNICA resource of the first service group. This resource prevents redundant monitoring of the NICs on the same system. The IPMultiNIC resource is always made dependent on the MultiNICA resource.

```
cluster foo (
      UserNames = { admin = "cDRpdxPmHpzS." }
     CounterInterval = 5
      \left( \right)system sysA (
      \left( \right)system sysB (
     )group grp1 (
      SystemList = \{sysA = 1, sysB = 2 \}\lambdaIPMultiNIC ip1 (
      Address = "192.123.10.177"
     MultiNICAResName = mnic
     NetMask = "255.255.248.0"
      \lambdaMultiNICA mnic (
      Device @sysA = { eth0 = "192.123.10.127", eth1 =
      "192.123.11.128" }
     Device @sysB = { eth0 = "192.123.10.129", eth2 =
      "192.123.11.130" }
     NetMask = "255.255.248.0"
      NetworkHosts = { "192.123.10.1", "192.123.10.2" }
      \lambdaip1 requires mnic
     // resource dependency tree
     //
      // group grp1
      \frac{1}{2} \frac{1}{2} \frac{1}{2} \frac{1}{2} \frac{1}{2} \frac{1}{2} \frac{1}{2} \frac{1}{2} \frac{1}{2} \frac{1}{2} \frac{1}{2} \frac{1}{2} \frac{1}{2} \frac{1}{2} \frac{1}{2} \frac{1}{2} \frac{1}{2} \frac{1}{2} \frac{1}{2} \frac{1}{2} \frac{1}{2} \frac{1}{2}
```

```
// IPMultiNIC ip1
\frac{1}{2} \frac{1}{2} \frac{1}{2} \frac{1}{2} \frac{1}{2} \frac{1}{2} \frac{1}{2} \frac{1}{2} \frac{1}{2} \frac{1}{2} \frac{1}{2} \frac{1}{2} \frac{1}{2} \frac{1}{2} \frac{1}{2} \frac{1}{2} \frac{1}{2} \frac{1}{2} \frac{1}{2} \frac{1}{2} \frac{1}{2} \frac{1}{2} // MultiNICA mnic
// }
\frac{1}{2} }
```
 $\lambda$ 

#### **MultiNICA and IPMultiNIC IP Conservation Mode Configuration**

In this example, two systems (sysA and sysB) each have a pair of network interfaces (eth0 and eth1, eth0 and eth2). These interfaces have a common physical IP address and the agent behaves in IP Conservation Mode (ICM).

The MultiNICA resource fails over both the physical IP and the logical IP addresses to the backup NIC in the event of a failure. The resource ip1 has the Address attribute, which contains the logical IP address. In the event of a NIC failure on sysA, the IP addresses fail over from eth0 to eth1. In the event that eth1 fails—the addresses fail back to eth0—if eth0 is reconnected.

However, if both the NICs on sysA are disconnected, the MultiNICA and IPMultiNIC resources work in tandem to fault the group on sysA. The entire group fails over to sysB.

If you have more than one group using the MultiNICA resource, the second group can use a Proxy resource. The Proxy resource points to the MultiNICA resource in the first group. This resource prevents redundant monitoring of the NICs on the same system. The IPMultiNIC resource is always made dependent on the MultiNICA resource.

```
cluster foo (
    UserNames = { admin = "cDRpdxPmHpzS." }
    CounterInterval = 5
    \left( \right)system sysA (
   \rightarrowsystem sysB (
    )
group grp1 (
    SystemList = \{sysA = 1, sysB = 2 \}\lambdaIPMultiNIC ip1 (
```

```
Address = "192.123.10.177"
        MultiNICAResName = mnic
        NetMask = "255.255.248.0"
        \lambdaMultiNICA mnic (
        Device @sysA = { eth0 = "192.123.10.127", eth1 =
        "192.123.10.127" }
        Device @sysB = { eth0 = "192.123.10.128", eth2 =
        "192.123.10.128" }
        NetMask = "255.255.248.0"
        NetworkHosts = { "192.123.10.1", "192.123.10.2" }
        Failback = 0
        )
ip1 requires mnic
        // resource dependency tree
        //
        // group grp1
        \frac{1}{2} \frac{1}{2} \frac{1}{2} \frac{1}{2} \frac{1}{2} \frac{1}{2} \frac{1}{2} \frac{1}{2} \frac{1}{2} \frac{1}{2} \frac{1}{2} \frac{1}{2} \frac{1}{2} \frac{1}{2} \frac{1}{2} \frac{1}{2} \frac{1}{2} \frac{1}{2} \frac{1}{2} \frac{1}{2} \frac{1}{2} \frac{1}{2} // IPMultiNIC ip1
        \frac{1}{2} \frac{1}{2} \frac{1}{2} \frac{1}{2} \frac{1}{2} \frac{1}{2} \frac{1}{2} \frac{1}{2} \frac{1}{2} \frac{1}{2} \frac{1}{2} \frac{1}{2} \frac{1}{2} \frac{1}{2} \frac{1}{2} \frac{1}{2} \frac{1}{2} \frac{1}{2} \frac{1}{2} \frac{1}{2} \frac{1}{2} \frac{1}{2} // MultiNICA mnic
        \frac{1}{2} \frac{1}{2}\frac{1}{11} }
```
## IPv6 configuration for MultiNICA agent

The following sample is for IPv6 use.

```
group mnica_group (
    SystemList = { sysA = 0, sysB = 1 }
    )
    IPMultiNIC ipmnic_res (
        Address = "2007:192::1627:161"
        MultiNICAResName = mnica_res
        PrefixLen = 64
        \lambdaMultiNICA mnica_res (
```

```
Device \texttt{QsysA} = \{ \text{eth0} = \text{''fe80::}214:4\text{fff:fe96:ae0a",} \}eth1 = "fe80::214:4fff:fe96:ae0a" }
Device 0sysB = { eth0 = "fe80::214:4fff:fe96:ae0b",
eth2 = "fe80::214:4fff:fe96:ae0b" }
Fai1back = 0PrefixLen = 64\lambda
```

```
ipmnic_res requires mnica_res
```
## Mixed mode configuration—IPv4 and IPv6 for MultiNICA agent

Mixed mode configuration for IPv4 and IPv6 follows:

```
cluster foo (
UserNames = { admin = "cDRpdxPmHpzS." }
CounterInterval = 5
\lambdasystem sysA (
\lambdasystem sysB (
\lambdagroup grp1 (
SystemList = \{sysA = 1, sysB = 2 \}\lambdaIPMultiNIC ip1 (
Address = "2001::110"
MultiNICAResName = mnic
Failback = 0PrefixLen=96
\lambdaIPMultiNIC ip2 (
Address = "192.123.10.177"
MultiNICAResName = mnic
NetMask="255.255.248.0"
\lambdaMultiNICA mnic (
Device @sysA = { eth0 = "192.123.10.127", eth1 =
"192.123.11.127" }
Device @sysB = { eth0 = "192.123.10.128", eth1 =
"192.123.11.128" }
NetMask = "255.255.248.0"
```

```
DualDevice @sysA = { eth0 = "2001::10", eth1 = "2001::10" }
DualDevice \text{QsysB} = \{ \text{eth0} = "2001::11", \text{eth1} = "2001::11" \}Failback=0
PrefixLen=96
NetworkHosts = { "2001::1", "192.123.10.1" }
\lambdaip1 requires mnic
ip2 requires mnic
// resource dependency tree
//
// group grp1
//// IPMultiNIC ip1
//// MultiNICA mnic
// }
// IPMultiNIC ip2
//// MultiNICA mnic
1/ }
// }
```
## Debug log levels for MultiNICA agent

The MultiNICA agent uses the following debug log levels: DBG\_1, DBG\_2, DBG\_3, DBG\_4, DBG\_5

## **DNS agent**

The DNS agent updates and monitors the mapping for the following:

- The host name to IP address (A, AAAA, or PTR record)
- Alias to hostname or canonical name (CNAME)

The agent performs these tasks for a DNS zone when failing over nodes across subnets (a wide-area failover). Resource records (RR) can include different types: A, AAAA, CNAME, and PTR records.

Use the DNS agent if the Resource Records need to be dynamically added and deleted from the DNS servers during failover. The agent updates the name server with the new resource record mappings while failing over and allows the clients to connect to the failed over instance of the application.

For important information about this agent, refer to [Agent](#page-146-0) notes for DNS agent

## Dependencies for DNS agent

No dependencies exist for the DNS resource.

**Figure 3-5** Sample service group that includes a DNS resource

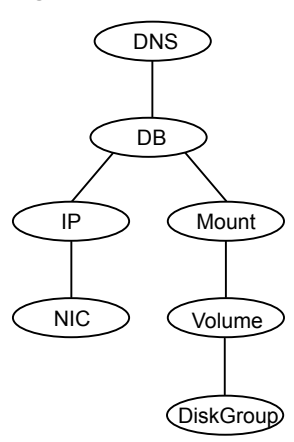

## Agent functions for DNS agent

Online

Updates one or more name servers with the resource records.

The agent updates the name servers defined in the StealthMasters attribute. If you have not configured this attribute then the agent obtains the name of the master server by sending an Start of Authority (SOA) query. This query retrieves the SOA record of the zone defined in the agent's Domain attribute. This SOA record contains the name of the master server.

The agent creates PTR records for each RR of type A or AAAA if the value of the CreatePTR attribute is true. A prerequisite for this feature is that the same master or stealth server serves the forward (A or AAAA) and reverse zones.

Finally the agent generates an Online lock file to indicate that the resource is online on the current system.

**Note:** The DNS agent does not send any update for a resource record if it is already present on the name server.

Removes the Online lock file. **Offline** 

> If attribute OffDelRR is true, offline removes all records that the ResRecord keys define.

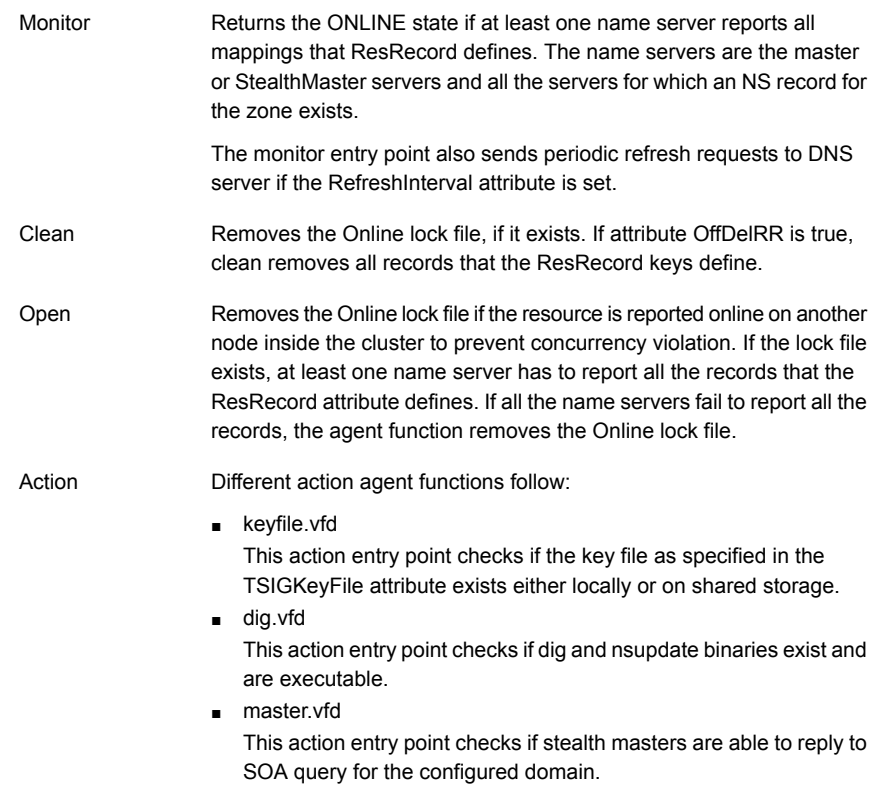

## State definitions for DNS agent

The state definitions for this agent follow:

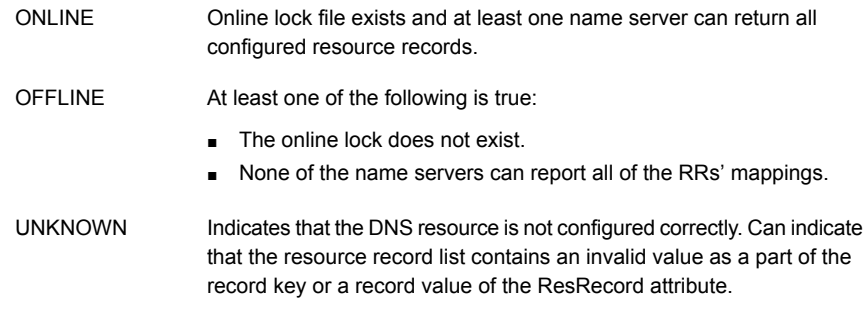

# Attributes for DNS agent

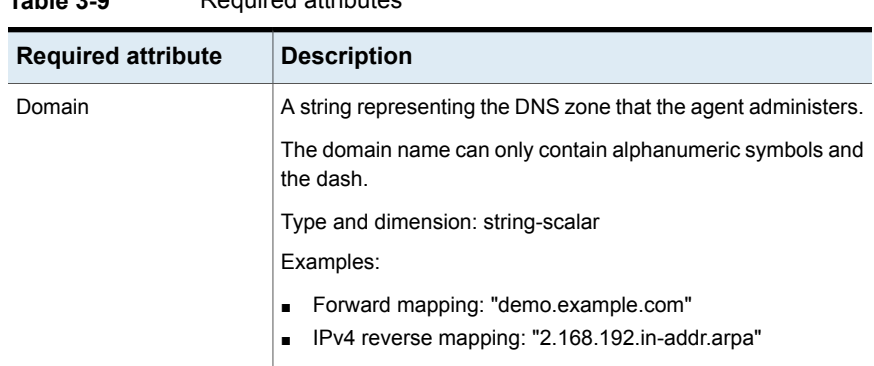

#### **Table 3-9** Required attributes

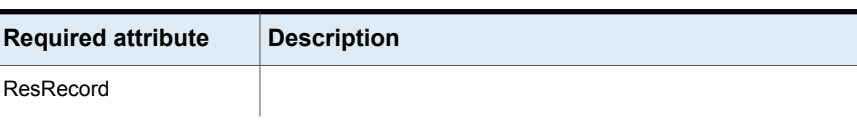

#### **Table 3-9** Required attributes *(continued)*

| <b>Required attribute</b> | <b>Description</b>                                                                                                    |
|---------------------------|----------------------------------------------------------------------------------------------------|
|                           | ResRecord is an association of DNS resource record values.<br>Each ResRecord attribute consists of two values: DNS record<br>key = DNS record data. Note that the record key must be a<br>unique value. |
|                           | If the resource record list contains any invalid value as a part<br>of the record key or a record data of the ResRecord attribute,<br>the resource reports an UNKNOWN state.                            |
|                           | Type and dimension: string-association                                                                                                    |
|                           | Examples:                                                                                                    |
|                           | ■ For forward mapping, where the zone is demo.example.com:<br>$-$ sles901 = "192.168.2.191"<br>$-$ ww $2$ = sles901<br>- sles9ip6 = "2007::1:2:3:abc"                                                   |
|                           | For a multi-home DNS record, typically for one host with two<br>network interfaces and different addresses, but the same<br>DNS name. The A type ResRecord configuration should be<br>as follows:       |
|                           | sle902 = "192.168.2.102 10.87.13.22"                                                                                                    |
|                           | A multi-home AAAA DNS record can be configured as<br>follows:                                                                                                    |
|                           | sle902 = "1234::5678 1234::AABB:CCDD"                                                                                                    |
|                           | For reverse IPv4 address mapping, where the zone is<br>2.168.192.in-addr.arpa:                                                                                                    |
|                           | 191 = "sles901.demo.example.com"                                                                                                    |
|                           | For reverse IPv6 address mapping:<br>$\blacksquare$<br>For $2620:128:10a2:9001::164$ IPv6 Address prefix, the<br>reverse lookupzone will be                                                             |
|                           | 1.0.0.9.2.a.0.f.8.2.1.0.0.2.6.2.ip6.arpa<br>If you want to create PTR record for<br>$\blacksquare$                                                                                                    |
|                           | 2620:128:f0a2:9001::102:108 address, you must mention<br>1020108 as key value in the ResRecord attribute.<br>That is,                                                                                   |
|                           | ResRecord={1020108="sles9ip6.demo.example.com"}                                                                                                    |
|                           | Use only partial host names. If you use a fully qualified domain<br>name, append a period "." at the end of the name.                                                                                   |
|                           | For CNAME records, use:                                                                                                    |
|                           | $ResRecord = \{ www = mydesttop\}$<br>$\blacksquare$<br>or                                                                                                    |
|                           | $ResRecord = \{www = "mydesttop.marketing.example.com."$                                                                                                    |

**Table 3-9** Required attributes *(continued)*

| <b>Required attribute</b> | <b>Description</b>                                                                                                    |
|---------------------------|----------------------------------------------------------------------------------------------------|
|                           | }<br>Where the Domain attribute is "marketing example.com"                                                                                                    |
| ResRecord (Continued)     | The agent uses case-insensitive pattern matching—and a<br>combination of the Domain and ResRecord attribute values-to<br>determine the resource record type. The RR types are as<br>follows:                                                                                                    |
|                           | PTR: if the Domain attribute ends with .arpa<br>A: if the record data field is an IPv4 address (four sets of<br>$\blacksquare$<br>numbers, where a period separates each set. The following<br>details the pattern it tries to match:<br>[1-223] [0-255] [0-255] [0-255] Hexadecimal is not<br>supported.)<br>AAAA: if the record data fields are in multiple sets of<br>$\blacksquare$<br>hexadecimal format, then this record is an IPv6 associated<br>type AAAA record.<br>CNAME: for any other valid record data. |
|                           | <b>Note:</b> If a name in the ResRecord attribute does not comply<br>with RFC 1035, then the agent logs a warning message to the<br>engine log file. This ResRecord association is not used. As an<br>exception to this, the DNS agent allows underscore character<br>("") in hostnames. Make sure that the DNS server supports<br>the underscore character before you configure any DNS<br>resource records to have the underscore character in their<br>hostnames.                                                  |

**Table 3-9** Required attributes *(continued)*

| סו-כ שוטו<br>Optional attributes |                                                                                                    |
|----------------------------------|----------------------------------------------------------------------------------------------------|
| <b>Optional</b><br>attribute     | <b>Description</b>                                                                                                    |
| <b>TTL</b>                       | This attribute (a non-zero integer) represents the Time To Live (TTL)<br>value, in seconds, for the DNS entries in the zone that you want to<br>update.                                                                                                    |
|                                  | A lower value means more hits on your DNS server, while a higher<br>value means more time for your clients to learn about changes.                                                                                                    |
|                                  | The TTL may take the value 0, which indicates never caching the record,<br>to a maximum of 2,147,483,647, which is over 68 years! The current<br>best practice recommendation (RFC 1912) proposes a value greater<br>than one day, and on RRs that do not change often, consider multi-week<br>values. |
|                                  | Type and dimension: integer-scalar                                                                                                    |
|                                  | Default: 86400                                                                                                    |
|                                  | Example: 3600                                                                                                    |
| <b>StealthMasters</b>            | The list of primary master name servers in the domain.                                                                                                    |
|                                  | This attribute is optional since the first name server is retrieved from<br>the zone's SOA (Start of Authority) record.                                                                                                    |
|                                  | If the primary master name server is a stealth server, define this<br>attribute. A stealth server is a name server that is authoritative for a<br>zone, but does not appear in that zone's SOA record. It is hidden to<br>prevent direct attacks from the Internet.                                    |
|                                  | Type and dimension: string-vector                                                                                                    |
|                                  | Example: {"10.190.112.23", "2620:128:f0a2:9001::102:108"}                                                                                                    |
| TSIGKeyFile                      | Required when you configure DNS for secure updates. Specifies the<br>absolute path to the file containing the private TSIG (Transaction<br>Signature) key. This attribute should be configured only when the DNS<br>server configured is a Unix based DNS server.                                      |
|                                  | Type and dimension: string-scalar                                                                                                    |
|                                  | Example:                                                                                                    |
|                                  | /var/tsig/example.com.+157+00000.private                                                                                                    |

**Table 3-10** Optional attributes
| <b>Optional</b><br>attribute | <b>Description</b>                                                                                                    |
|------------------------------|----------------------------------------------------------------------------------------------------|
| CreatePTR                    | Use the CreatePTR attribute to direct the online agent functions to<br>create PTR records for each RR of type A or AAAA. You must set the<br>value of this attribute to true (1) to create the records. Before you can<br>use this attribute, make sure that the same master or stealth servers<br>serve the forward (A or AAAA) and reverse zones. |
|                              | Type and dimension: boolean-scalar                                                                                                    |
|                              | Default: 0                                                                                                    |
|                              | Example: 1                                                                                                    |
| <b>OffDeIRR</b>              | Use the OffDeIRR attribute to direct the offline and clean agent functions<br>to remove all records that the ResRecord key defines. You must set<br>the value of this attribute to 1 (true) to have the agent remove all the<br>records.                                                                                                    |
|                              | Type and dimension: boolean-scalar                                                                                                    |
|                              | Default: 0                                                                                                    |
|                              | Example: 1                                                                                                    |
| UseGSSAPI                    | Use the UseGSSAPI attribute if the DNS server that you have configured<br>is a Windows DNS server and only if it accepts secure dynamic updates.                                                                                                    |
|                              | <b>Note:</b> Do not set this attribute if the Windows DNS server accepts<br>non-secure updates.                                                                                                    |
|                              | If this attribute is set to 1, the agent uses the -g option with the nsupdate<br>command.                                                                                                    |
|                              | See "Agent notes for DNS agent" on page 147. for more information on<br>requirements to use the DNS agent with the secure Windows DNS<br>server.                                                                                                    |
|                              | Type and dimension: boolean-scalar                                                                                                    |
|                              | Default: 0                                                                                                    |
|                              | Example: 1                                                                                                    |

**Table 3-10** Optional attributes *(continued)*

| <b>Optional</b><br>attribute | <b>Description</b>                                                                                                    |
|------------------------------|----------------------------------------------------------------------------------------------------|
| RefreshInterval              | This attribute represents the time interval in seconds after which the<br>DNS agent attempts to refresh the resource records (RRs) on the DNS<br>servers. The default value of zero indicates that the DNS agent does<br>not attempt to refresh the records on the DNS servers. The DNS agent<br>writes the warning message to the logs if it is not able to refresh the<br>DNS records. |
|                              | Note: The refresh request is sent in the next monitor cycle after the<br>RefreshInterval period is reached.                                                                                                    |
|                              | If the DNS agent is unable to refresh the DNS records, and the records<br>are removed as a result of a scavenging operation or by the DNS<br>administrator, the DNS resource will fault.                                                                                                    |
|                              | Type and dimension: integer-scalar                                                                                                    |
|                              | Default: 0                                                                                                    |
|                              | Example: 3600                                                                                                    |
| CleanRRKeys                  | Use this attribute to direct the online agent function to clean up all the<br>existing DNS records for the configured keys before adding new records.<br>The default value (0) disables this behavior.                                                                                                    |
|                              | <b>Note:</b> If multiple DNS resources are configured with the same key<br>value in their ResRecord attribute, then do not set this attribute value<br>to $1$ .                                                                                                    |
|                              | Type and dimension: boolean-scalar                                                                                                    |
|                              | Default: 0                                                                                                    |
|                              | Example: 1                                                                                                    |

**Table 3-10** Optional attributes *(continued)*

## Resource type definition for DNS agent

The resource definition for this agent on Linux follows:

```
type DNS (
        static keylist SupportedActions = { "dig.vfd",
        "master.vfd", "keyfile.vfd" }
        static str ArgList[] = { Domain, TTL, TSIGKeyFile,
        StealthMasters, ResRecord, CreatePTR, OffDelRR,
       UseGSSAPI, RefreshInterval, CleanRRKeys }
        str Domain
        int TTL = 86400
```

```
str TSIGKeyFile
str StealthMasters[]
str ResRecord{}
boolean CreatePTR = 0
boolean OffDelRR = 0
boolean UseGSSAPI = 0
int RefreshInterval = 0
boolean CleanRRKeys = 0
```
## Agent notes for DNS agent

<span id="page-146-0"></span> $\lambda$ 

The DNS agent has the following notes:

- About using the VCS DNS agent on UNIX with a secure [Windows](#page-146-1) DNS server
- High [availability](#page-148-0) fire drill for DNS agent
- Monitor [scenarios](#page-148-1) for DNS agent
- Sample Web server [configuration](#page-149-0) for DNS agent
- <span id="page-146-1"></span>■ [Secure](#page-149-1) DNS update for BIND 9 for DNS agent
- Setting up secure [updates](#page-149-2) using TSIG keys for BIND 9 for DNS agent

#### **About using the VCS DNS agent on UNIX with a secure Windows DNS server**

This section describes the requirements for using the DNS agent with a secure Windows DNS server. Note that there are no special requirements for sending non-secure updates to a Windows DNS server.

#### **Software requirement for DNS agent**

For the secure updates on Windows DNS server to work, the VCS DNS agent on UNIX requires BIND version 9.7.2-P3 or later installed on all cluster nodes.

#### **Configuration requirement for DNS agent**

The VCS DNS agent on UNIX requires setting up Kerberos authentication with the Windows DNS server and configuring the domain and DNS server information in /etc/resolv.conf at the client node.

To set up the Kerberos authentication from the UNIX host to the Windows DNS server, configure the Kerberos configuration file (/etc/krb5.conf or /etc/ krb/krb5.conf) to use the Windows DNS server as Key Distribution Centre (KDC).

A sample Kerberos configuration file with domain privdns.sym and DNS server master.privdns.sym is as follows:

```
[libdefaults]
default_realm = PRIVDNS.SYM
dns_lookup_realm = true
dns_lookup_kdc = true
default tkt enctypes = des-cbc-md5
default tgs enctypes = des-cbc-md5
ticket_lifetime = 24h
renew_lifetime = 7d
forwardable = true
allow weak crypto = true
[realms]
PRIVDNS.SYM = {
kdc = master.privdns.sym:88
kpasswd_server = master.privdns.sym:464
admin_server = master.privdns.sym
}
[domain_realm]
.privdns.sym = PRIVDNS.SYM
privdns.sym = PRIVDNS.SYM
```
**Note:** The DNS agent does not support KDC and Domain Controller/DNS located on different servers.

Authenticate all the nodes on the cluster (on which the DNS agent is configured to run) with the Active directory. Use kinit on your user account and use klist to verify that you have a ticket to the configured realm principal. Refer to the man page of kinit for more information on obtaining Kerberos ticket granting tickets from KDC.

**Note:** The DNS agent requires a node to be authenticated with Kerberos all the time. Renew the obtained tickets periodically if your authentication method requires you to do so.

A sample run of kinit and klist for the above configuration with user vcsdns will look as follows:

```
# kinit vcsdns
Password for vcsdns@PRIVDNS.SYM:
# klist
Ticket cache: FILE:/tmp/krb5cc_0
```

```
Default principal: vcsdns@PRIVDNS.SYM
Valid starting Expires Service principal
12/14/09 16:17:37 12/15/09 02:19:09 krbtgt/PRIVDNS.SYM@PRIVDNS.SYM
renew until 12/21/09 16:17:37
```
If the environment variable KRB5CCNAME is set to some non-default location (default is  $/$ tmp), then VCS will not inherit it by default and will look for the Kerberos tickets in default location  $/$ tmp.

To resolve this issue, un-set the environment variable KRB5CCNAME and run the kinit command again. This will update the Kerberos tickets in default location  $(7 \text{tmp})$ . Else, for a customized location (for example,  $/$ cache $/$ krb $-t$ icket) for Kerberos tickets, add an entry in /opt/VRTSvcs/bin/vcsenv file on each cluster node before VCS starts:

KRB5CCNAME="FILE:/cache/krb\_ticket"

export KRB5CCNAME

<span id="page-148-0"></span>Update /etc/resolv.conf on your client node to add information for the Windows DNS server and the configured domain.

### **High availability fire drill for DNS agent**

The high availability fire drill detects discrepancies between the VCS configuration and the underlying infrastructure on a node; discrepancies that might prevent a service group from going online on a specific node.

For DNS resources, the high availability drill tests the following conditions:

- Checks if the key file as specified by the TSIGKeyFile attribute is available either locally or on shared storage.
- Checks if the dig and nsupdate binaries are available on the cluster node and are executable on that node.
- <span id="page-148-1"></span>■ Checks if the stealth masters can respond to the SOA query made from the cluster node so as to ensure that there is no network issue that would prohibit the DNS update and query requests from reaching the stealth master server.

For more information about using the high availability fire drill see the *Cluster Server Administrator's Guide*.

#### **Monitor scenarios for DNS agent**

Depending on the existence of the Online lock file and the defined Resource Records (RR), you get different status messages from the Monitor function.

[Table](#page-149-3) 3-11 summarizes the monitor scenarios for the Online lock files.

| exists     | Online lock file Expected RR mapping | <b>Monitor returns</b> |
|------------|--------------------------------------|------------------------|
| <b>NO</b>  | N/A                                  | <b>OFFLINE</b>         |
| <b>YES</b> | <b>NO</b>                            | <b>OFFLINE</b>         |
| <b>YES</b> | <b>YES</b>                           | <b>ONLINE</b>          |

<span id="page-149-3"></span>**Table 3-11** Monitor scenarios for the Online lock file

## <span id="page-149-0"></span>**Sample Web server configuration for DNS agent**

Take the example of a Web server. A browser requests the URL http://www.example.com that maps to the canonical name server1.example.com. The browser retrieves the IP address for the web server by querying a domain name server. If the web server fails over from server one to server two (server2.example.com), the domain name servers need a new canonical name mapping for www.example.com. After the failover, the DNS resource updates this mapping of www.example.com to point to canonical name server2.example.com

<span id="page-149-1"></span>**Note:** In this configuration, the Domain attribute should be configured with value "example.com"

## **Secure DNS update for BIND 9 for DNS agent**

The DNS agent expects that the zone's allow-update field contains the IP address for the hosts that can dynamically update the DNS records. This functionality is default for the DNS agent. Since a competent black hat can, however, spoof IP addresses, consider TSIG as an alternative.

<span id="page-149-2"></span>TSIG (Transaction Signature) as specified in RFC 2845 is a shared key message authentication mechanism that is available in BIND DNS. A TSIG key provides the means to authenticate and verify the validity of exchanged DNS data. It uses a shared secret key between a resolver and either one or two servers to provide security.

### **Setting up secure updates using TSIG keys for BIND 9 for DNS agent**

In the following example, the domain is example.com.

**To use secure updates using TSIG keys, perform the following steps at the DNS server:**

**1** Run the dnssec-keygen command with the HMAC-MD5 option to generate a pair of files that contain the TSIG key:

**# dnssec-keygen -a HMAC-MD5 -b 128 -n HOST example.com.**

**2** Open the example.com.+157+00000.key file. After you run the cat command, the contents of the file resembles:

```
# cat example.com.+157+00000.key
   example.com. IN KEY 512 3 157 +Cdjlkef9ZTSeixERZ433Q ==
```
**3** Copy the shared secret (the TSIG key), which looks like:

**+Cdjlkef9ZTSeixERZ433Q==**

**4** Configure the DNS server to only allow TSIG updates using the generated key. Open the named.conf file and add these lines.

```
key example.com. {
    algorithm hmac-md5;
    secret "+Cdjlkef9ZTSeixERZ433Q==";
};
```
Where +Cdjlkef9ZTSeixERZ4330 == is the key.

**5** In the named.conf file, edit the appropriate zone section and add the allowupdates sub-statement to reference the key:

**allow-update { key example.com. ; } ;**

**6** Save and restart the named process.

**7** Place the files containing the keys on each of the nodes that are listed in your group's SystemList. The DNS agent uses this key to update the name server.

Copy both the private and public key files on to the node. A good location is in the /var/tsig/ directory.

**8** Set the TSIGKeyFile attribute for the DNS resource to specify the file containing the private key.

```
DNS www (
Domain = "example.com"
ResRecord = \{www = north\}TSIGKeyFile = "/var/tsig/example.com.+157+00000.private"
\lambda
```
## Sample configurations for DNS agent

This section contains sample configurations for this agent.

### **Basic IPv6 configuration for DNS agent**

This sample configuration provides basic configuration for IPv6 support. In the following configuration, *nic\_value* represents the base NIC value for the platform

For example: eth0

```
group ipv6_group_dns (
    SystemList = \{ sysA = 0, sysB = 1 \}\lambdaDNS ipv6group dns res (
        Critical = 0Domain = "example.com"
        TSIGKeyFile = "/var/tsig/Kipv6.vcscd.net.+157+18435.private"
        StealthMasters = { "2001:db8:c18:2:69c4:3251:bac1:6cbe" }
        ResRecord = {
           vcssysCv6 = "2001:db8:c18:2:214:4fff:fe96:8833",
           sysC = vcssysCv6\lambdaIP ipv6group_ip_res (
        Device @sysA = nic_value
        Device @sysB = nic_value
        Address = "2001:db8:c18:2:214:4fff:fe96:8833"
        PrefixLen = 64
```

```
\lambdaNIC ipv6group nic res (
        Device @sysA = nic_value
        Device @sysB = nic_value
        NetworkHosts = { "2001:db8:c18:2:214:4fff:fea2:fd50" }
)
    ipv6group_dns_res requires ipv6group_ip_res
    ipv6group_ip_res requires ipv6group_nic_res
```
### **IPv6 CNAME sample configuration for DNS agent**

The following sample configuration uses CNAME values.

```
group cname_group (
    SystemList = { sysA = 0, sysB = 1 }
    \lambdaDNS cname group dns res (
        Domain = "example.com"
        StealthMasters = { "3ffe:556::1000:5761" }
        ResRecord @sysA = { www = server1 }
        ResRecord @sysB = { www = server2 }
        OffDelRR = 1
    )
```
## **IPv4 A sample configuration for DNS agent**

The following sample configuration uses A values.

```
group forwardv4_group (
    SystemList = { sysA = 0, sysB = 1 }
    \lambdaDNS forward group v4 resource (
        Domain = "example.com"
        StealthMasters = { "3ffe:556::1000:5761" }
        ResRecord @sysA = { www = "10.200.56.240" }
        ResRecord \ellsysB = { www = "10.200.56.244" }
        OffDelRR = 1
```
## Debug log levels for DNS agent

 $\lambda$ 

The DNS agent uses the following debug log levels:

DBG\_1, DBG\_2, DBG\_3, DBG\_4, DBG\_5

# **AWSIP agent**

The AWSIP agent manages the networking resources in an Amazon Web Services (AWS) cloud environment. The following are the networking resources:

- Private IP—Private IP is a private numerical address that networked devices use to communicate with one another.
- Elastic IP—An Elastic IP address is a static IPv4 public address designed for dynamic cloud computing. An Elastic IP address is associated with your AWS account.
- Overlay IP—AWS allows you to redirect IP address traffic to an Elastic Compute Cloud (EC2) instance in a Virtual Private Network (VPC) no matter which subnet or availability zone (AZ) it is in. Overlay IP provides IP failover functionality for nodes spread across subnets or availability zones. Overlay IP must be outside of the VPC Classless Inter-Domain Routing (CIDR) block.

The agent uses AWS CLIs to associate IP resources in an AWS cloud environment. The agent does the following:

- Assigns and unassigns private IP address
- Associates and disassociates Elastic IP address and assigns/unassigns private IP
- Manages route table entries of overlay IP for failing over across subnets

The agent automatically fetches the Amazon EC2 region.

## **Prerequisites**

- Install the AWS CLI package. For details, refer to the *InfoScale Solutions in Cloud Environments* document.
- Go to **EC2 instance** > **Networking** > **Change Source/Dest. Check** and disable **Change Source/Dest. Check** for overlay IP.

■ Create an IAM role with requisite permissions and attach the roles to the EC2 cluster instances.

Go to **IAM** > **Create Policy** > **Role** and create the role. The following is a sample of the policy .json file:

```
{
    "Version": "2012-10-17",
    "Statement": [
        {
            "Action": [
                "ec2:AssignPrivateIpAddresses",
                "ec2:DescribeAddresses",
                "ec2:DisassociateAddress",
                "ec2:AssociateAddress",
                "ec2:UnassignPrivateIpAddresses",
                "ec2:AssignPrivateIpAddresses",
                "ec2:AssignIpv6Addresses",
                "ec2:UnassignIpv6Addresses",
                "ec2:DescribeInstances",
                "ec2:DescribeNetworkInterfaces",
                "ec2:DescribeRouteTables",
                "ec2:CreateRoute",
                "ec2:DeleteRoute",
                "ec2:ReplaceRoute"
              \cdot"Effect": "Allow",
            "Resource": "*"
        }
   \lceil}
```
- Ensure that all outgoing traffic goes through network address translation (NAT) gateways. The agent uses AWS CLIs and requires access to the Amazon EC2 API endpoints.
- Ensure that the subnets in which the EC2 exists are associated with the route table.

## Dependencies

IP resources depend on NIC and AWSIP resources.

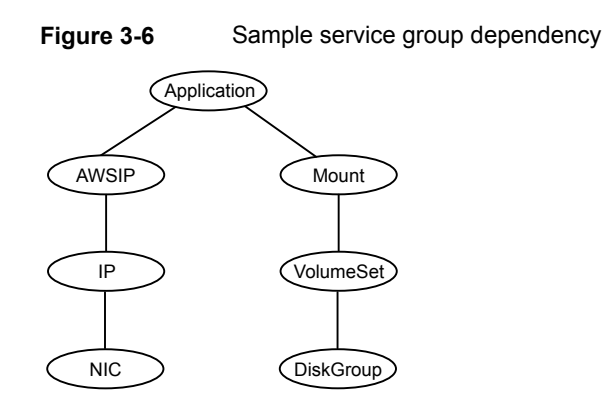

# Agent functions

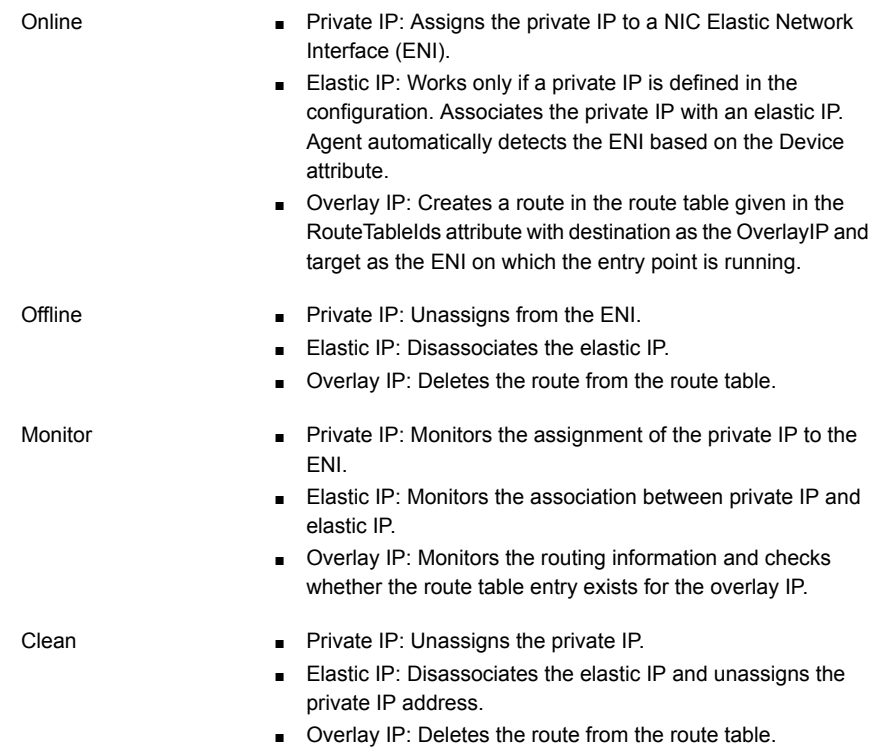

# State definitions

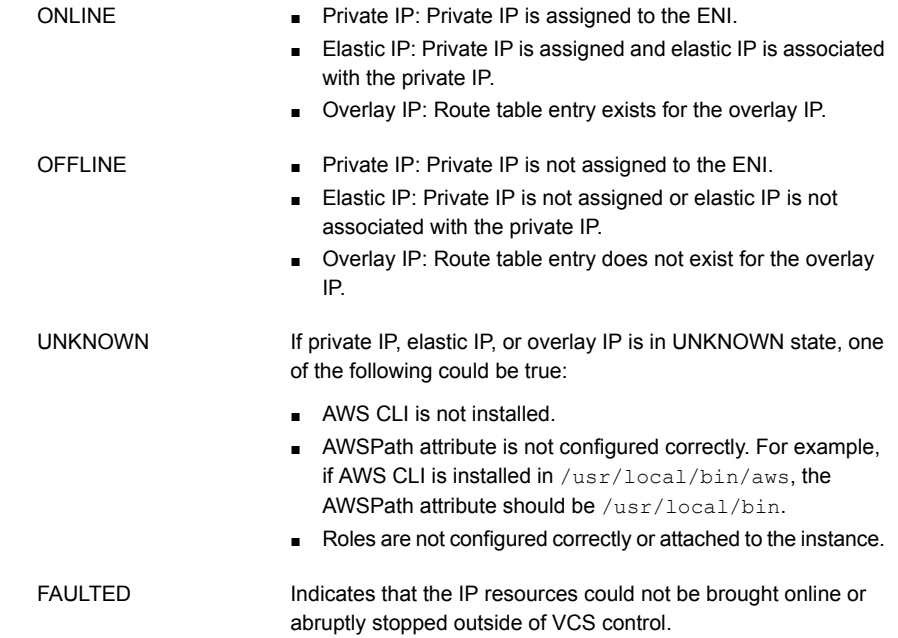

## **Attributes**

#### **Table 3-12** Required attributes

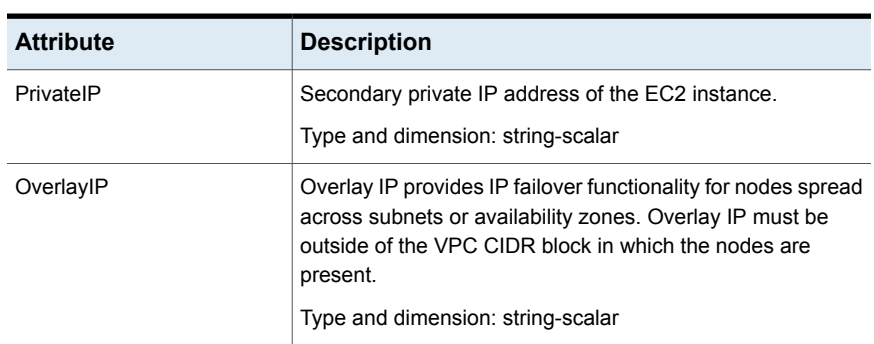

| <b>Attribute</b>     | <b>Description</b>                                                                                                    |
|----------------------|----------------------------------------------------------------------------------------------------|
| ElasticIP            | An Elastic IP address is a static IPv4 address designed for<br>dynamic cloud computing. An Elastic IP address is associated<br>with your AWS account. You can map the Elastic IP address<br>to a secondary private IP address. |
|                      | <b>Note:</b> This attribute does not support IPv6 address.                                                                                                    |
|                      | Type and dimension: string-scalar                                                                                                    |
| Device               | Name of the network device.                                                                                                    |
|                      | Enter if $\epsilon$ on $f$ iq $-\alpha$ to list all network adapters.                                                                                                    |
|                      | Type and dimension: string-scalar                                                                                                    |
|                      | Example: eth0                                                                                                    |
|                      | In above example, eth0 is specified to assign the private IP<br>address to the next available alias of eth0.                                                                                                    |
|                      | One of the following attributes is mandatory:                                                                                                    |
|                      | PrivatelP<br>OverlayIP<br>$\blacksquare$                                                                                                    |
| <b>RouteTableIds</b> | Describes all the route tables. It can be one or more route<br>table IDs.                                                                                                    |
|                      | Type and dimension: string-list                                                                                                    |
| AWSBinDir            | Location of AWS EC2 commands and binaries.                                                                                                    |
|                      | Type and dimension: string-scalar                                                                                                    |

**Table 3-13** Optional attributes

## Resource type definition

)

```
type AWSIP (
        static str ArgList[] = { PrivateIP, OverlayIP,
        ElasticIP, Device, RouteTableIds, AWSBinDir }
        str PrivateIP
        str OverlayIP
        str ElasticIP
        str Device
       keylist RouteTableIds
       str AWSBinDir
```
## Samples configurations

### **Private IP**

```
AWSIP jsrIP (
        PrivateIP = "2003::1"
        Device = eth0AWSBinDir = "/usr/local/bin"
        )
```
#### **Elastic IP**

```
AWSIP jsrIP (
        PrivateIP = "10.0.0.143"
        ElasticIP = "34.195.175.223"
        Device = eth0AWSBinDir = "/usr/local/bin"
          )
```
## **Overlay IP**

```
AWSIP jsrIP (
        OverlayIP = "2010::1/128"
        Device = eth0AWSBinDir = "/usr/local/bin"
        RouteTableIds = { rtb-fb97ac9d, rtb-f416eb8d,
         rtb-e48be49d }
        \lambda
```
# **AWSRoute53 agent**

Amazon Route 53 is a highly available and scalable cloud Domain Name System (DNS) web service. The AWSRoute53 agent updates and monitors the host name to IP address mapping. The agent does the mapping for the AWS Route 53 domain when failing over nodes across subnets. When you create a hosted zone, Amazon Route 53 automatically creates a name server (NS) record and a start of authority (SOA) record for the zone.

Use the AWSRoute53 agent if the Resource Records need to be dynamically added and deleted from the Route 53 domain during failover. The agent updates the new resource record mappings while failing over and allows the clients to connect to the failed over instance of the application.

## **Prerequisites**

- Install the AWS CLI package. For details, refer to the *InfoScale Solutions in Cloud Environments* document.
- Create an IAM role with requisite permissions and attach the roles to the EC2 cluster instances.

Go to **IAM** > **Create Policy** > **Role** and create the role. The following is a sample of the policy .json file:

```
{
    "Version": "2012-10-17",
    "Statement": [
        {
             "Action": [
                 "route53:ListResourceRecordSets",
                 "route53:ChangeResourceRecordSets",
                 "route53:GetHostedZone"
            \frac{1}{2},
             "Effect": "Allow",
            "Resource": "*"
        }
   ]
}
```
■ Ensure that all outgoing traffic goes through network address translation (NAT) gateways. The agent uses AWS CLIs and requires access to the Amazon EC2 API endpoints.

# Dependencies

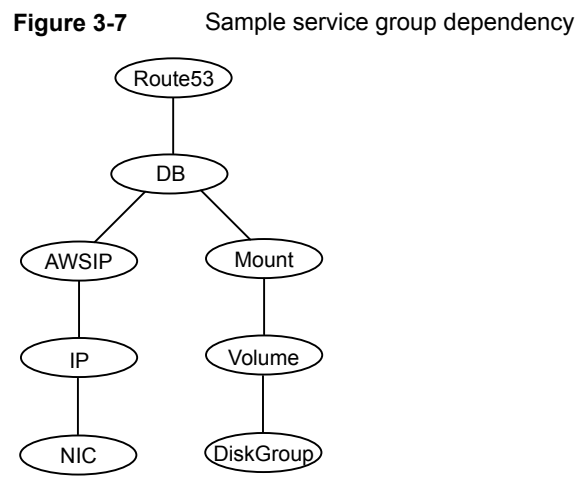

# Agent functions

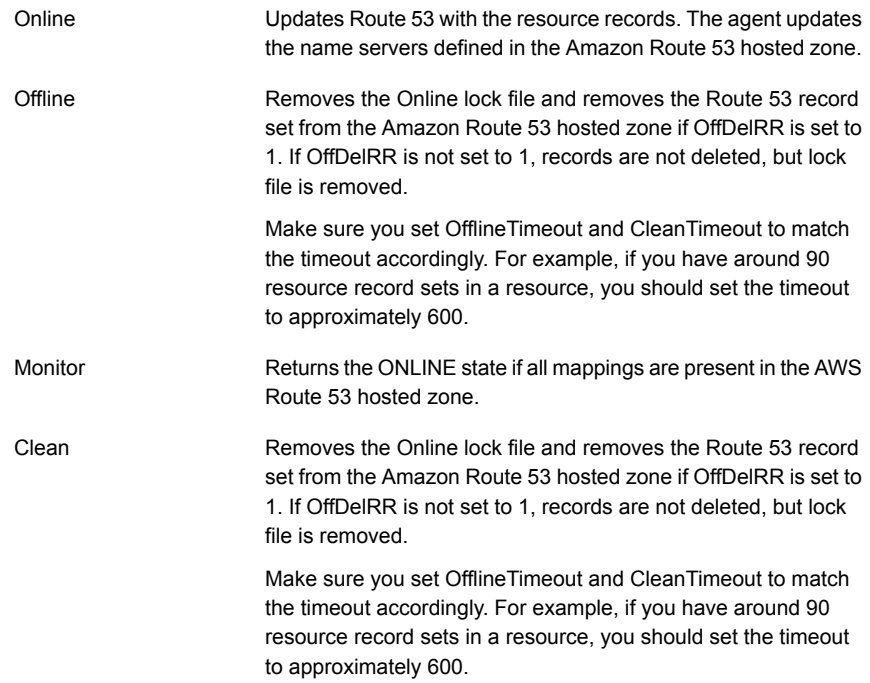

# State definitions

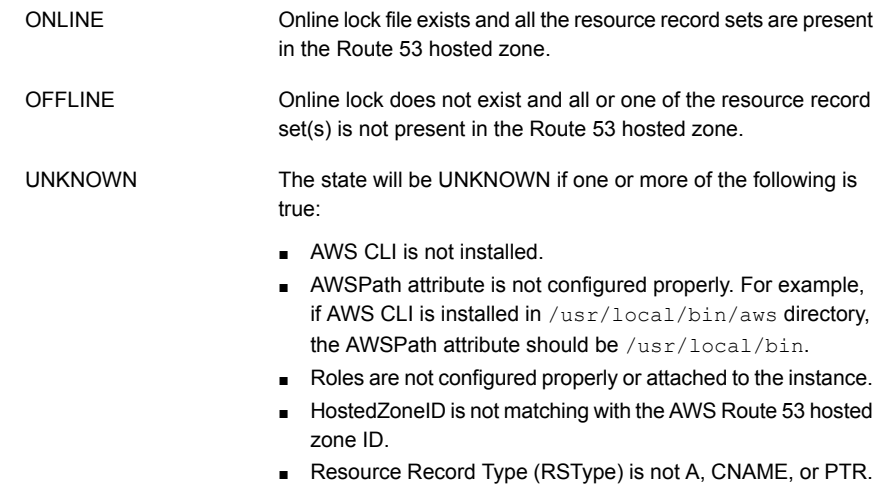

## **Attributes**

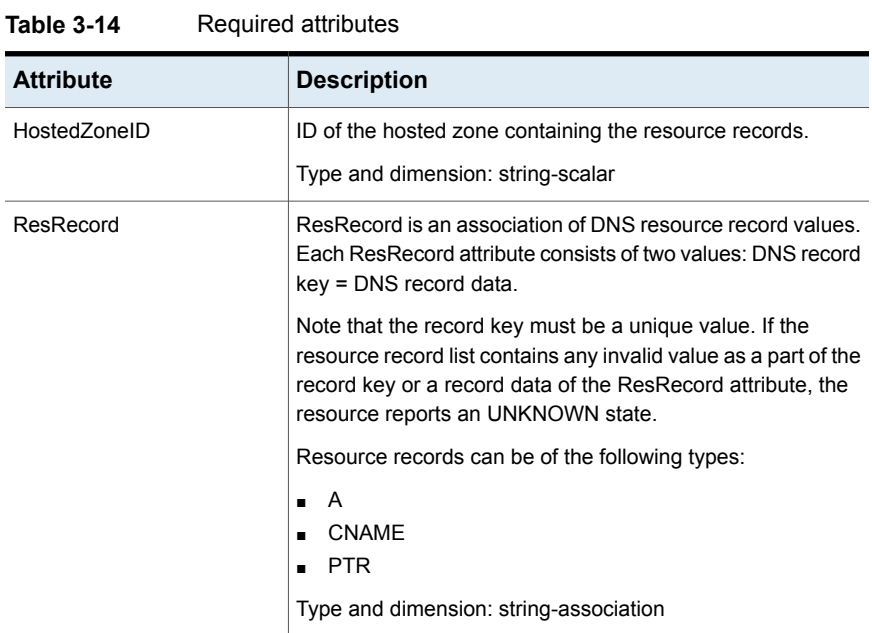

| <b>Attribute</b> | <b>Description</b>                                                                                            |
|------------------|----------------------------------------------------------------------------------------------------|
| TTI              | Specifies the minimum time to live (in seconds) for all resource<br>records.                                  |
|                  | Type and dimension: int-scalar                                                                                |
| <b>RSType</b>    | Amazon Route 53 supported DNS record types.                                                                   |
|                  | Type and dimension: string-scalar                                                                             |
| <b>OffDeIRR</b>  | Selects if resource records will be deleted as part of the<br>resource offline entry point. Default is false. |
|                  | Type and dimension: boolean-scalar                                                                            |
| AWSBinDir        | Location of Amazon Route 53 commands and binaries.                                                            |
|                  | Type and dimension: string-scalar                                                                             |

**Table 3-15** Optional attributes

## Resource type definition

```
type AWSRoute53 (
       static int CleanTimeout = 600
        static int OfflineTimeout = 600
        static str ArgList[] = { HostedZoneID, TTL, RSType,
        OffDelRR, ResRecord, AWSBinDir }
        str HostedZoneID
        int TTL = 300str RSType = A
       boolean OffDelRR = 0
        str ResRecord{}
       str AWSBinDir
```
## Sample configuration

### **A**

)

```
AWSRoute53 awsroute53_A (
          HostedZoneID = Z1T9X503UWPVCM
           RSType = A
           ResRecord = { "xyz.com" = "40.1.1.1", "xyz1.com" = "30.1.1.1"}
     AWSBinDir = "/usr/local/bin"
                )
```
### **CNAME**

```
AWSRoute53 awsroute53_cname (
           HostedZoneID = Z1WRLQVKRVUZPW
           RSType = CNAME
           OffDelRR = 1
           ResRecord = { "xyz.example.com" = "abc.example.com"}
      AWSBinDir = "/usr/local/bin/"
                \lambda
```
### **PTR**

```
AWSRoute53 awsroute53_ptr (
           HostedZoneID = Z1T9X503UWPVCM
            RSType = PTR
            OffDelRR = 1
            ResRecord = \{ 1 = "xyz<sup>u</sup>.example.com"}AWSBinDir = "/usr/local/bin"
                 )
```
# **AzureIP agent**

The AzureIP agent manages the following networking resources in an Azure environment:

- Private IP—A private IP is a private numerical address that networked devices use to communicate with one another. It is used for communication between an Azure virtual network (VNet) and an on-premises network. To extend an on-premises network to Azure, you use a VPN gateway or an ExpressRoute circuit.
- Public IP— A public IP is a numerical address that is used for communication over the internet, including Azure public-facing services.
- Overlay IP—An overlay IP provides IP failover functionality for nodes spread across subnets. It allows you to redirect IP address traffic to another cluster node belonging to different subnet within the same VNet. An overlay IP must be defined outside the VNet Classless Inter-Domain Routing (CIDR) block.

**Note:** An overlay IP cannot be used to provide failover across Regions if VNet-to-VNet tunneling is used.

The AzureIP agent performs the following activities:

- Gets the NIC details, creates the IP configuration, and associates and disassociates the private IP address
- Associates and disassociates the Public IP address with the Private IP address
- Manages route table entries of Overlay IP for failover across subnets

The AzureIP agent uses Azure Python APIs to associate IP resources with an Azure VM.

An InfoScale deployment in Azure does not support IPv6 because of the following limitations:

- Existing virtual machines (VMs) that are configured with IPv4 addresses cannot use IPv6 addresses; you must deploy new VMs and configure them with IPv6 addresses.
- Public IPv6 addresses cannot be assigned to a VM.
- VMs with IPv6 addresses cannot be members of an Azure cloud service. However, they can communicate with each other over their respective IPv4 addresses.

#### **Prerequisites**

- Configure the AzureAuth agent. See ["AzureAuth](#page-288-0) agent" on page 289.
- To configure a public IP, create a static public IP resource in the Azure portal.
- To configure an overlay IP, create a route table, and associate the subnets where the overlay IP fails over with the route table.

**Note:** The subnets can be associated with a single route table.

#### **Dependencies**

The AzureIP resources depend on the AzureAuth resources.

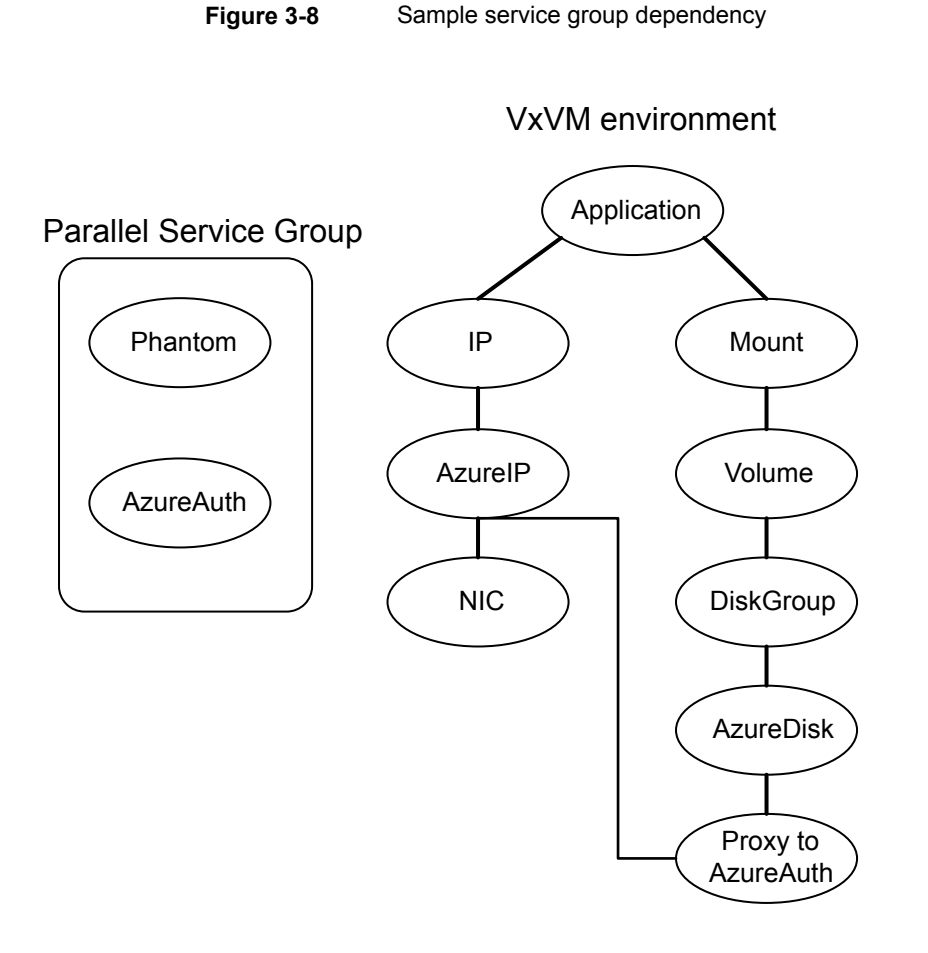

## **Agent functions**

Online

- Private IP: Creates the IP configuration with the private IP and associates it with the Network Interface.
- Public IP: Creates the IP configuration with the private and public IP. Associates the IP configuration with the Network Interface.
- Overlay IP: Creates a route in the Azure route table given in the RouteTableResourceIds attribute with Address Prefix as the OverlayIP and next hop as the private IP of the primary NIC.
- Private IP: Deletes the IP configuration to disassociate Private IP from the Network Interface. ■ Offline ■ Clean
	- Public IP: Deletes the IP configuration to disassociate the Public IP along with the Private IP from the Network Interface.
	- Overlay IP: Deletes the route from the route table.

#### Monitor

- Private IP: Monitors the associations between IP configuration and Network Interface.
- Public IP: Monitors the association between IP configuration and Network Interface.
- Overlay IP: Monitors the routing information and checks whether the route table entry exists for the overlay IP.

## **State definitions**

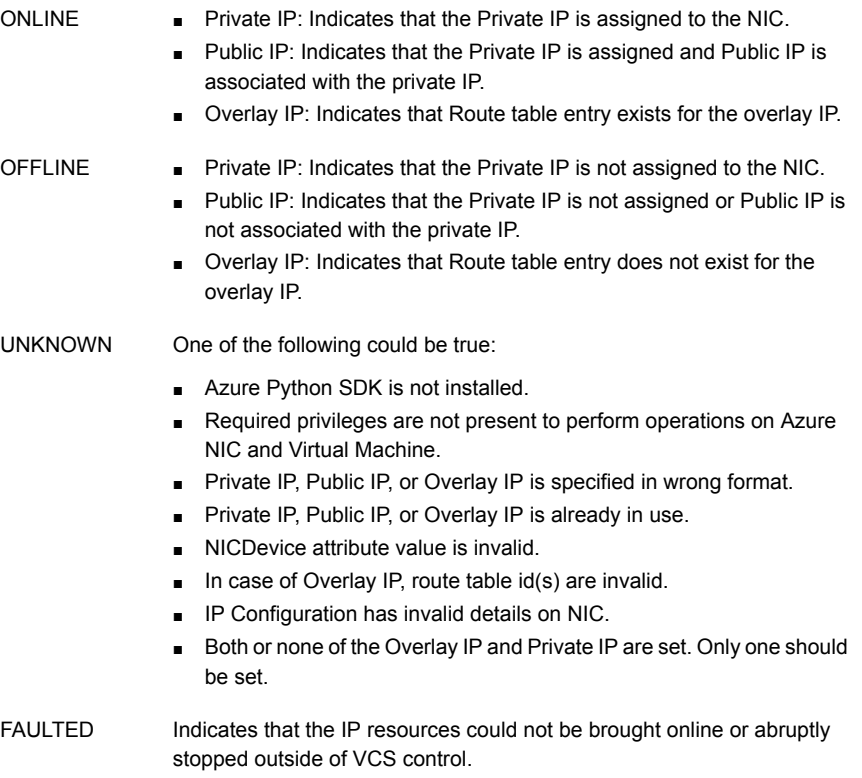

## **Attributes**

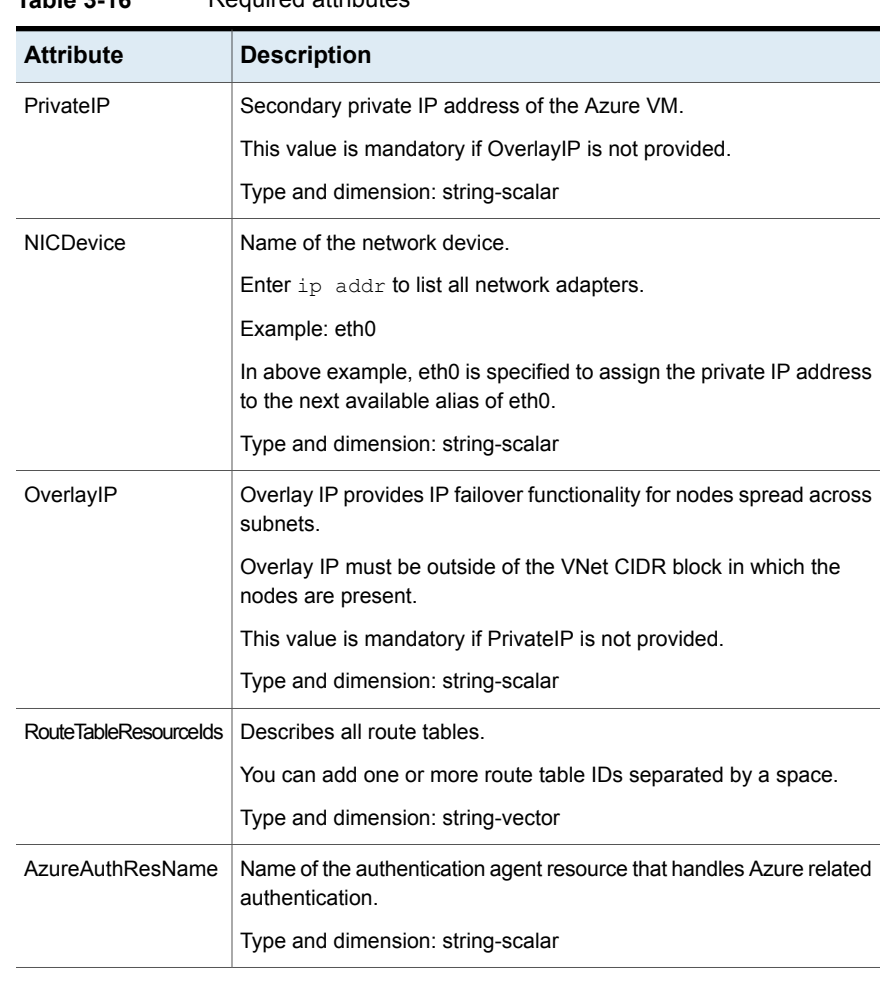

**Table 3-16** Required attributes

#### **Table 3-17** Optional attributes

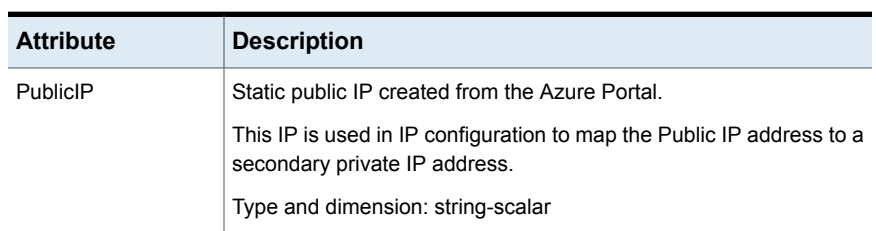

| <b>Attribute</b> | <b>Description</b>                                                                      |
|------------------|-----------------------------------------------------------------------------------------|
| AzureVMName      | Name of the VM in Azure on which agent is running.<br>Type and dimension: string-scalar |
| VMResourceGroup  | Azure resource group where the Azure VM resides.<br>Type and dimension: string-scalar   |

**Table 3-17** Optional attributes *(continued)*

### **Resource type definition**

```
type AzureIP (
```

```
static str ArgList[] = { tempVMName, PrivateIP, NICDevice,
      PublicIP, tempPublicIPResourceId, AzureVMName, VMResourceGroup,
     OverlayIP, RouteTableResourceIds, "AzureAuthResName:SubscriptionId",
     AzureAuthResName:ClientId", "AzureAuthResName:SecretKey",
     AzureAuthResName:TenantId", tempVMResourceGroupName }
    str PrivateIP
   str NICDevice
   str PublicIP
   temp str tempPublicIPResourceId
   str AzureVMName
    str VMResourceGroup
   str OverlayIP
   str RouteTableResourceIds[]
   str AzureAuthResName
   temp str tempVMName
    temp str tempVMResourceGroupName
\lambda
```
## **Sample configurations**

Sample configuration with Private IP:

```
AzureIP azure-ip-res (
   PrivateIP = "10.1.5.42"
   NICDevice @ CLOUDVM1 = "eth0"
   NICDevice @ CLOUDVM2 = "eth0"
   AzureAuthResName = Auth_Res
\lambda
```
Sample configuration with Public IP:

```
AzureIP azure-ip-res (
   PrivateIP = "10.1.5.52"
```

```
NICDevice @ CLOUDVM1 = "eth0"
NICDevice @ CLOUDVM2 = "eth0"
PublicIP = "52.173.243.126"
AzureAuthResName = Auth_Res
```
Sample configuration with Overlay IP:

```
AzureIP overlay-ip-res (
   NICDevice @ CLOUDVM1 = "eth0"
   NICDevice @ CLOUDVM2 = "eth0"
   OverlayIP = "192.168.3.88"
   RouteTableResourceIds = {
      "/subscriptions/6940a326-abc6-40dd-b616-d3f9bbdf1d63/
      resourceGroups/azureRG/providers/Microsoft.Network/
      routeTables/azureroute1",
      "/subscriptions/6940a326-abc6-40dd-b616-d3f9bbdf1d63/
      resourceGroups/azureRG/providers/Microsoft.Network/
      routeTables/azureroute2"}
   AzureAuthResName = Auth_Res
)
```
## **Debug log levels**

The AzureIP agent uses the DBG\_1 and the DBG\_2 debug log levels.

# **AzureDNSZone agent**

 $\lambda$ 

Azure DNS is a hosting service for DNS domains, providing name resolution using Microsoft Azure infrastructure. Azure DNS lets you host your DNS domains on the cloud using Microsoft Azure infrastructure. The AzureDNSZone agent monitors and updates the host name to resource record mapping. The agent does the mapping for the Azure DNS domain when failing over nodes across subnets or regions. To start hosting your domain in Azure DNS, you need to create a DNS zone for that domain name. When you create a DNS zone, Azure DNS automatically creates a name server (NS) record and a start of authority (SOA) record for the zone.

AzureDNSZone agent provides DNS-based traffic routing and failover. Use the AzureDNSZone agent if the resource records need to be dynamically added and deleted from the domain during failover. The agent updates the new resource record mappings while failing over and allows the clients to connect to the failed over instance of the application.

## **Prerequisites**

- Configure AzureAuth agent. See ["AzureAuth](#page-288-0) agent" on page 289.
- Own a domain name
- Create DNS zone with root domain name
- Delegate the domain name to Azure DNS. See ["Delegating](#page-175-0) a domain to Azure [DNS"](#page-175-0) on page 176.

## Dependencies

The AzureDNSZone resources depend on the AzureAuth resource.

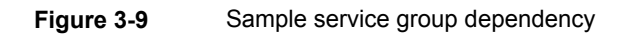

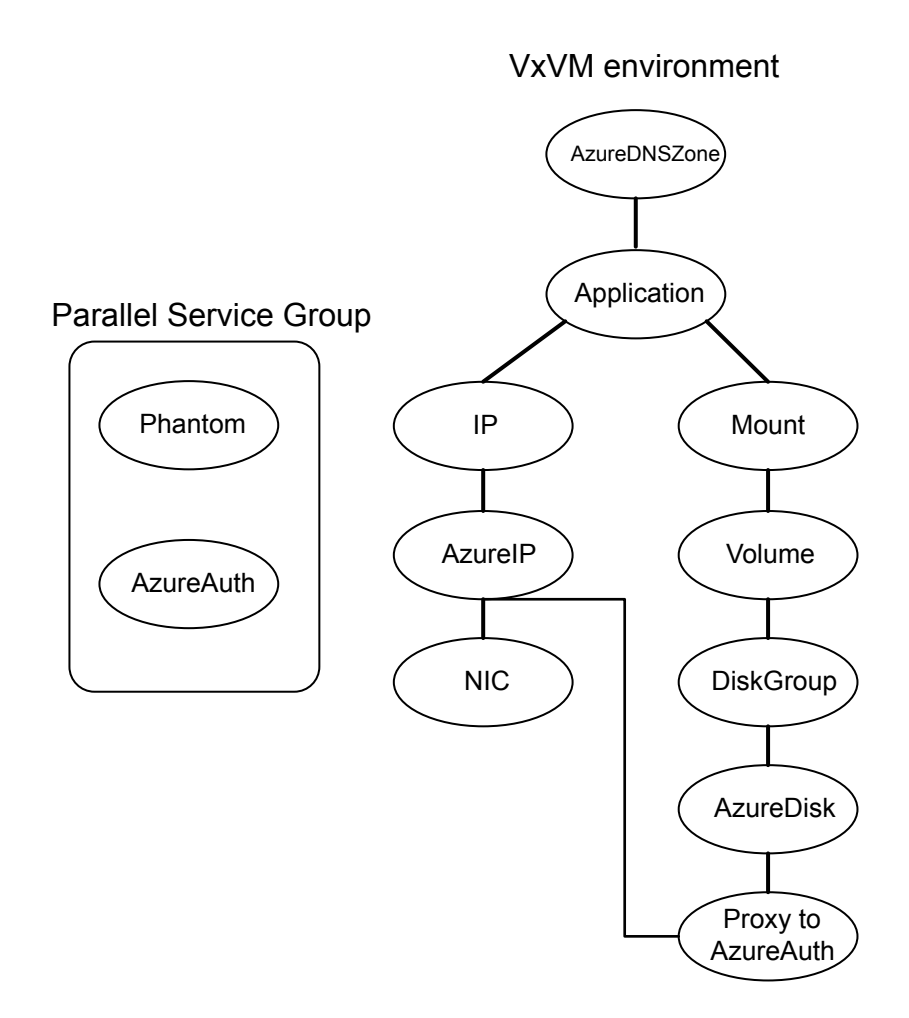

# Agent functions

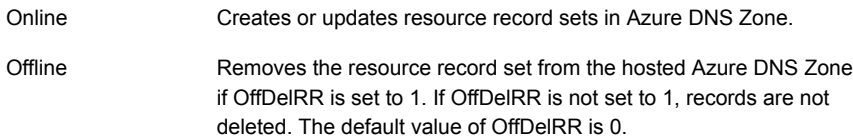

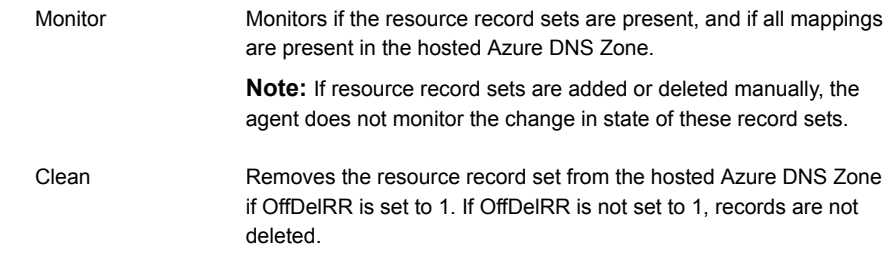

# State definitions

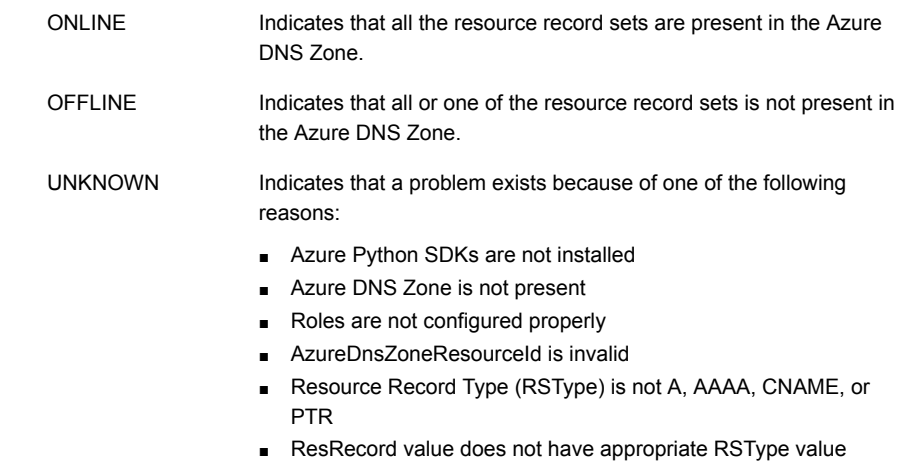

## **Attributes**

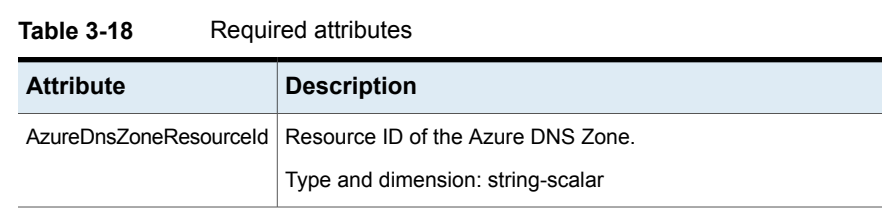

| <b>Attribute</b> | <b>Description</b>                                                                                                    |
|------------------|----------------------------------------------------------------------------------------------------|
| ResRecord        | ResRecord is an association of DNS resource record values.<br>Each ResRecord attribute consists of two values: DNS record<br>key and DNS record data.                                                                            |
|                  | Note that the record key must be a unique value. If the resource<br>record list contains any invalid value as a part of the record key<br>or a record data of the ResRecord attribute, the resource reports<br>an UNKNOWN state. |
|                  | Resource records can be of the following types:                                                                                                    |
|                  | A<br>٠.<br>AAAA<br>CNAME<br><b>PTR</b><br>π<br>Type and dimension: string-association                                                                                                    |
| <b>RSType</b>    | Record types supported by Azure DNS Zone.<br>Type and dimension: string-scalar                                                                                                    |
| AzureAuthResName | Name of the authentication agent resource that handles Azure<br>related authentication<br>Type and dimension: string-scalar                                                                                                    |

**Table 3-18** Required attributes *(continued)*

#### **Table 3-19** Optional attributes

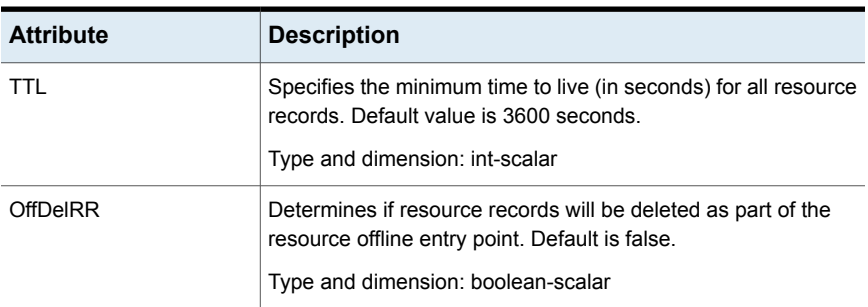

# Resource type definition

```
type AzureDNSZone (
```

```
static str ArgList[] = { AzureDnsZoneResourceId, RSType, ResRecords, TTL, OffDelRR,
"AzureAuthResName:SubscriptionId", "AzureAuthResName:ClientId",
"AzureAuthResName:SecretKey", "AzureAuthResName:TenantId" }
```

```
str AzureDnsZoneResourceId
str RSType
str ResRecords{}
int TTL = 3600boolean OffDelRR = 0
str AzureAuthResName
```
 $\lambda$ 

## Samples configurations

#### **A**

```
AzureDNSZone a_record (
AzureDnsZoneResourceId = "/subscriptions/6940a326-fgh6-40dd-b616-c1e9bbdf1d63/resourceGroups/
                        azureRG/providers/Microsoft.Network/dnszones/example.com
ResRecords = { "www" = "10.44.50.1,10.45.1.1", "vm1" = "10.44.50.2", "vm2" = "10.44.51.10",
              "@" = "10.45.55.66" }
RSType = "A"TTT_1 = 300AzureAuthRes = "azure-auth-res"
\lambda
```
#### **AAAA**

```
AzureDNSZone aaaa_record (
   AzureDnsZoneResourceId = "/subscriptions/6940a326-fgh6-40dd-b616-c1e9bbdf1d63/
      resourceGroups/resgrp/roviders/Microsoft.Network/dnszones/sampledomain.com"
   ResRecords = { "www" = " 2001:0db8:85a3:0000:0000:8a2e:0370:7334",
                   "vm1" = " 2607:f0d0:1002:0051:0000:0000:0000:0004",
                   "@" = "2001:0db8:85a3:0000:0000:8a2e:0370:7334" }
   RSType = "AAAA"
   TTL = 300
   AzureAuthRes = "azure-auth-res"
    )
```
### **CNAME**

```
AzureDNSZone cname_record (
   AzureDnsZoneResourceId = "/subscriptions/6940a326-fgh6-40dd-b616-c1e9bbdf1d63/
       resourceGroups/resgrp/providers/Microsoft.Network/dnszones/sampledomain.com"
   ResRecords = { "vm1" = "vm1.alias.com", "vm2" = "vm2.alias.com" }
   RSType = "CNAME"
   TTL = 300
```

```
AzureAuthRes = "azure-auth-res"
\lambda
```
#### **PTR**

```
AzureDNSZone ptr_record (
    AzureDnsZoneResourceId = "/subscriptions/6940a326-fgh6-40dd-b616-c1e9bbdf1d63/
       resourceGroups/resgrp/providers/Microsoft.Network/dnszones/sampledomain_ptr.com"
    ResRecords = \{ "11" = "vm1.alias.com", "222" = "vm2.alias.com" }
    RSType = "PTR"
    TTL = 300
    AzureAuthRes = "azure-auth-res"
    \lambda
```
<span id="page-175-0"></span>In this sample for PTR, 11 and 222 in ResRecords indicates the last block of the IP address. For example, 11 and 222 in 192.168.10.11 and 192.168.10.222 respectively.

## Delegating a domain to Azure DNS

#### **Delegate a domain to Azure DNS**

- **1** Log on to the Azure portal.
- **2** Create a DNS zone.

Azure DNS allocates name servers names for your zone.

- **3** In the **Favorites** pane, click **All resources** and get the name servers names from the DNS zone.
- **4** Using the DNS management tools of your existing registrar, edit the NS records and replace the NS records with the ones allocated by Azure DNS.

**Note:** When delegating a domain to Azure DNS, you must use the name server names provided by Azure DNS. It is recommended to use all four name server names, regardless of the name of your domain. Domain delegation does not require the name server name to use the same top-level domain as your domain.

**5** After completing the delegation, verify that the name resolution is working.

If the delegation is set up correctly, the normal DNS resolution process finds the name servers automatically.

**6** If the name resolution is not working, update the start of authority (SOA) record allocated by Azure DNS in your existing registrar.

# **GoogleIP agent**

The GoogleIP agent manages the following networking resources in a Google Cloud Platform (GCP) environment:

- Private IP—A private IP is a private numerical address that networked devices use to communicate with one another. It is used for communication between a GCP virtual private cloud (VPC) network and an on-premises network. A private IP is also referred to as Alias IP in GCP. To extend an on-premises network to a GCP VPC network, you use a VPN gateway.
- Overlay IP—An overlay IP provides IP failover functionality for the InfoScale cluster nodes that are spread across subnets. It lets you redirect IP address traffic to another cluster node belonging to different subnet within the same VPC. An overlay IP must be defined outside the VPC Classless Inter-Domain Routing (CIDR) block.

The GoogleIP agent performs the following activities:

- Fetches the NIC details, associates the private IP with the NIC, and disassociates the private IP from the NIC
- Manages the route table entries of the overlay IP for failover across subnets

The GoogleIP agent uses GCP Python APIs to associate IP resources with a GCP VM instance.

**Note:** An InfoScale deployment in GCP does not support IPv6 because VPC networks in GCP do not support IPv6 traffic within the network. For details, refer to the GCP documentation on VPC networks.

#### **Prerequisites**

- The Google service account associated with the VM instance have the following roles assigned, at a minimum:
	- compute.globalOperations.get
	- compute.instances.get
	- compute.instances.updateNetworkInterface
	- compute.networks.updatePolicy
	- compute.projects.get
	- compute.routes.create
	- compute.routes.delete
	- compute.routes.get
- compute.routes.list
- compute.zoneOperations.get
- To access Google APIs, the following Python modules must be present on the InfoScale cluster nodes:
	- oauth2client
	- google-api-python-client

#### Install Python SDK for GCP on each of the cluster nodes as follows:

- # /opt/VRTSpython/.pyenv/versions/3.6/bin/pip install oauth2client
- # /opt/VRTSpython/.pyenv/versions/3.6/bin/pip install google-api-python-client

### **Dependencies**

A GoogleIP resource depends on the IP and the NIC resources.

**Figure 3-10** Sample service group dependency

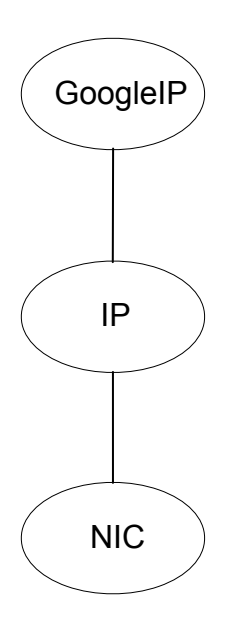

## **Agent functions**

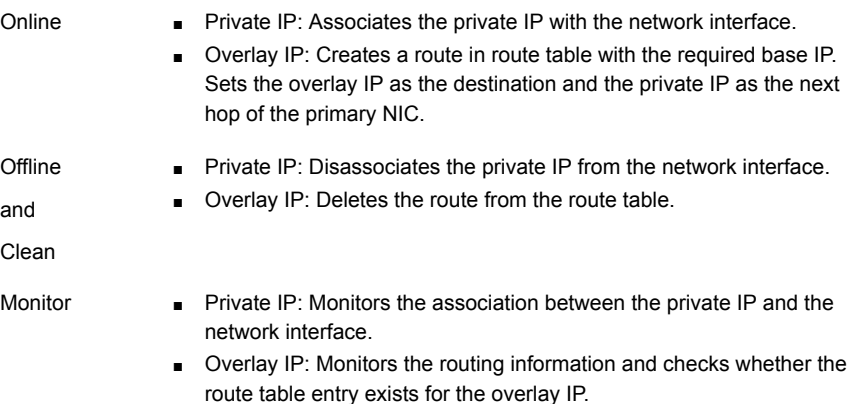

## **State definitions**

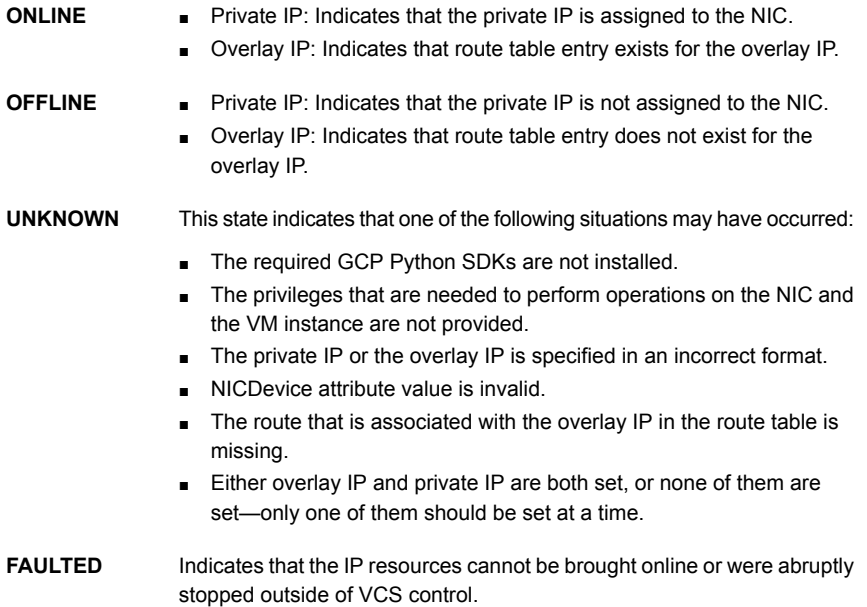

## **Limitation**

When an IP address that is associated with an OverlayIP resource is already online elsewhere in the VPC network, the GoogleIP service group with that OverlayIP resource should not come online. However, the service group does come online, and then the IP resource faults in both the clusters.

**Workaround**: Do not configure the IP address that is associated with the OverlayIP resource for any other device within the same VPC network.

## **Attributes**

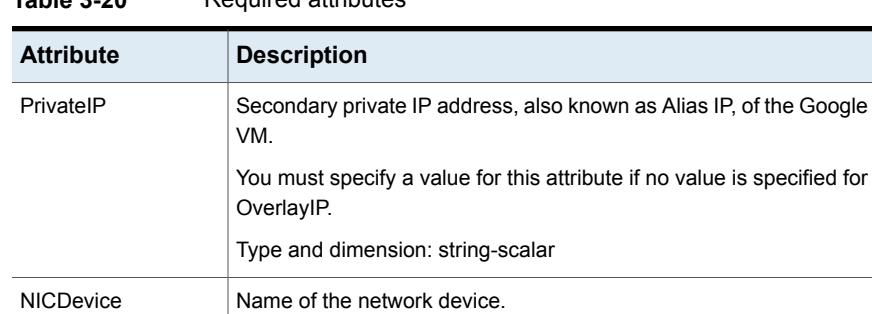

**Table 3-20** Required attributes

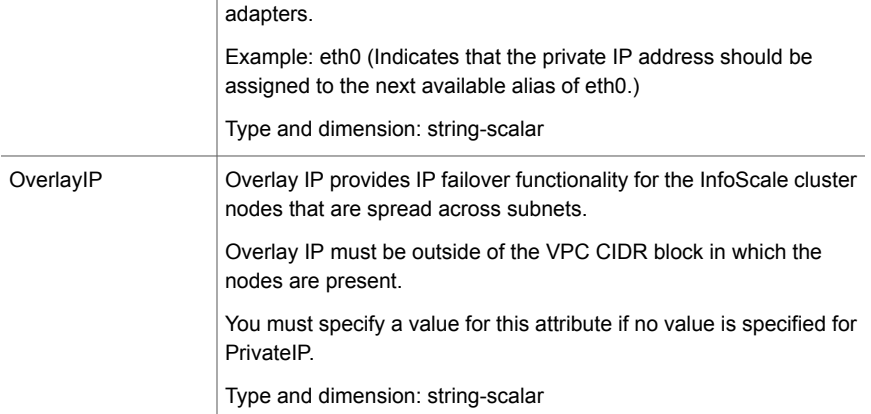

Run the ip addr command on the system to list all its network

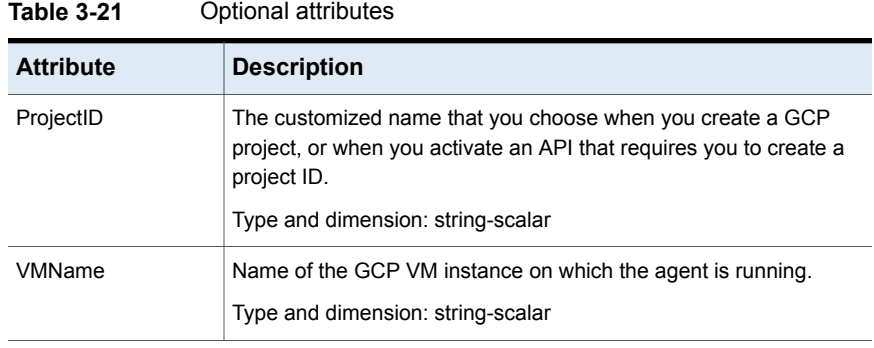
| <b>Attribute</b> | <b>Description</b>                             |
|------------------|------------------------------------------------|
| Zone             | The GCP zone to which the VM instance belongs. |
|                  | Type and dimension: string-scalar              |

**Table 3-21** Optional attributes *(continued)*

#### **Resource type definition**

```
type GoogleIP (
   static keylist RegList = { Device }
   static str ArgList[] = { PrivateIP, Device, OverlayIP,
     ProjectID, Zone, VMName, tempProjectName, tempVMName,
     tempZoneName, tempRouteName, tempDeviceName }
   temp str tempProjectName
   temp str tempRouteName
   temp str tempZoneName
   temp str tempVMName
   temp str tempDeviceName
   str PrivateIP
   str Device
   str OverlayIP
   str ProjectID
   str Zone
   str VMName
)
```
#### **Sample configurations**

Sample configuration with Private IP:

```
GoogleIP Googlevipres (
    PrivateIP = "10.209.1.5"
    Device = eth0\lambdaIP ipres (
   Device = eth0
    Address = "10.209.1.5"
    NetMask = "255.255.255.255"
)
NIC nicres (
    Device = eth0\lambda
```

```
Googlevipres requires ipres
ipres requires nicres
```
#### Sample configuration with Overlay IP:

```
GoogleIP Googleipres (
   Device = eth0
    OverlayIP = "192.168.10.10"
)
IP ipres (
   Device = eth0
   Address = "192.168.10.10"
   NetMask = "255.255.255.255"
)
NIC nicres (
   Device = eth0
)
ipres requires nicres
Googleipres requires ipres
```
#### **Debug log levels**

The GoogleIP agent uses the DBG\_1 debug log level.

#### **Modules tested**

Veritas has tested and approved the GoogleIP agent with the following modules:

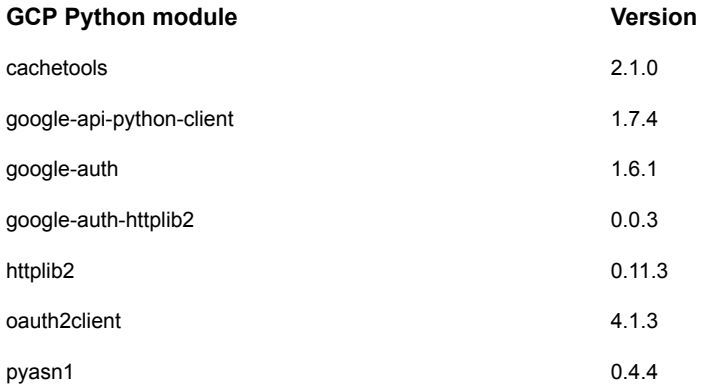

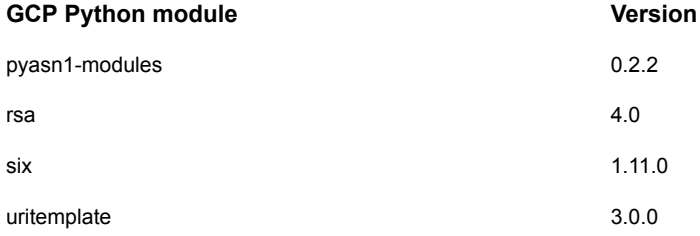

# Chapter

# File share agents

This chapter includes the following topics:

- About the file [service](#page-183-0) agents
- **NFS** [agent](#page-183-1)
- **[NFSRestart](#page-189-0) agent**
- **[Share](#page-196-0) agent**
- About the [Samba](#page-200-0) agents
- [SambaServer](#page-202-0) agent
- <span id="page-183-0"></span>[SambaShare](#page-207-0) agent
- <span id="page-183-1"></span>**[NetBios](#page-210-0) agent**

## **About the file service agents**

Use the file service agents to provide high availability for file share resources.

## **NFS agent**

Starts and monitors the nfsd, mountd, statd, and lockd daemons required by all exported NFS file systems. Configure the NFS resource in a separate parallel service group with the AutoStart attribute set to 1.

You should configure only a single NFS resource in a service group on a node. If you have more than one service group that uses the NFS resource, the other service groups must use a Proxy resource. The Proxy resource can point to the NFS resource in the first group. Duplicate NFS resources will cause a problem when the NFS resources are brought online concurrently—only the NFS resource started

first will be successfully brought online, while the rest of the NFS resources may report online failure.

For important information about this agent,

See ["Notes](#page-188-0) for NFS agent" on page 189.

### Dependencies for NFS agent

For more information regarding NFS resource dependencies, refer to the *Cluster Server Administrator's Guide*.

**Figure 4-1** Sample service group that includes an NFS resource

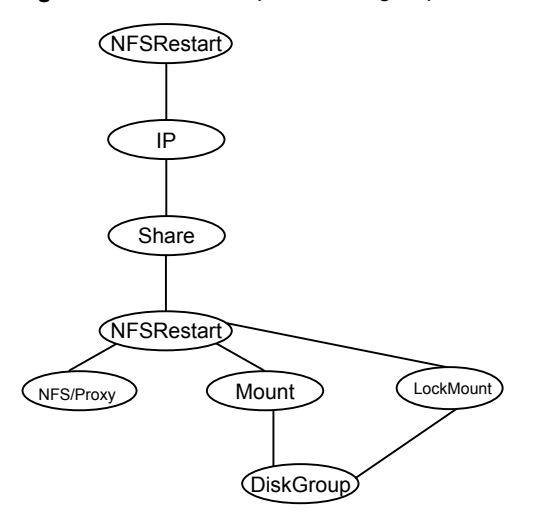

### Agent functions for NFS agent

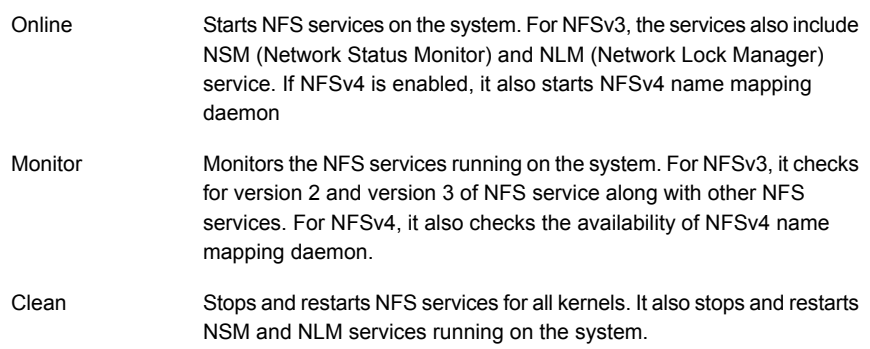

When the Protocol attribute is changed, this function dynamically restarts the NFS services if the services are not running as per the protocol specified in the Protocol attribute. Attr\_changed

## State definitions for NFS agent

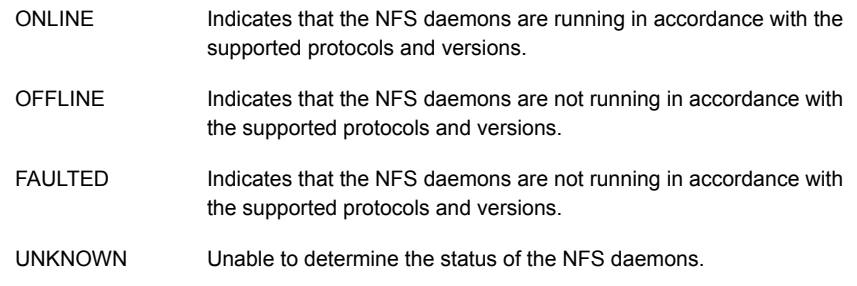

## Attributes for NFS agent

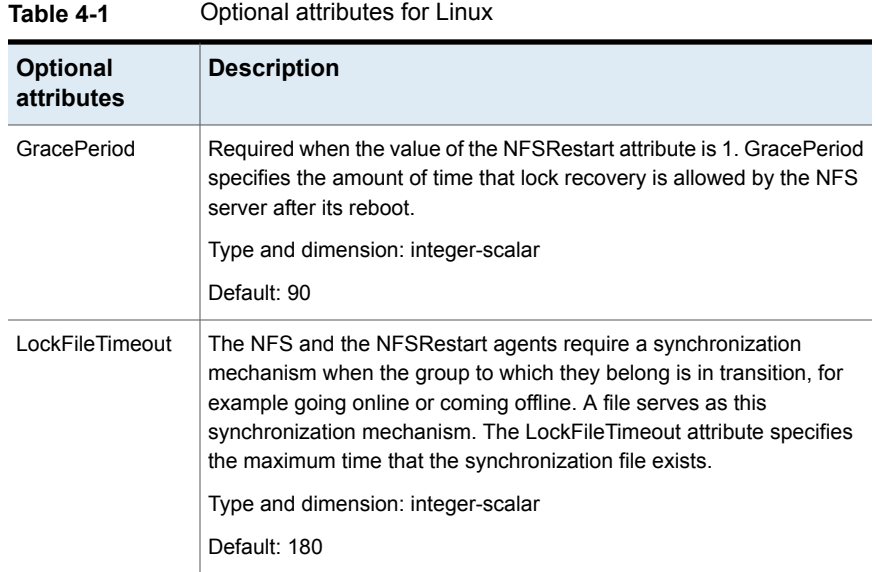

| <b>Optional</b><br>attributes | <b>Description</b>                                                                                                    |
|-------------------------------|----------------------------------------------------------------------------------------------------|
| <b>Nproc</b>                  | Specifies the number of concurrent NFS requests that the server can<br>handle.                                                                          |
|                               | Type and dimension: integer-scalar                                                                                                    |
|                               | Default: 8                                                                                                    |
|                               | Example: 16                                                                                                    |
| NFSSecurity                   | Specifies whether to start the NFS security daemon rpc.svcgssd or not.                                                                                  |
|                               | You must configure the type of security that NFS supports, for example:<br>Kerberos.                                                                    |
|                               | Type and dimension: boolean-scalar                                                                                                    |
|                               | Default: 0                                                                                                    |
| NFSv4Support                  | Specifies whether to start the NFSv4 daemon rpc.idmapd or not and<br>whether to monitor nfsd version 4.                                                 |
|                               | Type and dimension: boolean-scalar                                                                                                    |
|                               | Default: 0                                                                                                    |
| Protocol                      | Specify the protocol to run the nfsd daemon. The following are the valid<br>values:                                                                     |
|                               | tcp<br>п                                                                                                    |
|                               | udp<br>Ξ                                                                                                    |
|                               | all<br>$\blacksquare$<br>The agent uses this attribute to ensure that the NFS daemon is running                                                         |
|                               | using the specified protocol.                                                                                                    |
|                               | <b>Note:</b> VCS overrides any change to the NFS protocol outside of VCS<br>control, so you must not change the NFS protocol outside of VCS<br>control. |
|                               | Type and dimension: string-scalar                                                                                                    |
|                               | Default: all                                                                                                    |
|                               | Example: tcp                                                                                                    |

**Table 4-1** Optional attributes for Linux *(continued)*

| <b>Optional</b><br>attributes | <b>Description</b>                                                                                                    |
|-------------------------------|----------------------------------------------------------------------------------------------------|
| MountdOptions                 | Options for the mountd daemon. For more information, see the <i>mountd</i><br>manual page.                                                                                                    |
|                               | For example: -d all                                                                                                    |
|                               | In the above example, the agent executes the mountd daemon in<br>verbose mode.                                                                                                    |
| Port                          | Specifies the list of ports for NFS daemons. Valid values are:                                                                                                    |
|                               | NFSD port_number<br>▪                                                                                                    |
|                               | STATD port number                                                                                                    |
|                               | LOCKD port number<br>п                                                                                                    |
|                               | MOUNTD port number<br>п                                                                                                    |
|                               | The NFS and NFSRestart agents use this attribute to ensure that the<br>NFS daemons are running using the specified port. For the lockd<br>daemon, you can specify different ports for TCP and UDP protocols. |
|                               | <b>Note:</b> VCS overrides any change to the NFS port outside of VCS<br>control, so you must not change the NFS port outside of VCS control.                                                                 |
|                               | Type and dimension: string-association                                                                                                    |
|                               | Default: NULL                                                                                                    |
|                               | Example 1: Port{} = { NFSD = 10000 }                                                                                                    |
|                               | Example 2: Port{} = { NFSD = 10000, STATD = 100001, MOUNTD =<br>100002, LOCKD = $100003, 100004$ }                                                                                                    |
|                               | In example 2, for the lockd daemon, port number 100003 is used for<br>TCP and port number 100004 is used for UDP.                                                                                            |

**Table 4-1** Optional attributes for Linux *(continued)*

### Resource type definition for NFS agent

```
type NFS (
   static int RestartLimit = 1
   static str Operations = OnOnly
   static str ArgList[] = { Nproc, GracePeriod, NFSSecurity,
    NFSv4Support, LockFileTimeout, MountdOptions, Protocol, Port }
   int Nproc = 8
   int GracePeriod = 90
   boolean NFSSecurity = 0
   boolean NFSv4Support = 0
   int LockFileTimeout = 180
```

```
str MountdOptions
str Protocol = all
str Port{}
```
### Notes for NFS agent

<span id="page-188-0"></span>)

The NFS agent has the following notes:

- **[Prerequisites](#page-188-1) for NFS lock recovery**
- <span id="page-188-1"></span>■ Using NFS<sub>v4</sub>

#### **Prerequisites for NFS lock recovery**

If you plan on using lock recovery on a Linux system, store locking information on shared storage so that it is accessible to the system where NFS fails over. Using this information, NFS carries out lock recovery.

<span id="page-188-2"></span>For more information, refer to the NFSRestart agent.

#### **Using NFSv4**

The NFS agent provides NFSv4 support to export shares using the attribute NFSv4Support. Only one of the Share resources that depends on the NFS resource needs a value of fsid=0 in its Options attribute. The shared directory that has the fsid=0 option becomes the root of all exports. The client needs to mount only this root file system instead of mounting all shares individually.

The syntax is:

```
mount -t nfs4 <server>:/ <mountpoint>
```
Always use a slash (/) to end the path after the colon (:).

All the file systems, other than the root file system, needs to have the nohide option set in Options attribute of share resources. Set the nohide option so that authentic clients can seamlessly move through the tree of exported file systems just by mounting the root file system.

To enable NFSv4 support on your node, you must have the rpc\_pipefs (pipe file system) mounted on the node. At boot time, rpc\_pipefs is mounted on every Linux node. In situations where it is not mounted, mount rpc\_pipefs on the cluster node.

#### **To mount rpc\_pipefs**

◆ At the prompt on the node, enter the following:

```
# mount -t rpc_pipefs rpc_pipefs /var/lib/nfs/rpc_pipefs
```
#### Sample configurations for NFS agent

On each node in your cluster, you can find sample NFS, NFSRestart, and Share configurations in /etc/VRTSvcs/conf/sample\_nfs/.

For more information regarding agent configuration, refer to the *Cluster Server Administrator's Guide*.

#### Debug log levels for NFS agent

<span id="page-189-0"></span>The NFS agent uses the following debug log levels:

DBG\_1, DBG\_2, DBG\_3, DBG\_4, DBG\_5

## **NFSRestart agent**

The NFSRestart agent provides the following functionalities:

Manages NFS lock recovery service by recovering the NFS record locks after sudden server crash.

Prevents potential NFS ACK storms by terminating NFS server services before offline of NFS VIP to close all TCP connections with the NFS client.

If you have configured the NFSRestart agent for lock recovery, the NFSRestart agent starts the smsyncd daemon. The daemon copies the NFS locks from the local directory /var/lib/nfs to shared storage. The agent's online function copies the locks from shared storage to local directory /var/lib/nfs.

**Note:** On NFSv3 and NFSv4, the NFSRestart agent supports NFS lock recovery.

For important information about this agent, refer to Notes for [NFSRestart](#page-193-0) agent

#### Dependencies for NFSRestart agent

For more information regarding NFSRestart resource dependencies, refer to the *Cluster Server Administrator's Guide*.

You must use two NFSRestart resources in a service group. Both the NFSRestart resources provide combined protection from potential corruption of NFS locks and potential NFS ACK storms. The lower NFSRestart resource must have its Lower attribute set to 1. The upper NFSRestart resource should be at the top of the resource dependency tree and the lower NFSRestart resource should be below the Share resource in the resource dependency tree. The NFSRestart resources and the Share resources must be inside the same service group.

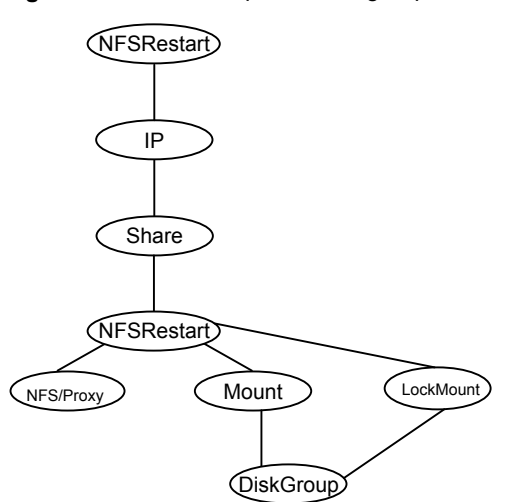

#### **Figure 4-2** Sample service group that includes an NFSRestart resource

#### Agent functions for NFSRestart agent

The agent functions for this agent follow:

Online

For the lower NFSRestart resource:

- If the value of the NFSLockFailover attribute is 1, the agent terminates statd and lockd.
- If the value of the NFSLockFailover attribute is 1 and if NFSv4 is configured, the agent copies the NFSv4 state data of clients from the shared storage to local path.

For the upper NFSRestart resource:

- If the value of the NFSLockFailover attribute is 1, the agent copies the NFS record locks from shared storage to the /var/lib/nfs directory.
- Starts the statd and lockd daemons.
- Starts the smsyncd daemon to copy the contents of the /var/lib/nfs directory to the shared storage (LocksPathName) at regular two-second intervals.
- Starts the smsyncd daemon to copy the contents of the /var/statmon/sm directory to the shared storage (LocksPathName) and NFSv4 state data from local path to shared storage at regular two-second intervals.

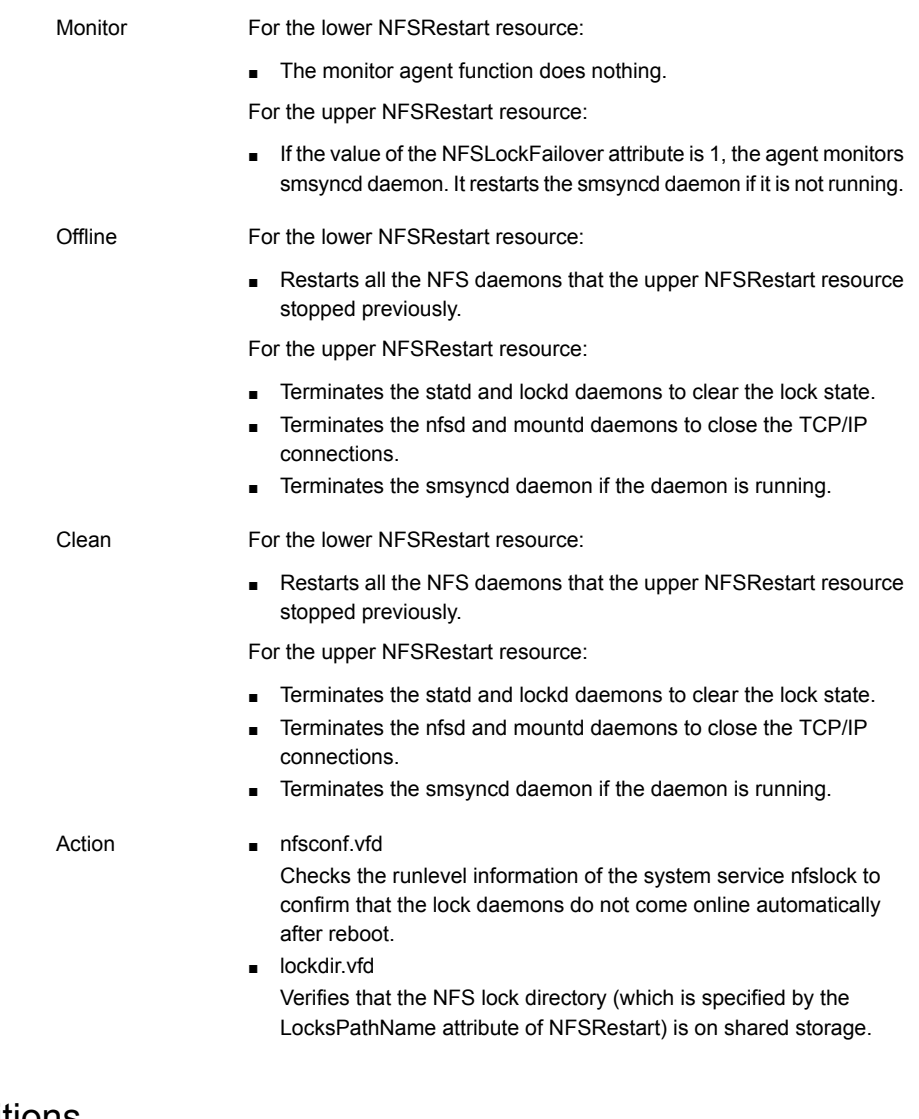

# State definitions

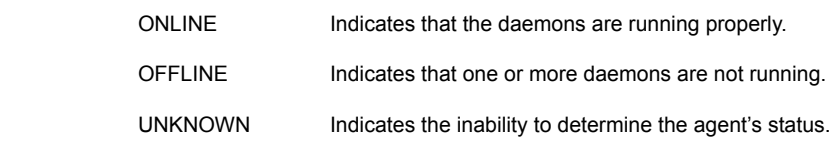

## Attributes for NFSRestart agent

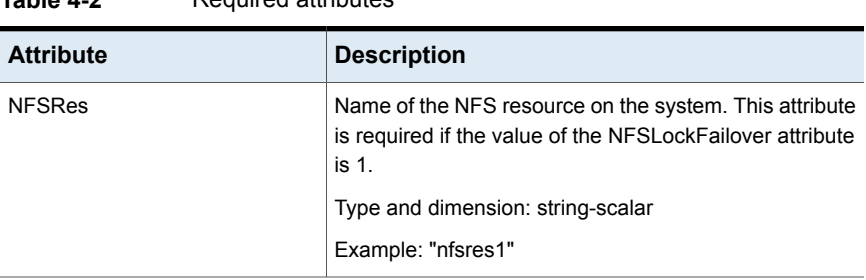

**Table 4-2** Required attributes

#### **Table 4-3** Optional attributes

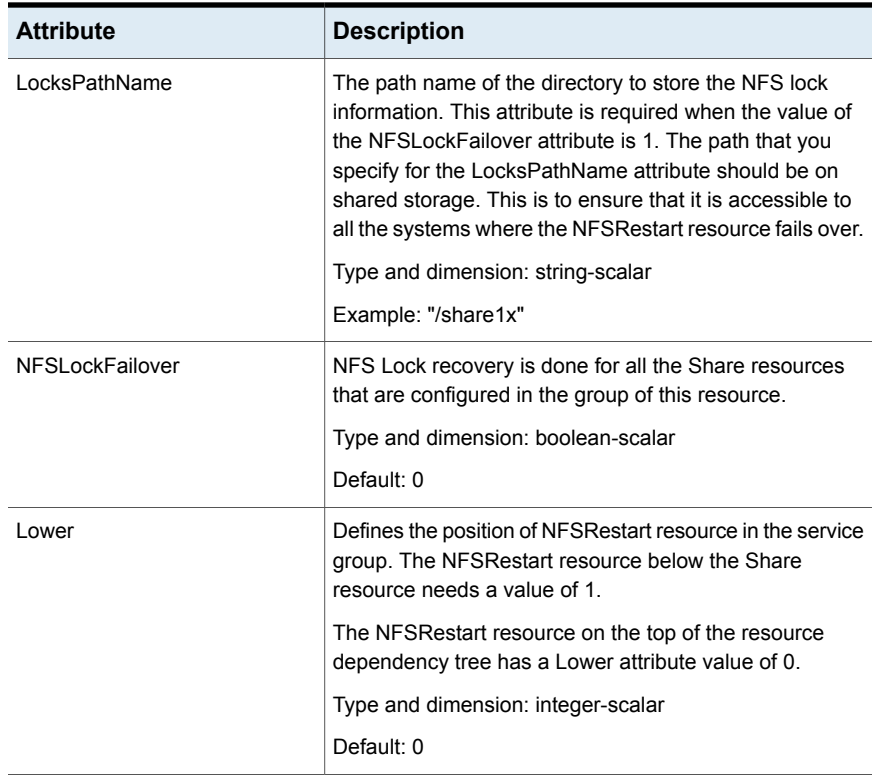

| <b>Attribute</b>    | <b>Description</b>                                                                                                    |
|---------------------|----------------------------------------------------------------------------------------------------|
| LockFailoverAddress | Defines the virtual IP address from which notification<br>should be sent to clients to reclaim locks on the NFSv3<br>file system. This address should be same as the address<br>by which the clients access NFS shares. |
|                     | If the NFSLockFailover attribute value is 1, the upper<br>NFSRestart resource requires this attribute.                                                                                                    |
|                     | Type and dimension: string-scalar                                                                                                    |
|                     | Examples: - "10.198.200.198" - "2001::7"                                                                                                    |

**Table 4-3** Optional attributes *(continued)*

### Resource type definition for NFSRestart agent

```
type NFSRestart (
    static keylist SupportedActions = { "lockdir.vfd",
     "nfsconf.vfd" }
```

```
static str ArgList[] = { "NFSRes:Nproc",
 "NFSRes:GracePeriod", "NFSRes:NFSv4Support",
NFSLockFailover, LocksPathName, Lower, State,
 "NFSRes:MountdOptions", "NFSRes:Protocol",
 "NFSRes:Port" }
str NFSRes
int Lower = 0str LocksPathName
boolean NFSLockFailover = 0
```
#### <span id="page-193-0"></span>)

### Notes for NFSRestart agent

<span id="page-193-1"></span>The NFSRestart agent has the following notes:

- About high [availability](#page-193-1) fire drill
- [Providing](#page-194-0) a fully qualified host name

#### **About high availability fire drill**

The high availability fire drill detects discrepancies between the VCS configuration and the underlying infrastructure on a node; discrepancies that might prevent a service group from going online on a specific node.

For NFSRestart resources, the high availability drill performs the following, it:

- Checks the NFS configuration file to confirm that the NFS server does not come online automatically after reboot.
- Verifies that the NFS lock directory (which is specified by the LocksPathName attribute of NFSRestart) is on shared storage.

<span id="page-194-0"></span>For more information about using the high availability fire drill see the *Cluster Server Administrator's Guide*.

#### **Providing a fully qualified host name**

You must provide a fully qualified host name, for example, nfsserver.example.edu, for the NFS server while mounting the file system on the NFS client. If you do not use a fully qualified host name, or if you use a virtual IP address (10.122.12.25) or partial host name (nfsserver), NFS lock recovery may fail.

If you want to use the virtual IP address or a partial host name, make the following changes to the service database (hosts) and the nsswitch.conf files:

/etc/hosts

To use the virtual IP address and partial host name for the NFS server, you need to add an entry to the /etc/hosts file. The virtual IP address and the partial host name should resolve to the fully qualified host name.

/etc/nsswitch.conf

You should also modify the hosts entry in this file so that upon resolving a name locally, the host does not first contact NIS/DNS, but instead immediately returns a successful status. Changing the nsswitch.conf file might affect other services running on the system.

For example:

hosts: files [SUCCESS=return] dns nis

You have to make sure that the NFS client stores the same information for the NFS server as the client uses while mounting the file system. For example, if the NFS client mounts the file system using fully qualified domain names for the NFS server, then the /var/statmon/sm directory on the NFS client should also contain a fully qualified domain name of the NFS server after the acquisition of locks. Otherwise you need to stop and start the status daemon and lock daemon to clear the lock cache of the NFS client.

A time period exists where the virtual IP address is online but locking services are not registered on the server. Any NFS client trying to acquire a lock in this interval would fail and get ENOLCK error.

Every two seconds, the smsyncd daemon copies the list of clients that hold the locks on the shared filesystem in the service group. If the service group fails before smsyncd has a chance to copy the client list, the clients may not get a notification once the service group is brought up. This causes NFS lock recovery failure.

### Sample configurations for NFSRestart agent

On each node in your cluster, you can find sample NFS, NFSRestart, and Share configurations in /etc/VRTSvcs/conf/sample\_nfs/.

For more information regarding agent configuration, refer to the *Cluster Server Administrator's Guide*.

#### **Basic agent configurations**

For NFS lock recovery:

```
NFSRestart nfsrestart (
NFSRes = nfsres
LocksPathName="/shared_mnt/lockinfo"
NFSLockFailover = 1
Lower = 0\lambdaNFSRestart nfsrestart_L (
NFSRes = nfsres
LocksPathName="/shared_mnt/lockinfo"
NFSLockFailover = 1
Lower = 1\lambda
```
For no NFS lock recovery:

```
NFSRestart nfsrestart (
NFSRes = nfsres
\lambdaNFSRestart nfsrestart_L (
NFSRes = nfsres
Lower = 1)
```
### Debug log levels for NFSRestart agent

The NFSRestart agent uses the following debug log levels:

```
DBG_1, DBG_3, DBG_4, DBG_5
```
## **Share agent**

<span id="page-196-0"></span>Shares, unshares, and monitors a single local resource for exporting an NFS file system to be mounted by remote systems.

Before you use this agent, verify that the files and directories to be exported are on shared disks.

For important information on this agent, refer to:

Notes for [Share](#page-199-0) agent

### Dependencies for Share agent

For more information regarding Share resource dependencies, refer to the *Cluster Server Administrator's Guide*.

Share resources depend on NFS. In an NFS service group, the IP family of resources depends on Share resources.

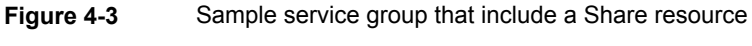

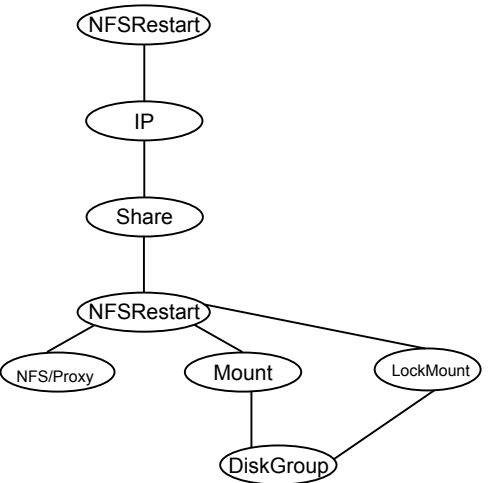

### Agent functions for Share agent

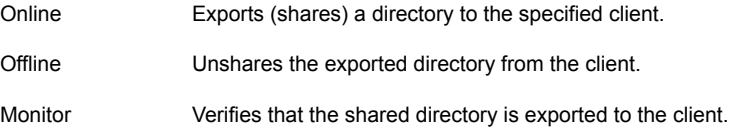

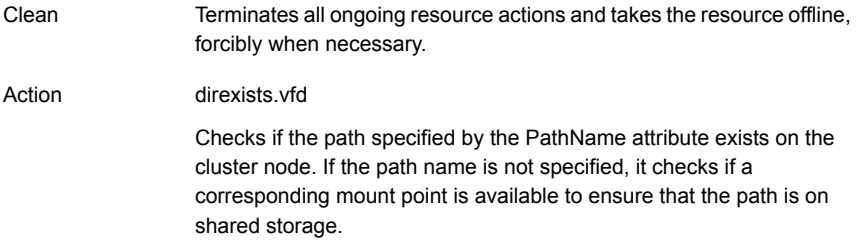

## State definitions for Share agent

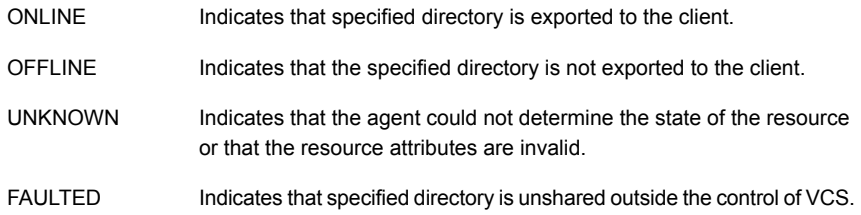

## Attributes for Share agent

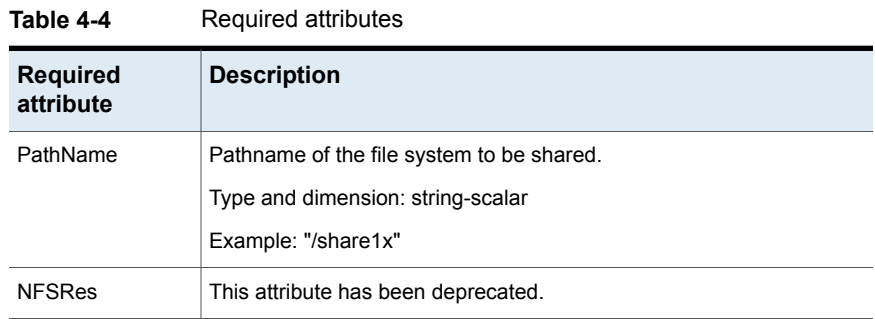

| 1able 4-5                    | Optional attributes                                                                                                    |
|------------------------------|----------------------------------------------------------------------------------------------------|
| <b>Optional</b><br>attribute | <b>Description</b>                                                                                                    |
| Client                       | The Share agent accepts as many clients as the user wishes provided<br>all the clients are exported the same 'PathName'.                                                                                                    |
|                              | Client or host where the directory specified by PathName is exported.<br>The client can be a wild card (*), a fully qualified domain name (FQDN)<br>including the host name, or an IP address. For more information on<br>specifying IP address, refer to About entering an IP address in the Client<br>attribute. |
|                              | Type and dimension: string-scalar                                                                                                    |
|                              | Example: If "outland" is the host name, the FQDN hostname is<br>outland.example.com.                                                                                                    |
| Options                      | Options to the export fs command. When specifying multiple options,<br>separate them with commas, for example:                                                                                                    |
|                              | "rw, no root squash"                                                                                                    |
|                              | For more information about the export fs command and its options,<br>refer to the exportfs manual page.                                                                                                    |
|                              | Type and dimension: string-scalar                                                                                                    |
|                              | Default = "ro, async, wdelay, root squash"                                                                                                    |
| <b>OtherClients</b>          | The Client attribute can be assigned one FQDN host name or IP<br>address, whereas multiple FQDN host names, or IP addresses can be<br>assigned to the OtherClients field. For more information on specifying<br>IP address, refer to About entering an IP address in the Client attribute.                         |
|                              | A combination of 'Client' and 'OtherClients' can be used to specify the<br>host names.                                                                                                    |
|                              | If both of the Client and OtherClients attributes are left unspecified, the<br>PathName is exported to the world (*).                                                                                                    |
|                              | Type and dimension: string-vector                                                                                                    |

**Table 4-5** Optional attributes

## Resource type definition for Share agent

```
type Share (
static keylist SupportedActions = { "direxists.vfd" }
static str ArgList[] = { PathName, Client, OtherClients,
Options, "NFSRes:State" }
str PathName
str Client
```

```
str OtherClients[]
str Options
str NFSRes
\lambda
```
#### Notes for Share agent

The following section contains notes on the Share agent.

- Support for spaces in [directory](#page-199-2) names
- <span id="page-199-2"></span>High [availability](#page-199-3) fire drill
- About [entering](#page-199-1) an IP address in the Client attribute

#### **Support for spaces in directory names**

<span id="page-199-3"></span>The Share agent supports directory names with spaces. The space can be leading, trailing, or in the middle of the name. If the directory name has a trailing space, provide an extra "/" at the end of the PathName attribute of a Share resource. Note that the agent does not support spaces created using the TAB key.

#### **High availability fire drill**

The high availability fire drill detects discrepancies between the VCS configuration and the underlying infrastructure on a node. These discrepancies might prevent a service group from going online on a specific node. For Share resources, the high availability fire drill checks if the path exists.

<span id="page-199-1"></span>For more information about using the high availability fire drill see the *Cluster Server Administrator's Guide*.

#### **About entering an IP address in the Client attribute**

You can enter an IP address as a part of the Client or OtherClients attribute. If you specify an IP address, use the form  $a.b.c.d/32$ . Using this form of IP address prevents the monitor entry point from reporting a Share resource as offline even if the sharetab entry is present. This occurs on some SLES systems where the exportfs command tries to resolve the client IP address to the host name and rewrite the sharetab entry with the host name. If you specify the IP address as a.b.c.d/32, exportfs does not recognize this as an IP address and does not attempt to resolve the address to a host name.

### Sample configurations for Share agent

On each node in your cluster, you can find sample NFS, NFSRestart, and Share configurations in /etc/VRTSvcs/conf/sample\_nfs/.

For more information regarding agent configuration, refer to the *Cluster Server Administrator's Guide*.

### Debug log levels for Share agent

<span id="page-200-0"></span>The Share agent uses the following debug log levels:

DBG\_1, DBG\_3, DBG\_4, DBG\_5

## **About the Samba agents**

Samba is a suite of programs that allows a system running a UNIX or UNIX-like operating system to provide services using the Microsoft network protocol. Samba supports the following services:

- Filespace
- Printer
- WINS
- Domain Master

Configure these services in the Samba configuration file (smb.conf). Samba uses two processes: smbd and nmbd to provide these services.

VCS provides Samba failover using three agents: SambaServer, NetBios, and SambaShare.

### The Samba agents

- The NetBios agent
- The SambaServer agent
- The SambaShare agent

### Before using the Samba agents

- Verify that smbd and nmbd always run as daemons. Verify that they cannot be started using the meta-daemon inetd.
- Verify that the smbd and nmbd daemons are in the path environment variable. The default path of the smbd and nmbd daemons is: /usr/sbin

For more information on configuring these paths, refer to the description of the SambaTopDir attribute.

- Verify that Samba is configured properly and that the Samba configuration file is identical on all cluster systems. The user can replicate the file or store it on a shared disk accessible from all cluster systems.
- If configuring Samba as a WINS server or Domain Master, verify that the Samba lock directory is on the shared disk. This ensures that the WINS server database and Domain Master are created on the shared disk.

#### Supported versions for Samba agents

VCS Samba suite of agents support Samba version 3.0 and above. Please check your samba version using the following command:

# smbd -V

#### Notes for configuring the Samba agents

The following notes describe configuration considerations for the Samba agents.

#### **Enabling VCS to detect services started and stopped by smb**

Edit the samba file to enable VCS to detect the Samba services that are started and stopped using the following commands:

- /etc/init.d/smb start Of service smb start
- /etc/init.d/smb stop Or service smb stop

Edit the /etc/sysconfig/samba file. Add *-s smb.conf-filepath* to SMBDOPTIONS. This change is required because the SambaServer agent monitors the resource by matching the configuration file present in running process's arguments list with the value configured in ConfFile attribute.

#### For example:

```
$ cat /etc/sysconfig/samba
# Options to smbd
SMBDOPTIONS="-D -s /etc/samba/smb.conf"
# Options to nmbd
NMBDOPTIONS="-D -s /etc/samba/smb.conf"
```
# Options for winbindd WINBINDOPTIONS=""

#### **Configuring multiple SambaServer resources**

For configuring multiple SambaServer resources, configure the SocketAddress attribute with the unique value of the address where the respective samba daemon listens for connections. Configure the SambaServer resource as a parent resource of the IP resource. Configure this IP resource with the SocketAddress attribute value.

#### **Configuring Samba for non-standard configuration files or non-standard lock directories**

Configure the PidFile attribute if you use a non-standard configuration file for Samba or if the lock directory (the directory where Samba pid file resides) for Samba is different than the default location. Use the following command to check the standard locations for the Samba configuration file and the lock directory:

#### **To check for the default value of the Samba configuration file**

◆ Enter the following command:

# smbd -b | grep CONFIGFILE

#### <span id="page-202-0"></span>**To check for the default location of the Samba pidfile**

◆ Enter the following command:

# smbd -b | grep PIDDIR

## **SambaServer agent**

The SambaServer agent starts, stops, and monitors the smbd process as a daemon. Only one resource of this type is permitted. You can use the agent to make a smbd daemon highly available.

The smbd daemon provides Samba share services. The agent verifies that Samba is running by reading the pid of smbd daemon. The agent can perform in-depth monitoring by establishing a socket connection to Samba at ports where the daemon is listening and sending it a NetBIOS session request.

### Dependencies for SambaServer agent

No dependencies exist for the SambaServer resource.

**Figure 4-4** Sample service group that includes a SambaServer resource SambaShare NetBIOS **SambaServe** IP

## Agent functions for SambaServer agent

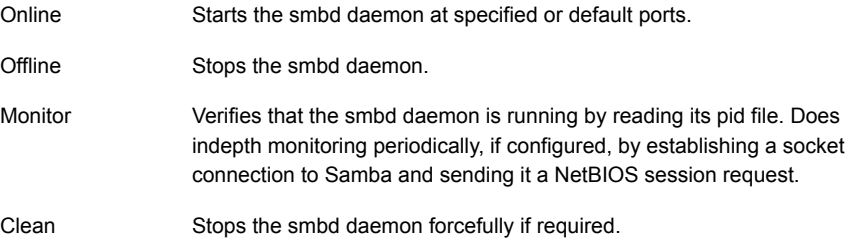

### State definitions for SambaServer agent

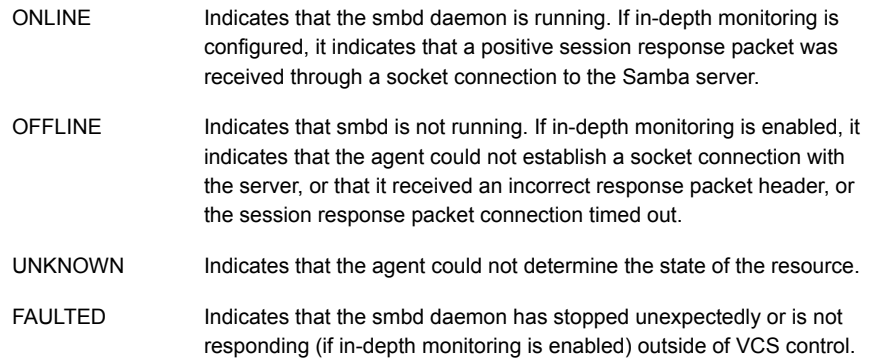

## Attributes for SambaServer agent

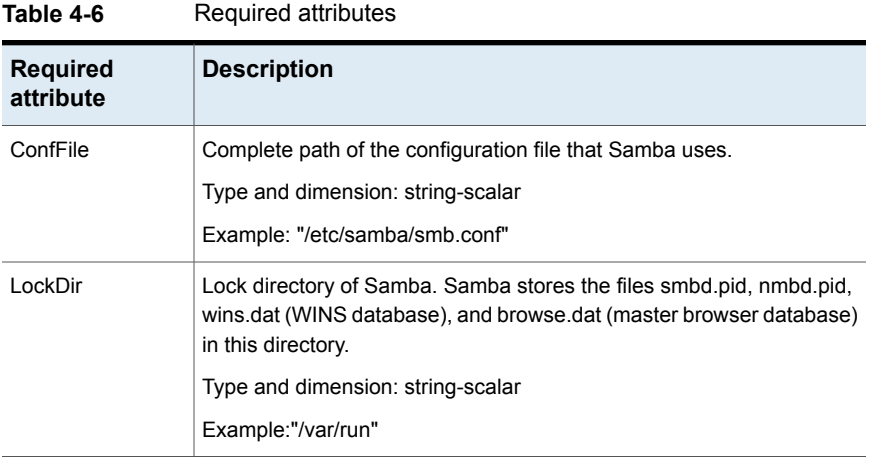

**Table 4-7** Optional attributes

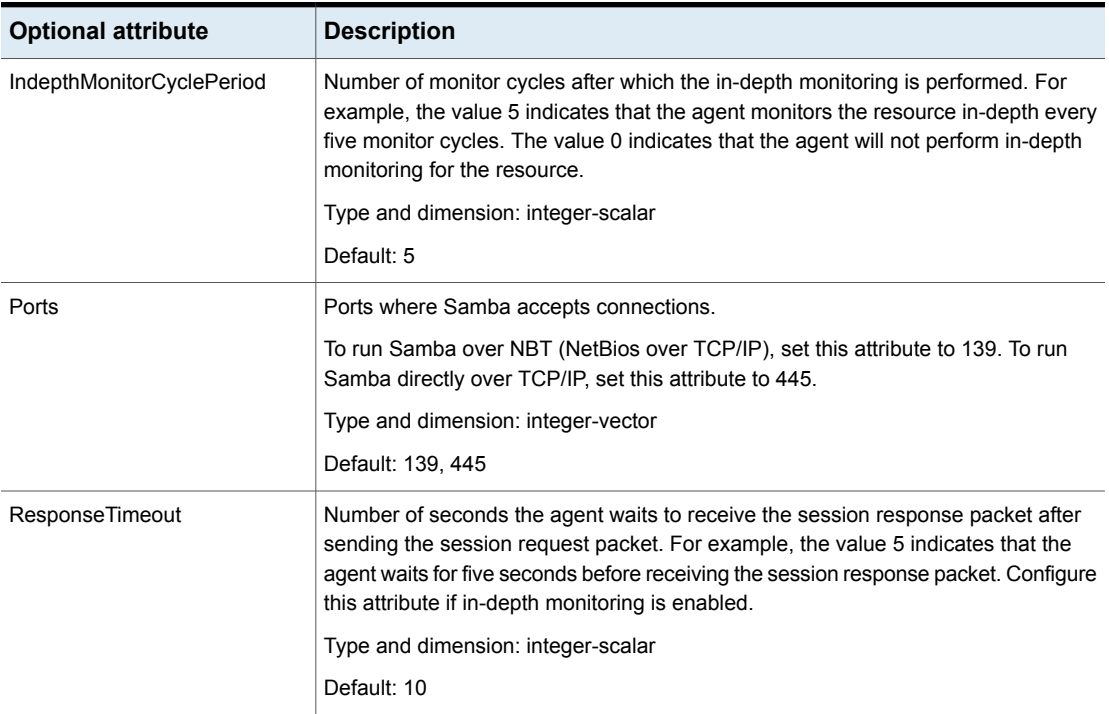

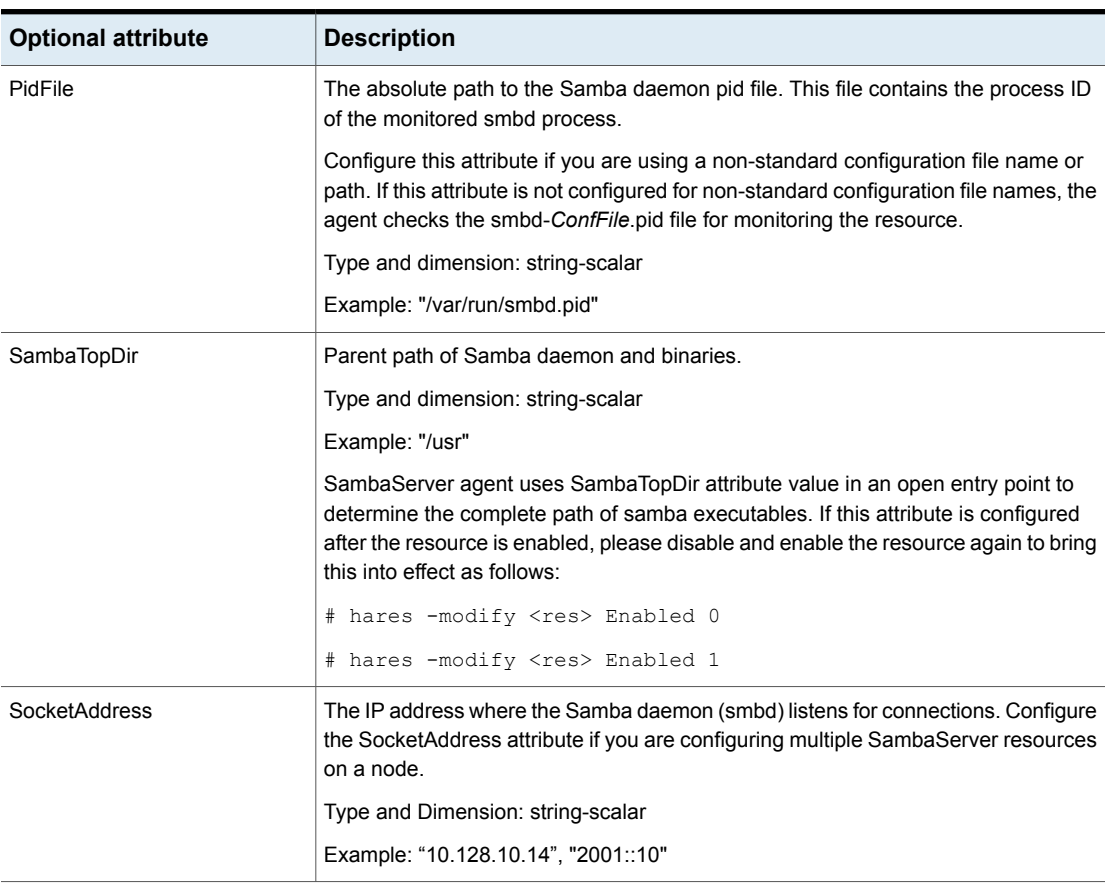

**Table 4-7** Optional attributes *(continued)*

| <b>Optional attribute</b> | <b>Description</b>                                                                                                    |
|---------------------------|----------------------------------------------------------------------------------------------------|
| Interfaces                | List of network interfaces on which Samba handles browsing.                                                                                                    |
|                           | Type and dimension: string-vector                                                                                                    |
|                           | This attribute accepts a list of all strings supported by Samba, which can be in any<br>of the following formats:                                                                                                    |
|                           | a network interface name<br>This may include shell-like wildcards so eth* will match any interface starting<br>with the substring "eth"<br>an IP address.<br>$\blacksquare$<br>In this case the netmask is determined from the list of interfaces obtained from |
|                           | the kernel                                                                                                    |
|                           | an IP/mask pair                                                                                                    |
|                           | a broadcast/mask pair                                                                                                    |
|                           | <b>Note:</b> If you have configured Interfaces in a Samba Server Agent you cannot<br>configure NetBIOS, because NetBIOS does not support IPv6 name resolution.                                                                                                  |
|                           | For example:                                                                                                    |
|                           | Interfaces = { "10.209.74.98", "eth*", "eth0", "10.209.74.98/16" }                                                                                                    |
| <b>BindInterfaceOnly</b>  | This parameter allows the Samba admin to limit what interfaces on a machine will<br>serve SMB requests.                                                                                                    |
|                           | Samba listens on the interfaces specified in the Interfaces attribute only if the<br>BindInterfaceOnly attribute is set to 1.                                                                                                    |
|                           | Type and dimension: boolean-scalar                                                                                                    |
|                           | Default: 0                                                                                                    |
|                           | For example:                                                                                                    |
|                           | BindInterfaceOnly = 1                                                                                                    |

**Table 4-7** Optional attributes *(continued)*

## Resource type definitions for SambaServer agent

```
type SambaServer (
static str ArgList[] = { ConfFile, LockDir, Ports,
IndepthMonitorCyclePeriod, ResponseTimeout, SambaTopDir,
PidFile, SocketAddress, Interfaces, BindInterfaceOnly}
str ConfFile
str LockDir
int Ports[] = { 139, 445 }
int IndepthMonitorCyclePeriod = 5
```

```
int ResponseTimeout = 10
str SambaTopDir
str PidFile
str SocketAddress
str Interfaces[]
boolean BindInterfaceOnly = 0
\lambda
```
#### Sample configurations for SambaServer agent

The sample configurations for this agent follow:

```
SambaServer samba_server (
ConfFile = "/etc/samba/smb.conf"
LockDir = "/usr/lock/samba"
IndepthMonitorCyclePeriod = 3
ResponseTimeout = 15
Interfaces = { "2620:128:f0a2:9006:214:4fff:fefa:4367/64",
               "10.209.61.138","10.209.61.101" }
BindInterfaceOnly = 1
)
```
#### Debug log levels for SambaServer agent

<span id="page-207-0"></span>The SambaServer agent uses the following debug log levels:

DBG\_1, DBG\_2, DBG\_3, DBG\_4, DBG\_5

## **SambaShare agent**

The SambaShare agent adds, removes, and monitors a share by modifying the specified Samba configuration file. You can use the agent to make a Samba Share highly available.

Each filespace service provided by Samba is a shared resource and is defined as a section in the Samba configuration file. The section name is the name of the shared resource and the section parameters define the share attributes.

#### IMF awareness

The SambaShare agent is IMF-aware.

### Dependencies for SambaShare agent

SambaShare resources depend on the SambaServer, NetBios and Mount resources.

**Figure 4-5** Sample service group for a SambaShare resource

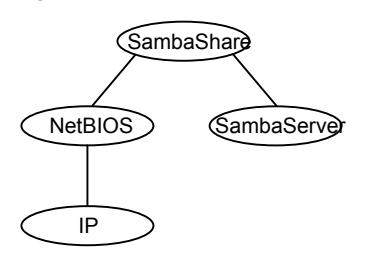

### Agent functions for SambaShare agent

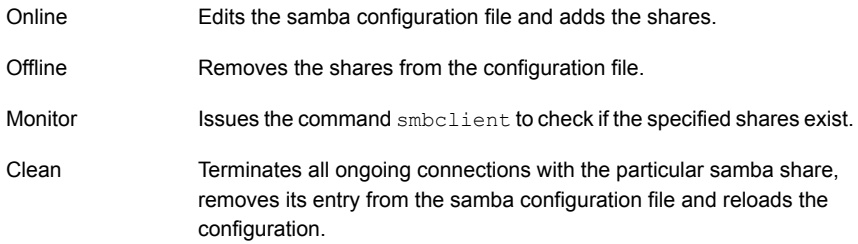

### State definitions for SambaShare agent

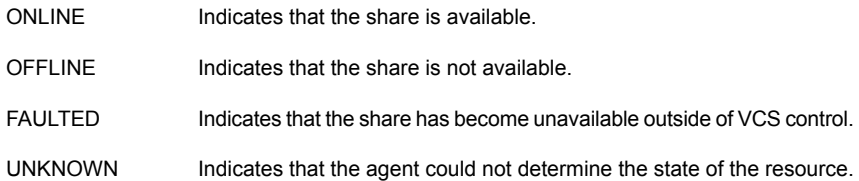

### Attributes for SambaShare agent

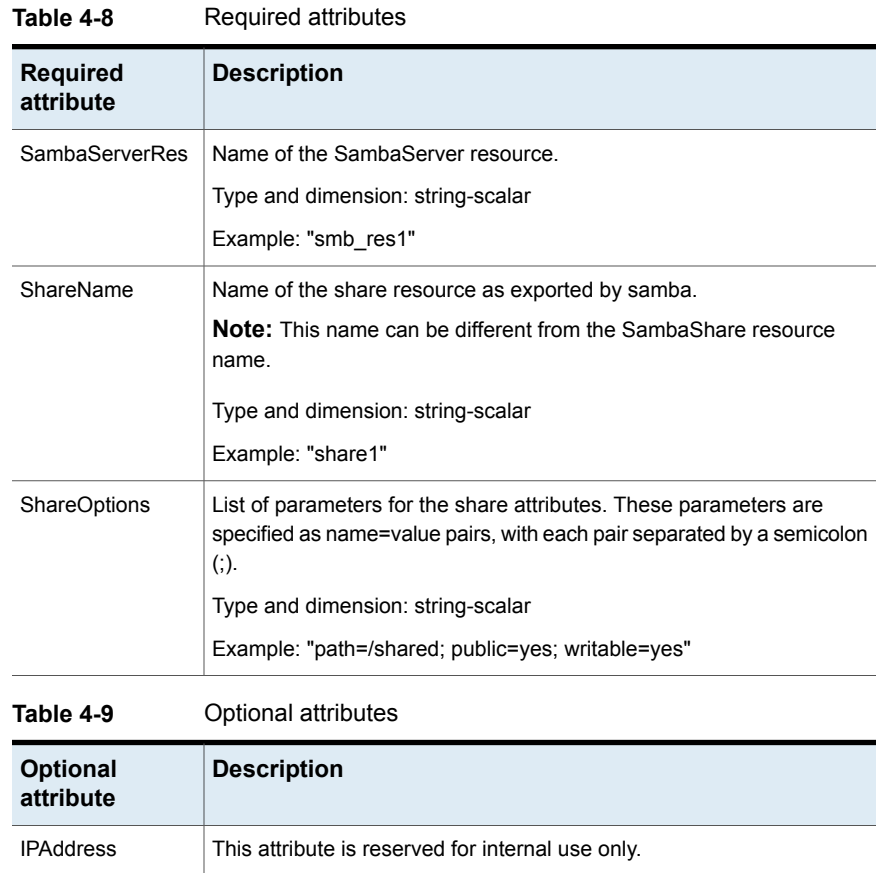

### Resource type definition for SambaShare agent

```
type SambaShare (
static int IMF{} = { Mode=3, MonitorFreq=0, RegisterRetryLimit=3 }
str IMFRegList[] = { ShareName, ShareOptions }
static str ArgList[] = { "SambaServerRes:ConfFile",
"SambaServerRes:LockDir", ShareName, ShareOptions,
 IPAddress, SambaServerRes, "SambaServerRes:PidFile"}
str SambaServerRes
str ShareName
str IPAddress
str ShareOptions
```
)  $\lambda$ 

#### Sample configuration for SambaShare agent

```
SambaShare Samba_SambaShare3 (
SambaServerRes = Samba_SambaServer
SharelAme = smbshare3ShareOptions = "path=/smbshare3; public=yes; writable=yes"
\lambda
```
#### Debug log levels for SambaShare agent

<span id="page-210-0"></span>The SambaShare agent uses the following debug log levels:

DBG\_1, DBG\_3, DBG\_5

## **NetBios agent**

The NetBios agent starts, stops, and monitors the nmbd daemon. Only one resource of this type is permitted. You can use the agent to make the nmbd daemon highly available.

The agent sets, monitors, and resets the names and network interfaces by which the Samba server is known. The agent also sets, monitors and resets Samba to act as a WINS server or domain master or both.

**Note:** The nmbd broadcasts the NetBIOS name, or the name by which the Samba server is known in the network.

#### Dependencies for NetBios agent

The NetBios resource depends on the IP or the IPMultiNIC resource if the virtual IP address configured in the IP/IPMultiNIC resource is being used in the Interfaces attribute of the NetBios resource.

**Figure 4-6** Sample service group that includes a NetBIOS resource SambaShare NetBIOS **SambaServe** IP

### Agent functions for NetBios agent

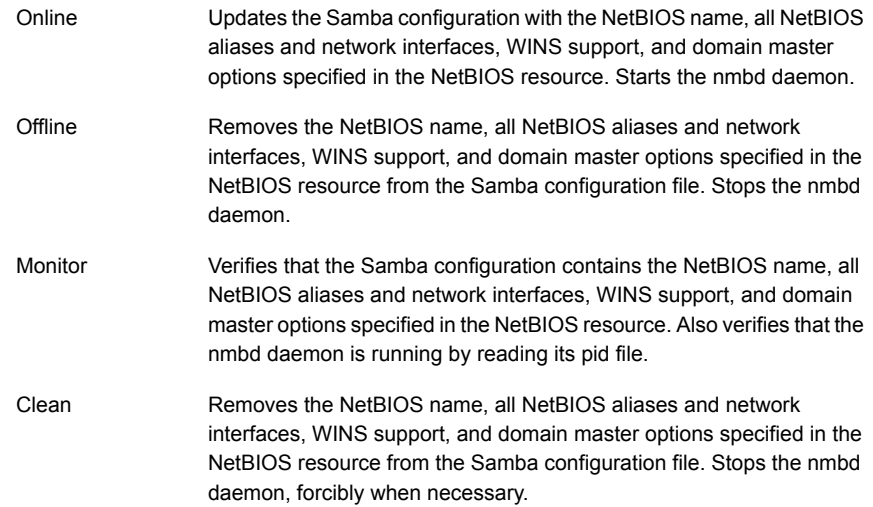

### State definitions for NetBios agent

Indicates that the specified NetBIOS name and aliases are advertised and that Samba is handling requests for all specified network interfaces. Indicates that WINS and Domain support services are running, if configured. ONLINE

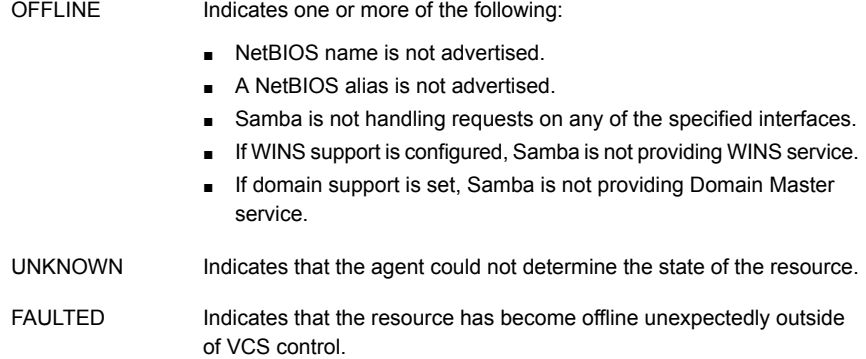

## Attributes for NetBios agent

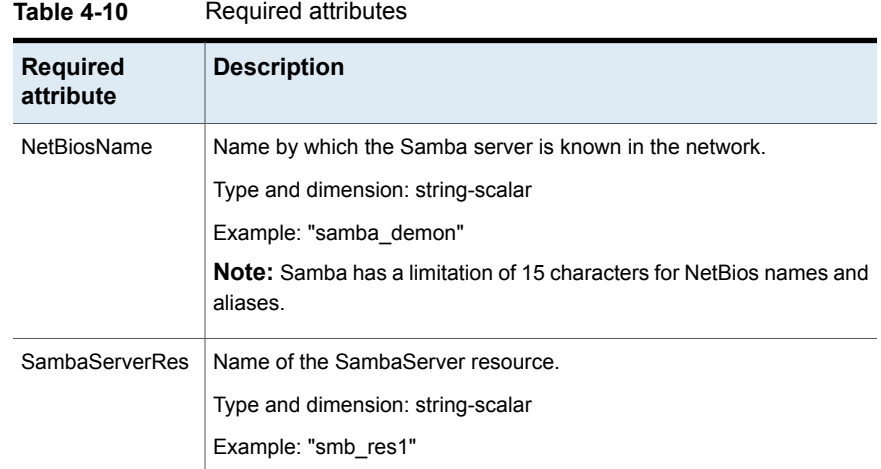

| <b>Optional</b><br>attribute | <b>Description</b>                                                                                                    |
|------------------------------|----------------------------------------------------------------------------------------------------|
| Interfaces                   | List of network interfaces on which Samba handles browsing.                                                                                                    |
|                              | Type and dimension: string-vector                                                                                                    |
|                              | Example: "172.29.9.24/16"                                                                                                    |
|                              | Note: If you have configured the SocketAddress attribute value for the<br>corresponding SambaServer resource, then you must also configure<br>the same value paired with the appropriate netmask in the list of<br>interfaces.                            |
| <b>NetBiosAliases</b>        | List of additional names by which the Samba server is known in the<br>network.                                                                                                    |
|                              | Type and dimension: string-vector                                                                                                    |
|                              | Example: $\{ host1 \$ samba, myname $\}$                                                                                                    |
|                              | <b>Note:</b> Samba has a limitation of 15 characters for NetBios names and<br>aliases.                                                                                                    |
| WinsSupport                  | If set to 1, this flag causes the agent to configure Samba as a WINS<br>server.                                                                                                    |
|                              | Type and dimension: integer-scalar                                                                                                    |
|                              | Default: 0                                                                                                    |
| DomainMaster                 | If set to 1, the agent sets Samba as Domain Master. Note that there<br>can be only one domain master in a domain.                                                                                                    |
|                              | Type and dimension: integer-scalar                                                                                                    |
|                              | Default: 0                                                                                                    |
| PidFile                      | The absolute path to the NetBIOS daemon pid file. This file contains<br>the process ID of the monitored nmbd process.                                                                                                    |
|                              | Configure this attribute if you are using a nonstandard configuration file<br>name or path. If this attribute is not configured for non-standard<br>configuration file names, the agent checks for the nmbd-ConfFile.pid<br>file for resource monitoring. |
|                              | Type and dimension: string-scalar                                                                                                    |
|                              | Example: "/var/run/nmbd.pid"                                                                                                    |

**Table 4-11** Optional attributes

#### Resource type definition for NetBios agent

```
type NetBios (
static str ArgList[] = { "SambaServerRes:ConfFile",
"SambaServerRes:LockDir", NetBiosName, NetBiosAliases,
Interfaces, WinsSupport, DomainMaster,
"SambaServerRes:SambaTopDir", "SambaServerRes:PidFile",
SambaServerRes, PidFile }
str SambaServerRes
str NetBiosName
str NetBiosAliases[]
str Interfaces[]
int WinsSupport
int DomainMaster
str PidFile
)
```
### Sample configuration for NetBios agent

```
NetBios Samba_NetBios (
SambaServerRes = Samba_SambaServer
NetBiosName = samba_demon
NetBiosAliases = { asamba_demon, samba127 }
WinsSupport = 1
DomainMaster = 1
\lambda
```
#### Debug log levels for NetBios agent

The NetBios agent uses the following debug log levels: DBG 1, DBG 5

# Chapter

# Service and application agents

This chapter includes the following topics:

- About the services and [applications](#page-215-0) agents
- [Apache](#page-215-1) HTTP server agent
- **[Application](#page-231-0) agent**
- [CoordPoint](#page-256-0) agent
- **[KVMGuest](#page-262-0) agent**
- <span id="page-215-0"></span>[Process](#page-280-0) agent
- [ProcessOnOnly](#page-285-0) agent
- **[AzureAuth](#page-288-0) agent**

## **About the services and applications agents**

<span id="page-215-1"></span>Use service and application agents to provide high availability for application and process-related resources.

## **Apache HTTP server agent**

The Apache HTTP server agent brings an Apache Server online, takes it offline, and monitors its processes. The Apache HTTP server agent consists of resource type declarations and agent scripts. You use the Apache HTTP server agent, in conjunction with other agents, to make an Apache HTTP server highly available.
This agent supports Apache HTTP server 2.0, 2.2, and 2.4. It also supports IBM HTTP Server 1.3, 2.0, and 7.x.

You can view the latest support information for Apache HTTP server at: <https://sort.veritas.com/agents>

This agent can detect when an Apache HTTP server is brought down gracefully by an administrator. When Apache is brought down gracefully, the agent does not trigger a resource fault even though Apache is down.

This agent is IMF-aware and uses the AMF kernel driver for IMF notification.

IMF support is enabled by default. In VCS 6.1 and later, only PRON IMF monitoring is supported and the IMF Mode attribute value is set to 2.

For more information about IMF and intelligent resource monitoring, refer to the *Cluster Server Administrator's Guide*.

**Note:** The Apache agent requires an IP resource for operation.

The agent performs detailed monitoring on the Apache resource. You can tune the frequency of detailed monitoring with the LevelTwoMonitorFreq attribute. By default, the agent monitors the Apache resource after every fifth monitor cycle to confirm the health of the resource.

See ["Apache](#page-223-0) HTTP server notes" on page 224. for more information regarding this agent.

## **Dependencies**

This type of resource depends on IP and Mount resources.

**Figure 5-1** Sample service group for the Apache HTTP server agent

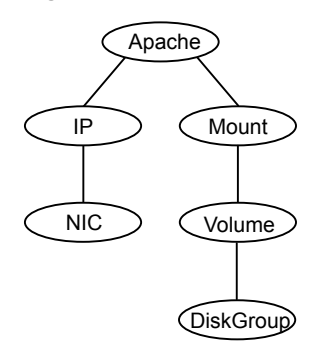

# Agent functions

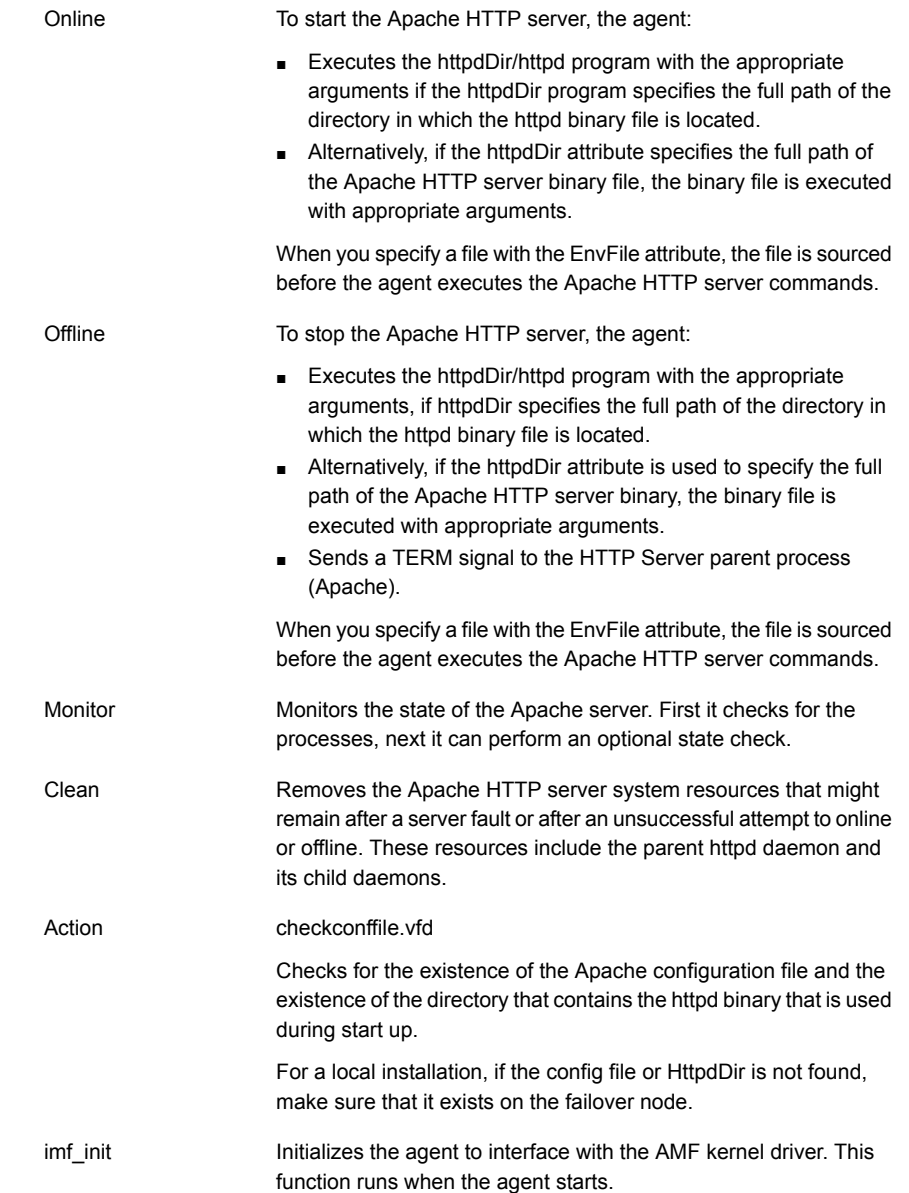

- Gets notification about resource state changes during the online operation. This function runs after the agent initializes with the AMF kernel driver. The agent continuously waits for notification and takes action on the resource upon notification. imf\_getnotification
- Registers the resource entities for online monitoring with the AMF kernel driver. The Apache agent reports the resource as online when the parent Apache HTTP server process and at least one child HTTP server process is running. The Process ID of the parent Apache HTTP server process and one child process found on the system is registered with AMF. imf\_register

For example, the function registers the PID of the process that requires online monitoring. This function runs for each resource after the resource goes into steady online state.

# State definitions

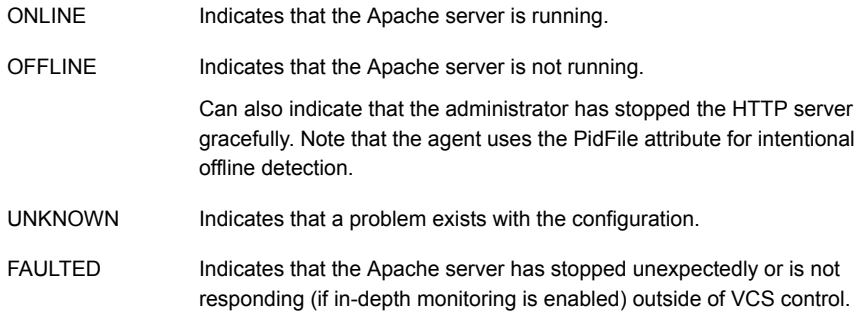

# **Attributes**

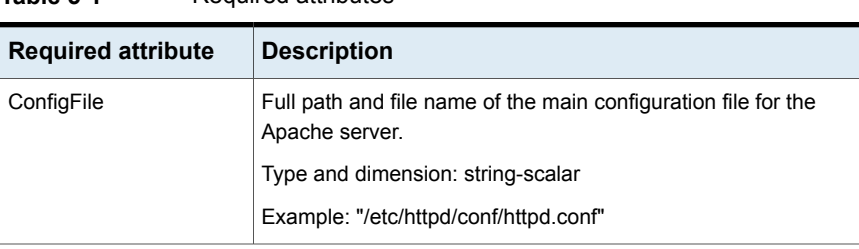

#### **Table 5-1** Required attributes

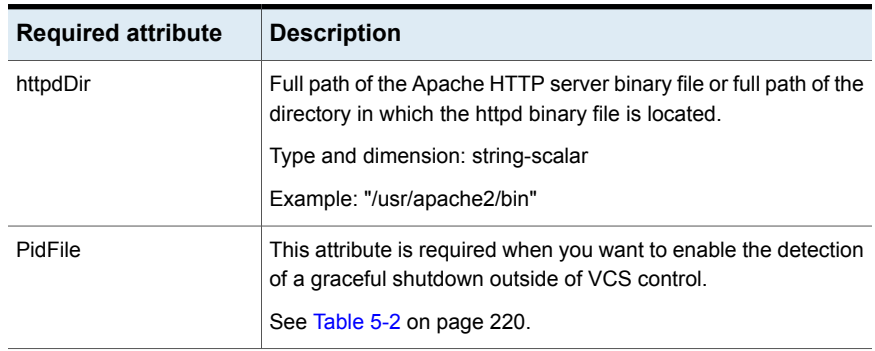

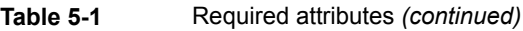

#### <span id="page-219-0"></span>**Table 5-2** Optional attributes

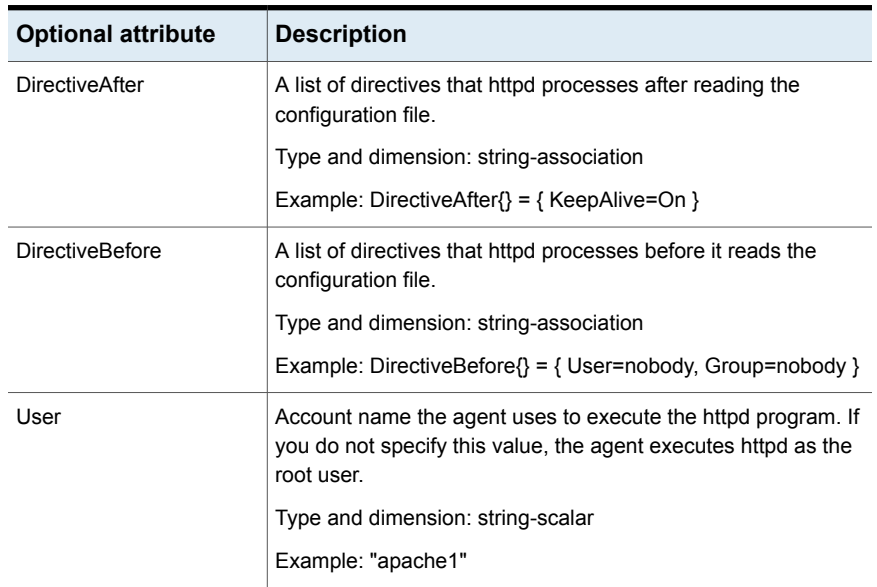

| <b>Optional attribute</b> | <b>Description</b>                                                                                                    |  |
|---------------------------|----------------------------------------------------------------------------------------------------|--|
| EnableSSL                 | If this attribute is set to 1 (true) the online agent function will add<br>support for SSL, by including the option $-DSSL$ in the start<br>command.                                                                                                    |  |
|                           | Forexample:/usr/sbin/httpd -f path to httpd.conf<br>-k start -DSSL                                                                                                    |  |
|                           | Where path_to_httpd.conf file is the path to the httpd.conf file.                                                                                                    |  |
|                           | If this attribute is set to 0 (false) the agent excludes the SSL<br>support.                                                                                                    |  |
|                           | Type and dimension: boolean-scalar                                                                                                    |  |
|                           | Default: 0                                                                                                    |  |
|                           | Example: "1"                                                                                                    |  |
| HostName                  | The virtual host name that is assigned to the Apache server<br>instance. The host name is used in second-level monitoring for<br>benchmarking the Apache HTTP server.                                                                                                    |  |
|                           | You can use IPv4 or IPv6 addresses for the HostName attribute.                                                                                                    |  |
|                           | <b>Note:</b> The HostName attribute is required only if you enable<br>in-depth monitoring by setting the LevelTwoMonitorFreq attribute.                                                                                                    |  |
|                           | Type and dimension: string-scalar                                                                                                    |  |
|                           | Example: "web1.example.com"                                                                                                    |  |
| Port                      | Port number where the Apache HTTP server instance listens.<br>The port number is used in second-level monitoring for<br>benchmarking the Apache HTTP server. Specify this attribute<br>only if you have enabled in-depth monitoring by setting the<br>LevelTwoMonitorFreq attribute. |  |
|                           | Type and dimension: integer-scalar                                                                                                    |  |
|                           | Default: 80                                                                                                    |  |
|                           | Example: "80"                                                                                                    |  |
| EnvFile                   | Full path and file name of the file that is sourced before executing<br>Apache HTTP server commands. Specifying this attribute is<br>optional. If EnvFile is specified, the shell for the user must be<br>Bourne, Korn, or C shell.                                                  |  |
|                           | Type and dimension: string-scalar                                                                                                    |  |
|                           | Example: "/apache/server1/bin/envvars"                                                                                                    |  |

**Table 5-2** Optional attributes *(continued)*

| <b>Optional attribute</b> | <b>Description</b>                                                                                                    |  |
|---------------------------|----------------------------------------------------------------------------------------------------|--|
| PidFile                   | The PidFile attribute sets the file to which the server records the<br>process ID of the daemon. The value of PidFile attribute must<br>be the absolute path where the Apache instance records the<br>PID.                                                                                                    |  |
|                           | This attribute is required when you want the agent to detect the<br>graceful shutdown of the Apache HTTP server. For the agent<br>to detect the graceful shutdown of the Apache HTTP server, the<br>value of the IntentionalOffline resource type attribute must be 1<br>(true).                                                                                                    |  |
|                           | Type and dimension: string-scalar                                                                                                    |  |
|                           | Example: /var/run/httpd.pid                                                                                                    |  |
| SharedObjDir              | Full path of the directory in which the Apache HTTP shared<br>object files are located. Specifying this attribute is optional. It is<br>used when the HTTP Server is compiled using the<br>SHARED_CORE rule. If you specify this attribute, the directory<br>is passed to the $-R$ option when executing the httpd program.<br>Refer to the httpd man pages for more information about the $-R$<br>option. |  |
|                           | Type and dimension: boolean-scalar                                                                                                    |  |
|                           | Example: "/apache/server1/libexec"                                                                                                    |  |
| ResLogLevel               | This attribute has been deprecated.                                                                                                    |  |
|                           | Use the resource type attribute LogDbg to enable debug logs.<br>Set LogDbg attribute to DBG_5 to enable debug logs for the<br>Apache HTTP server agent. By default, setting the LogDbg<br>attribute to DBG_5 enables debug logs for all Apache resources<br>in the cluster. If debug logs must be enabled for a specific<br>Apache resource, override the LogDbg attribute.                                |  |
|                           | For information on how to use the LogDbg attribute, refer to the<br>Cluster Server Administrator's Guide.                                                                                                    |  |

**Table 5-2** Optional attributes *(continued)*

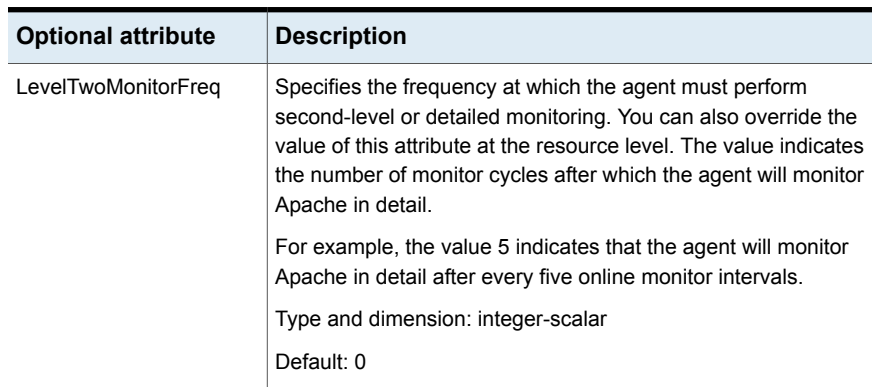

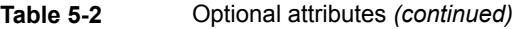

**Table 5-3** Resource type attribute

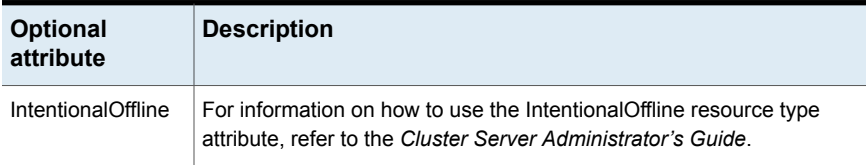

# Resource type definition

```
type Apache (
   static keylist SupportedActions = { "checkconffile.vfd" }
   static str ArgList[] = { ResLogLevel, State, IState, httpdDir,
   SharedObjDir, EnvFile, PidFile, HostName, Port, User,
   ConfigFile, EnableSSL, DirectiveAfter, DirectiveBefore }
   str ResLogLevel = INFO
   str httpdDir
   str SharedObjDir
   str EnvFile
   str PidFile
   str HostName
   int Port = 80str User
   str ConfigFile
   str DirectiveAfter{}
   str DirectiveBefore{}
   boolean EnableSSL
```

```
static int IMF\ = { Mode = 2, MonitorFreq = 5, RegisterRetryLimit = 3 }
static str IMFRegList[ ] = { ConfigFile, httpdDir }static boolean IntentionalOffline = 0
```
# Apache HTTP server notes

<span id="page-223-0"></span>)

The Apache HTTP server has the following notes:

- Tasks to [perform](#page-223-1) before you use the Apache HTTP server agent
- About detecting [application](#page-224-0) failure
- About [bringing](#page-224-1) an Apache HTTP server online outside of VCS control
- <span id="page-223-1"></span>■ About high [Availability](#page-225-0) fire drill
- Using [Apache](#page-225-1) agent with IMF

#### **Tasks to perform before you use the Apache HTTP server agent**

Before you use this agent, perform the following tasks:

- Install the Apache server on shared or local disks.
- Ensure that you are able to start the Apache HTTP server outside of VCS control, with the specified parameters in the Apache configuration file (for example: /etc/apache/httpd.conf). For more information on how to start the server: See "About [bringing](#page-224-1) an Apache HTTP server online outside of VCS control" on page 225.
- Specify the location of the error log file in the Apache configuration file for your convenience (for example: ErrorLog /var/apache/logs/error\_log).
- Verify that the floating IP has the same subnet as the cluster systems.
- If you use a port other than the default 80, assign an exclusive port for the Apache server.
- Verify that the Apache server configuration files are identical on all cluster systems.
- Verify that the Apache server does not autostart on system startup.
- Verify that inetd does not invoke the Apache server.
- The service group has disk and network resources to support the Apache server resource.
- Assign a virtual host name and port to the Apache server.

<span id="page-224-0"></span>■ Verify that you are able to start the Apache HTTP server outside of VCS control in non-interactive manner. For example, the startup command should not prompt for any password or any other interactive questions.

## **About detecting application failure**

The agent provides two methods to evaluate the state of an Apache HTTP server instance. The first state check is mandatory and the second is optional.

The first check determines the state of the Apache HTTP server. The check determines the state by searching for the existence of the parent httpd daemon. It also searches for at least one child httpd daemon. If the parent process and at least one child do not exist, VCS reports the resource as offline. If they do exist and if the agent attribute LevelTwoMonitorFreq is set, the Apache agent uses the Apache Benchmarking utility "ab" to perform detail monitoring. If the exit code of the "ab" utility is 0 and if the command output contains "Benchmarking HostName", the agent considers the server online, else the agent considers the server offline.

<span id="page-224-1"></span>If the binary file  $ab$  is not found, Apache agent uses the  $ab2$  binary file for detail monitoring.

#### **About bringing an Apache HTTP server online outside of VCS control**

When you bring an Apache HTTP server online outside of VCS control, first source its environment file. Start the server with the  $-f$  option so the server knows which instance to start. You can then specify additional options (such as EnableSSL or SharedObjDir) that you want the server to use at start.

#### **To start an Apache HTTP server outside of VCS control**

- **1** Source the environment file if required.
- **2** Start the Apache HTTP server. You must use the -f option so that the agent can distinguish different instances of the server.

*httpdDir*/httpd -f *ConfigFile* -k start

In the above-mentioned command, replace *httpdDir* with /apache/v2.2/bin and *ConfigFile* with /apache/v2.2/conf/httpd.conf. When fully formed, the start example looks like:

/apache/v2.2/bin/httpd -f /apache/v2.2/conf/httpd.conf -k start

**3** Specify additional options such as EnableSSL or SharedObjDir that you want to use when you start server. When you add EnableSSL to the command, it resembles:

```
httpdDir/httpd -f ConfigFile -k start -DSSL
```
**Note:** You can specify the full path of a binary file without having httpd as part of httpdDir attribute.

```
For example: /usr/sbin/apache2 -f /etc/httpd/conf/httpd.conf -k
start
```
## **About high Availability fire drill**

The high availability fire drill detects discrepancies between the VCS configuration and the underlying infrastructure on a node. These discrepancies might prevent a service group from going online on a specific node.

For Apache resources, when the Apache HTTP server is installed locally, the high availability fire drill checks for the validity of these attributes:

- <span id="page-225-1"></span>■ ConfigFile
- httpdDir

For more information about using the high availability fire drill see the *Cluster Server Administrator's Guide*.

#### **Using Apache agent with IMF**

The Apache agent only supports intelligent monitoring during the online operation. The agent registers the following two processes for Apache IMF:

- Process with parent PID init.
- Child process with the maximum elapsed time.

By default, the IMF Mode is set to 2. If the IMF Mode is set to 1 or 3, the offline registration with IMF fails repeatedly until RegisterRetryLimit is reached.

# Sample configurations

#### **Running two instances of httpd for Linux**

This example shows how two instances of httpd can run from different locations. In group Apache 1, httpd runs from Port 80, the default location. The configuration file in /usr/local/apache/conf/httpd.conf should indicate DocumentRoot, address, port, and other parameters. In group Apache\_2, httpd runs from /home/web/apache. The PID file for this is created in /home/web/apache/logs/httpd.pid. The configuration file in /home/web/apache/conf/httpd.conf should define parameters for running this version of httpd.

Each Apache resource requires an online IP resource. In this example, each Apache resource requires an online mount resource to mount block devices from disks:

```
system sysa
system sysb
group Apache_1 (
SystemList = \{ sysa , sysb\}AutoStartList = \{ sysa\}\lambdaApache myapacheWeb (
httpdDir = "/mnt/apache/bin"
ConfigFile = "/mnt/apache/conf/httpd.conf"
HostName = "server1.example.com"
Port = 80\lambdaIP myapacheIP(
Device = "eth0"
Address="192.168.50.50"
NetMask="255.255.255.0"
\lambdaNIC myapacheNIC(
Device="eth0"
NetworkHosts={"172.29.9.178","172.29.9.179"}
```

```
)
Mount myapacheMnt(
MountPoint="/mnt/apache/"
BlockDevice="/dev/sdd2"
FSType = ext3
FsckOpt = " - v"\left( \right)myapacheIP requires myapacheNIC
myapacheWeb requires myapacheIP
myapacheWeb requires myapacheMnt
group Apache_2 (
SystemList = \{ sysa, sysb\}AutoStartList = { sysa}
\left( \right)Apache myapacheWeb2(
httpdDir = "/mnt/apache1/bin"
ConfigFile = "/mnt/apache1/conf/httpd.conf"
HostName = "server2.example.com"
Port = 8080\lambdaIP myapacheIP2(
Device = "eth1"
Address="192.168.60.50"
NetMask="255.255.255.0"
\lambdaNIC myapacheNIC2(
Device="eth1"
\lambdaMount myapacheMnt2(
MountPoint="/mnt/apache1/"
BlockDevice="/dev/sdc3"
FSType = ext3FsckOpt = " - v"\lambdamyapacheIP2 requires myapacheNIC2
```
myapacheWeb2 requires myapacheIP2 myapacheWeb2 requires myapacheMnt2

## **Sample main.cf file**

```
A sample main.cf file follows:
include "types.cf"
cluster Cluster1 (
    UserNames = { admin = xxxxxx }
)system SystemA (
\lambdasystem SystemB (
\lambdagroup Web1 (
    SystemList = { SystemA = 0, SystemB = 1 }
)
    DiskGroup Web1_dg (
        DiskGroup = web1
    \lambdaVolume Web1_vol (
        DiskGroup = web1
        Volume = volweb1
    )
    IP Web1_ip (
        Device = eth0
        Address = "10.212.88.220"
        NetMask = "255.255.254.0"
    )
    Mount Web1_mnt (
        MountPoint = "/apache/srvr01"
        BlockDevice = "/dev/vx/dsk/web1/volweb1"
        FSType = vxfs
```

```
FsckOpt = " - v"\lambdaNIC Web1_nic (
    Device = eth0
\lambdaApache Web1_http (
   HostName = spartan
    Port = 80httpdDir = "/apache/srvr01/bin"
    EnvFile = "/apache/srvr01/bin/envvars"
    PidFile = /apache/srvr01/log/httpd.pid"
    ConfigFile = "/apache/srvr01/conf/httpd.conf"
    IntentionalOffline = 1
\lambdaWeb1 ip requires Web1 nic
Web1 mnt requires Web1 vol
Web1 vol requires Web1 dg
Web1 http requires Web1 ip
Web1 http requires Web1 mnt
```
# **Basic IPv6 configuration**

The following is a basic IPv6 configuration for the resource.

```
group ipv6group (
   SystemList = { sysA = 0, sysB = 1 }
    )
   Apache ipv6group_apache_res (
        HostName = "fd4b:454e:205a:110:211:25ff:fe7e:118"
        PidFile = "/myapache/apache/logs/httpd.pid"
        httpdDir = "/myapache/apache/bin"
        ConfigFile = "/myapache/apache/conf/httpd.conf"
        IntentionalOffline = 1
        )
   DiskGroup ipv6group_dg_res (
        DiskGroup = dg01
        )
   IP ipv6group_ip_res (
```

```
Device = eth0Address = "fd4b:454e:205a:110:211:25ff:fe7e:118"
        PrefixLen = 64
        \lambdaMount ipv6group mnt res (
        MountOpt = rw
        FsckOpt = "-n"
        BlockDevice = "/dev/vx/dsk/dg01/vol01"
        MountPoint = "/myapache/apache"
        FSType = vxfs
        )NIC ipv6group nic res (
Device = eth0Volume ipv6group_vol_res (
       Volume = vol01
        DiskGroup = dg01
        \lambdaipv6group_apache_res requires ipv6group_mnt_res
    ipv6group_apache_res requires ipv6group_ip_res
    ipv6group_mnt_res requires ipv6group_vol_res
    ipv6group_vol_res requires ipv6group_dg_res
```
## **Sample output of the amfstat command**

 $\lambda$ 

The following is a sample output of the amfstat command:

ipv6group ip res requires ipv6group nic res

```
IMFD
=====
RID PID
7 7929886
Registered Reapers (3):
=======================
RID PID MONITOR TRIGG REAPER
29 13041840 1 0 VCSMountAgent
30 9175060 2 0 Apache
```

```
31 12189854 1 0 DiskGroup
Process ONLINE Monitors (2):
============================
RID R_RID PID GROUP
34 30 6488150 httpd_server
35 30 8847606 httpd_server
Mount ONLINE Monitors (1):
==========================
RID R RID FSTYPE DEVICE MOUNTPOINT
33 29 vxfs /dev/vx/dsk/Apache_Conf/apache_vol /Apache
GROUP CONTAINER
Apache_mnt none
DG online Monitors (1):
==========================
RID R_RID GROUP DGName
32 31 Apache dg Apache Conf
```
# Debug log level

The Apache agent uses the following debug log level:

DBG<sub>5</sub>

# **Application agent**

The Application agent brings applications online, takes them offline, and monitors their status. Use it to specify different executables for the online, offline, and monitor routines for different programs. The executables can be on local storage or shared storage. You can use this agent to provide high availability for applications that do not have bundled, enterprise, or custom agents.

An application runs in the default context of root. Specify the user name to run an application in a user context.

You can monitor the application in the following ways:

- Use the monitor program
- Specify a list of processes
- Specify a list of process ID files

■ Any combination of the above

Prevention Of Concurrency Violation (ProPCV) can be enabled to prevent an online resource on a node from coming online on another node, outside of VCS control, in the same cluster. In that, ProPCV prevents the execution of StartProgram and processes that are configured in MonitorProcesses on the offline node. This action prevents data corruption of resources and detects concurrency violation at an early stage. The attribute can only be set for a local failover type group. To enable this feature you need to set the ProPCV attribute value to 1. For more information about ProPCV, refer to the *Cluster Server Administrator's Guide.*

The Application agent also lets you start or stop an application without monitoring it continuously. Use the StartOnly attribute of this agent to indicate that VCS should only start or stop the application and not perform a monitor operation. When StartOnly is set to 1, the agent uses the return values of StartProgram and StopProgram to determine whether to report the ONLINE or the OFFLINE state for the resource.

Limitations of the start-only option for an application:

- If the application does not come online after multiple attempts—determined by OnlineRetryLimit, the agent reports the state as OFFLINE|FAULTED.
- If the application does not go offline, the agent reports the state as ONLINE|UNABLE TO OFFLINE.

# IMF awareness

The Application agent is IMF-aware and uses asynchronous monitoring framework (AMF) kernel driver for IMF notification. For more information about IMF and intelligent resource monitoring, refer to the *Cluster Server Administrator's Guide*.

For more information about IMF-related Application agent functions, see [Agent](#page-233-0) [functions](#page-233-0).

# High availability fire drill for Application agent

The high availability fire drill detects discrepancies between the VCS configuration and the underlying infrastructure on a node. These discrepancies might prevent a service group from going online on a specific node. For Application resources, the high availability fire drill checks for:

- The availability of the specified program and execution permissions for the specified program (program.vfd)
- The existence of the specified user on the host (user.vfd)
- The existence of the same binary on all nodes (cksum.vfd)

For more information, refer to the *Cluster Server Administrator's Guide*.

# Dependencies for Application agent

No fixed dependency exists for Application agent.

Depending on how you plan to use it, an Application type of resource can depend on IP and Mount resources. Alternatively, instead of the IP resource you can also use the IPMultiNIC resource.

**Figure 5-2** Sample service group that includes an Application resource

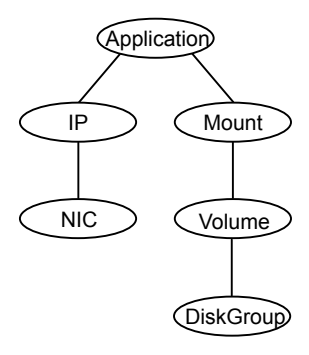

# Agent functions

<span id="page-233-0"></span>Online

Runs the executable file with the parameters that are specified in the StartProgram attribute in the context of the specified user.

To bring the resource online, the agent function performs the command:

su [-] user -c *executable\_to\_online\_resource*

When DelayAfterOnline attribute is set, the monitor function is invoked after completion of online function, and after the number of seconds specified in DelayAfterOnline attribute have elapsed.

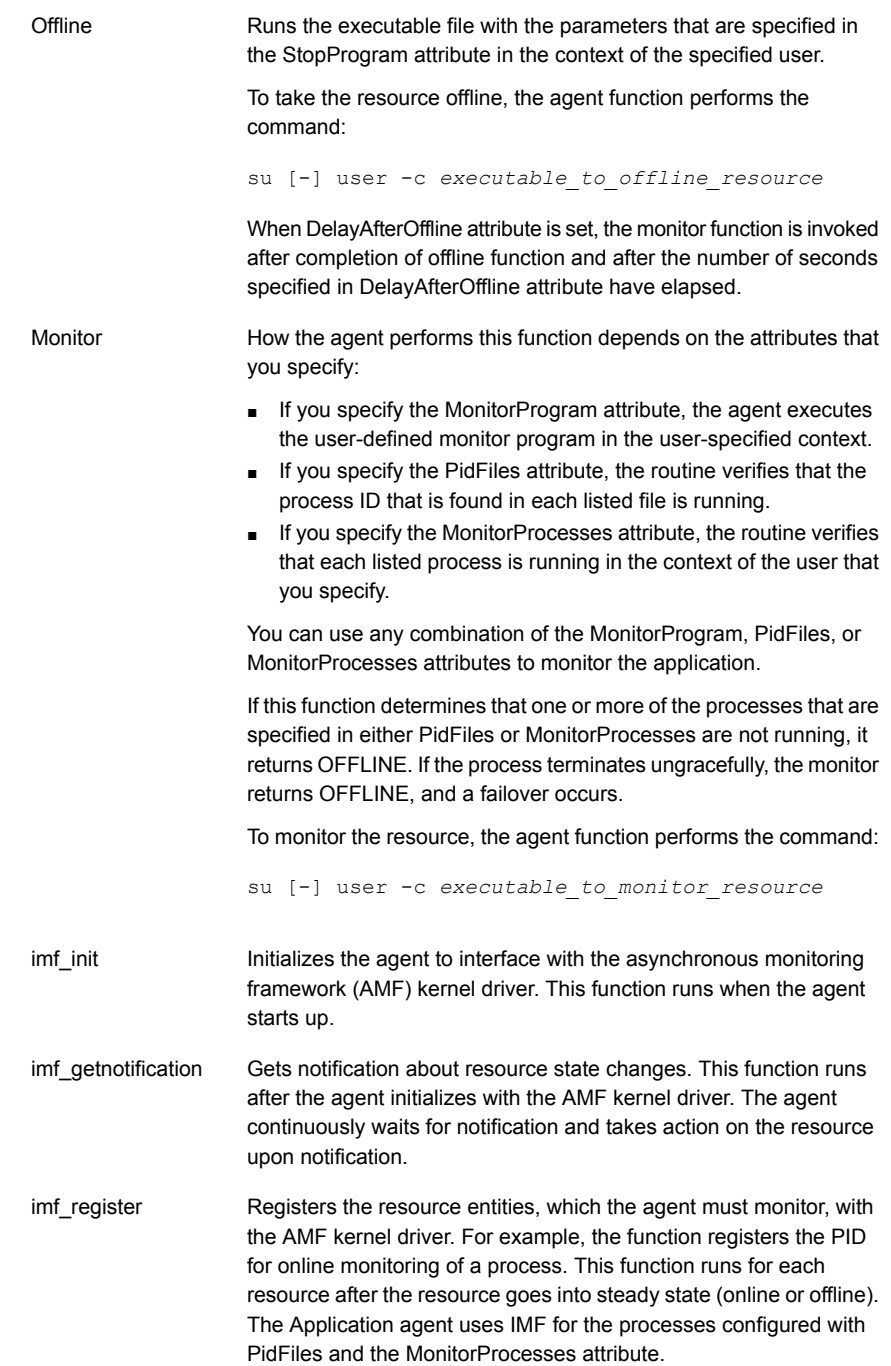

#### Service and application agents | 236 **Application agent**

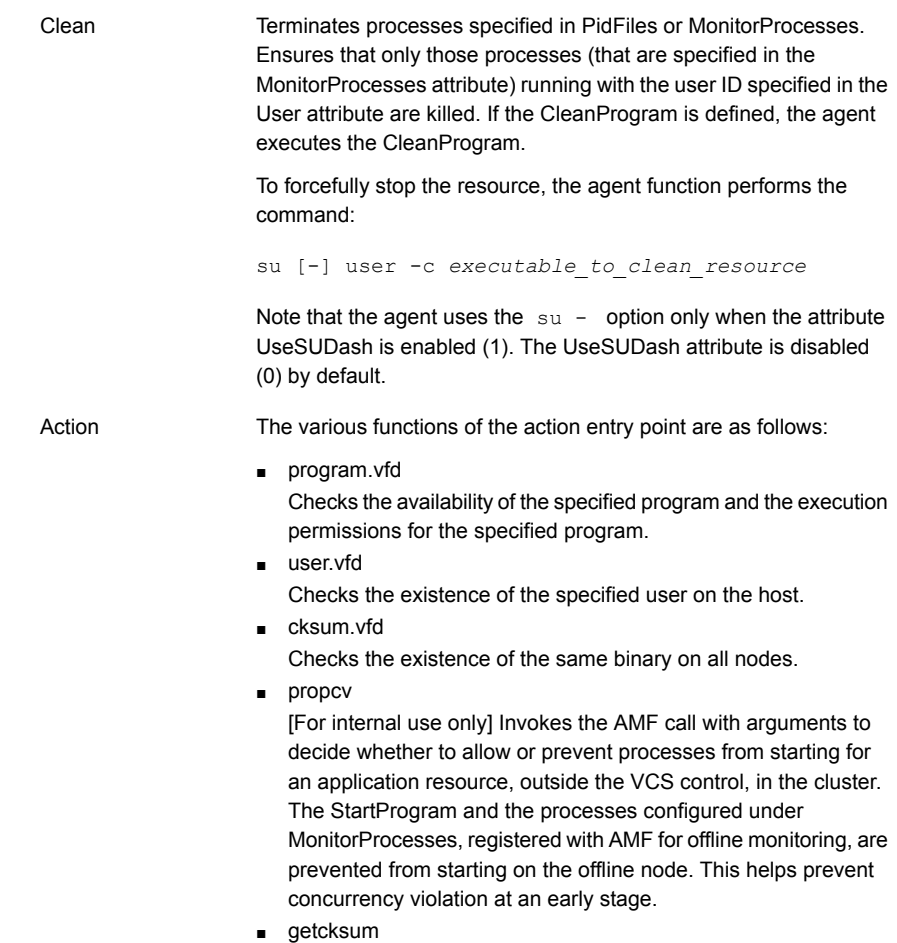

Returns the checksum of the specified program

# State definitions for Application agent

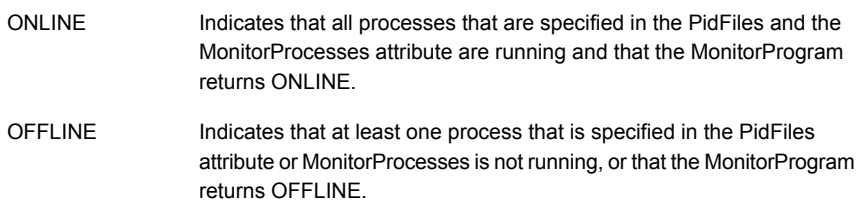

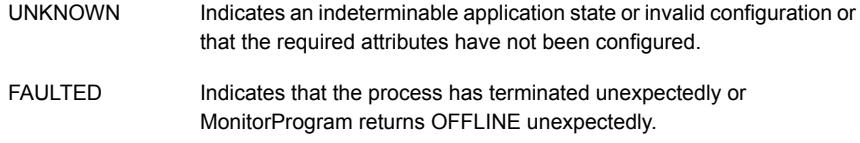

# Attributes for Application agent

<span id="page-236-0"></span>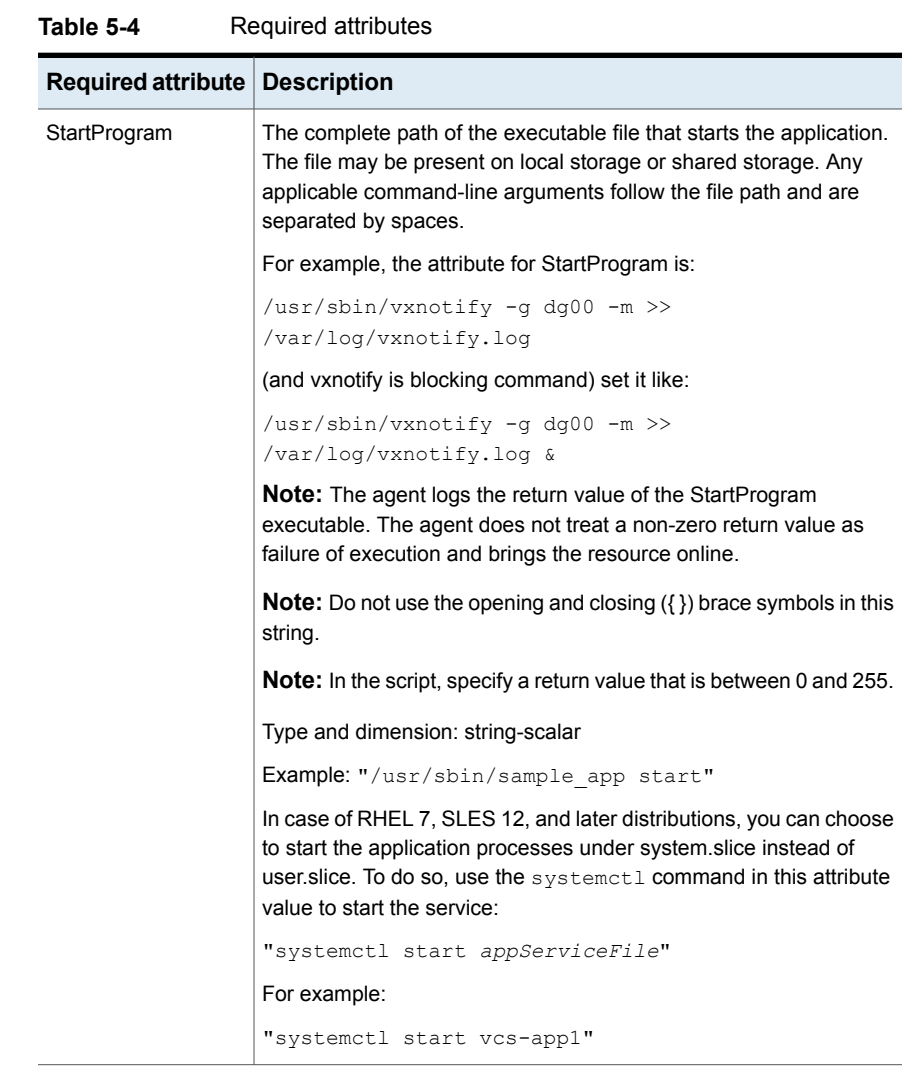

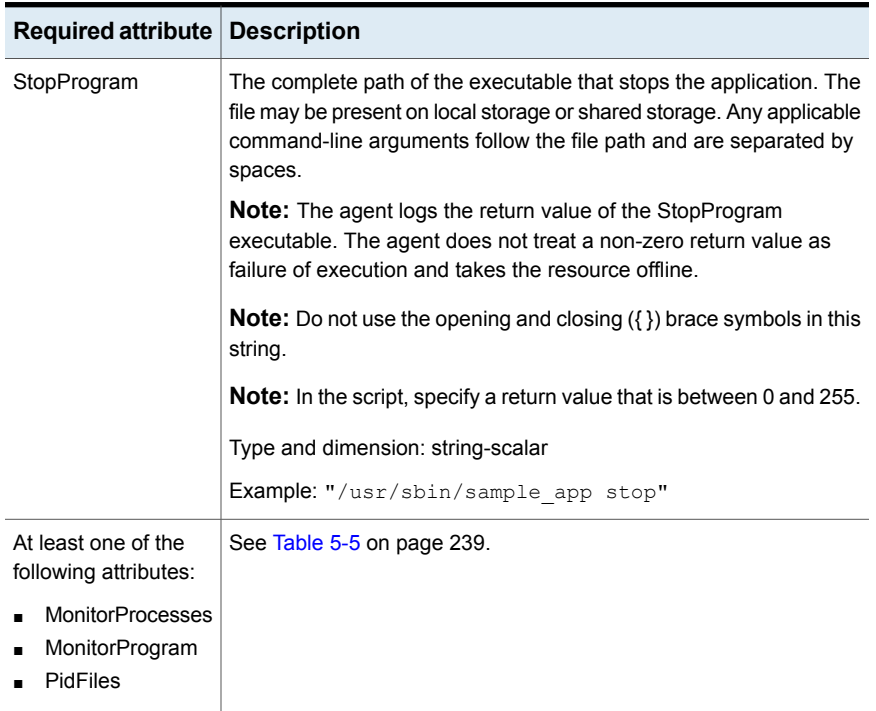

#### **Table 5-4** Required attributes *(continued)*

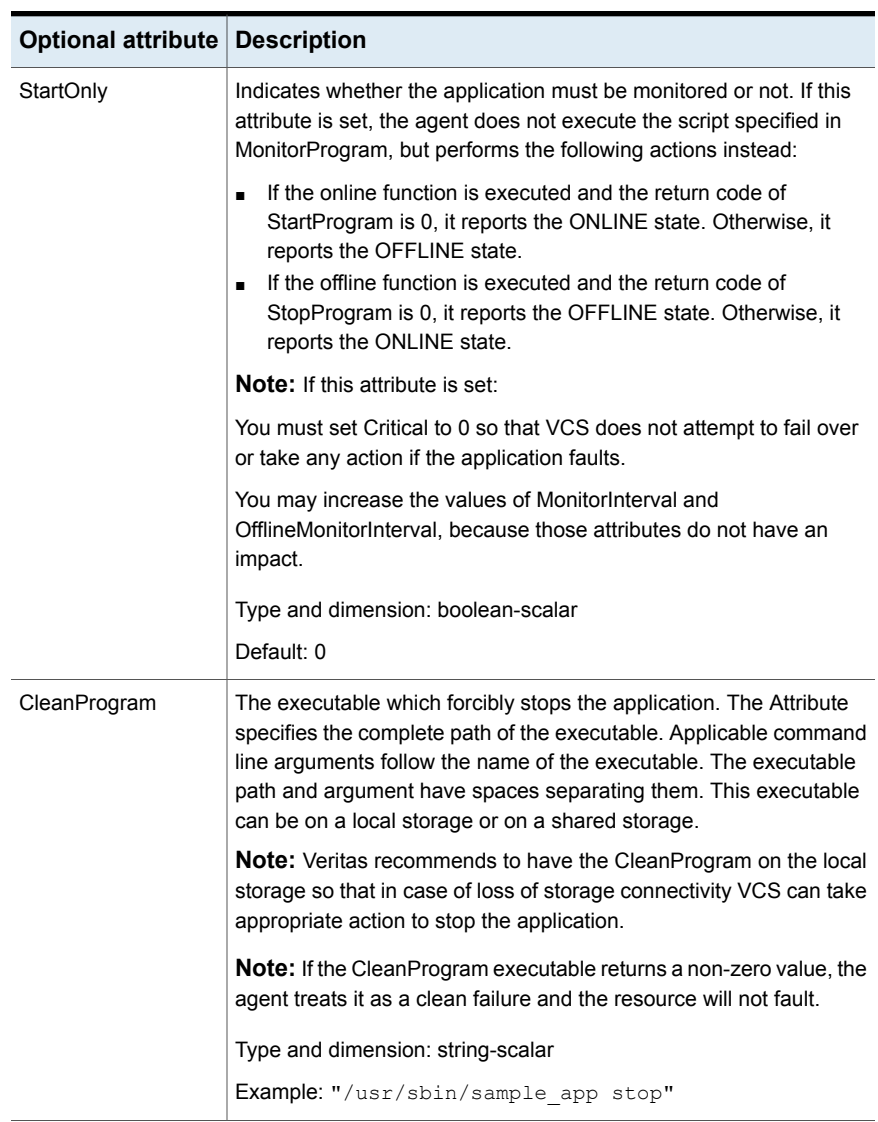

### <span id="page-238-0"></span>**Table 5-5** Optional attributes

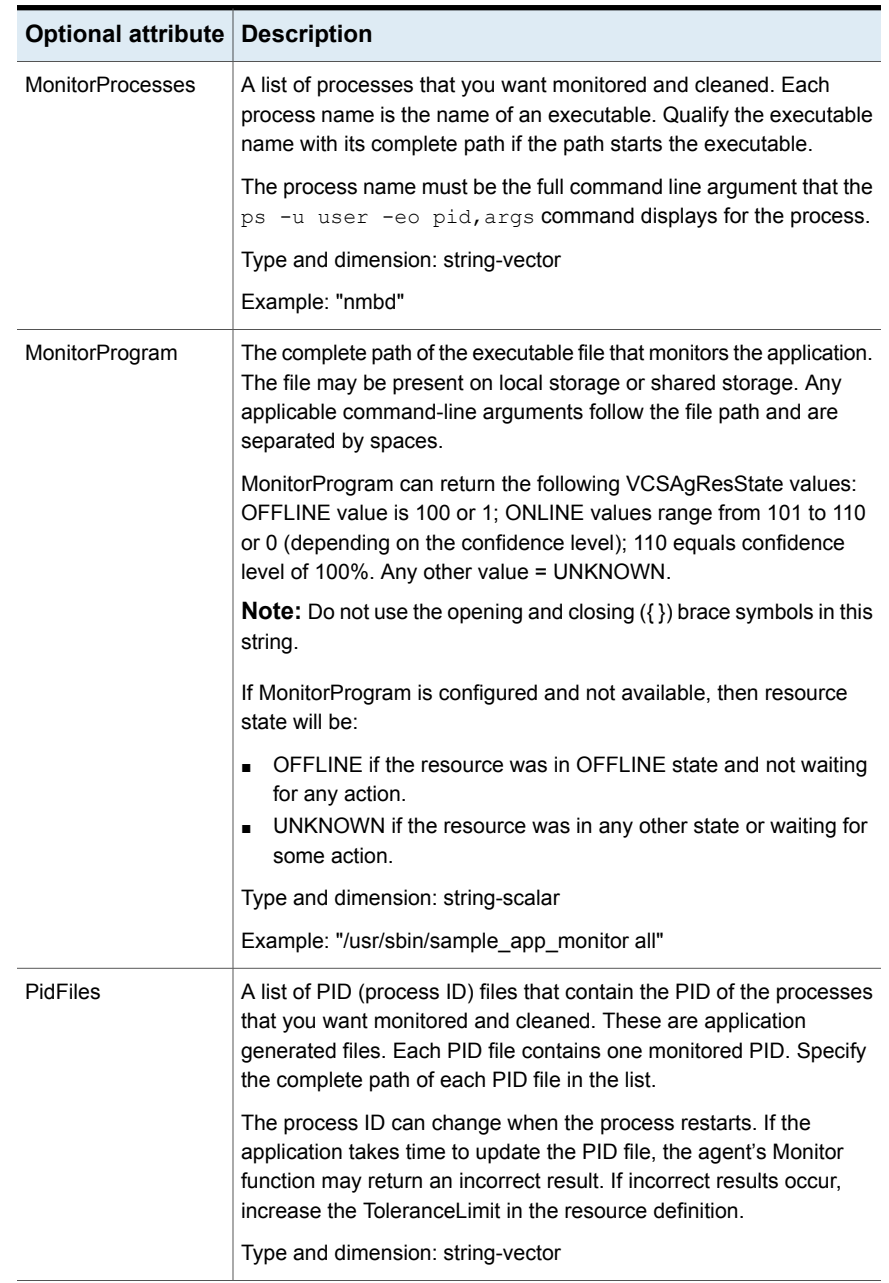

#### **Table 5-5** Optional attributes *(continued)*

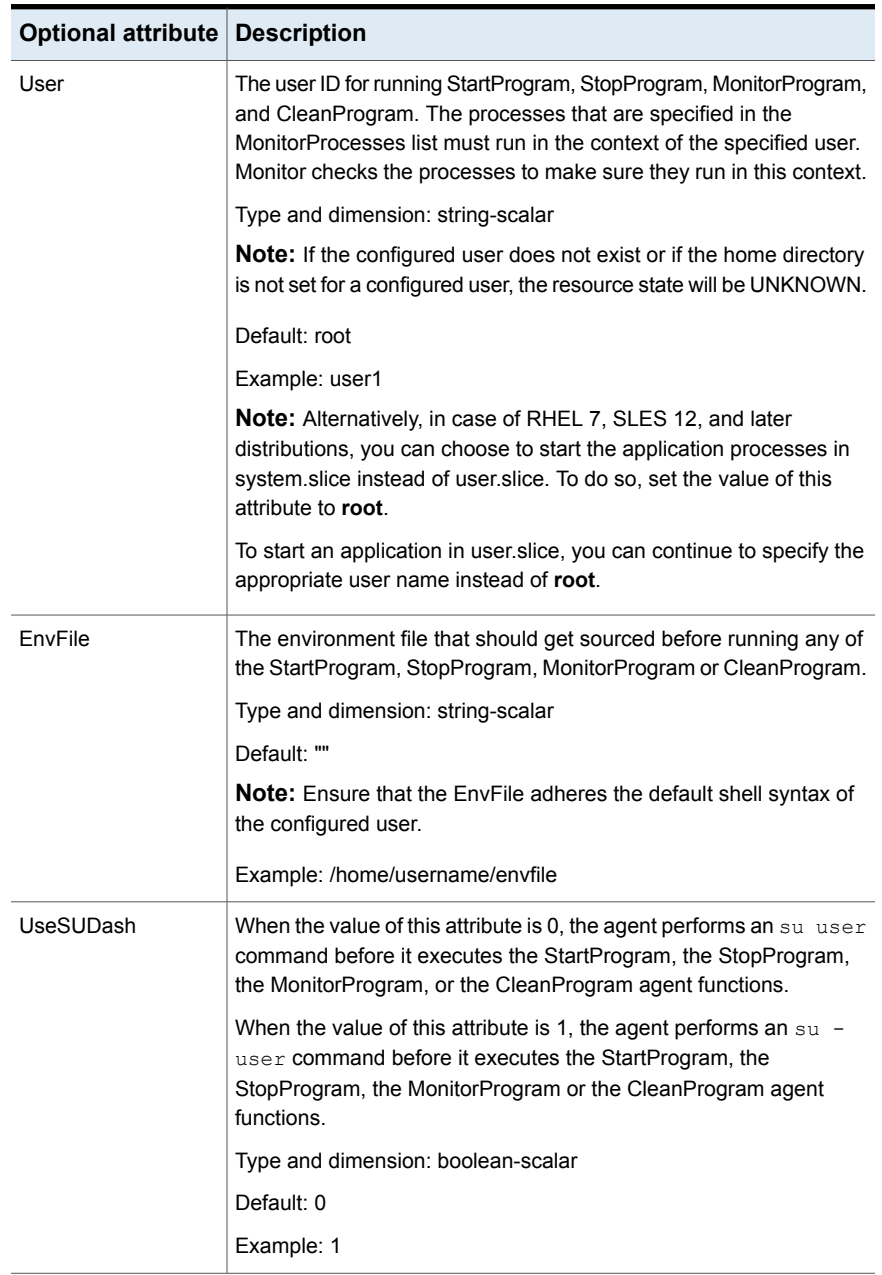

#### **Table 5-5** Optional attributes *(continued)*

| Optional attribute Description |                                                                                                    |  |  |  |
|--------------------------------|----------------------------------------------------------------------------------------------------|--|--|--|
| ContainerOpts                  | ContainerOpts is a resource type attribute.                                                                                                    |  |  |  |
|                                | For more information, refer to the <b>Resource type attributes</b> section<br>of the Cluster Server Administrator's Guide - Linux                                                           |  |  |  |
| <b>DelayAfterOnline</b>        | Specifies the number of seconds that elapse after the Online entry<br>point is complete and before the next monitor cycle is invoked.<br>Type and dimension: integer-scalar<br>Default: $0$ |  |  |  |
| DelayAfterOffline              | Specifies the number of seconds that elapse after the Offline entry<br>point is complete and before the next monitor cycle is invoked.<br>Type and dimension: integer-scalar<br>Default: 0  |  |  |  |

**Table 5-5** Optional attributes *(continued)*

# Resource type definition for Application agent

```
type Application (
   static int IMF{} = { Mode=3, MonitorFreq=1, RegisterRetryLimit=3 }
   static str IMFRegList[] = { MonitorProcesses, User, PidFiles,
  MonitorProgram, StartProgram, LevelTwoMonitorFreq }
   static keylist SupportedActions = { "program.vfd", "user.vfd",
   "cksum.vfd", getcksum, propcv }
   static int LevelTwoMonitorFreq = 1
   static str ArgList[] = { User, StartProgram, StopProgram,
   CleanProgram, MonitorProgram, PidFiles, MonitorProcesses,
   EnvFile, UseSUDash, State, IState, StartOnly, DelayAfterOnline,
   DelayAfterOffline }
   static int ContainerOpts{} = { RunInContainer=1, PassCInfo=0 }
   str User = root
   str StartProgram
   str StopProgram
   str CleanProgram
   str MonitorProgram
   str PidFiles[]
   str MonitorProcesses[]
   str EnvFile
   int DelayAfterOnline
   int DelayAfterOffline
```

```
boolean UseSUDash = 0
boolean StartOnly = 0
```
# Notes for Application agent

 $\lambda$ 

## **Using Application agent with IMF**

Intelligent monitoring is supported for the Application agent only under specific configurations. The complete list of such configurations is provided in the following table:

| <b>MonitorProgram</b> | <b>MonitorProcesses</b> | <b>PidFiles</b> | <b>IMF Monitoring</b><br><b>Mode</b> |
|-----------------------|-------------------------|-----------------|--------------------------------------|
| Not Configured        | Not Configured          | Not Configured  | Not Applicable                       |
| Not Configured        | Not Configured          | Configured      | Online. Offline                      |
| Not Configured        | Configured              | Not Configured  | Online, Offline                      |
| Not Configured        | Configured              | Configured      | Online, Offline                      |
| Configured            | Not Configured          | Not Configured  | Offline Only                         |
| Configured            | Not Configured          | Configured      | Online. Offline                      |
| Configured            | Configured              | Not Configured  | Online, Offline                      |
| Configured            | Configured              | Configured      | Online, Offline                      |

**Table 5-6**

**Note:** When you do not configure MonitorProcesses, IMF monitors only the StartProgram on the offline node. Hence, the MonitorFreq of IMF attribute must be set to 1 so that IMF monitors the resource on the offline node every monitor cycle.

When multiple processes are configured under the MonitorProcesses attribute and only some of them are running, offline registration with IMF fails repeatedly until RegisterRetryLimit is reached. In such a scenario, IMF cannot determine when the resource goes ONLINE and the agent monitors the resource in the traditional way.

# **Level two monitoring through MonitorProgram**

MonitorProgram can be executed as a second level monitor whereas PidFiles/MonitorProcesses are monitored as first level monitor. To enable level two monitoring for the Application agent, the LevelTwoMonitorFreq attribute of Application type has to be set to a value greater than zero. When configured, the MonitorProgram is executed in monitoring cycles at intervals specified in LevelTwoMonitorFreq attribute.

For example, if j is the value of the MonitorFreq key of the IMF attribute and k is the value of the LevelTwoMonitorFreq attribute, and if the resource is in online state, then traditional monitors for PidFiles/MonitorProcesses run in every j-th monitor cycle and MonitorProgram runs in every k-th monitor cycle.

When MonitorProgram runs as a second level monitor by setting the LevelTwoMonitorFreq value, the limitation of Application agent to leverage IMF for monitoring PidFiles/MonitorProcesses when resource is in online state is overcome. The processes configured in PidFiles/MonitorProcesses are then registered for IMF monitoring.

If the LevelTwoMonitorFreq attribute is set to zero and when MonitorProgram is configured, then none of the processes specified in PidFiles/MonitorProcesses are registered with IMF for monitoring when the resource is online. In this case, MonitorProgram and the checks for PidFiles and MonitorProcesses execute in every monitor cycle.

LevelTwoMonitorFreq is a type-level attribute. The default value for the LevelTwoMonitorFreq attribute is one (1) so by default MonitorProgram runs as a second level monitor in every monitor cycle. Any changes to this attribute at the Application type level changes the behavior for all application resources.

To modify the LevelTwoMonitorFreq value at type level to a non-default value (for example, 3), execute the following command:

# hatype –modify Application LevelTwoMonitorFreq 3

If you want to change the LevelTwoMonitorFreq value for selected resources, execute the following commands for each resource in the following sequence. Note that the LevelTwoMonitorFreq value used in the command is only an example.

```
# hares –override app_res_name LevelTwoMonitorFreq
# hares –modify app_res_name LevelTwoMonitorFreq 3
```
The preceding commands override the LevelTwoMonitorFreq attribute at resource level and modify the value of the attribute for a particular resource.

## **Using Application agent with ProPCV**

ProPCV functionality prevents the StartProgram and binary-based processes that are configured under MonitorProcesses from executing on the offline node. This action detects concurrency violation at an early stage in the cycle. However, ProPCV does not prevent script-based processes that are configured under MonitorProcesses from executing on the offline node. Considerations for ProPCV to function:

■ You must run the StartProgram with the same order of arguments as configured in the StartProgram attribute. If you change the order of arguments, ProPCV does not prevent the execution of StartProgram. This causes delay in detecting concurrency violation.

For example, a single command can be run in multiple ways:

```
/bin/tar -c -f a.tar
/bin/tar -f a.tar -c
```
So, ProPCV does not function if you run the command in a way that is not configured in the StartProgram attribute.

- You must start the StartProgram by using the commands or the way specified in StartProgram attribute. But if you use another way or command to start the program that is not specified in the attribute, ProPCV does not prevent the startup of the program. This causes delay in detecting concurrency violation.
- If the StartProgram is a script, do not change the interpreter path in the script file after the StartProgram is registered for offline monitoring. Else, ProPCV may not function for the StartProgram.
- You must not append the StartProgram attribute with the special character **&**. For example, '/app/start.sh &'.

## **Requirement for programs**

The programs specified in StartProgram, StopProgram, MonitorProgram, CleanProgram should not continuously write to STDOUT or STDERR. If required, please redirect STDOUT and STDERR to some file.

# **Requirement for default profile**

The default profile of configured user should not have any blocking command such as bash or any other command such as  $e_{\text{XEC}}$  that changes the behavior of the shell. This may lead to unexpected behavior.

# **Support for cloned Application agent**

The Application agent is used to make applications highly available when an appropriate ISV agent is not available. To make multiple different applications highly available using a cluster, you must create a service group for each application. InfoScale lets you clone the Application agent so that you can configure a different service group for each application. You must then assign the appropriate operator permissions for each service group for it to function as expected.

```
Note: A cloned Application agent is also IMF-aware.
```
#### **To clone agent**

**1** Stop the cluster.

# hastop -all -force

**2** On each node, copy the Application agent directory, and rename the agent as follows:

```
# cd /opt/VRTSvcs/bin
```
- # cp -r Application *newAppName*
- # cd *newAppName*
- # mv ApplicationAgent *newAppName*Agent

**3** On any one cluster node, navigate to the following directory:

```
# cd /etc/VRTSvcs/conf/config
Create a newAppNameAgent.cf file in this directory with following content:
type newAppName (
static int IMF\ = { Mode=3, MonitorFreq=1, ReqisterRetryLimit=3 }
static str IMFRegList[] = { MonitorProcesses, User, PidFiles,
 MonitorProgram, StartProgram, LevelTwoMonitorFreq }
static keylist SupportedActions = { "program.vfd", "user.vfd",
  "cksum.vfd", getcksum, propcv }
static int LevelTwoMonitorFreq = 1
static str ArgList[] = { User, StartProgram, StopProgram,
  CleanProgram, MonitorProgram, PidFiles, MonitorProcesses,
 EnvFile, UseSUDash, State, IState, StartOnly }
static int ContainerOpts\}) = \{ RunInContainer=1, PassCInfo=0 \}str User = root
str StartProgram
str StopProgram
str CleanProgram
str MonitorProgram
str PidFiles[]
str MonitorProcesses[]
str EnvFile
boolean UseSUDash = 0
boolean StartOnly = 0
\lambda
```
Include the *newAppName*Agent.cf file in main.cf.

Then, start the cluster.

# hastart

**4** Start the cluster on all the other nodes to propagate the addition of cloned new application agent.

## **Sample cloned Application agent configuration**

The following sample includes an application (app1) and a cloned application  $(my\text{subp1}).$ 

```
Application app1 (
   StartProgram = "/opt/app1/start"
   StopProgram = "/opt/app1/stop"
   CleanProgram = "/opt/app1/stop"
```

```
MonitorProgram = "/opt/app1/monitor"
    PidFiles = { "/tmp/app1.pid" }
    \lambdaMyApplication my_app1 (
    StartProgram = "/opt/my_app1/start"
    StopProgram = "/opt/my_app1/stop"
    CleanProgram = "/opt/my_app1/stop"
    MonitorProgram = "/opt/my_app1/monitor"
    PidFiles = \{ "/tmp/my_app1.pid" }
    \lambda
```
# **Application monitoring inside Docker container**

Veritas InfoScale 7.1 release supports application monitoring inside Docker containers. You must use the hadockersetup utility to configure or unconfigure the container resource. You can also use this utility to configure or unconfigure the application resource. The utility is available in the /opt/VRTSvcs/bin directory.

# **Using the hadockersetup utility**

Use the hadockersetup utility to configure or unconfigure the container resource. The utility is provided along with the agents.

The default path of the utility is: /opt/VRTSvcs/bin/hadockersetup

Use the hadockersetup --help command to display the help for the utility.

The following is the output:

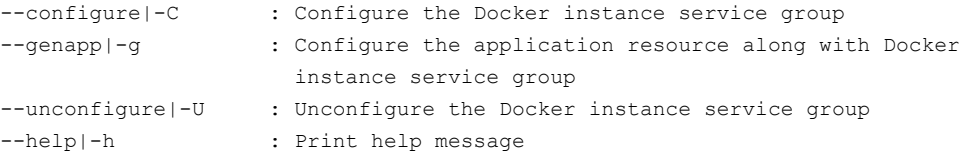

#### **Prerequisites**

- The container should be created on the host.
- To monitor the application inside the container, the utility establishes a communication channel between the container and the host. For this purpose, the utility needs VRTSperl, VRTSvcs, VRTSvlic, and VRTSvcsag packages of the same OS as of the container and also the same InfoScale Availability version as of host.
- Disable the firewall.

# **Configuring**

The hadockersetup utility performs the following tasks when you use the --configure option:

- Populates the list of containers created on the system. Select the container.
- Adds Docker daemon resource to VCS configuration if not already present.
- Sets communication channel between the host and the container by installing the packages listed in the Prerequisites section. When prompted, enter the path of the packages listed in the Prerequisites section.
- Adds VCS user.
- Adds container resource and sets dependency (online local firm) with the Docker daemon group.

**Note: Optional:** You can also configure application resource through the utility. The utility will not prompt for confirmation of application resource configuration if you provide genapp as the option.

See Sample output of the [hadockersetup](#page-253-0) utility.

# **Unconfiguring**

Use the --unconfigure option to unconfigure the container resource along with application resource (if configured).

**Note:** The VCS user created during configuration will not be removed. You must use the hauser –delete *username* command to remove the user.

## **Limitations of the hadockersetup utility**

- You will be able to configure application resource only through MonitorProgram. You cannot provide PID or process name.
- You will not be able to reconfigure the container. Unconfigure the resource and then configure the resource again using the utility.
- The utility cannot monitor the same application inside Docker and host if the user is the same. The user must be different.
- If wrong OS or wrong InfoScale Availability version packages are provided, the utility partially installs the packages. You must manually uninstall the partially-installed packages before configuring the container using the utility.
- The application resource does not report the resource as faulted if the user does not exist.
- Unconfiguring the container resource does not remove the VCS user created during configuration. You must use the following command to remove the user: hauser –delete *username*
- Establishing a communication channel between the host and container may fail if firewall is enabled.
- The utility does not verify OS RPMs and RPM versions.
- The utility does not check the correctness of StartProgram/StopProgram provided during application resource configuration.

#### **Requirement for systemd support**

In case of the RHEL 7, SLES 12, and later distributions, you can start applications in system.slice instead of user.slice. To do so, you must create a unit service file for your application under  $/etc/system/system/$ . The unit service file name must adhere to the system naming standard and must be unique.

**Note:** You must reload the systemd daemon after you change the unit configuration as follows:

systemctl --system daemon-reload

A sample unit service file configuration for the Application agent follows:

#### **Unit service file name:**

/etc/systemd/system/vcs-app1.service

#### **Unit service file contents option 1:**

```
[Unit]
Description=Veritas Application service file
Before=vcs.service
```

```
[Service]
Type=forking
Restart=no
KillMode=none
ExecStart=appStartCommand >/dev/null 2>&1 </dev/null
User=john
```
where, *appStartCommand* is the command to start the application.

**Unit service file contents option 2:**

```
[Unit]
Description=Veritas Application service file
Before=vcs.service
[Service]
Type=forking
Restart=no
KillMode=none
ExecStart=/Application/AppStartCustomScript.pl >/dev/null 2>&1 /null
User=john
```
where, AppStartCustomScript.pl is the script file that contains the command to start the application and its environment variables that are to be exported.

Sample contents of the AppStartCustomScript.pl file:

```
#!/usr/bin/perl
```

```
use warnings;
use strict;
```

```
system('appStartCommand&');
```
where, *appStartCommand* is the command to start the application.

The following table describes how the entries in the unit service file are interpreted.

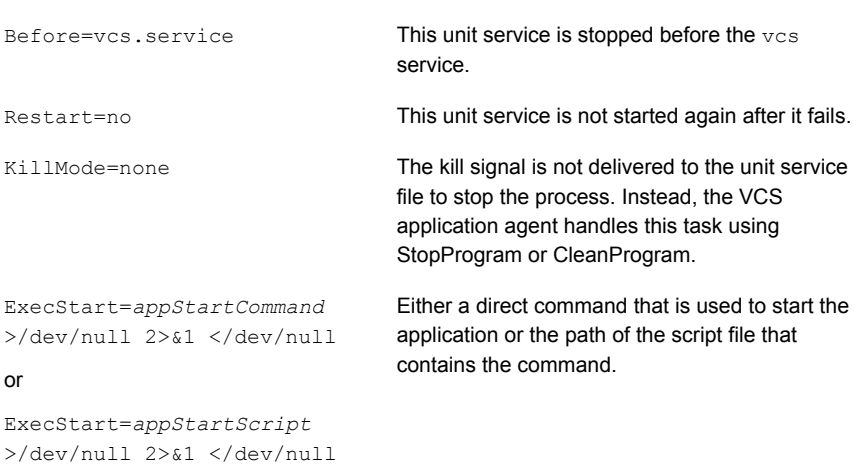

#### **Entry Description**

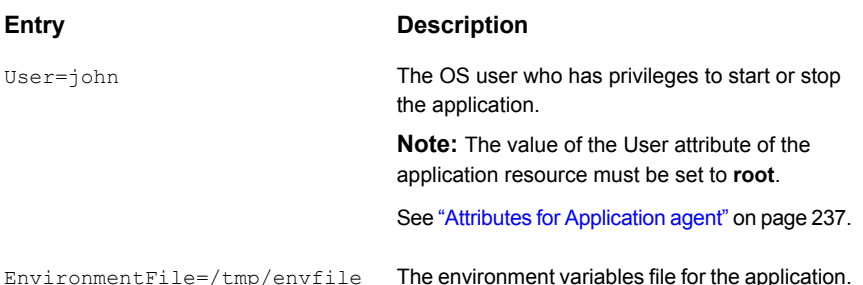

# **Verifying that the application process has started**

The following command and its sample output indicate that the application process has been started by the application user that was specified in the unit service file.

```
[root@localhost]# ps -ef | grep -i appStartCommand
```
A sample output is:

john 20845 1 0 15:29 ? 00:00:00 *appStartCommand*

## **Verifying the resource is online**

When the resource is online, it appears as follows in the systemd context:

```
[root@localhost]# systemd-cgls
└─system.slice
 ├─sample_app.service
  │ └─20845 appStartCommand
  ├─vcs.service
 │ ├─20280 /opt/VRTSvcs/bin/had
 │ ├─20288 /opt/VRTSvcs/bin/hashadow
 │ ├─20307 /opt/VRTSvcs/bin/HostMonitor -type HostMonitor -agdir /
 │ └─20308 /opt/VRTSvcs/bin/Application/ApplicationAgent -type Application
```
# Sample configurations for Application agent

The sample configurations for this agent follow:

## **Configuration 1 for Application agent**

In this example, you configure the executable sample\_app as StartProgram and StopProgram, with start and stop specified as command line arguments respectively. Configure the agent to monitor two processes: a process that the app.pid specifies and the process sample\_app.
```
Application samba_app (
User = "root"
StartProgram = "/usr/sbin/sample_app start"
StopProgram = "/usr/sbin/sample_app stop"
PidFiles = \{ "/var/lock/sample app/app.pid" }
MonitorProcesses = \{ "sample app" }
\lambda
```
#### **Configuration 2 for Application agent**

In this example, since no user is specified, it uses the root user. The executable sample app starts and stops the application using start and stop as the command line arguments. The executable sample\_app\_monitor monitors the application and uses all as its command line argument. The agent also monitors the sample\_app1 and sample\_app2 processes.

```
Application samba_app2 (
StartProgram = "/usr/sbin/sample_app start"
StopProgram = "/usr/sbin/sample_app stop"
CleanProgram = "/usr/sbin/sample_app force stop"
MonitorProgram = "/usr/local/bin/sample_app_monitor all"
MonitorProcesses = { "sample_app1", "sample_app2" }
\lambda
```
#### **Configuration 3 for Application agent**

The following is a sample configuration for monitoring application inside Docker container:

```
include "types.cf"
include "DockerTypes.cf"
cluster dockreg (
       UserNames = {
                 "d_rhel72_container1_dockreg@vcs_lzs@ba38dea0
                   -f66e-11e5-a2ee-af94cf65eb82" = 0 }
        SecureClus = 1
        DefaultGuestAccess = 1
        HacliUserLevel = COMMANDROOT
        )
system Sys1 (
       )
```

```
system Sys2 (
       \rightarrowgroup DockerDaemonGRP (
        SystemList = \{ Sys1 = 0, Sys2 = 1 \}Parallel = 1
        \lambdaDockerDaemon DockerDaemonRES (
                \lambdagroup rhel72_container1_DockerGRP (
        SystemList = \{ Sys1 = 0, Sys2 = 1 \}ContainerInfo = { Name = rhel72 container1, Type = Docker,
        Enabled = 1 }
        Administrators = {
                 "d_rhel72_container1_dockreg@vcs_lzs@ba38dea0
                   -f66e-11e5-a2ee-af94cf65eb82" }
        \lambdaApplication rhel72_container1_ApplicationRES (
                 StartProgram = "service1 start"
                StopProgram = "service1 stop"
                CleanProgram = "service1 stop"
                MonitorProgram = "service1 status"
                ContainerOpts = { RunInContainer = 1, PassCInfo = 1 }
                RestartLimit = 3\lambdaDockerContainer rhel72_container1_DockerRES (
                ContainerName = rhel72_container1
                ContainerInitCommand = bash
                ImageName = "rhel7.2"
                RestartLimit = 3\lambdarequires group DockerDaemonGRP online local firm
```

```
rhel72_container1_ApplicationRES requires rhel72_container1_DockerRES
```
#### **Sample output of the hadockersetup utility**

The following is a sample output of the hadockersetup --configure option:

Containers not configured under VCS on 'Sys1' are: 1) rhel72\_container1 2) rhel7C1 3) registry Specify the container index: [1] Selected container is: 'rhel72\_container1' Specify space separated system names : [Sys1 Sys2] Configuring DockerDaemon resource to monitor docker daemon process Resource 'DockerDaemonRES' added successfully Onlining resource 'DockerDaemonRES' Configuring DockerContainer resource to monitor docker container 'rhel72\_container1' Resource 'rhel72\_container1\_DockerRES' added successfully Do you want to online the container resource 'rhel72\_container1\_DockerRES'? (Y/N): Y Onlining resource 'rhel72 container1 DockerRES' .......... DONE Specify the RPM source path on host: *RPM\_Source\_Path* Installing packages in container 'rhel72\_container1' Installing VRTSperl ... Done Installing VRTSvlic ... Done Installing VRTSvcs ... Done Installing VRTSvcsag ... Done Packages installed successfully inside container 'rhel72\_container1'

Specify VCS User for establishing communication channel between host and container 'rhel72 container1': [d\_rhel72\_container1\_dockreg]

Specify password (minimum five characters) for above mentioned user:

Do you want to configure application resource to monitor application inside container? (Y/N): Y

Configuring application resource 'rhel72\_container1\_ApplicationRES'

Resource 'rhel72\_container1\_ApplicationRES' added successfully

Specify StartProgram for resource rhel72 container1 ApplicationRES: /genapp/start\_program

Specify StopProgram for resource rhel72 container1 ApplicationRES: /genapp/stop\_program

Specify CleanProgram for resource rhel72 container1 ApplicationRES: /genapp/stop\_program

Specify MonitorProgram for resource rhel72\_container1\_ApplicationRES: /genapp/monitor\_program

Specify User for resource rhel72\_container1\_ApplicationRES: [root]

```
Do you want to configure more containers (Y/N): N
Warning: The container(s) listed below are not configured under VCS.
VCS actions, such as Docker daemon resource offline, may impact
containers not configured under VCS
        rhel7C1
        registry
```
#### **Configuration 4 for Application agent**

In case of RHEL 7, SLES 12, and later distributions, you can choose to start the application processes under system.slice instead of user.slice.

In this example:

- $\blacksquare$  The vcs-app1 unit service file is used to start the application.
- **The app** stop prog script is used to stop the application and clean its resources. These scripts are called from Stop and Clean entry points.
- The app\_monitor\_prog script is used to monitor the application.

```
Application app1 (
   Critical = 0
```

```
User = root
StartProgram = "/bin/systemctl start vcs-app1"
StopProgram = "/Application/app_stop_prog.pl stop"
CleanProgram = "/Application/app stop prop.pl kill"MonitorProgram = "/Application/app_monitor_prog.pl"
```
### **Configuration 5 for Application agent**

In this example, you configure StartProgram and StopProgram for the application and set StartOnly to 1. When you want VCS to only start or stop the application, but not monitor it, you do not have to specify MonitorProgram or MonitorProcess.

```
Application app_res (
    Critical = 0
    StartProgram = "/opt/VRTSperl/bin/perl /start.pl"
    StopProgram = "/opt/VRTSperl/bin/perl /stop.pl"
    StartOnly = 1
)
```
## Debug log levels for Application agent

 $\lambda$ 

The Application agent uses the following debug log levels: DBG\_1, DBG\_2, DBG\_3, DBG\_4, DBG\_5

## **CoordPoint agent**

Use the Coordination Point (CoordPoint) agent to monitor the registrations on the different coordination points on each node.

In addition, the CoordPoint agent monitors changes to the Coordinator Disk Group constitution, such as when a disk is accidently deleted from or added to the Coordinator Disk Group or if the VxVM private region of a disk is corrupted.

The agent also performs detailed monitoring on the CoordPoint resource. You can tune the frequency of the detailed monitoring with the LevelTwoMonitorFreq attribute. For example, if you set this attribute to 5, the agent monitors the Coordinator Disk Group constitution in every fifth monitor cycle.

The CoordPoint agent is a monitor-only agent that runs on each node within the client cluster. It can monitor Coordination Point (CP) servers and SCSI-3 disks.

## Coordination Point server as a coordination point

When you have configured a CP server as a coordination point, the CoordPoint agent performs the following tasks:

- Confirms that the client cluster can communicate with the CP server coordination point.
- $\blacksquare$  Validates the node registrations in the CP server database using the  $cps$  adm command.

## SCSI-3 based disk as a coordination point

In case the coordination point is a SCSI-3 based disk, the CoordPoint agent uses the vxfenadm command to confirm that the registered keys on the disk are intact. The Monitor agent function contains the monitoring functionality for SCSI-3 disks and CP servers.

If the agent detects an anomaly, the agent reports it to you so you can repair the coordination point. You may have to perform an online coordinator point replacement procedure if the problem is isolated to the keys registered or you can repair the coordination points automatically (if some keys are missing on one or more coordination points) by configuring the ActionOnCoordPointFault attribute. For more information on using the attribute, refer to the Attributes section.

**Note:** The CoordPoint agent that runs on a given client cluster node monitors the keys for coordination points visible to that node alone.

For important information about this agent, refer to:

See "Notes for the [CoordPoint](#page-260-0) agent" on page 261.

## **Dependencies**

No dependencies exist for the CoordPoint resource.

# Agent functions

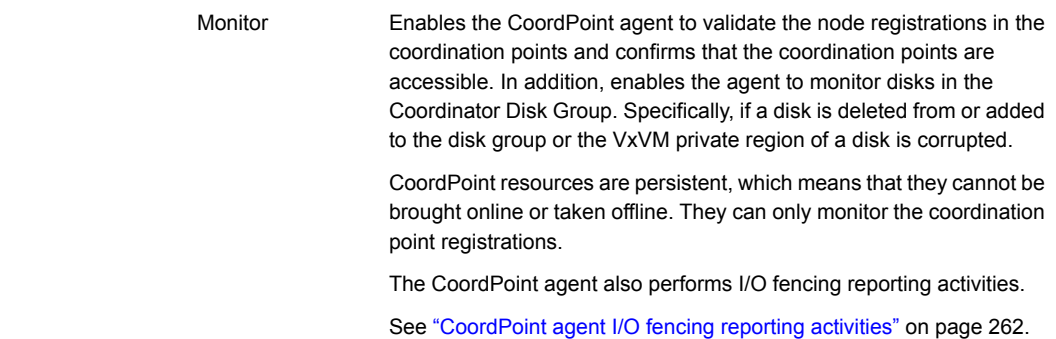

## State definitions

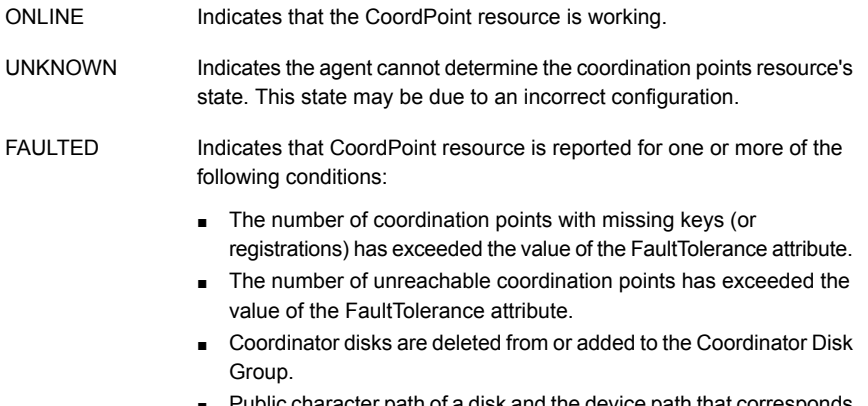

Public character path of a disk and the device path that corresponds to the device number of that disk in the kernel driver do not match.

## **Attributes**

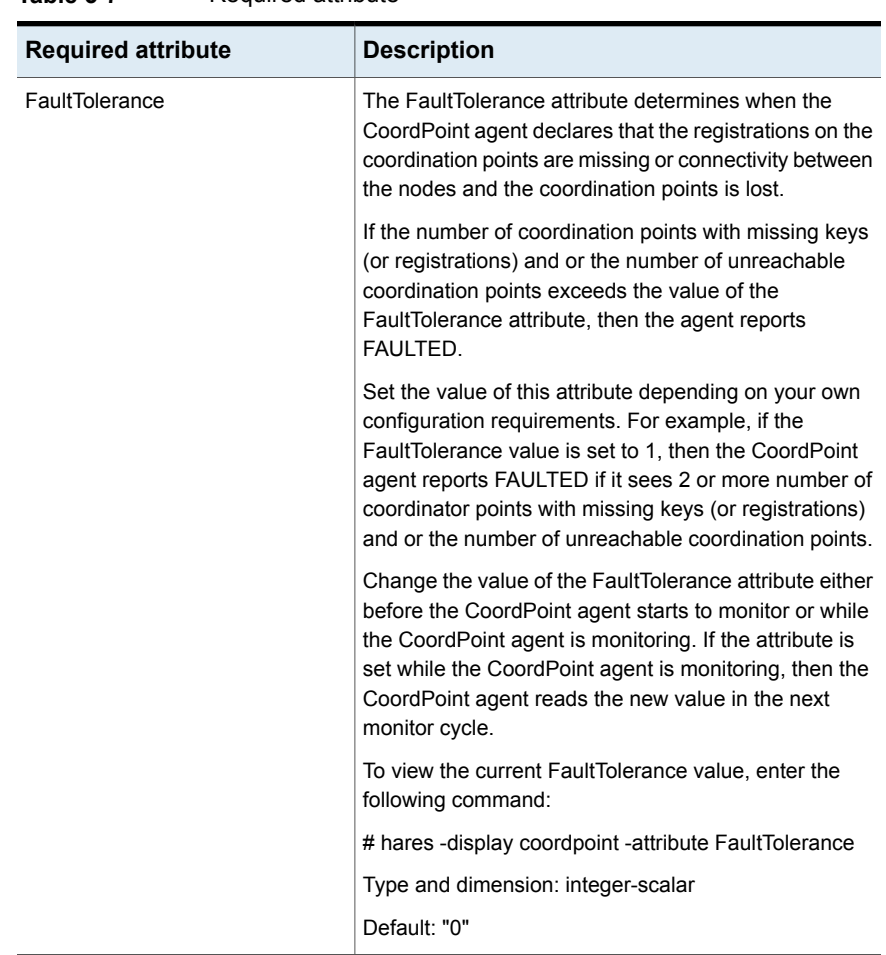

#### **Table 5-7** Required attribute

| <b>Optional attribute</b> | <b>Description</b>                                                                                                    |
|---------------------------|----------------------------------------------------------------------------------------------------|
| ActionOnCoordPointFault   | This attribute determines whether lost registration keys<br>(if any) on any coordination point can be automatically<br>replaced. It also determines whether to take corrective<br>action if the public character path of a coordinator disk<br>does not match with the device path of that coordinator<br>disk in the kernel driver. |
|                           | By default, the attribute is disabled. To enable the<br>attribute set its value to RefreshRegistrations.                                                                                                    |
|                           | If the refresh procedure fails twice consecutively, it is<br>not attempted again on that node. You can re-enable<br>the refresh procedure on that node by executing the<br>hares command.                                                                                                    |
|                           | #/opt/VRTS/bin/hares -action coordpoint<br>enable refresh -sys <sys name=""></sys>                                                                                                    |
|                           | Type and dimension: string-scalar                                                                                                    |
|                           | Default: None                                                                                                    |
|                           | To enable the attribute: Set its value to<br>RefreshRegistrations                                                                                                    |

**Table 5-8** Optional attribute

## Resource type definition

```
type CoordPoint (
   static keylist SupportedActions = { enable refresh }
   static int InfoInterval = 300
   static int OfflineMonitorInterval = 60
   static str ArgList[] = { FaultTolerance,
   ActionOnCoordPointFault, RefreshLockHolderSysName }
   static str Operations = None
   int FaultTolerance
   str ActionOnCoordPointFault = None
   str RefreshLockHolderSysName = None
)
```
## Notes for the CoordPoint agent

<span id="page-260-0"></span>The notes are as follows:

## <span id="page-261-0"></span>**CoordPoint agent I/O fencing reporting activities**

The CoordPoint agent also performs the following I/O fencing reporting activities:

- Checks to determine if I/O fencing is running. If I/O fencing is not running, then the CoordPoint agent reports failure.
- Checks the mode of fencing operation. I/O fencing can operate in one of the following three modes:
	- SCSI-3 mode: If I/O fencing runs in SCSI-3 mode, then the CoordPoint agent continues to monitor.
	- Customized mode: If I/O fencing runs in Customized Fencing mode, then the CoordPoint agent continues to monitor.
	- Disabled mode: If I/O fencing runs in disabled mode, no action is required. The CoordPoint agent returns success.
	- Majority mode: If I/O fencing runs in majority mode, no action is required. The CoordPoint agent returns success.

### **AutoStartList attribute**

AutoStartList is a service group attribute that needs to be populated with a system list. The VCS engine brings up the specified service group on the nodes in the list.

AutoStartList is not a required attribute for the service group that contains the CoordPoint resource. The CoordPoint resource is a persistent resource and when a service group is configured with this type of resource, it cannot be brought online.

Specifying the AutoStartList with a system list does not change the behavior of the service group.

### **Detailed monitoring for the Coordpoint resource**

The agent fetches disk names and unique identifiers from the kernel driver for I/O fencing. It checks for disks that are no longer part of the Coordinator Disk Group and also checks for any newly added disks to the disk group. It also compares the public character path of the disks with the device path stored in the kernel driver. The agent faults the resource when any of the checks fail.

### **The ActionOnCoordPointFault attribute set to RefreshRegistrations**

The ActionOnCoordPoint attribute has an impact on the resource state. If the refresh procedure completes successfully, then you might see the resource temporarily going into FAULTED state. In the next monitor cycle, the resource comes back to ONLINE state without any external trigger.

## Sample configuration

In this example, the coordination point agent type resource is configured with the value of the FaultTolerance attribute set to 0. At this value setting, the CoordPoint agent reports FAULTED, when the agent determines that at least one coordination point has keys (or registrations) missing and or one coordination point is not reachable.

The following is an example service group (vxfen) extracted from a main.cf file:

```
group vxfen (
    SystemList = { sysA = 0, sysB = 1 }
    Aut. of Fai10ver = 0Parallel = 1
    AutoStartList = { sysA, sysB }
    \lambdaCoordPoint coordpoint (
            FaultTolerance=0
            LevelTwoMonitorFreq = 5
            \lambda// resource dependency tree
    //
    // group vxfen
    \frac{1}{2} {
    // CoordPoint coordpoint
    11 \t 3
```
## Debug log levels

The CoordPoint agent uses the following debug log levels:

DBG 10

## **KVMGuest agent**

The KVMGuest agent monitors a virtual machine (KVM guest) created in KVM environment or Red Hat Enterprise Virtualization (RHEV) environment.

The agent brings virtual machines online, takes them offline, and also migrates virtual machines. The KVMGuest agent uses virsh commands to manage the virtual machine in KVM environment and Representational State Transfer (REST) APIs to manage the virtual machines in RHEV environment.

Disaster Recovery of virtual machines is supported only in case of RHEV environment.

You can use this agent to make a virtual machine highly available and to monitor it.

Cluster Server supports guest virtual machines created on:

- Red Hat Enterprise Linux 6 update 4, update 5
- Red Hat Enterprise Linux 7

**Note:** On RHEL 7, the KVMGuest agent supports guest virtual machine created in KVM environment only.

- SuSE Enterprise Linux 11 SP2
- SuSE Enterprise Linux 11 SP3
- Red Hat Enterprise Virtualization 3.3
- Red Hat Enterprise Virtualization 3.4

See "Notes for [KVMGuest](#page-271-0) agent" on page 272. for important information on this agent.

## Dependencies for KVMGuest agent

KVM Environment: The KVMGuest resource may depend on the Mount resource of CFSMount resource. The dependency is based on where the virtual machine image is located.

RHEV Environment: The KVMGuest resource may not depend on any resource, except in Disaster Recovery (DR) configurations. In a DR configuration, the KVMGuest resource may depend on the appropriate DR replication agent.

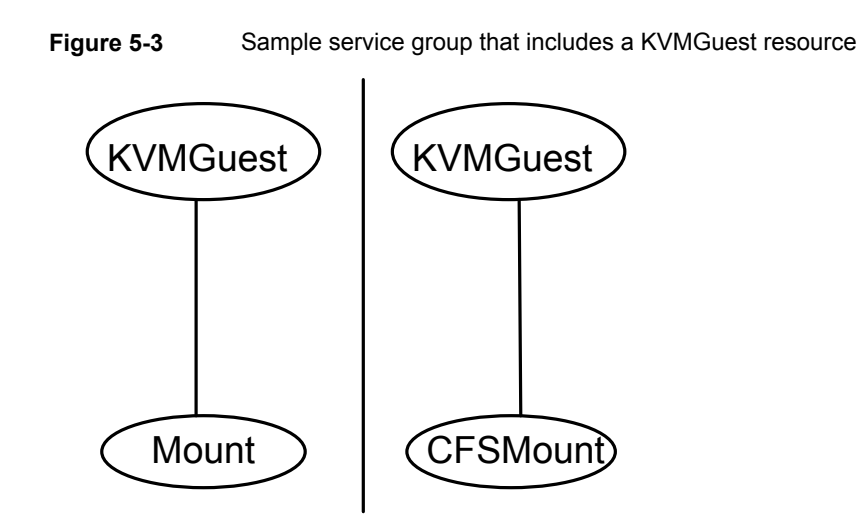

# Agent functions for KVMGuest agent

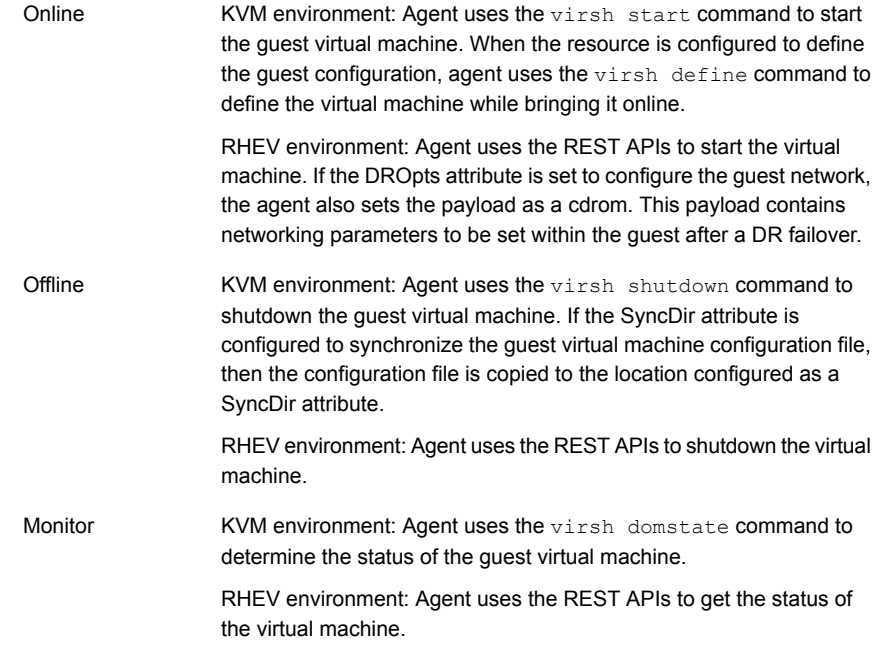

#### Service and application agents | 266 **KVMGuest agent**

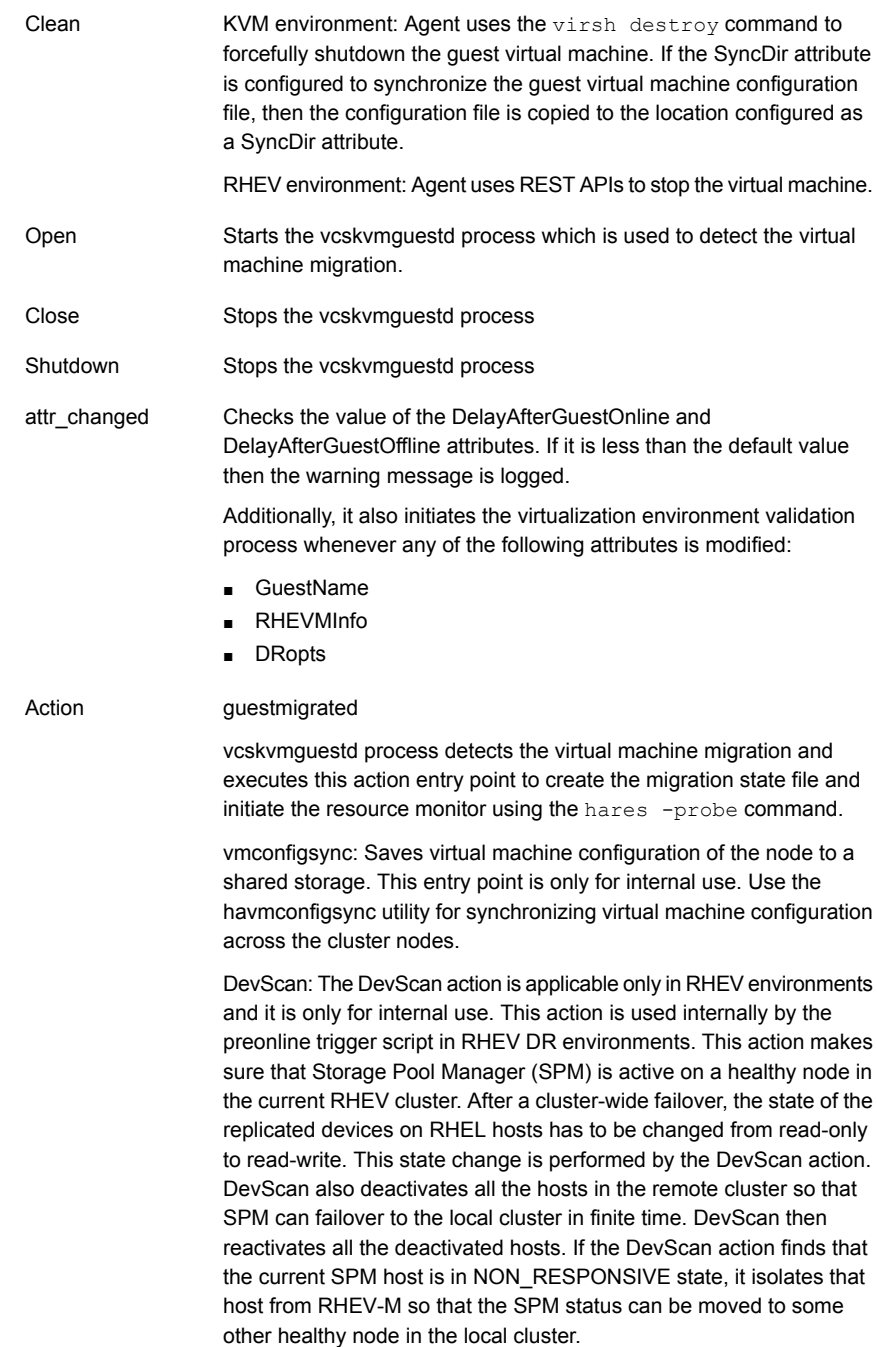

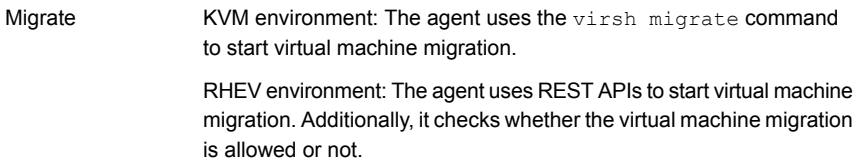

# State definitions for KVMGuest agent

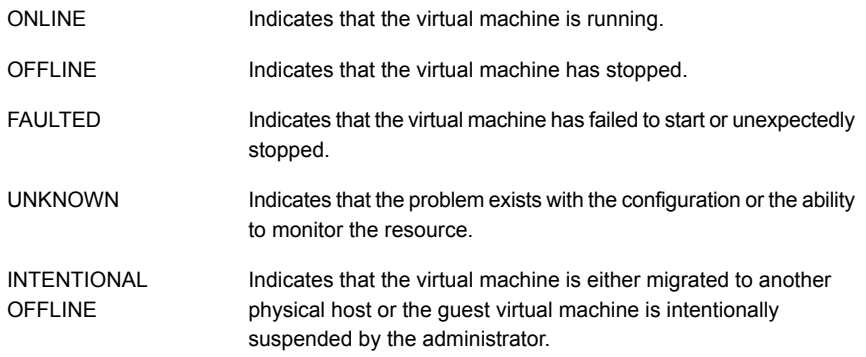

## Attributes for KVMGuest agent

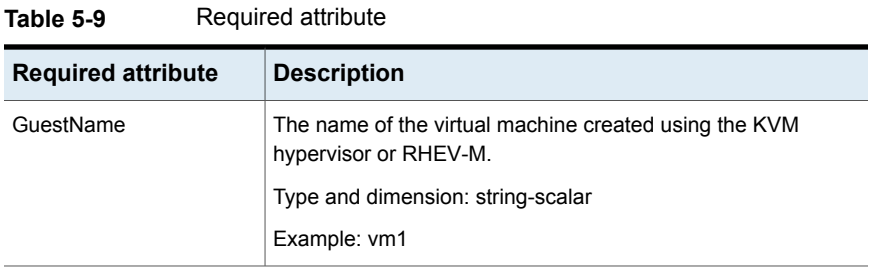

#### **Table 5-10** Optional attribute

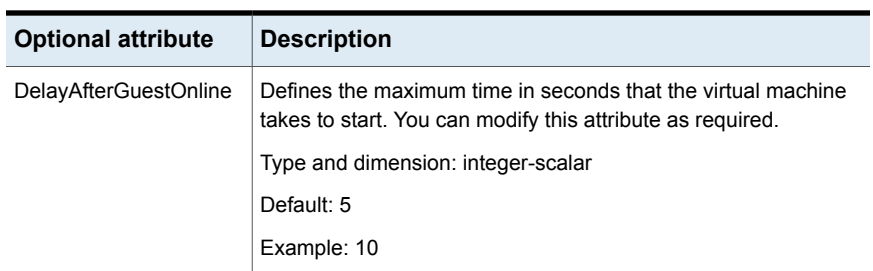

| <b>Optional attribute</b> | <b>Description</b>                                                                                                    |
|---------------------------|----------------------------------------------------------------------------------------------------|
| DelayAfterGuestOffline    | Defines the maximum time in seconds that the virtual machine<br>takes to shut down. You can modify this attribute as required.                                                                                                    |
|                           | Type and dimension: integer-scalar                                                                                                    |
|                           | Default: 30                                                                                                    |
|                           | Example: 40                                                                                                    |
| SyncDir                   | Specifies the absolute path of a directory used to synchronize the<br>default configuration directory /etc/libvirt/gemu/ on all the cluster<br>nodes. If this attribute is configured, the online entry point uses<br>the guest configuration file in the specified path to define the<br>guest. This directory must be on the shared storage.                                                                                             |
|                           | This attribute is valid in KVM environment only.                                                                                                    |
|                           | Type and dimension: string-scalar                                                                                                    |
|                           | Example: /kvmguest syncdir                                                                                                    |
| GuestConfigFilePath       | Specifies the absolute path of the guest configuration file. You<br>can use this attribute as an alternative to SyncDir. If you configure<br>this attribute, ensure that the guest configuration file is available<br>on all the cluster nodes and on same path. VCS uses this path<br>to define the guest on each node. If both SyncDir and<br>GuestConfigFilePath are configured, then SyncDir is preferred<br>over GuestConfigFilePath. |
|                           | This attribute is valid in KVM environment only.                                                                                                    |
|                           | Type and dimension: string-scalar                                                                                                    |
|                           | Example: /kvmguest/kvmguest1.xml                                                                                                    |

**Table 5-10** Optional attribute *(continued)*

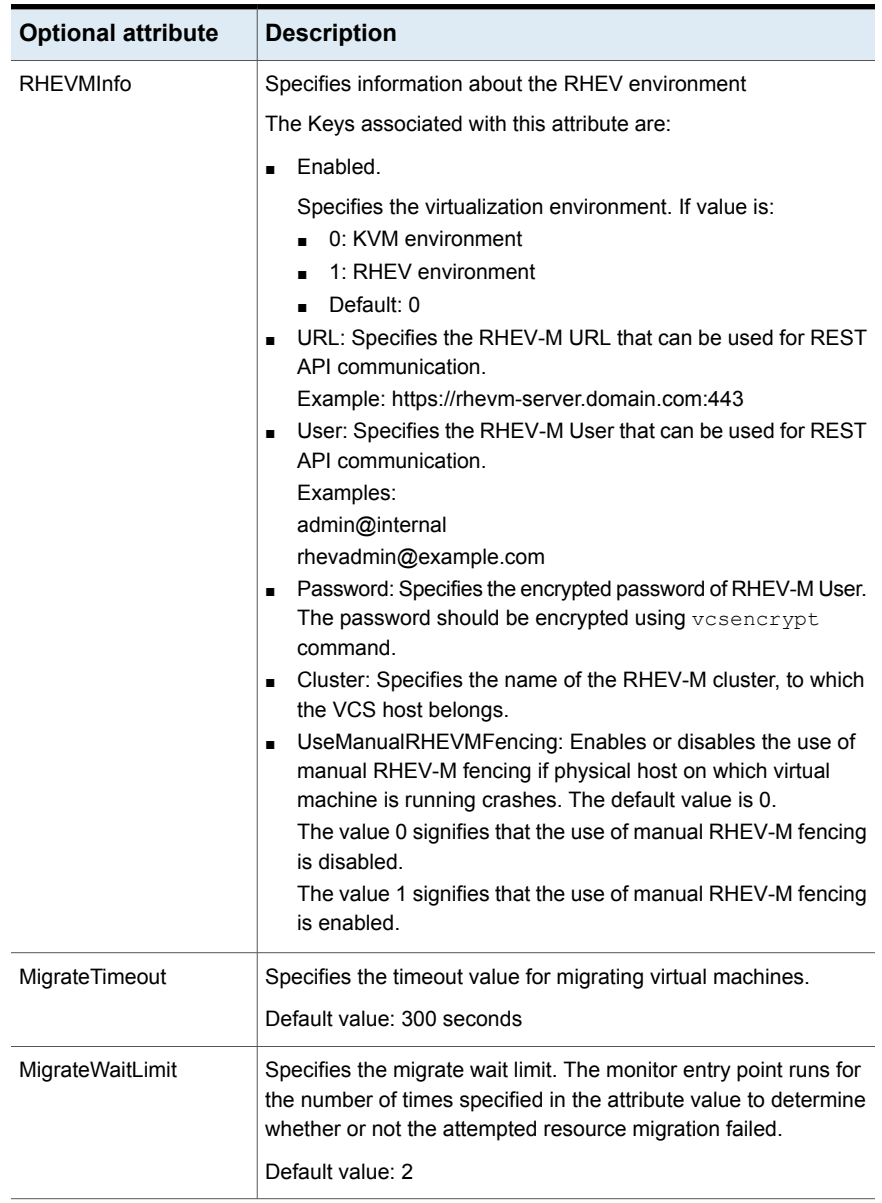

#### **Table 5-10** Optional attribute *(continued)*

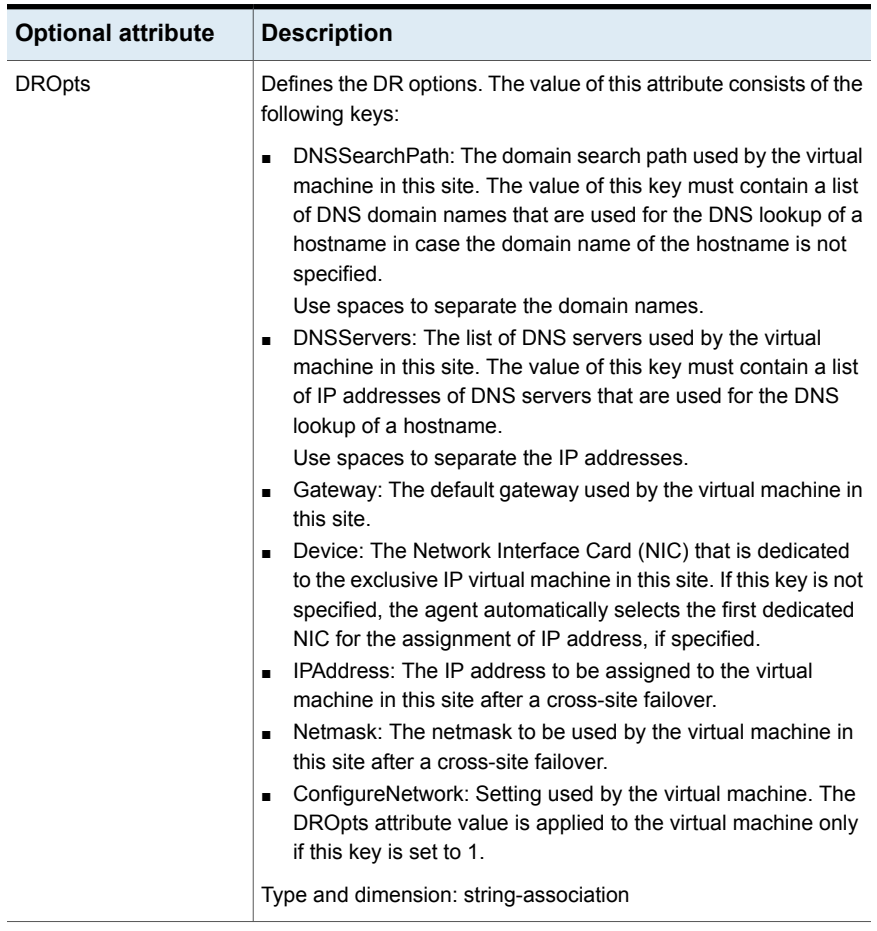

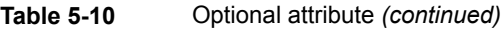

#### **Table 5-11** Internal attributes

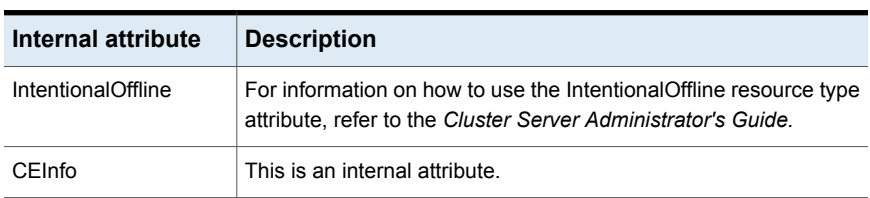

| Internal attribute | <b>Description</b>                                                                                                    |
|--------------------|----------------------------------------------------------------------------------------------------|
| ResyncVMCfg        | The ResyncVMCfg attribute is set by the havmconfigsync utility. If<br>this attribute is set, the agent redefines the virtual machine<br>configuration if it already exists using the SyncDir attribute. If the<br>SyncDir attribute is not set, GuestConfigFilePath attribute is used.<br><b>Note:</b> You must not set the ResyncVMCfg attribute manually. |
| AEPTimeout         | This is an internal attribute. Do not modify this attribute. This<br>attribute is used to pass the timeout value of agent entry points.                                                                                                    |

**Table 5-11** Internal attributes *(continued)*

## Resource type definition for KVMGuest agent

The resource type definition for the KVMGuest agent is as follows:

```
type KVMGuest (
       static int IntentionalOffline = 1
        static boolean AEPTimeout = 1
       static int MigrateTimeout = 300
        static int MigrateWaitLimit = 2
        static keylist SupportedActions = { "guestmigrated",
        "vmconfigsync", "DevScan" }
        static keylist SupportedOperations = { "migrate"}
        static keylist RegList = \{ "GuestName", "DelayAfterGuestOnline",
        "DelayAfterGuestOffline", "RHEVMInfo", "DROpts" }
        static str ArgList[] = { GuestName, DelayAfterGuestOnline,
        DelayAfterGuestOffline, SyncDir, GuestConfigFilePath, CEInfo,
       RHEVMInfo, ResyncVMCfg, DROpts }
        str CEInfo{} = { Enabled=0, CESystem=NONE, FaultOnHBLoss=1 }
        str RHEVMInfo{} = { Enabled=0, URL=NONE, User=NONE, Password=NONE,
       Cluster=NONE, UseManualRHEVMFencing=0 }
        str GuestName
        int DelayAfterGuestOnline = 5
       int DelayAfterGuestOffline = 30
        str SyncDir
        str GuestConfigFilePath
       boolean ResyncVMCfg = 0
        str DROpts{} = { ConfigureNetwork=0, IPAddress=NONE, Netmask=NONE,
       Gateway=NONE, DNSServers=NONE, DNSSearchPath=NONE, Device=NONE }
```
## Notes for KVMGuest agent

<span id="page-271-0"></span>The KVMGuest agent has the following notes:

- Support for guests created on RHEL 6, RHEL 7 (KVM [environment\),](#page-271-1) and SuSE [Enterprise](#page-271-1) Linux 11 SP2 and SP3
- Storage and network [configurations](#page-271-2)
- Guest live [migration](#page-271-3)
- Managing virtual machines in RHEV [environment](#page-271-4)
- Using VCS to migrate virtual [machines](#page-272-0)
- [Configuring](#page-272-1) the KVMGuest agent for DR in a global cluster setup
- [Configuring](#page-272-2) a non-admin user for RHEV-M that is using AD-based domain
- Virtual [machine](#page-273-0) failover if host crashes
- $\blacksquare$  KVMGuest agent requires curl and  $x$  path commands in RHEV [environment](#page-273-1)
- <span id="page-271-1"></span>■ RHEV [environment:](#page-273-2) If a node on which the VM is running panics or is forcefully [shutdown,](#page-273-2) VCS is unable to start the VM on another node

#### **Support for guests created on RHEL 6, RHEL 7 (KVM environment), and SuSE Enterprise Linux 11 SP2 and SP3**

<span id="page-271-2"></span>The KVMGuest agent supports only those guests that can be created on RHEL 6, RHEL 7 (KVM environment), and SuSE Enterprise Linux 11 SP2 and SP3.

#### <span id="page-271-3"></span>**Storage and network configurations**

If you have specified customized network and storage configurations for any guest, make sure that same configurations are available on all the cluster nodes.

### **Guest live migration**

<span id="page-271-4"></span>For migrating the guest from one node to another node, make sure that the guest image is available on both the nodes simultaneously at the same location. Also, KVM requires that the guest network and storage configuration should be identical on source and destination node. For details, refer to the *Redhat Enterprise Linux Virtualization Guide*.

### **Managing virtual machines in RHEV environment**

Refer to the *Veritas InfoScale Virtualization Guide.*

### **Managing ISO image in SuSE KVM**

By default, KVM guest virtual machines created on SuSE requires the ISO image to be always available while starting the virtual machine. After the virtual machine is created, you can modify the virtual machine configuration to remove the reference to the ISO image. Alternatively, you can configure the VCS Mount resource to make the ISO image available on a cluster node.

### <span id="page-272-0"></span>**Using VCS to migrate virtual machines**

Use the hagrp -migrate command to initiate the migration of virtual machines. For example:

#hagrp –migrate *service\_group\_name* -to *target\_system\_name*

To get the value of the PhysicalServer attribute, enter:

#hasys –value *system\_name* PhysicalServer

To set the value of the PhysicalServer attribute, enter the following command on each cluster node:

#haconf –makerw

#hasys –modify *system\_name* PhysicalServer "`hostname`"

<span id="page-272-1"></span>If the PhysicalServer attribute value is not configured, the target system name specified in the hagrp -migrate command is considered as the destination system name.

#### <span id="page-272-2"></span>**Configuring the KVMGuest agent for DR in a global cluster setup**

For information about configuring the KVMGuest agent for DR in a global cluster setup, refer to the *Veritas InfoScale Virtualization Guide*.

#### **Configuring a non-admin user for RHEV-M that is using AD-based domain**

RHEV-M can be configured to use AD-based domain or internal domain. The default domain that is set while configuring RHEV-M is internal domain. If RHEV-M is configured to use the internal domain, only an admin user can perform operations. However, if RHEV-M is configured to use an AD-based domain, any user in this particular domain can be configured to perform virtual machine management tasks if that user has the required privileges.

If RHEV-M is configured to use AD-based domain, Veritas recommends that you configure a non-admin user in the User key of the RHEVMInfo attribute. If you

<span id="page-273-0"></span>configure an admin user to access RHEV-M that uses AD-based domain, REST APIs may take a long time to respond.

#### **Virtual machine failover if host crashes**

<span id="page-273-1"></span>The KVMGuest agent may use manual RHEV-M fencing to fence out the host which crashed and initiate virtual machine failover to another active host. For more information, refer to the *Veritas InfoScale Virtualization Guide*.

#### **KVMGuest agent requires** curl **and** xpath **commands in RHEV environment**

In a RHEV environment, the KVMGuest agent uses REST APIs for virtual machine management in RHEV-M. The  $_{\text{curl}}$  command is used for initiating REST APIs and the xpath command is used for parsing the results returned by the REST APIs. If you enable VCS to manage virtual machines in RHEV environment, you must ensure that the  $cur1$  and  $x$  path commands are available on all the hosts. Install the curl package for the curl command and install the perl-XML-XPath package for the xpath command.

#### <span id="page-273-2"></span>**RHEV environment: If a node on which the VM is running panics or is forcefully shutdown, VCS is unable to start the VM on another node**

In a RHEV environment, if a node on which a virtual machine is running panics or is forcefully shutdown, the state of that virtual machine is not cleared. RHEV-M sets the VM to UNKNOWN state and VCS is unable to start this virtual machine on another node. You must initiate manual fencing in RHEV-M to clear the state.

This is not a VCS limitation because it is related to RHEV-M design. For more information, refer *Red Hat Enterprise Virtualization Technical Guide*.

#### **To initiate manual fencing in RHEV-M and clearing the VM state**

**1** In the RHEVMinfo attribute, set the UseManualRHEVMFencing key to 1.

UseManualRHEVMFencing = 1

**2** Override the resource attribute:

hares -override *resource\_name* OnlineRetryLimit

**3** Modify the OnlineRetryLimit attribute value to 2:

hares –modify *resource\_name* OnlineRetryLimit 2

After you clear the state of the VM, VCS starts the VM on another node.

The following is a sample resource configuration of RHEV-based disaster recovery:

```
group rhev_sg (
            SystemList = { rhelh a1 = 0, rhelh a2 = 1 }
            TriggerPath ="bin/triggers/RHEVDR"
            PreOnline=1
            OnlineRetryLimit = 1
            \lambdaKVMGuest rhev_fo (
           RHEVMInfo = { Enabled = 1, URL =
              "https://192.168.72.11:443",
            User = "admin@internal",
            Password = flgLglGlgLglG,
            Cluster = RHEV-PRIM-CLUS,
            UseManualRHEVMFencing = 1 }
            GuestName = swvm02
            OnlineRetryLimit = 2
            \lambda// resource dependency tree
//
// group rhev_sg
\frac{1}{2} \frac{1}{2} \frac{1}{2} \frac{1}{2} \frac{1}{2} \frac{1}{2} \frac{1}{2} \frac{1}{2} \frac{1}{2} \frac{1}{2} \frac{1}{2} \frac{1}{2} \frac{1}{2} \frac{1}{2} \frac{1}{2} \frac{1}{2} \frac{1}{2} \frac{1}{2} \frac{1}{2} \frac{1}{2} \frac{1}{2} \frac{1}{2} // KVMGuest rhev_fo
// }
```
## Sample configurations for KVMGuest environment

Following are few sample configurations for managing virtual machines in KVM environment.

### **Sample Configuration 1**

In this example, the native LVM volumes are used to store the guest image.

```
group kvmtest1 (
SystemList = { north = 0, south = 1 }
\lambdaKVMGuest res1 (
GuestName = kvmguest1
GuestConfigFilePath = "/kvmguest/kvmguest1.xml"
DelayAfterGuestOnline = 10
DelayAfterGuestOffline = 35
)
```

```
Mount mnt1 (
BlockDevice = "/dev/mapper/kvmvg-kvmvol"
MountPoint = "/kvmguest"
FSType = ext3FsckOpt = " -y"MountOpt = "rw"
\lambdaLVMLogicalVolume lv1 (
VolumeGroup = kvmvg
LogicalVolume = kvmvol
\lambdaLVMVolumeGroup vg1 (
VolumeGroup = kvmvg
\lambdares1 requires mnt1
mnt1 requires lv1
lv1 requires vg1
```
## **Sample Configuration 2**

In this example, the native VxVM volumes are used to store the guest image.

```
group kvmtest2 (
SystemList = { north = 0, south = 1 }
\lambdaKVMGuest res1 (
GuestName = kvmguest1
GuestConfigFilePath = "/kvmguest/kvmguest1.xml"
DelayAfterGuestOnline = 10
DelayAfterGuestOffline = 35
\lambdaMount mnt1 (
BlockDevice = "/dev/vx/dsk/kvmvg/kvmvol"
MountPoint = "/kvmguest"
FSType = vxfs
FsckOpt = " - y"MountOpt = "rw")Volume vol1 (
Volume = kvm_vol
DiskGroup = kvm_dg
\lambdaDiskGroup dg1 (
DiskGroup = kvm_dg
```

```
\lambdares1 requires mnt1
mnt1 requires vol1
vol1 requires dg1
```
### **Sample Configuration 3**

In this example, the native CVM-CFS is used to store the guest image.

```
group cvm (
SystemList = { kvmpm1 = 0, kvmpm2 = 1 }
AutoFailOver = 0
Parallel = 1
AutoStartList = { kvmpm1, kvmpm2 }
)CFSMount cfsmount (
MountPoint = "/cfsmount"
BlockDevice = "/dev/vx/dsk/cfsdg/cfsvol"
\lambdaCFSfsckd vxfsckd (
\lambdaCVMCluster cvm_clus (
CVMClustName = kvmcfs
CVMNodeId = { kvmpm1 = 0, kvmpm2 = 1 }CVMTransport = gab
CVMTimeout = 200
\lambdaCVMVolDg cfsdg (
CVMDiskGroup = cfsdg
CVMVolume = { cfsvol }
CVMActivation = sw
\lambdaCVMVxconfigd cvm_vxconfigd (
Critical = 0CVMVxconfigdArgs = { syslog }
)
cfsmount requires cfsdg
cfsmount requires cvm_clus
```

```
cvm_clus requires cvm_vxconfigd
vxfsckd requires cvm_clus
```
## Sample configurations for RHEV environment

Following are few sample configurations for managing virtual machines in RHEV environment.

#### **Sample Configuration 1**

A sample configuration with AD-based domain for the KVMGuest agent is as follows:

```
group rhev_grp1 (
SystemList = { north = 0, south = 1 }
\lambdaKVMGuest kvmres1 (
RHEVMInfo = { Enabled = 1,
URL = "https://rhevm-server.example.com:443",
User = rhevadmin@example.com,
Password = bncNfnOnkNphChdHe,
Cluster = dc2_cluster1,
UseManualRHEVMFencing = 0 }
GuestName = rhevvm1
DelayAfterGuestOnline = 20
DelayAfterGuestOffline = 35
\lambda
```
### **Sample Configuration 2**

A sample configuration with internal domain for multiple KVMGuest resources is as follows:

```
group rhev_grp1 (
SystemList = { north = 0, south = 1 }
\lambdaKVMGuest kvmres1 (
RHEVMInfo = { Enabled = 1,
URL = "https://rhevm-server.domain.com:443",
User = admin@internal,
Password = bncNfnOnkNphChdHe,
Cluster = dc2_cluster1,
UseManualRHEVMFencing = 0 }
```

```
GuestName = rhevvm1
DelayAfterGuestOnline = 20
DelayAfterGuestOffline = 35
\lambdagroup rhev_grp2 (
SystemList = { north = 0, south = 1 }
\lambdaKVMGuest kvmres2 (
RHEVMInfo = { Enabled = 1,
URL = "https://rhevm-server.domain.com:443",
User = admin@internal,
Password = bncNfnOnkNphChdHe,
Cluster = dc2_cluster1,
UseManualRHEVMFencing = 0 }
GuestName = rhevvm2
DelayAfterGuestOnline = 20
DelayAfterGuestOffline = 35
\lambda
```
### **Sample Configuration 3**

A sample configuration for a KVMGuest resource configured for DR with hardware replication of storage domains is as follows:

```
group Replication (
                SystemList = \{ node1 = 0 \}ClusterList = \{ East = 0, West = 1 \}Authority = 1
                 \lambdaHTC rhevdr htc (
                                 GroupName = rhevdr
                                 Instance = 1\lambda// resource dependency tree
                 //
                 // group Replication
                 \frac{1}{2} \frac{1}{2} \frac{1}{2} \frac{1}{2} \frac{1}{2} \frac{1}{2} \frac{1}{2} \frac{1}{2} \frac{1}{2} \frac{1}{2} \frac{1}{2} \frac{1}{2} \frac{1}{2} \frac{1}{2} \frac{1}{2} \frac{1}{2} \frac{1}{2} \frac{1}{2} \frac{1}{2} \frac{1}{2} \frac{1}{2} \frac{1}{2} // HTC rhevdr htc
                 \frac{1}{2} }
```

```
SystemList = \{ node1 = 0 \}\lambdaKVMGuest hadrev17 (
        RHEVMInfo = { Enabled = 1,
        URL = "https://rhevm-server.domain.com:443",
        User = "admin@internal", Password = iwoUlwL,
        Cluster = RHEV_Prod_Clus,
        UseManualRHEVMFencing = 1 }
        GuestName = hadrev17
        DelayAfterGuestOffline = 100
        DROpts = { ConfigureNetwork = 1,
        IPAddress = "10.209.68.255",
        Netmask = "255.255.255.0",
        Gateway = "10.209.68.1", DNSServers = NONE,
        DNSSearchPath = NONE, Device = eth0 }
        \lambdarequires group Replication online local firm
// resource dependency tree
//
// group RHEVDR
\frac{1}{2} \frac{1}{2}// KVMGuest hadrev17
\frac{1}{2} }
```
## Sample Configuration for SuSE KVM

```
group kvmgrp (
      SystemList = { north = 0, south = 1 }
      \lambdaKVMGuest kvmres1 (
         GuestName = kvmguest1
         DelayAfterGuestOnline = 10
         DelayAfterGuestOffline = 30
         \lambdarequires group mntgrp online local firm
group mntgrp (
      SystemList = { north = 0, south = 1 }
```

```
AutofailOver = 0Parallel = 1
AutoStartList = { north, south }
\lambdaMount mntres1 (
     MountPoint = "/os_iso_image"
     BlockDevice = "nfsserver:/os/suse"
     FSType = nfs
     \lambda
```
## Debug log levels for KVMGuest agent

The KVMGuest agent uses the following debug log levels:

```
DBG_1, DBG_2, DBG_3, DBG_4, DBG_5
```
## **Process agent**

The Process agent starts, stops, and monitors a process that you specify. You can use the agent to make a process highly available.

The agent does an exact match of configured PathName and Arguments with the processes in the process table. To clarify, the processes that  $p_s$  command lists should have exact match of PathName and Arguments for all the configured processes in the VCS configuration file /etc/VRTSvcs/conf/config/main.cf.

Note that the AMF kernel driver does not monitor kernel processes. Even if you have enabled intelligent monitoring for Process agent, you must use the traditional poll-based monitoring to monitor kernel processes.

## IMF awareness

The Process agent is IMF-aware and uses Asynchronous Monitoring Framework (AMF) kernel driver for IMF notification.

For more information about IMF and intelligent resource monitoring, refer to the *Cluster Server Administrator's Guide*.

For more information about IMF-related Process agent functions, see Agent [functions](#page-281-0) for [Process](#page-281-0) agent.

## High availability fire drill for Process agent

The high availability fire drill detects discrepancies between the VCS configuration and the underlying infrastructure on a node; discrepancies that might prevent a service group from going online on a specific node.

For Process resources, the high availability fire drill checks for:

- The existence of a binary executable for the specified process (program.vfd)
- The existence of the same binary on all nodes (program.vfd)

For more information refer to the *Cluster Server Administrator's Guide*.

## Dependencies for Process agent

Depending on the context, this type of resource can depend on IP, IPMultiNIC, or Mount resources.

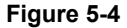

**Figure 5-4** Sample service group for a Process resource

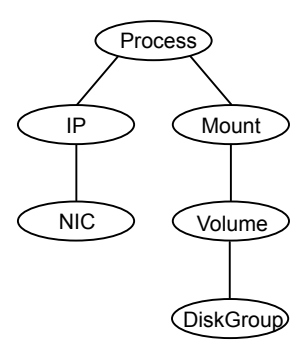

## Agent functions for Process agent

<span id="page-281-0"></span>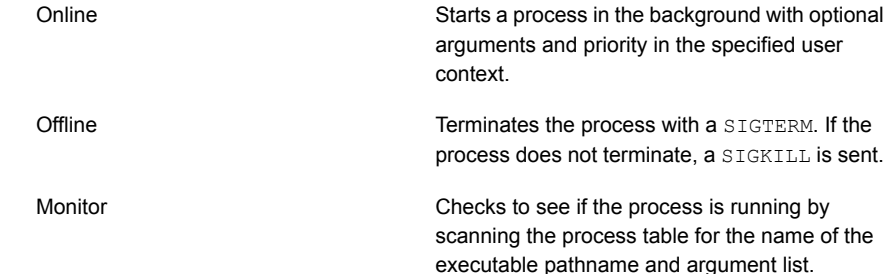

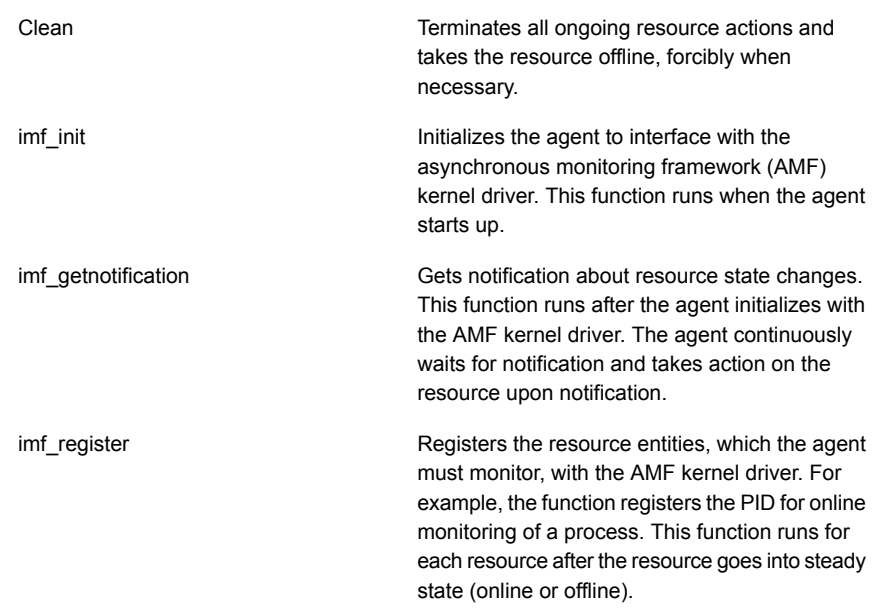

# State definitions for Process agent

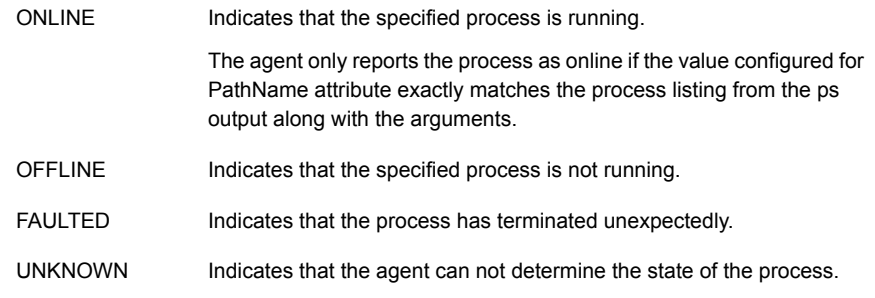

# Attributes for Process agent

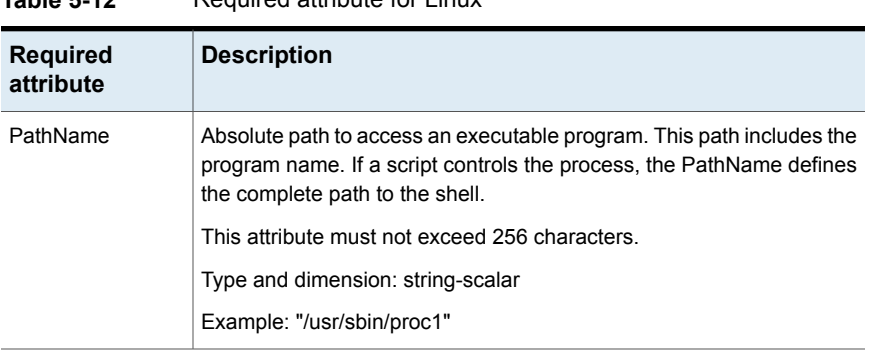

#### **Table 5-12** Required attribute for Linux

#### **Table 5-13** Optional attributes for Linux

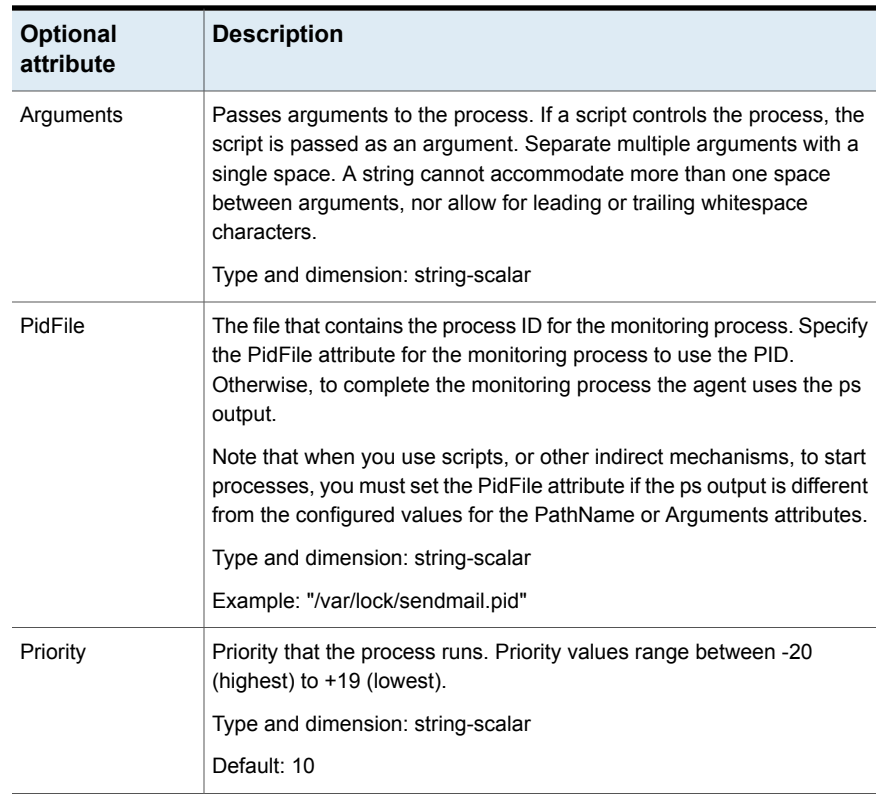

| <b>Optional</b><br>attribute | <b>Description</b>                                                                 |
|------------------------------|------------------------------------------------------------------------------------|
| UserName                     | This attribute is the owner of the process. The process runs with this<br>user ID. |
|                              | Type and dimension: string-scalar                                                  |
|                              | Default: root                                                                      |

**Table 5-13** Optional attributes for Linux *(continued)*

**Note:** For a process resource, the combination of PathName and Arguments attributes configured must be exactly the same as that is displayed in the output of the ps command.

## Resource type definition for Process agent

```
type Process (
        static keylist SupportedActions = { "program.vfd", getcksum }
        static str ArgList[] = { PathName, Arguments, UserName,
        Priority, PidFile }
        static int IMF\ = { Mode = 3, MonitorFreq = 5,
        RegisterRetryLimit = 3 }
        str PathName
        str Arguments
        str UserName = root
        str Priority = 10
        str PidFile
)
```
## Usage notes for Process agent

<span id="page-284-0"></span>The Process agent has the following notes:

■ [Prerequisites](#page-284-0) for processes

#### **Prerequisites for processes**

- The processes specified in the PathName attribute must not continuously write to STDOUT or STDERR. If required, redirect STDOUT and STDERR to some file.
- The process must not modify its arguments. If the process modifies its arguments, the Process agent will not be able to monitor the process.

## Sample configurations for Process agent

#### **Configuration for Process agent**

Configuration for Linux follows:

In this example, the Process agent starts, stops, and monitors sendmail. This process is started with two arguments as determined in the Arguments attribute. The PID stored in the PidFile attribute is used to monitor the sendmail process.

```
Process sendmail (
    PathName = "/usr/sbin/sendmail"
   Arguments = " - bd -q30m"PidFile = "/var/run/sendmail.pid"
)
```
## Debug log levels for Process agent

The Process agent uses the following debug log levels:

DBG\_1, DBG\_2, DBG\_3, DBG\_4, DBG\_5

## **ProcessOnOnly agent**

The ProcessOnOnly agent starts and monitors a process that you specify. You can use the agent to make a process highly available or to monitor it. This resource's Operation value is OnOnly.

VCS uses this agent internally to monitor security processes in a secure cluster.

#### **Dependencies**

No child dependencies exist for this resource.

## Agent functions

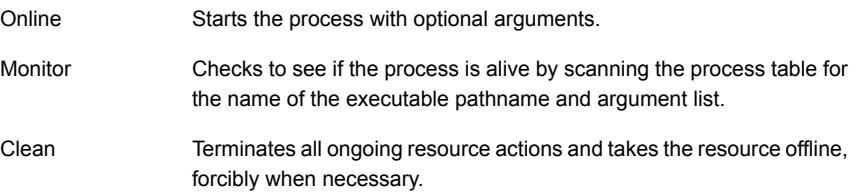

## State definitions

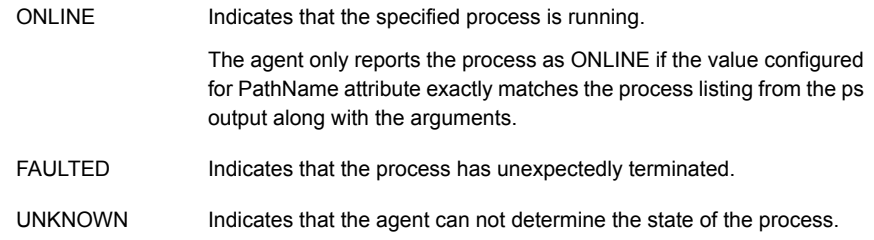

## **Attributes**

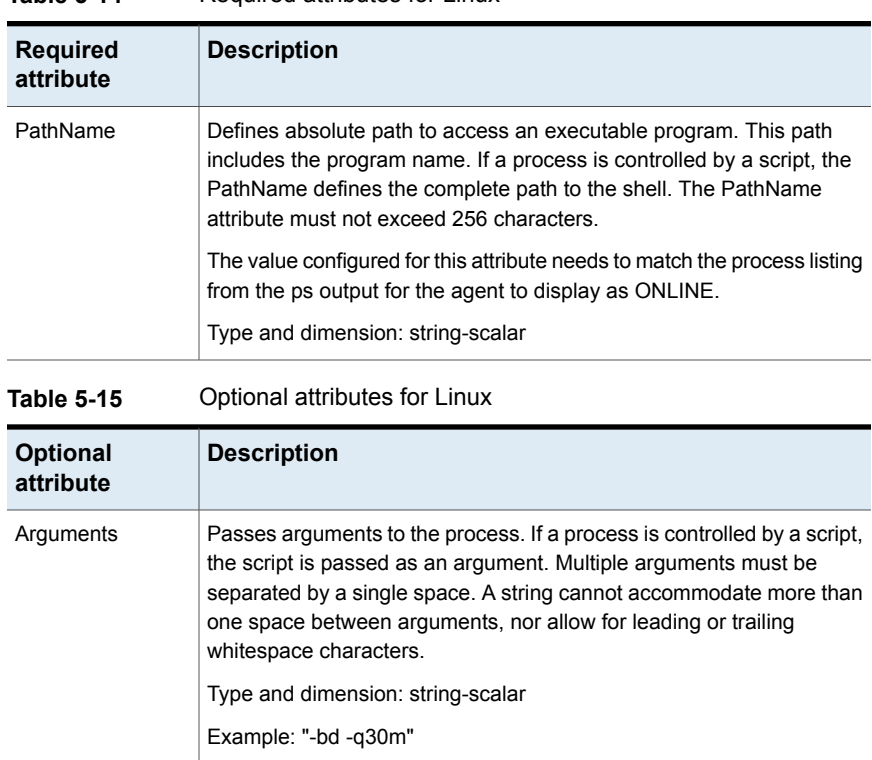

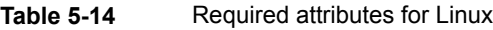

| <b>Optional</b><br>attribute | <b>Description</b>                                                                                                    |
|------------------------------|----------------------------------------------------------------------------------------------------|
| IgnoreArgs                   | A flag that indicates whether monitor ignores the argument list.                                                                                                    |
|                              | If the value is 0, it checks the process pathname and argument list.<br>$\blacksquare$<br>If the value is 1, it only checks for the executable pathname and<br>$\blacksquare$<br>ignores the rest of the argument list.            |
|                              | Type and dimension: boolean-scalar                                                                                                    |
|                              | Default: 0                                                                                                    |
| PidFile                      | The file that contains the process ID for the monitoring process. Specify<br>the PidFile attribute for the monitoring process to use the Pid. Otherwise,<br>to complete the monitoring process the agent uses the ps output.       |
|                              | Note that when you use scripts, or other indirect mechanisms, to start<br>processes, you must set the PidFile attribute when the ps output is<br>different from the configured values for the PathName or Arguments<br>attributes. |
|                              | Type and dimension: string-scalar                                                                                                    |
|                              | Example: "/var/lock/sendmail.pid"                                                                                                    |
| Priority                     | Priority with which the process will run. Priority values range between<br>$-20$ (highest) to $+19$ (lowest).                                                                                                    |
|                              | Type and dimension: string-scalar                                                                                                    |
|                              | Default: 10                                                                                                    |
| UserName                     | Owner of the process. The process runs with the user ID.                                                                                                    |
|                              | Type and dimension: string-scalar                                                                                                    |
|                              | Default: root                                                                                                    |

**Table 5-15** Optional attributes for Linux *(continued)*

## Resource type definition

```
type ProcessOnOnly (
   static str ArgList[] = { PathName, Arguments, UserName,
   Priority, PidFile, IgnoreArgs }
   static str Operations = OnOnly
   str PathName
   str Arguments
   str UserName = root
   str Priority = 10
   str PidFile
```
```
boolean IgnoreArgs = 0
```
#### ProcessOnOnly agent usage notes

 $\lambda$ 

The ProcessOnOnly agent has the following notes:

<span id="page-288-0"></span>■ [Requirement](#page-288-0) for programs

#### **Requirement for programs**

The programs specified in PathName should not continuously write to STDOUT or STDERR. If required, please redirect STDOUT and STDERR to some other file.

#### Sample configurations

```
group testgrp (
SystemList = \{sysA = 0, sysB = 1 \}Parallel = 1
AutoStartList = { sysA, sysB }
OnlineRetryLimit = 3
OnlineRetryInterval = 120
\lambdaPhantom phantom_test (
\lambdaProcessOnOnly testres (
IgnoreArgs = 1
PathName = "/testApp/testproc"
)
```
## Debug log levels

The ProcessOnOnly agent uses the following debug log levels:

```
DBG_1, DBG_4
```
# **AzureAuth agent**

To perform any operation on Azure resources, such as updating a resource record set, attaching an Azure data disk, assigning a private IP to a Network Interface, and so on requires you to authenticate that you are an authorized Azure user.

AzureAuth agent authenticates the Azure subscription using service principal credentials.

AzureAuth agent is a persistent resource that monitors the validity of service principal credentials.

#### **Prerequisites**

- Create the service principal from the Azure portal and assign the application to a role. For details, refer to the Microsoft Azure documentation.
- Ensure that the credentials that are passed on to the AzureAuth agent have at least the minimum required role assigned to service principal. The minimum roles required for each agent are:
	- AzureIP: Network Contributor and Virtual Machine Contributor
	- AzureDisk
		- Un-Managed Disks: Virtual Machine Contributor
		- Managed Disks: Contributor
	- AzureDNSZone: DNS Zone Contributor
- Obtain the authentication keys (SubscriptionId, ClientId, SecretKey, and TenantId).

See "To obtain the Azure [authentication](#page-291-0) keys" on page 292.

■ Install Python SDK for Azure on all cluster nodes.

Python SDK can be installed with pip as follows:

```
# /opt/VRTSpython/bin/pip3.5 install azure.mgmt.compute==3.0.0
```
- # /opt/VRTSpython/bin/pip3.5 install azure-mgmt-network==1.7.1
- # /opt/VRTSpython/bin/pip3.5 install azure.mgmt.dns==1.0.0
- # /opt/VRTSpython/bin/pip3.5 install azure.storage==0.33.0

```
# /opt/VRTSpython/bin/pip3.5 install --force-reinstall
msrest==0.4.29
```

```
# /opt/VRTSpython/bin/pip3.5 install --force-reinstall
msrestazure==0.4.19
```

```
# /opt/VRTSpython/bin/pip3.5 install --force-reinstall
```
azure-common==1.1.4

To install Azure Python SDK, the following packages are required:

- libffi-devel
- gcc
- openssl-devel

#### **Dependency**

The AzureAuth agent is not dependent on any other resources.

#### **Agent functions**

Monitor Validates the service principal credentials with Azure.

#### **State definitions**

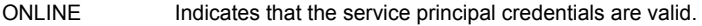

Indicates that one of the following is true: UNKNOWN

- The service principal credentials are invalid
- The service principal credentials were modified or deleted after the resource reported ONLINE
- The service principal credentials are expired

#### **Attributes**

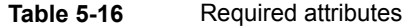

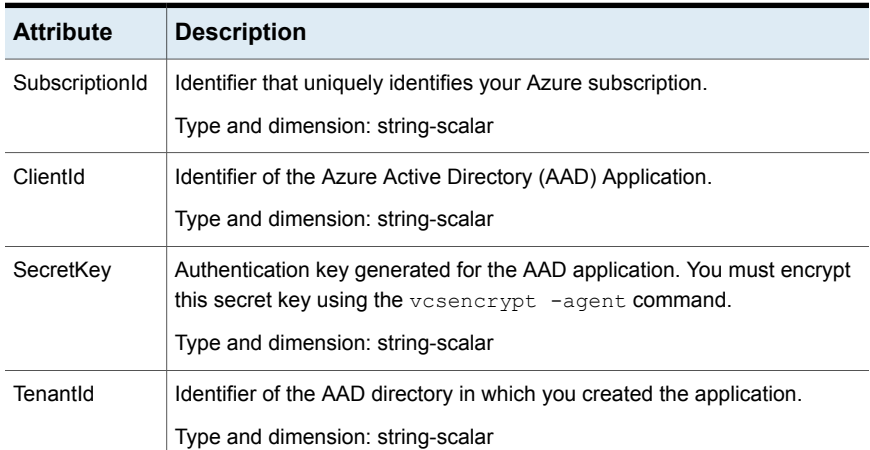

#### **Resource type definition**

```
type AzureAuth (
   static str ArgList[] = { SubscriptionId, ClientId, SecretKey,
     TenantId }
   static str Operations = None
   str SubscriptionId
   str ClientId
   str SecretKey
   str TenantId
)
```
#### **Sample configuration**

```
AzureAuth Auth_Res (
   SubscriptionId = 2dfgg136-fgh6-40dd-b616-c1e9abdf1d63
   ClientId = 123456-d10a-4704-8986-beb86739104d
   SecretKey = fntPgnUnhTprQrqrnRonSlhPhrQpiNtrItpRhnGrrNklFngLs
   TenantId = 12345-0528-4308-brf03-6667d61dd0e3
)
```
## <span id="page-291-0"></span>**Obtaining authentication keys**

#### **To obtain the Azure authentication keys**

- **1** Log in to the Azure portal.
- **2** Perform the following to obtain the authentication keys :

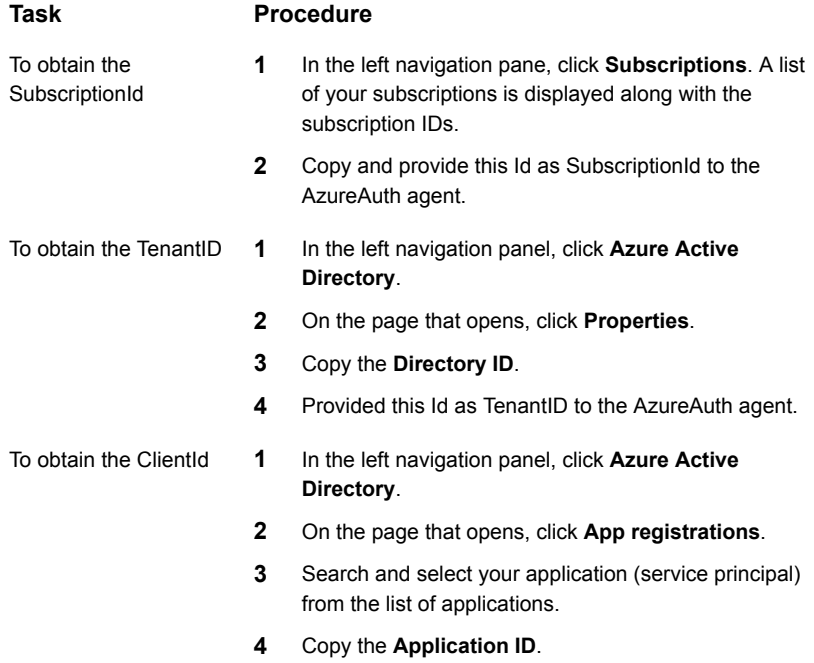

**5** Provide this Id as the ClientId to the AzureAuth agent.

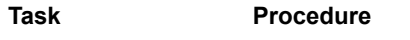

**1** From **App registrations** in **Azure Active Directory**, search and select your application. To obtain the SecretKey 1

- **2** Under **Settings**, select **Keys**.
- **3** Provide a description of the key, and the expiry duration for the key.
- **4** Click **Save**. The key is displayed.

**Note:** Ensure that you copy and store the key value. You cannot retrieve the key later.

**5** Encrypt the key using:

vcsencrypt -agent *< Secret Key>*.

**6** Provide the encrypted key to the AzureAuth agent as the SecretKey.

# **Chapter**

# Infrastructure and support agents

This chapter includes the following topics:

- About the [infrastructure](#page-293-0) and support agents
- [NotifierMngr](#page-293-1) agent
- [Proxy](#page-300-0) agent
- <span id="page-293-0"></span>**[Phantom](#page-303-0) agent**
- <span id="page-293-1"></span>[RemoteGroup](#page-305-0) agent

# **About the infrastructure and support agents**

Use the infrastructure and support agents to monitor components and VCS objects.

# **NotifierMngr agent**

Starts, stops, and monitors a notifier process, making it highly available. The notifier process manages the reception of messages from VCS and the delivery of those messages to SNMP consoles and SMTP servers. However, in dual stack mode, the NotifierMngr agent can communicate with the SNMP server and SMTP server only if the servers have both IPv4 and IPv6 IPs enabled on it. This ensures that the clients having any type of IP, that is, pure IPv4, pure IPv6, or both can easily communicate with the servers.

Refer to the *Admin Guide* for a description of types of events that generate notification. See the  $notifier(1)$  manual page to configure notification from the command line.

You cannot dynamically change the attributes of the NotifierMngr agent using the hares -modify command. Changes made using this command are only effective after restarting the notifier.

Other applications with the name notifier can interfere with the NotifierMngr agent. If notifier is started outside VCS control, VCS can only monitor the notifier process if its started with the absolute path. For example, use:

```
# /opt/VRTSvcs/bin/notifier -s m=system_name &
```
*system\_name* is the IP address or host name of the system.

## **Dependency**

The NotifierMngr resource can depend on the NIC resource.

## Agent functions

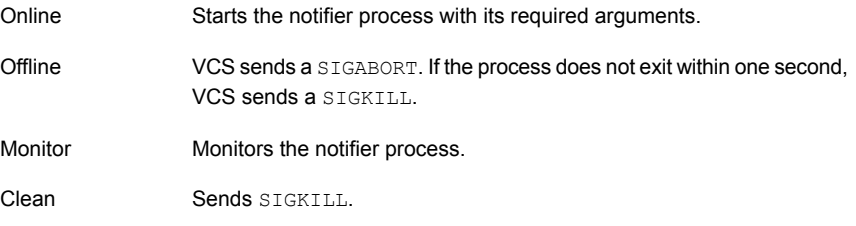

# State definitions

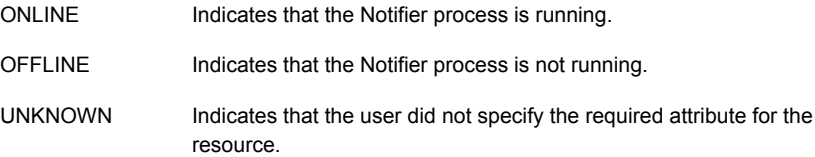

# **Attributes**

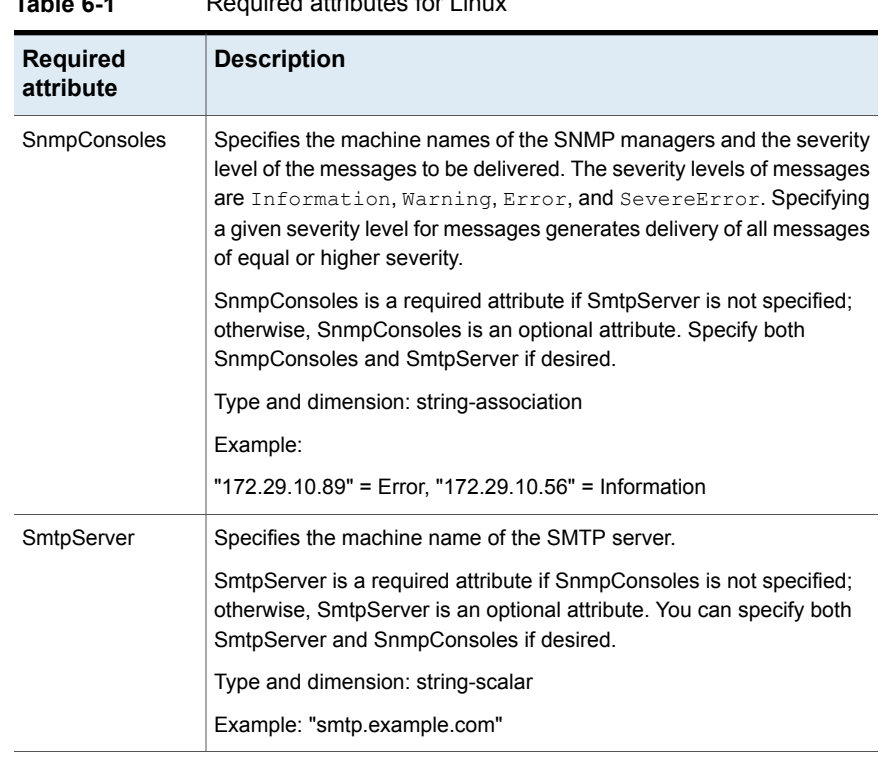

#### **Table 6-1** Required attributes for Linux

#### **Table 6-2** Optional attributes for Linux

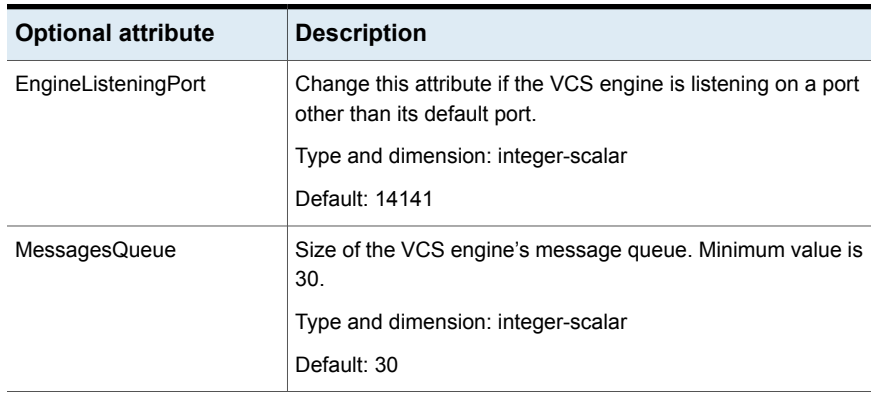

| <b>Optional attribute</b> | <b>Description</b>                                                                                                    |
|---------------------------|----------------------------------------------------------------------------------------------------|
| NotifierListeningPort     | Any valid, unused TCP/IP port number.                                                                                                    |
|                           | Type and dimension: integer-scalar                                                                                                    |
|                           | Default: 14144                                                                                                    |
| NotifierSourceIP          | If this attribute is populated, all the notifications sent from the<br>notifier (SMTP and SNMP) will be sent from the interface<br>having this IP address.                                                                                                    |
|                           | Note: Make sure that the Source IP given in this attribute is<br>present in the /etc/hosts file or is DNS-resolvable.                                                                                                    |
|                           | Type and dimension: string-scalar                                                                                                    |
|                           | Example: "10.209.77.111"                                                                                                    |
| SmtpFromPath              | Set to a valid email address, if you want the notifier to use a<br>custom email address in the FROM: field.                                                                                                    |
|                           | Type and dimension: string-scalar                                                                                                    |
|                           | Example: "usera@example.com"                                                                                                    |
| SmtpRecipients            | Specifies the email address where SMTP sends information<br>and the severity level of the messages. The severity levels of<br>messages are Information, Warning, Error, and SevereError.<br>Specifying a given severity level for messages indicates that<br>all messages of equal or higher severity are received. |
|                           | <b>Note:</b> SmtpRecipients is a required attribute if you specify<br>SmtpServer.                                                                                                    |
|                           | Type and dimension: string-association                                                                                                    |
|                           | Example:                                                                                                    |
|                           | "james@example.com" = SevereError,<br>"admin@example.com" = Warning                                                                                                    |
| SmtpReturnPath            | Set to a valid email address, if you want the notifier to use a<br>custom email address in the Return-Path: <> field.                                                                                                    |
|                           | If the mail server specified in SmtpServer does not support<br>SMTP VRFY command, then you need to set the SmtpVrfyOff<br>to 1 in order for the SmtpReturnPath value to take effect.                                                                                                    |
|                           | Type and dimension: string-scalar                                                                                                    |
|                           | Example: "usera@example.com"                                                                                                    |

**Table 6-2** Optional attributes for Linux *(continued)*

| <b>Optional attribute</b> | <b>Description</b>                                                                                                    |
|---------------------------|----------------------------------------------------------------------------------------------------|
| SmtpServerTimeout         | This attribute represents the time in seconds notifier waits for<br>a response from the mail server for the SMTP commands it<br>has sent to the mail server. This value can be increased if you<br>notice that the mail server is taking a longer duration to reply<br>back to the SMTP commands sent by notifier. |
|                           | Type and dimension: integer-scalar<br>Default: 10                                                                                                    |
| SmtpServerVrfyOff         | Set this value to 1 if your mail server does not support SMTP<br>VRFY command. If you set this value to $1$ , the notifier does<br>not send a SMTP VRFY request to the mail server specified<br>in SmtpServer attribute while sending emails.                                                                      |
|                           | Type and dimension: boolean-scalar                                                                                                    |
|                           | Default: 0                                                                                                    |
| SnmpCommunity             | Specifies the community ID for the SNMP manager.                                                                                                    |
|                           | Type and dimension: string-scalar                                                                                                    |
|                           | Default: public                                                                                                    |
| SnmpdTrapPort             | Port on the SNMP console machine where SNMP traps are<br>sent.                                                                                                    |
|                           | If you specify more than one SNMP console, all consoles use<br>this value.                                                                                                    |
|                           | Type and dimension: string-scalar                                                                                                    |
|                           | Default: 162                                                                                                    |
| MessageExpiryInterval     | Time in seconds after which the messages expire. If the VCS<br>engine is unable to send a message to the notifier within the<br>message expiry interval, it deletes the message from the VCS<br>engine's message queue.                                                                                            |
|                           | Minimum value: 3600                                                                                                    |
|                           | Type and dimension: integer-scalar                                                                                                    |
|                           | Default: 3600                                                                                                    |

**Table 6-2** Optional attributes for Linux *(continued)*

# Resource type definition

type NotifierMngr ( static int RestartLimit = 3

```
static str ArgList[] = { EngineeringPort, MessageSQueue,MessageExpiryInterval, NotifierListeningPort, NotifierSourceIP,
SnmpdTrapPort, SnmpCommunity, SnmpConsoles, SmtpServer,
SmtpServerVrfyOff, SmtpServerTimeout, SmtpReturnPath,
SmtpFromPath, SmtpRecipients }
int EngineListeningPort = 14141
int MessagesQueue = 30
int MessageExpiryInterval = 3600
int NotifierListeningPort = 14144
str NotifierSourceIP
int SnmpdTrapPort = 162
str SnmpCommunity = public
str SnmpConsoles{}
str SmtpServer
boolean SmtpServerVrfyOff = 0
int SmtpServerTimeout = 10
str SmtpReturnPath
str SmtpFromPath
str SmtpRecipients{}
\lambda
```
#### Sample configuration

In the following configuration, the NotifierMngr agent is configured to run with two resource groups: NicGrp and Grp1. NicGrp contains the NIC resource and a Phantom resource that enables VCS to determine the online and offline status of the group. See the Phantom agent for more information on verifying the status of groups that only contain OnOnly or Persistent resources such as the NIC resource. You must enable NicGrp to run as a parallel group on both systems.

Grp1 contains the NotifierMngr resource (ntfr) and a Proxy resource (nicproxy), configured for the NIC resource in the first group.

In this example, NotifierMngr has a dependency on the Proxy resource.

**Note:** Only one instance of the notifier process can run in a cluster. The process cannot run in a parallel group.

The NotifierMngr resource sets up notification for all events to the SNMP console SNMPServerName. In this example, only messages of SevereError level are sent to the SMTP server (smtp.example.com), and the recipient (vcsadmin@example.com).

#### **Configuration**

Configuration for Linux follows:

```
system north
system south
group NicGrp (
     SystemList = { north, south}
     AutoStartList = { north }
     Parallel = 1
      )
     Phantom my_phantom (
     )
     NIC NicGrp_eth0 (
         Device = eth0
)
group Grp1 (
     SystemList = { north, south }
     AutoStartList = { north }
     \lambdaProxy nicproxy(
     TargetResName = "NicGrp_eth0"
     \lambdaNotifierMngr ntfr (
           SnmpConsoles = { "SNMPServerName" = Information }
           SmtpServer = "smtp.example.com"
           SmtpRecipients = { "vcsadmin@example.com" =
           SevereError }
      )
     ntfr requires nicproxy
     // resource dependency tree
     //
     // group Grp1
     \frac{1}{2} \frac{1}{2} \frac{1}{2}// NotifierMngr ntfr
      \frac{1}{2} \frac{1}{2} \frac{1}{2} \frac{1}{2} \frac{1}{2} \frac{1}{2} \frac{1}{2} \frac{1}{2} \frac{1}{2} \frac{1}{2} \frac{1}{2} \frac{1}{2} \frac{1}{2} \frac{1}{2} \frac{1}{2} \frac{1}{2} \frac{1}{2} \frac{1}{2} \frac{1}{2} \frac{1}{2} \frac{1}{2} \frac{1}{2}
```

```
// Proxy nicproxy
// }
1/ }
```
## Debug log levels

The NotifierMngr agent uses the following debug log levels:

<span id="page-300-0"></span>DBG\_1

# **Proxy agent**

The Proxy agent mirrors the state of another resource on a local or remote system. It provides a means to specify and modify one resource and have its state reflected by its proxies. You can use the agent when you need to replicate the status of a resource.

A Proxy resource can only point to None or OnOnly type of resources, and can reside either in a failover or a parallel group. A target resource and its proxy cannot be in the same group.

## **Dependencies**

No dependencies exist for the Proxy resource.

**Figure 6-1** Sample service group that includes a Proxy resource

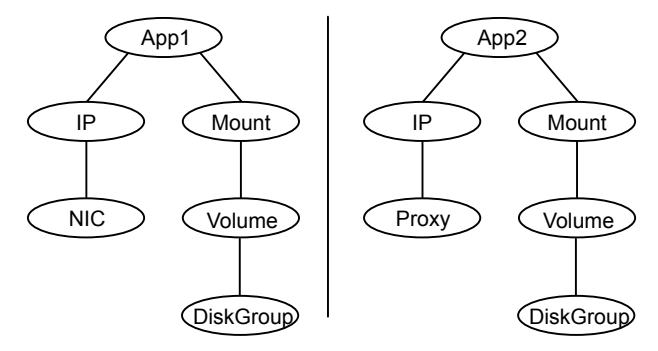

## Agent functions

Monitor Determines status based on the target resource status.

## **Attributes**

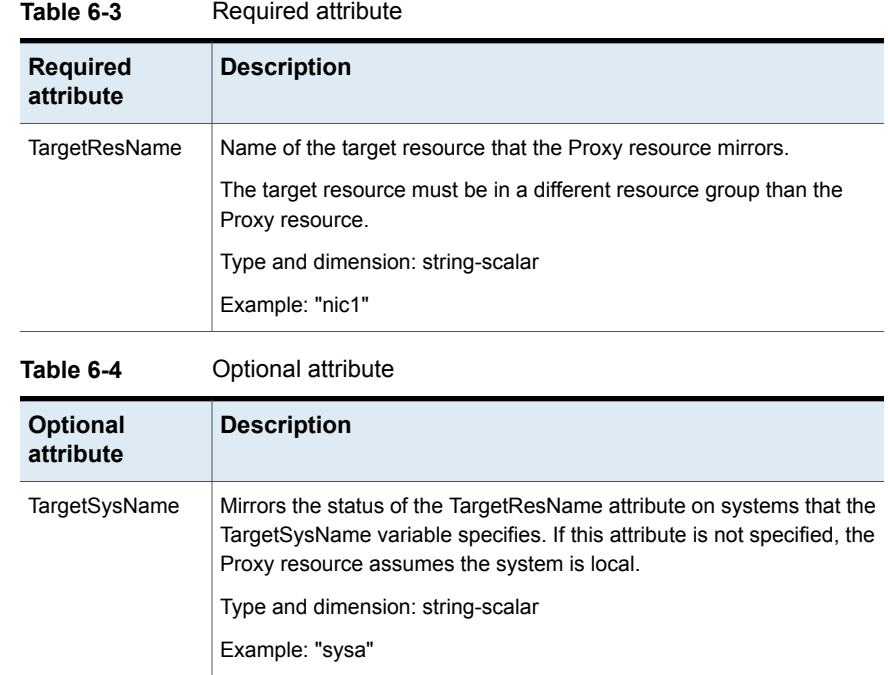

# Resource type definition

```
type Proxy (
   static int OfflineMonitorInterval = 60
   static str ArgList[] = { TargetResName, TargetSysName,
   "TargetResName:Probed", "TargetResName:State" }
   static str Operations = None
   str TargetResName
   str TargetSysName
)
```
# Sample configurations

## **Configuration 1**

```
Proxy proxy1 (
   TargetResName = "nic1"
)
```
#### **Configuration 2**

The proxy resource mirrors the state of the resource nic2 on sysa.

```
Proxy proxy1(
   TargetResName = "nic2"
   TargetSysName = "sysa"
)
```
#### **Configuration 3**

The proxy resource mirrors the state of the resource mnic on the local system; note that target resource is in grp1, and the proxy is in grp2; a target resource and its proxy cannot be in the same group.

```
group grp1 (
    SystemList = { sysa, sysb }
   AutoStartList = { sysa }
    \lambdaMultiNICA mnic (
        Device@sysa = { eth0 = "192.123.8.41", eth3 ="192.123.8.42" }
        Device@sysb = { eth0 = "192.123.8.43", eth3 =
        "192.123.8.43" }
        NetMask = "255.255.248.0"
    NetworkHosts = { "192.123.10.129", "192.123.10.130" }
    )
    IPMultiNIC ip1 (
        Address = "192.123.10.177"
        MultiNICAResName = mnic
        NetMask = "255.255.248.0"
        )
    ip1 requires mnic
group grp2 (
        SystemList = { sysa, sysb }
        AutoStartList = { sysa }
        )
        IPMultiNIC ip2 (
```

```
Address = "192.123.10.178"
        NetMask = "255.255.248.0"
        MultiNICAResName = mnic
        \lambdaProxy proxy (
        TargetResName = mnic
        )
ip2 requires proxy
```
#### Debug log levels

<span id="page-303-0"></span>The Proxy agent uses the following debug log levels:

DBG\_1, DBG\_2

# **Phantom agent**

The agent enables VCS to determine the status of parallel service groups that do not include OnOff resources, which are resources that VCS can start and stop. Without the "dummy" resource provided by this agent, VCS cannot assess the status of groups that only contain None (Persistent) and OnOnly resources because the state of these resources is not considered in the process of determining whether a group is online. Refer to the *VCS Administrator's Guide* for information on categories of service groups and resources.

Do not use the Phantom resource in failover service groups.

Also, the Phantom resource should not be used in service groups that don't contain any resources.

**Note:** Do not attempt manual online or offline operations on the Phantom resource at the resource level. Do not use hares commands on the Phantom resource at the resource level. Unpredictable behavior results when you try a manual online or offline procedure or an hares command on a Phantom resource. You can perform commands on the service group that contains the Phantom resource.

## **Dependencies**

No dependencies exist for the Phantom resource.

**Figure 6-2** Sample service group that includes a Phantom resource

 $Phantom$   $\sim$  NIC

## Agent functions

Monitor Determines status based on the status of the service group.

## Resource type definition

```
type Phantom (
)
```
## Sample configurations

#### **Configuration 1**

```
Phantom boo (
\lambda
```
## **Configuration 2**

The following example shows a complete main.cf, in which the FileNone resource and the Phantom resource are in the same group.

```
include "types.cf"
cluster PhantomCluster
system sysa (
\left( \right)system sysb (
\lambdagroup phantomgroup (
SystemList = { sysa = 0, sysb = 1 }
AutoStartList = { sysa }
Parallel = 1
\lambdaFileNone my file none (
PathName = "/tmp/file none"
\left( \right)Phantom my_phantom (
\lambda// resource dependency tree
//
// group maingroup
// {
// Phantom my_Phantom
```

```
// FileNone my file none
// }
```
# **RemoteGroup agent**

The RemoteGroup agent establishes dependencies between applications that are configured on different VCS clusters. For example, you configure an Apache resource in a local cluster, and a MySQL resource in a remote cluster. In this example, the Apache resource depends on the MySQL resource. You can use the RemoteGroup agent to establish this dependency between these two resources.

With the RemoteGroup agent, you can monitor or manage a service group that exists in a remote cluster.

Some points about configuring the RemoteGroup resource follow:

- For each remote service group that you want to monitor or manage, you must configure a corresponding RemoteGroup resource in the local cluster.
- Multiple RemoteGroup resources in a local cluster can manage corresponding multiple remote service groups in different remote clusters.
- You can include the RemoteGroup resource in any kind of resource or service group dependency tree.
- A combination of the state of the local service group and the state of the remote service group determines the state of the RemoteGroup resource.

Veritas supports the RemoteGroup agent when:

- When it points to a global group The RemoteGroup agent must then map the state of the global group in the local cluster.
- When it is configured inside a local parallel service group The RemoteGroup resources on all cluster nodes monitor the same remote service group unless its attributes are localized.
- When it is configured inside a local failover service group

For more information on the functionality of this agent refer to the *Cluster Server Administrator's Guide*.

#### **Dependency**

As a best practice, establish a RemoteGroup resource dependency on a NIC resource. Veritas recommends that the RemoteGroup resource not be by itself in a service group.

# Agent functions

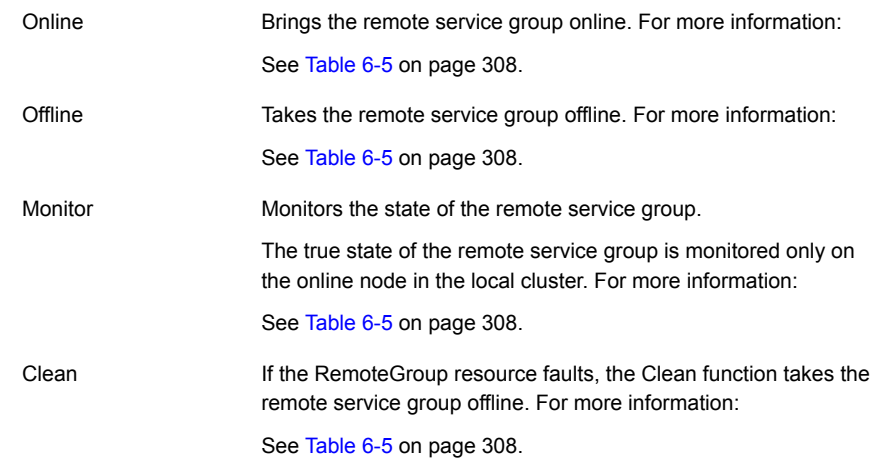

# State definitions

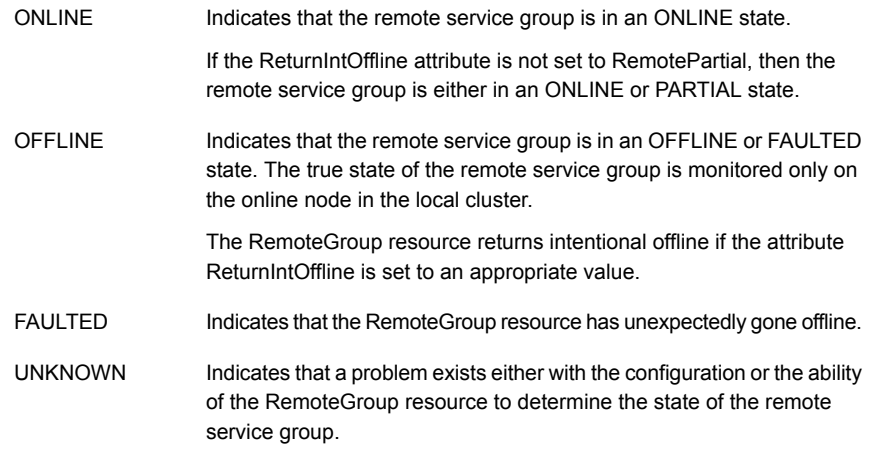

# **Attributes**

<span id="page-307-0"></span>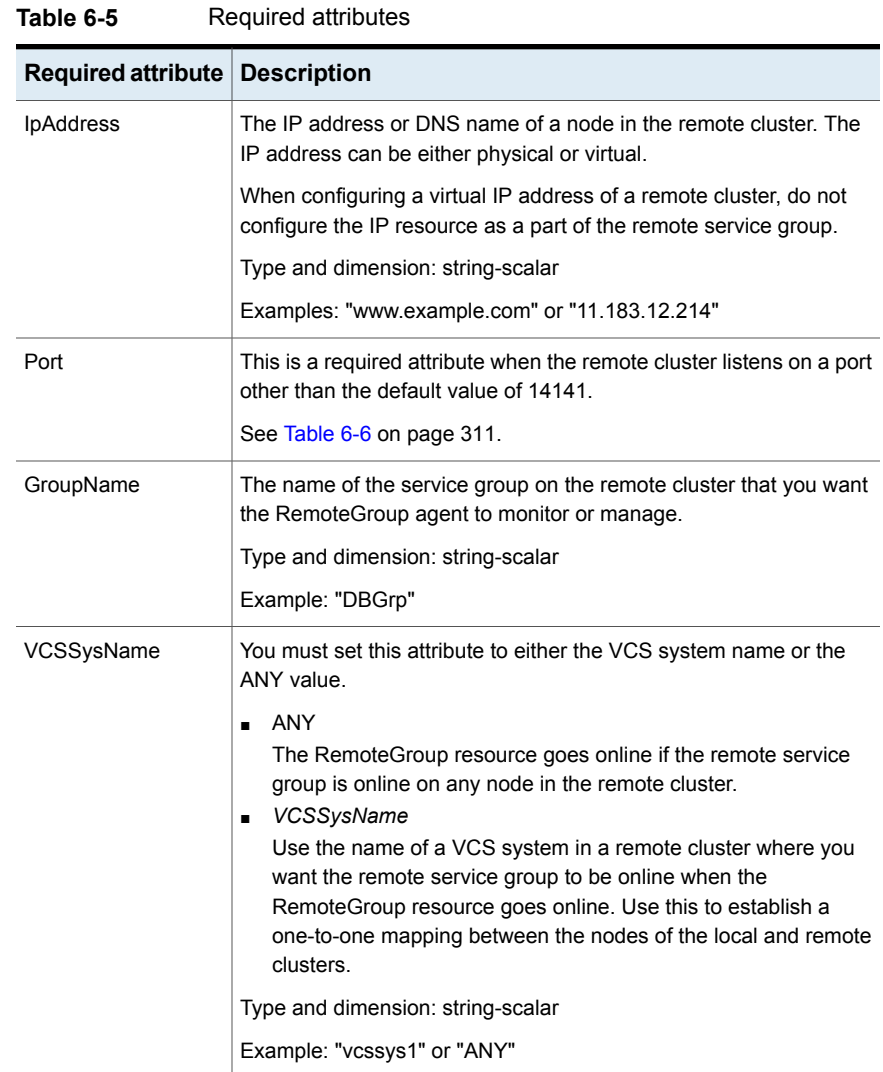

| Required attribute   Description                                                                                                    |
|----------------------------------------------------------------------------------------------------|
| Select only one of these values to determine the mode of operation<br>of the RemoteGroup resource: MonitorOnly, OnlineOnly, or OnOff.                                                                                                    |
| OnOff<br>$\blacksquare$<br>The RemoteGroup resource brings the remote service group<br>online or takes it offline.<br>When you set the VCSSysName attribute to ANY, the SysList<br>attribute of the remote service group determines the node where<br>the remote service group onlines.<br>MonitorOnly<br>The RemoteGroup resource only monitors the state of the remote<br>service group. The RemoteGroup resource cannot online or offline<br>the remote service group.<br>Make sure that you bring the remote service group online before<br>you online the RemoteGroup resource.<br>OnlineOnly<br>The RemoteGroup resource only brings the remote service group<br>online. The RemoteGroup resource cannot take the remote<br>service group offline.<br>When you set the VCSSysName attribute to ANY, the SysList<br>attribute of the remote service group determines the node where<br>the remote service group onlines.<br>Type and dimension: string-scalar |
|                                                                                                    |

**Table 6-5** Required attributes *(continued)*

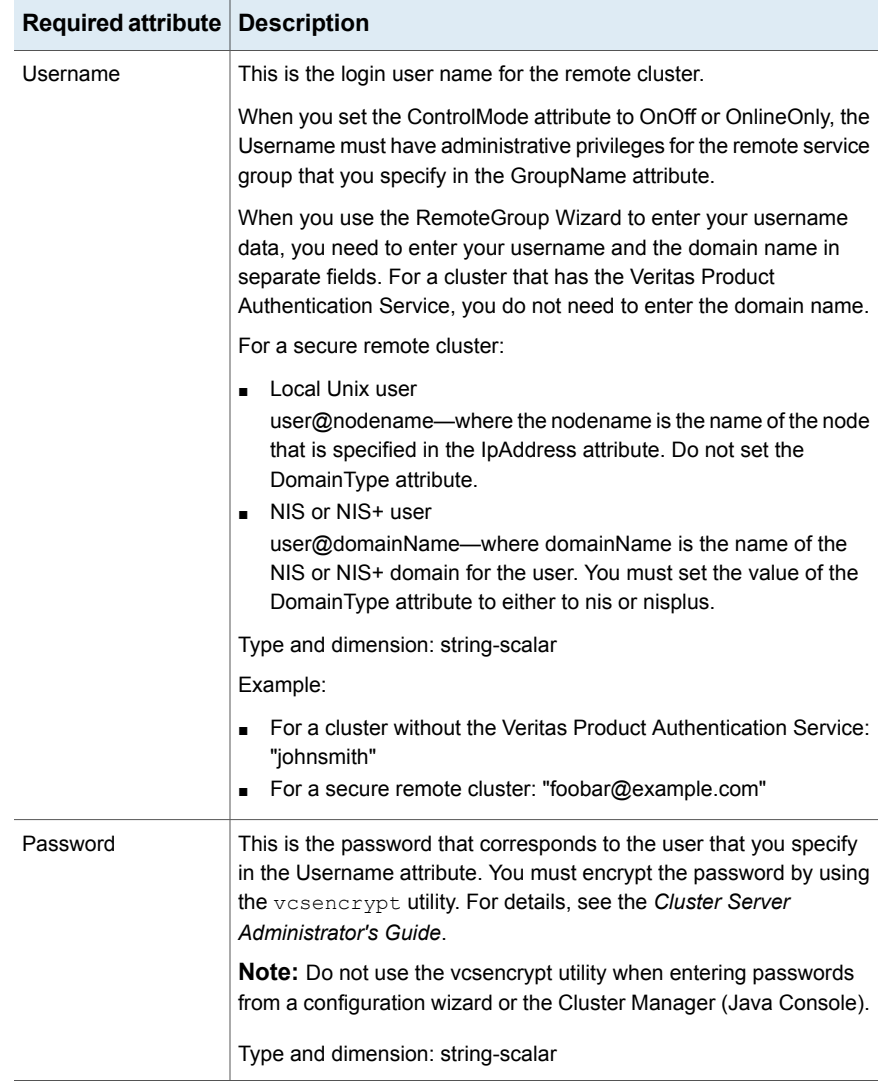

#### **Table 6-5** Required attributes *(continued)*

| <b>Optional attribute</b> | <b>Description</b>                                                                                                    |
|---------------------------|----------------------------------------------------------------------------------------------------|
| DomainType                | For a secure remote cluster only, enter the domain type information<br>for the specified user.                                                                                                    |
|                           | For users who have the domain type unixpwd, you do not have to<br>set this attribute.                                                                                                    |
|                           | Type: string-scalar                                                                                                    |
|                           | Example: "nis", "nisplus"                                                                                                    |
| <b>Brokerlp</b>           | For a secure remote cluster only. If you need the RemoteGroup<br>agent to communicate to a specific authentication broker, set the<br>value of this attribute to the broker's IP address.                                                                                       |
|                           | Type: string-scalar                                                                                                    |
|                           | Example: "128.11.295.51"                                                                                                    |
| Port                      | The port where the remote engine listens for requests.                                                                                                    |
|                           | This is an optional attribute, unless the remote cluster listens on<br>a port other than the default value of 14141.                                                                                                    |
|                           | Type and dimension: integer-scalar                                                                                                    |
|                           | Default: 14141                                                                                                    |
| <b>OfflineWaitTime</b>    | The maximum expected time in seconds that the remote service<br>group may take to offline. VCS calls the clean function for the<br>RemoteGroup resource if the remote service group takes a longer<br>time to offline than the time that you have specified for this attribute. |
|                           | Type and dimension: integer-scalar                                                                                                    |
|                           | Default: 0                                                                                                    |

<span id="page-310-0"></span>**Table 6-6** Optional attributes

| <b>Optional attribute</b> | <b>Description</b>                                                                                                    |
|---------------------------|----------------------------------------------------------------------------------------------------|
| ReturnIntOffline          | Select one of the following values for RemoteGroup to return<br>IntentionalOffline:                                                                                                    |
|                           | RemotePartial-Indicates that the RemoteGroup resource<br>returns an Intentional Offline if the remote service group is in<br>an ONLINE PARTIAL state.                                                                        |
|                           | RemoteOffline—Indicates that the RemoteGroup resource<br>returns an Intentional Offline if the remote service group is in<br>an OFFLINE state.                                                                               |
|                           | RemoteFaulted—Indicates that the RemoteGroup resource<br>returns an IntentionalOffline if the remote service group is<br>OFFLINE FAULTED.                                                                                    |
|                           | You can use these values in combinations with each other.                                                                                                    |
|                           | You must set the Intentional Offline attribute of the Remote Group<br>resource type to 1 for this attribute to work properly. For more<br>information about this attribute, see the Cluster Server<br>Administrator's Guide. |
|                           | Type and dimension: string-vector                                                                                                    |
|                           | Default: ""                                                                                                    |
| OfflineMonitoringN ode    | Defines the cluster node that performs the offline monitoring of the<br>remote service group. This is an internal attribute. Do not modify.                                                                                  |

**Table 6-6** Optional attributes *(continued)*

#### **Table 6-7** Type-level attributes

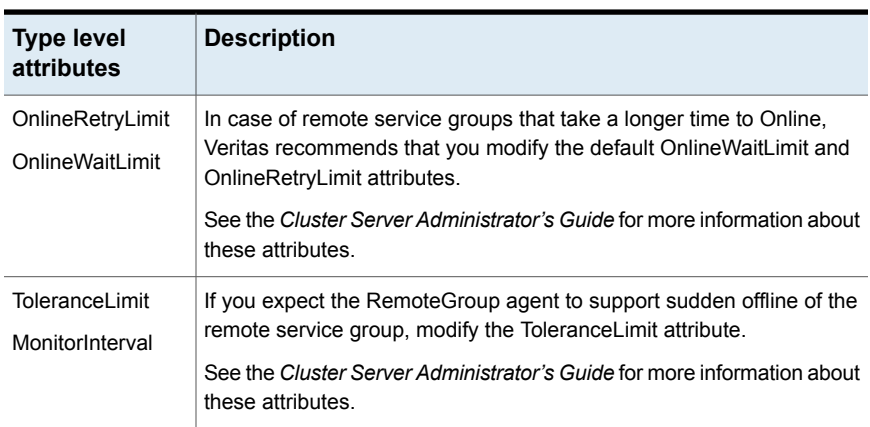

| <b>Type level</b><br>attributes | <b>Description</b>                                                                                                    |
|---------------------------------|----------------------------------------------------------------------------------------------------|
| <b>ExternalStateChange</b>      | If you want the local service group to go online or offline when the<br>RemoteGroup resource goes online or offline outside VCS control, set<br>the attribute ExternalStateChange appropriately. |
|                                 | See the Cluster Server Administrator's Guide for more information about<br>these attributes.                                                                                                    |

**Table 6-7** Type-level attributes *(continued)*

## Resource type definition

```
type RemoteGroup (
static int OnlineRetryLimit = 2
static int ToleranceLimit = 1
static boolean IntentionalOffline = 1
static str ArgList[] = { IpAddress, Port, Username, Password,
GroupName, VCSSysName, ControlMode, OfflineWaitTime,
DomainType, BrokerIp, ReturnIntOffline }
str IpAddress
int Port = 14141
str Username
str Password
str GroupName
str VCSSysName
str ControlMode
int OfflineWaitTime
str DomainType
str BrokerIp
str ReturnIntOffline[] = {}
temp str OfflineMonitoringNode
)
```
## Debug log levels

The RemoteGroup agent uses the following debug log levels:

DBG 1

# Chapter

# Testing agents

This chapter includes the following topics:

- About the testing [agents](#page-313-0)
- **[ElifNone](#page-313-1) agent**
- **[FileNone](#page-315-0) agent**
- <span id="page-313-0"></span>**[FileOnOff](#page-317-0) agent**
- **[FileOnOnly](#page-319-0) agent**

# **About the testing agents**

<span id="page-313-1"></span>Use the testing agents to provide high availability for program support resources. These resources are useful for testing service groups.

# **ElifNone agent**

The ElifNone agent monitors a file. It checks for the file's absence.

You can use the ElifNone agent to test service group behavior. You can also use it as an impostor resource, where it takes the place of a resource for testing.

## Dependencies for ElifNone agent

No dependencies exist for the ElifNone resource.

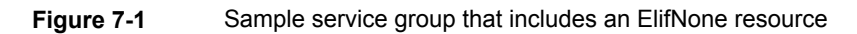

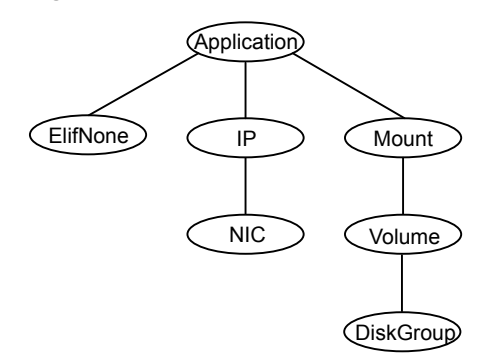

## Agent function for ElifNone agent

Monitor

Checks for the specified file. If it exists, the resource faults. If it does not exist, the agent reports the resource as ONLINE.

# State definitions for ElifNone agent

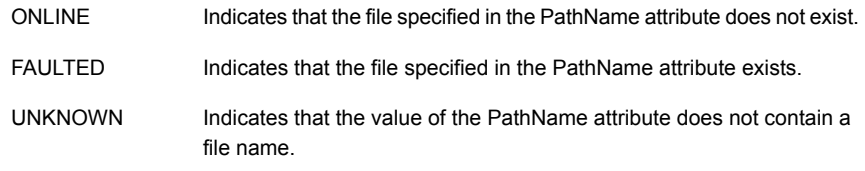

# Attributes for ElifNone agent

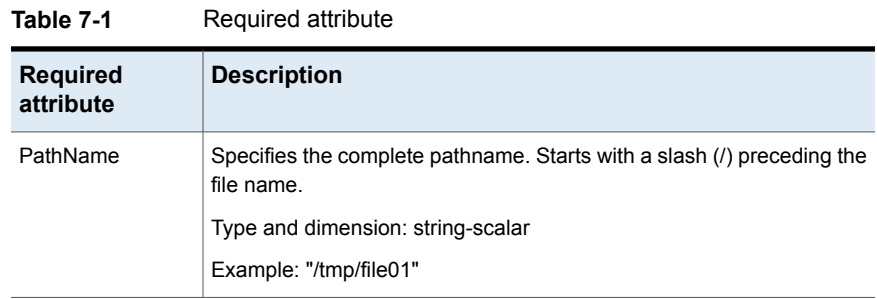

# Resource type definition for ElifNone agent

```
type ElifNone (
   static str ArgList[] = { PathName }
   static int OfflineMonitorInterval = 60
   static str Operations = None
   str PathName
)
```
# Sample configuration for ElifNone agent

```
ElifNone tmp_file01 (
   PathName = "/tmp/file01"
)
```
## Debug log levels for ElifNone agent

<span id="page-315-0"></span>The ElifNone agent uses the following debug log levels:

DBG\_4, DBG\_5

# **FileNone agent**

Monitors a file, checks for the file's existence.

You can use the FileNone agent to test service group behavior. You can also use it as an "impostor" resource, where it takes the place of a resource for testing.

# Dependencies for FileNone agent

No dependencies exist for the FileNone resource.

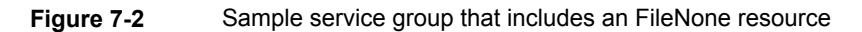

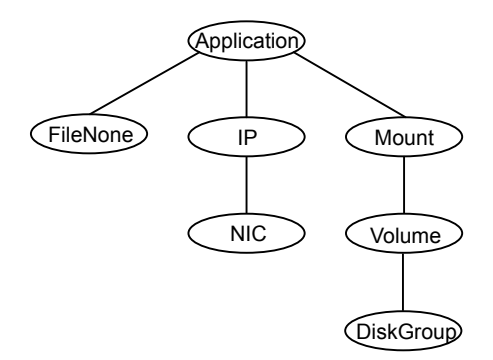

## Agent functions for FileNone agent

Checks for the specified file. If it exists, the agent reports the resource as ONLINE. If it does not exist, the resource faults. Monitor

# State definitions for FileNone agent

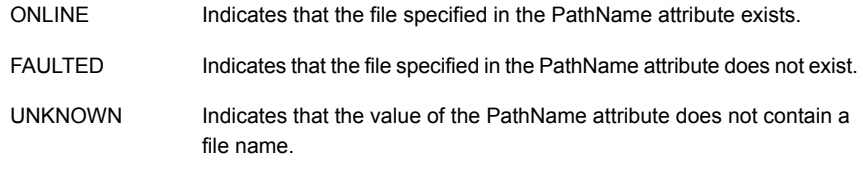

# Attribute for FileNone agent

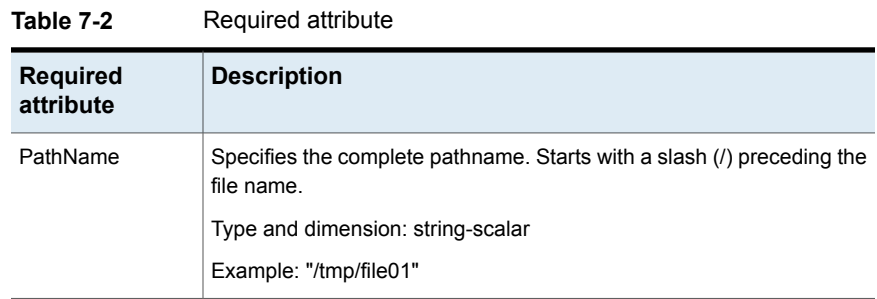

# Resource type definition for FileNone agent

```
type FileNone (
   static str ArgList[] = { PathName }
   static int OfflineMonitorInterval = 60
   static str Operations = None
   str PathName
)
```
# Sample configuration for FileNone agent

```
FileNone tmp_file01 (
   PathName = "/tmp/file01"
)
```
# Debug log levels for FileNone agent

<span id="page-317-0"></span>The FileNone agent uses the following debug log levels:

DBG\_4, DBG\_5

# **FileOnOff agent**

The FileOnOff agent creates, removes, and monitors a file.

You can use the FileNone agent to test service group behavior. You can also use it as an "impostor" resource, where it takes the place of a resource for testing.

# Dependencies for FileOnOff agent

No dependencies exist for the FileOnOff resource.

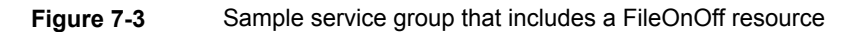

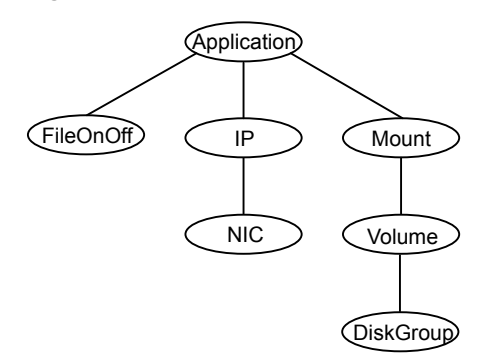

# Agent functions for FileOnOff agent

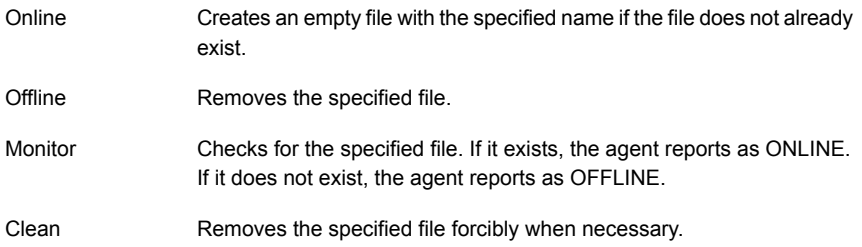

# State definitions for FileOnOff agent

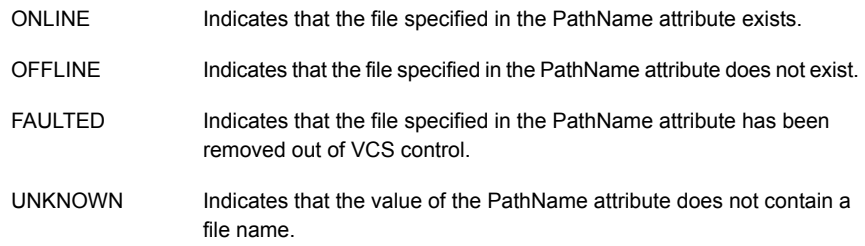

# Attribute for FileOnOff agent

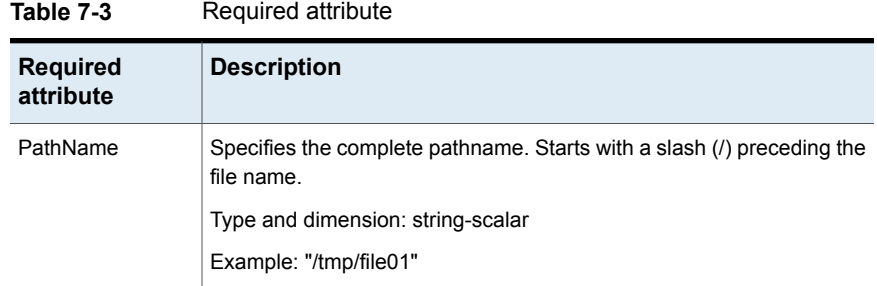

## Resource type definition for FileOnOff agent

```
type FileOnOff (
   static str ArgList[] = { PathName }
   str PathName
)
```
## Sample configuration for FileOnOff agent

```
FileOnOff tmp_file01 (
    PathName = "/tmp/file01"
)
```
# Debug log levels for FileOnOff agent

<span id="page-319-0"></span>The FileOnOff agent uses the following debug log levels:

DBG\_1, DBG\_4, DBG\_5

# **FileOnOnly agent**

The FileOnOnly agent creates and monitors a file.

You can use the FileNone agent to test service group behavior. You can also use it as an "impostor" resource, where it takes the place of a resource for testing.

## Dependencies for FileOnOnly agent

No dependencies exist for the FileOnOnly resource.

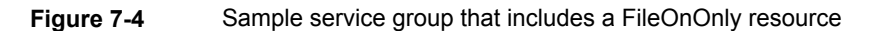

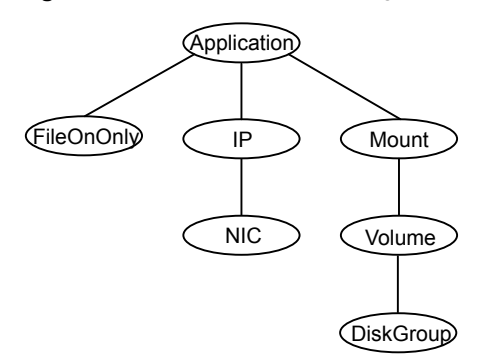

# Agent functions for FileOnOnly agent

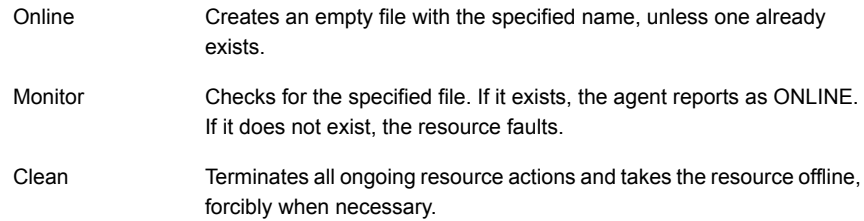

# State definitions for FileOnOnly agent

The state definitions for this agent follow:

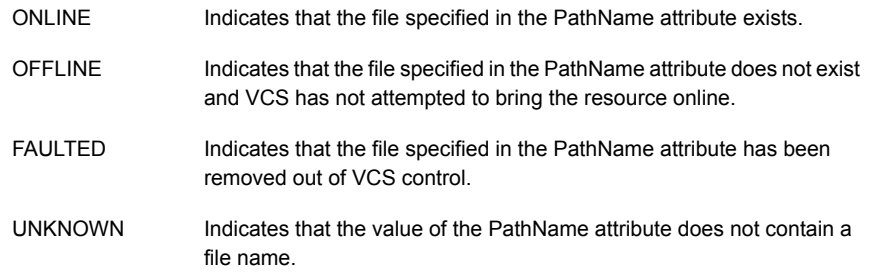

# Attribute for FileOnOnly agent

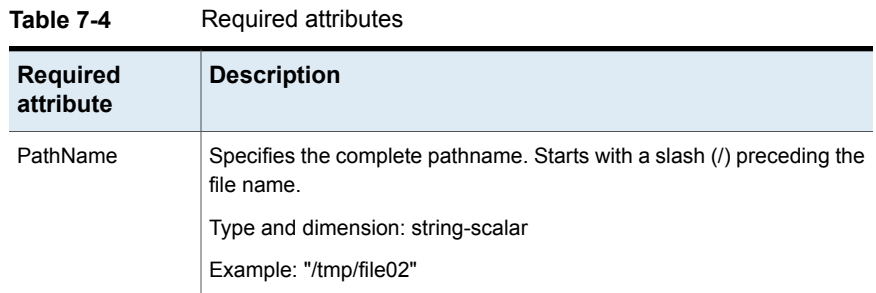

# Resource type definition for FileOnOnly agent

```
type FileOnOnly (
   static str ArgList[] = { PathName }
   static str Operations = OnOnly
   str PathName
)
```
# Sample configuration for FileOnOnly agent

```
FileOnOnly tmp_file02 (
PathName = "/tmp/file02"
)
```
# Debug log levels for FileOnOnly agent

The FileOnOnly agent uses the following debug log levels: DBG\_1, DBG\_4, DBG\_5

# Chapter

# Replication agents

This chapter includes the following topics:

- About the [replication](#page-322-0) agents
- **RVG** [agent](#page-322-1)
- **[RVGPrimary](#page-326-0) agent**
- **[RVGSnapshot](#page-334-0)**
- **[RVGShared](#page-338-0) agent**
- [RVGLogowner](#page-340-0) agent
- <span id="page-322-0"></span>■ [RVGSharedPri](#page-344-0) agent
- [VFRJob](#page-348-0) agent

# **About the replication agents**

<span id="page-322-1"></span>Use the replication agents to provide high availability for VVR resources.

Refer to the *Veritas InfoScale Replication Administrator's Guide* for information on configuring the Replication agents for high availability.

# **RVG agent**

Brings the RVG online, monitors read and write access to the RVG, and takes the RVG offline. This is a failover resource. The RVG agent enables replication between clusters. It manages the Primary VVR node in one cluster and the Secondary VVR node in another cluster. Each node can be failed over in its respective cluster. In this way, replication is made highly available.

The RVG agent manages the state of the RVG during local failovers. The RVGPrimary agent manages the role of the RVG during a wide area failover.

Using a VCS global cluster enables you to fail over the Primary role from a Primary VVR node to a Secondary VVR node.

The RVG agent includes the following key features:

- Removes potential single points of failure by enabling Primary and Secondary VVR nodes to be clustered.
- Enables you to bring a service group online to start VCS-managed applications that use VVR.
- Continues replication after a node in a cluster fails without losing updates.
- Ensures that VVR can be added to any VCS cluster by including the RVG resource type definitions.

An example configuration file for this agent that can be used as a guide when creating your configuration is located at:

/etc/VRTSvcs/conf/sample\_vvr/RVG

#### **Dependencies**

The RVG resource represents the RVG (Replicated Volume Group) in the RDS (Replicated Data Set). The RVG resource is dependent on the DiskGroup resource. The RVG resource is also dependent on the IP resources that it uses for replication.

Refer to the *Cluster Server Administrator's Guide* for more information on dependencies.

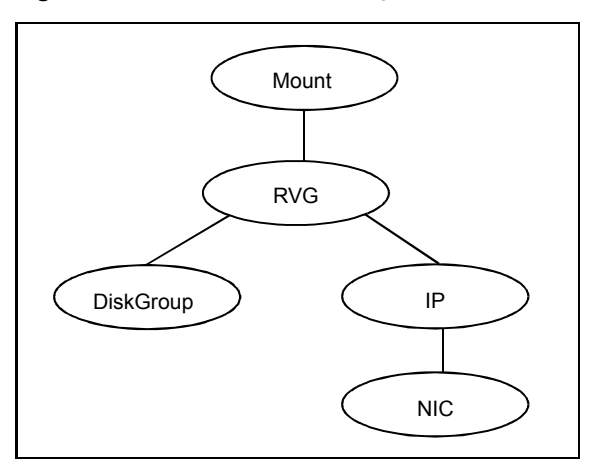

**Figure 8-1** Sample service group for an RVG resource
# Agent functions

The RVG agent has the following agent functions:

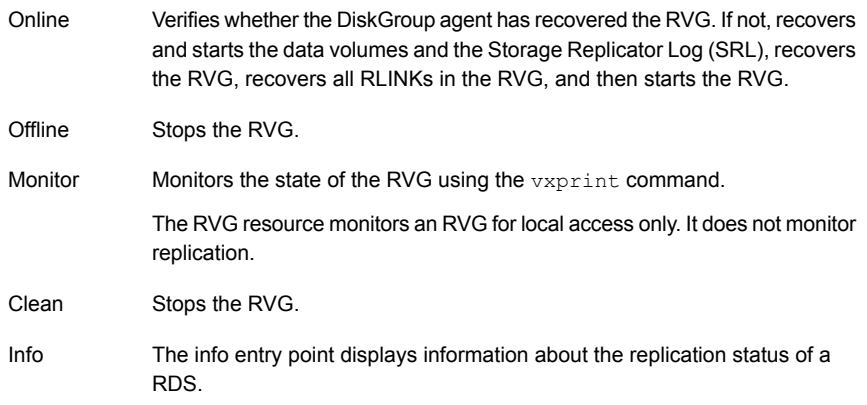

# State definitions

The RVG agent has the following state definitions:

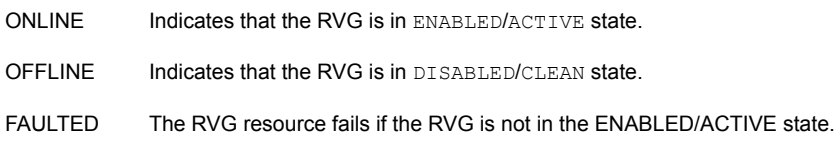

# **Attributes**

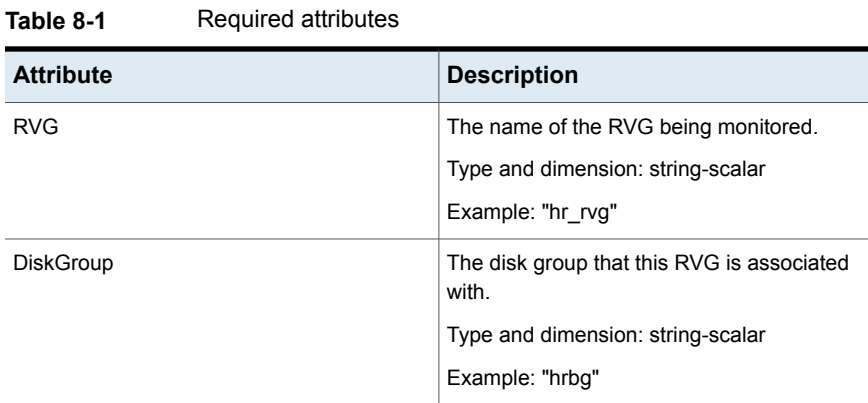

| <b>Attribute</b> | <b>Description</b>                                                           |
|------------------|------------------------------------------------------------------------------|
| StorageDG        | The name of the bunker disk group.                                           |
|                  | Type and dimension: string-scalar                                            |
|                  | Example: "hr bdg"                                                            |
| StorageRVG       | The name of the bunker RVG.                                                  |
|                  | Type and dimension: string-scalar                                            |
|                  | Example: "hr brvg"                                                           |
| StorageHostIds   | A space-separated list of the hostids of each<br>node in the bunker cluster. |
|                  | Type and dimension: string-keylist                                           |
|                  | Example: "bunker host"                                                       |

**Table 8-1** Required attributes *(continued)*

#### **Table 8-2** Optional attribute

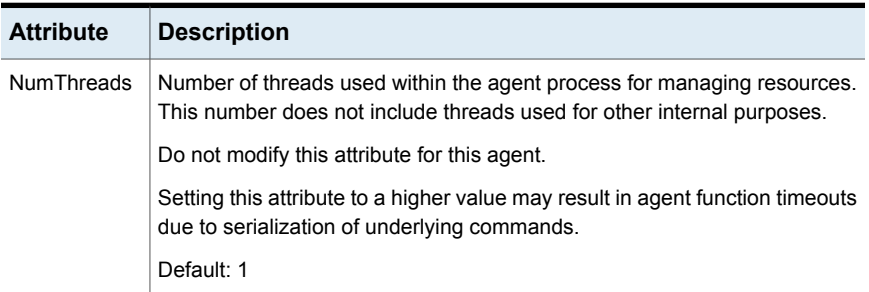

#### Resource type definitions

The RVG agent resource type definition follows.

```
type RVG (
   static int NumThreads = 1
   static str ArgList[] = { RVG, DiskGroup }
   str RVG
   str DiskGroup
   str StorageRVG
   str StorageDG
   str StorageHostIds
)
```
# Sample configurations

```
RVG rvg (
       RVG = ApplicationRVG
       DiskGroup = vvrdg
       StorageRVG = ApplicationRVG
       StorageDG = vvrdg
       StorageHostIds = "bunker host"
       )
```
# **RVGPrimary agent**

The RVGPrimary agent enables migration and takeover of a VVR Replicated Volume Group (RVG) in a VCS environment. Bringing a resource of type RVGPrimary online causes the RVG on the local host to become a primary.

The agent is useful when hosts in both the primary and secondary side are clustered, in particular a VCS replicated data cluster or a VCS global cluster, to completely automate the availability of writable replicated disks to a VCS-managed application.

The RVGPrimary agent includes the following features:

- Removes the manual steps of migrating a VVR primary and secondary roles when failing over applications across a wide area.
- Minimizes the need for resynchronizing replicated volumes by attempting a migration before attempting a hard takeover.
- Waits for the two sides of a replicated data set to become completely synchronized before migrating roles.
- Supports an automatic fast failback resynchronization of a downed primary if it later returns after a takeover.
- Allows you to distinguish the Primary site after network failure or disaster
- Supports the ability to choose the Primary site after a site failure or network disruption is corrected.
- After a successful migration or takeover of a Secondary RVG, the RVGPrimary agent ensures to automatically start the replication from the new Primary to any additional Secondary(s) that exists in the RDS.
- Before a takeover, the RVGPrimary agent synchronizes the Secondary site with any bunker associated with the Primary site, when the Primary site is not available.

Refer to the *Veritas InfoScale Replication Administrator's Guide* for information on configuring the Replication agents for high availability.

A sample configuration file for this agent that you can use as a guide to create the configuration is located at /etc/VRTSvcs/conf/sample\_vvr/RVGPrimary.

### Dependencies

You usually use the RVGPrimary agent in conjunction with the RVG agent in two groups with an online local hard group dependency. The parent group contains the resources that manage the actual application and file systems and as the RVGPrimary resource. The child group contains the resources managing the storage infrastructure, which include the RVG and DiskGroup type resources.

Refer to the *Veritas InfoScale Replication Administrator's Guide* for information about the setup of a VVR environment using the RVGPrimary agent.

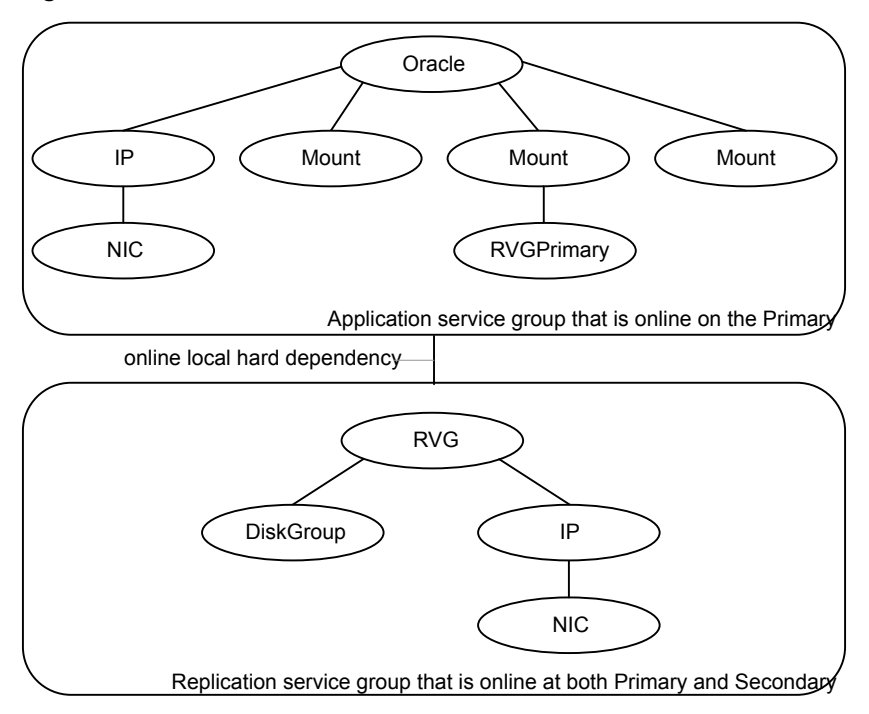

**Figure 8-2** Sample service group for an RVGPrimary resource

### Agent functions

The RVGPrimary agent has the following agent functions:

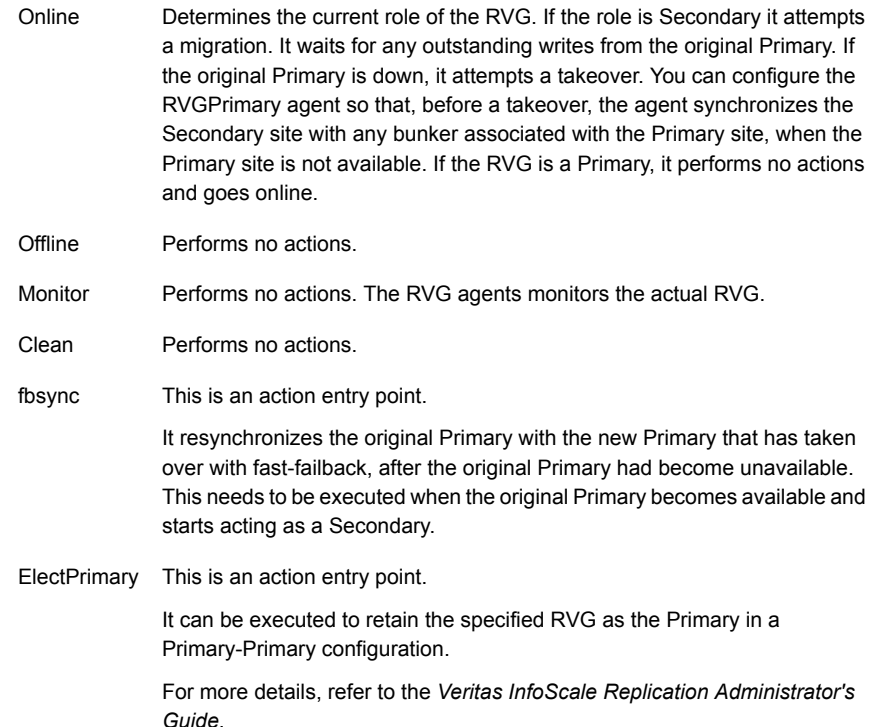

## State definitions

The RVGPrimary agent has the following state definitions:

- ONLLINE Indicates that the role of the RVG is Primary.
- The RVG agents monitors the actual RVG. Accidental migration of a VVR Primary outside of VCS causes other resources to fault immediately, such as Mount. No special monitoring by this agent is necessary. FAULTED

# **Attributes**

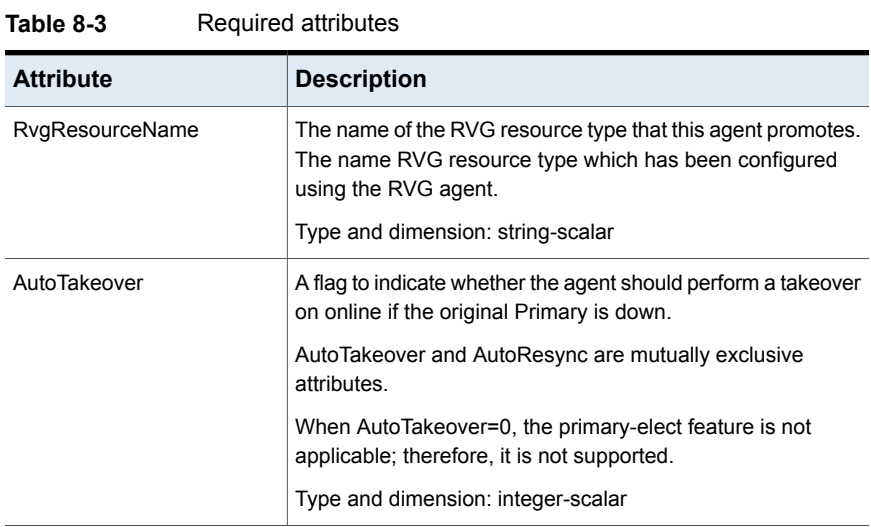

| <b>Attribute</b> | <b>Description</b>                                                                                                    |
|------------------|----------------------------------------------------------------------------------------------------|
| AutoResync       | Indicates whether the agent should attempt to automatically<br>perform a fast-failback resynchronization of the original<br>Primary after a takeover and after the original Primary returns.                                                                                                    |
|                  | You can use the following values for this attribute:                                                                                                    |
|                  | 0-instructs the agent to not attempt to perform a<br>$\blacksquare$<br>fast-failback resynchronization of the original Primary after<br>a takeover and after the original Primary returns.<br>1-instructs the agent to attempt to automatically perform<br>$\blacksquare$<br>a fast-failback resynchronization of the original Primary<br>after a takeover and after the original Primary returns.<br>2-instructs the agent to use the primary-elect feature. The<br>п<br>agent does not attempt to perform a fast-failback<br>resynchronization of the original Primary after a takeover<br>and after the original Primary returns. The RVGPrimary<br>agent also creates space-optimized snapshots for all the<br>data volumes in the RVG resource.<br>If you set the AutoResync attribute to 2 (to enable the<br>primary-elect feature) the value of the BunkerSyncTimeOut<br>attribute must be zero to disable the automated bunker<br>replay feature. You cannot use the automated bunker<br>replay feature and the primary-elect feature in the same<br>environment. |
|                  | AutoTakeover and AutoResync are mutually exclusive<br>attributes.                                                                                                    |
|                  | When AutoTakeover=0, the primary-elect feature is not<br>applicable; therefore, it is not supported.                                                                                                    |
|                  | Type and dimension: integer-scalar                                                                                                    |

**Table 8-3** Required attributes *(continued)*

| <b>Attribute</b>         | <b>Description</b>                                                                                                    |
|--------------------------|----------------------------------------------------------------------------------------------------|
| <b>BunkerSyncTimeOut</b> | The value for the BunkerSyncTimeOut attribute determines<br>if you want the bunker to perform a replay or not. You set the<br>value in seconds for the time that you want to allot for the<br>replay.                                                                                                    |
|                          | Use one of the following values for the BunkerSyncTimeOut<br>attribute:                                                                                                    |
|                          | If you do not use a value for this attribute (the default null<br>$\blacksquare$<br>value), the RVGPrimary agent considers it an infinite<br>timeout value. The agent replays all the writes on the<br>Bunker Replicator Log to the Secondary. Only after the<br>agent sends all the writes, VCS performs the takeover on<br>the Secondary.<br>If you set the value for this attribute to 0, you disable<br>$\blacksquare$<br>bunker replay for the agent. The RVGPrimary agent<br>immediately performs a takeover on the Secondary. The<br>agent does not send pending writes from the Bunker to<br>the Secondary. |
|                          | If you set the value to a number of seconds, then the<br>$\blacksquare$<br>RVGPrimary agent sends writes for that amount of time<br>to the Secondary. After the agent meets the time limit, it<br>performs the takeover on the Secondary. The bunker<br>replay time in this case is equal to the value in seconds.<br>You can set this value dynamically.                                                                                                    |
|                          | The RVGPrimary agent's OnlineTimeout and OnlineRetryLimit<br>attribute values determine the available time for an<br>RVGPrimary resource to complete its online operation.                                                                                                    |
|                          | Use the following formula to get the Time Available for Online<br>to Complete (TAOC):                                                                                                    |
|                          | TAOC = (OnlineTimeout + (OnlineRetryLimit * OnlineTimeout))                                                                                                    |

**Table 8-3** Required attributes *(continued)*

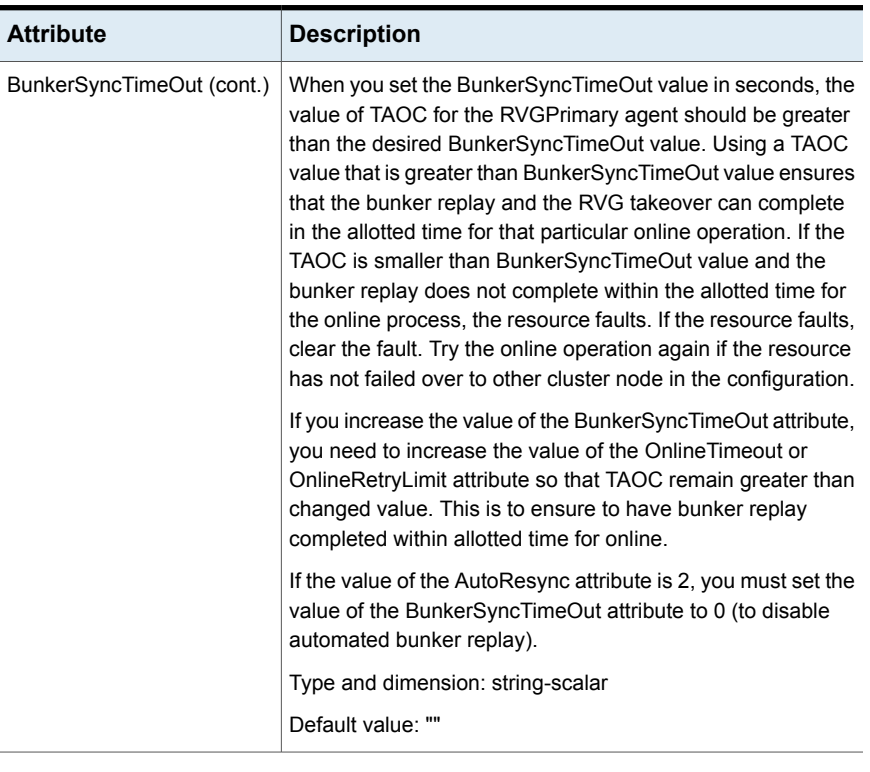

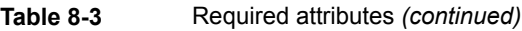

#### **Table 8-4** Optional attributes

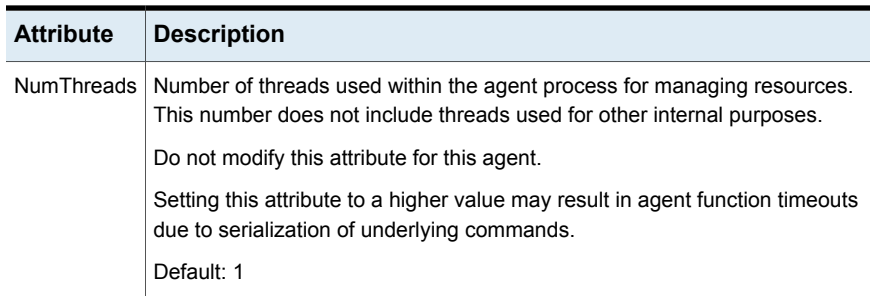

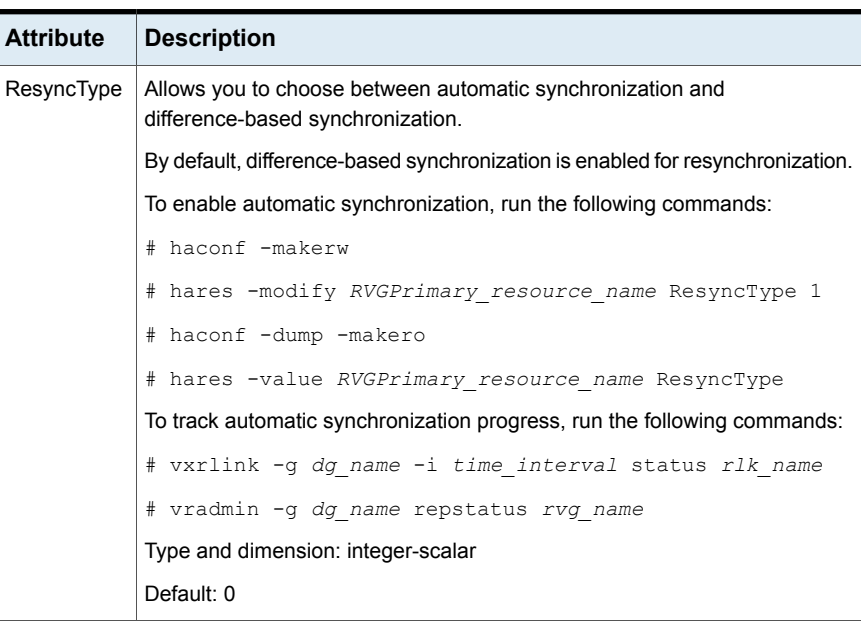

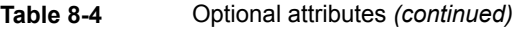

**Table 8-5** Internal attribute

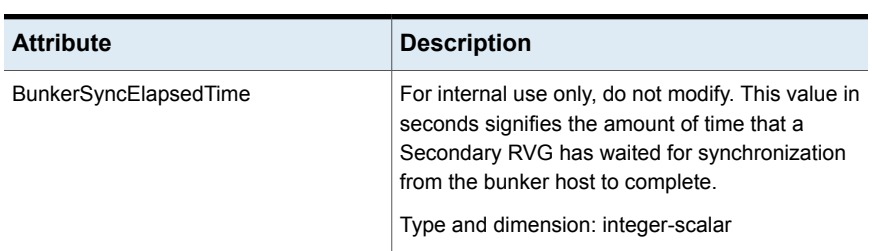

**Note:** Default settings of AutoTakeover=1 and AutoResync=0 cause the first failover to succeed when the original Primary goes down, and upon the original Primary's return, the RDS (Replicated Data Set) has a Primary-Primary configuration error. Set the default value of the AutoResync attribute of the RVGPrimary and RVGSharedPri agents to 1 if you want the agent to automatically attempt a fast-failback resynchronization of the original Primary after a takeover and after the original Primary returns. This prevents the Primary-Primary configuration error.

### Resource type definitions

The RVGPrimary resource type definition follows.

```
type RVGPrimary (
   static keylist SupportedActions = { fbsync, electprimary }
   static int NumThreads = 1
   static int OnlineRetryLimit = 1
   static str ArgList[] = { RvgResourceName, "RvgResourceName:RVG",
    "RvgResourceName:DiskGroup", AutoTakeover, AutoResync,
   BunkerSyncTimeOut, BunkerSyncElapsedTime }
   str RvgResourceName
   int AutoTakeover = 1
   int AutoResync = 0
   int ResyncType = 0
   str BunkerSyncTimeOut
   int BunkerSyncElapsedTime = 0
\lambda
```
## Sample configurations

```
RVGPrimary rvg-pri (
  RvgResourceName = rvgRes
 \lambda
```
# **RVGSnapshot**

For a fire drill, creates and destroys a transactionally consistent space-optimized snapshot of all volumes in a VVR secondary replicated data set. The RVGSnapshot agent takes space-optimized snapshots on a secondary RVG. These snapshots can be mounted and written to without affecting the actual replicated data, which means that the space-optimized snapshot can be an effective tool for scheduling a "fire drill" to confirm that a wide-area failover is possible. By combining this agent with the VCS Mount agent, the CFSMount agent, and VCS agents that manage the application being replicated, you can create a special fire drill service group. You can bring this service group online and take it offline at regularly scheduled intervals to verify that the disaster recovery environment is robust.

In addition to the agent itself, a text-based wizard /opt/VRTSvcs/bin/fdsetup that prepares the VVR and VCS infrastructure for a fire drill and a script /opt/VRTSvcs/bin/fdsched that runs the fire drill and consolidates the results are also included.

Complete details are in the *Cluster Server Administrator's Guide*.

The RVGSnapshot agent includes the following key features:

- Automates the process of creating a space-optimized snapshot on a VVR secondary that can be mounted to simulate a wide-area failover without affecting the production application.
- Includes a wizard to effectively set up and schedule fire drills that are completely managed by VCS.

**Note:** The RVGSnapshot agent does not support Volume Sets.

### **Dependencies**

The RVGSnapshot agent depends on these resources.

**Figure 8-3** Sample service group for an RVGSnapshot resource

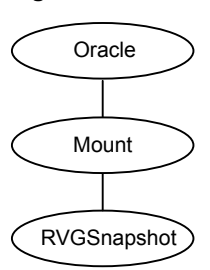

### Agent functions

The RVGSnapshot agent has the following agent functions:

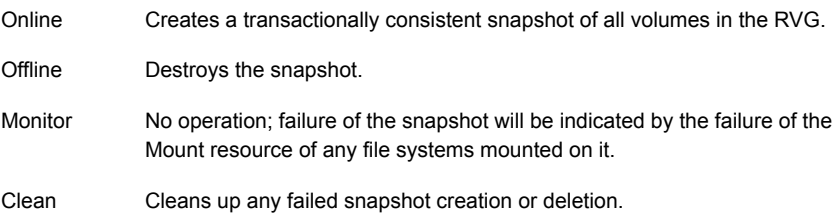

## State definitions

The RVGSnapshot agent has the following state definitions:

ONLINE Indicates that a snapshot was created.

OFFLINE Indicates that a snapshot was destroyed.

The RVGSnapshot resource faults on timeout if a snapshot creation did not succeed during an online. FAULTED

# **Attributes**

| lapie 8-6<br>Regulied attributes |                                                                                                    |
|----------------------------------|----------------------------------------------------------------------------------------------------|
| <b>Attribute</b>                 | <b>Description</b>                                                                                                    |
| RvgResourceName                  | The name of the VCS RVG-type resource that manages<br>the RVG that will be snapshot by this agent.<br>Type and dimension: string-scalar                                      |
| CacheObj                         | Name of the cache object that is required for a<br>space-optimized snapshot; the fdsetup wizard will<br>create one if it does not exist<br>Type and dimension: string-scalar |
| Prefix                           | Token put before the name of the actual volume when<br>creating the snapshotted volumes.<br>Type and dimension: string-scalar                                                |

**Table 8-6** Required attributes

#### **Table 8-7** Optional attributes

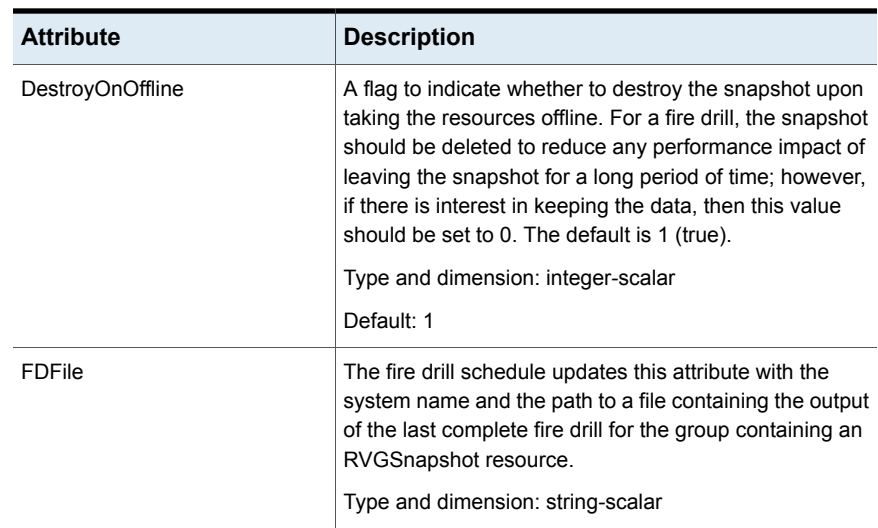

| <b>Attribute</b>  | <b>Description</b>                                                                                                    |
|-------------------|----------------------------------------------------------------------------------------------------|
| <b>NumThreads</b> | Number of threads used within the agent process for<br>managing resources. This number does not include<br>threads used for other internal purposes. |
|                   | Do not modify this attribute for this agent.                                                                                                    |
|                   | Setting this attribute to a higher value may result in agent<br>function timeouts due to serialization of underlying<br>commands.                    |
|                   | Default: 1                                                                                                    |

**Table 8-7** Optional attributes *(continued)*

### Resource type definitions

The resource type definition for the RVGSnapshot agent follows.

```
type RVGSnapshot (
   static keylist RegList = { Prefix }
   static int NumThreads = 1
   static str ArgList[] = { RvgResourceName, CacheObj, Prefix,
   DestroyOnOffline }
   str RvgResourceName
   str CacheObj
   str Prefix
  boolean DestroyOnOffline = 1
   temp str FDFile
   temp str VCSResLock
)
```
## Sample configurations

```
RVGSnapshot rvg-sos (
       RvgResourceName = ApplicationRVG
       CacheObj = cacheobj
        Prefix = snap
        )
```
# **RVGShared agent**

Monitors the RVG in a shared environment. This is a parallel resource. The RVGShared agent enables you to configure parallel applications to use an RVG in a cluster. The RVGShared agent monitors the RVG in a shared disk group environment. The RVGShared agent must be configured as a parallel group in VCS. Typically, the RVGShared resource is online or offline at the same time on all the nodes in the VCS cluster. An example configuration file for this agent that can be used as a guide when creating your configuration is located at /etc/VRTSvcs/conf/sample\_vvr/RVGLogowner.

#### **Dependencies**

The RVGShared resource represents the RVG of the RDS. The RVGShared resource is dependent on the CVMVolDg resource.

The RVGShared resource must be configured in a parallel group.

Refer to the *Veritas InfoScale Replication Administrator's Guide* for information on configuring parallel applications for highly availability.

Refer to the *Cluster Server Administrator's Guide* for more information on dependencies.

**Figure 8-4** Sample service group for an RVGShared resource

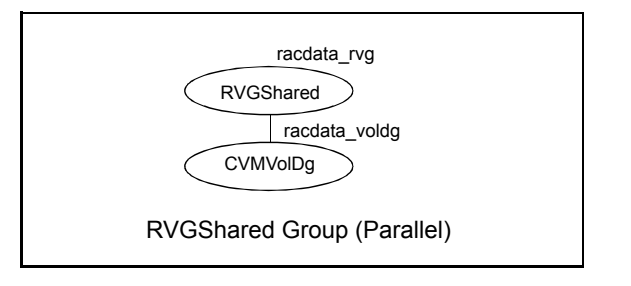

**Note:** Do not add any volumes that are part of the RVG in the CVMVolume attribute of the CVMVolDg resource. The volumes in the RVG are managed by the RVGShared resource.

### Agent functions

The RVGShared agent has the following agent functions:

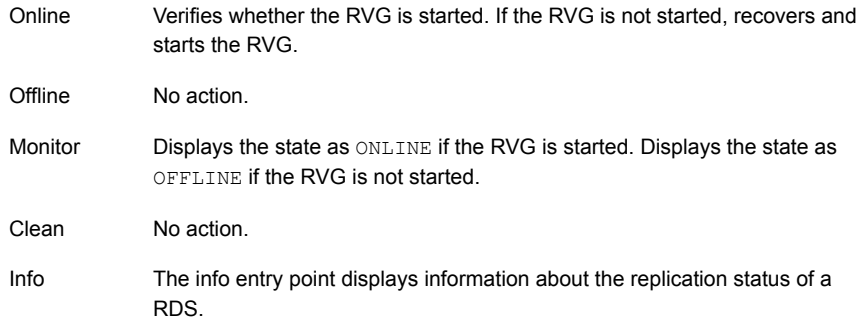

# State definitions

The RVGShared agent has the following state definitions:

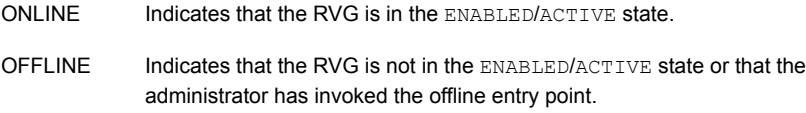

# **Attributes**

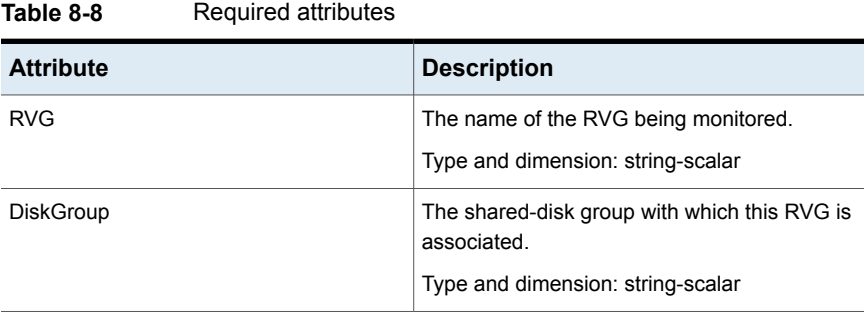

#### **Table 8-9**

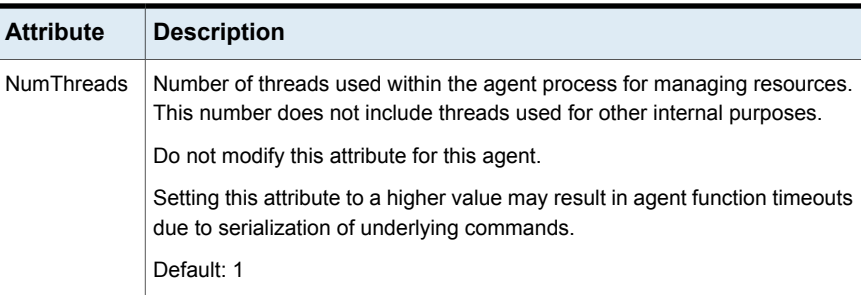

### Resource type definitions

The RVGShared resource type definition follows.

```
type RVGShared (
    static int NumThreads = 1
   static str ArgList[] = { RVG, DiskGroup }
   str RVG
   str DiskGroup
)
```
#### Sample configurations

```
RVGShared racdata_rvg (
RVG = rad rvgDiskGroup = oradatadg
)
```
# **RVGLogowner agent**

Assigns and unassigns a node as the logowner in the CVM cluster; this is a failover resource. The RVGLogowner agent assigns or unassigns a node as a logowner in the cluster. To replicate data, VVR requires network connectivity between the Primary and the Secondary. In a shared disk group environment, only one node, that is, the logowner, can replicate data to the Secondary.

For replication to be highly available, the logowner must be highly available. To make the logowner highly available, the RVGLogowner resource must be configured as a resource in a failover group. Also, a virtual IP must be set up on the logowner to enable replication and failover of the logowner from one node to another in a cluster. The virtual IP must be configured as an IP resource.

For more information about the logowner, see the *Veritas InfoScale Replication Administrator's Guide*. An example configuration file for this agent that can be used as a guide when creating your configuration, is located at /etc/VRTSvcs/conf/sample\_vvr/RVGLogowner.

#### **Dependencies**

The RVGLogowner resource represents the logowner for RVG in the cluster. The RVGLogowner resource is dependent on the IP resource that it uses for replication.

The RVGLogowner resource must be configured in a failover group. The RVGLogowner group is used in conjunction with the RVGSharedPri and RVGShared agents in separate groups, with the appropriate service group dependencies.

For more information on dependencies, refer to the *Cluster Server Administrator's Guide*

#### **Figure 8-5** Sample service group for an RVGLogowner resource

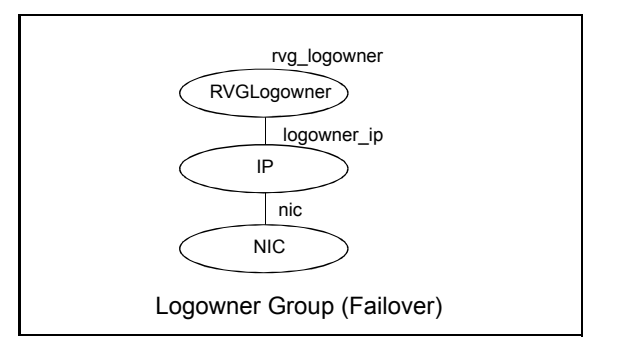

#### Agent functions

The RVGLogowner agent has the following agent functions:

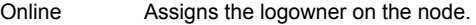

Offline Unassigns the logowner on the node.

- Returns ONLINE if the node is the logowner and the RVG is in ENABLED/ACTIVE state. Returns OFFLINE if the node is the logowner and the state is not ENABLED/ACTIVE, or if the node is not the logowner (regardless of the state). The RVG for which the logowner is monitored must be configured as the RVGShared resource type. Monitor
- Clean Unassigns the logowner on the node.

# State definitions

The RVGLogowner agent has the following state definitions:

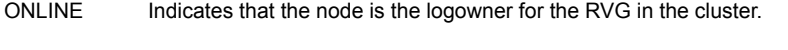

OFFLINE Indicates that the node is not the logowner for the RVG in the cluster.

# **Attributes**

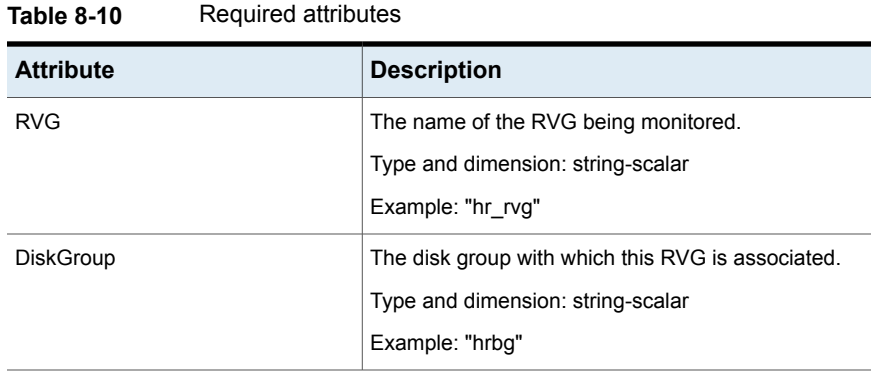

#### **Table 8-11** Optional attribute

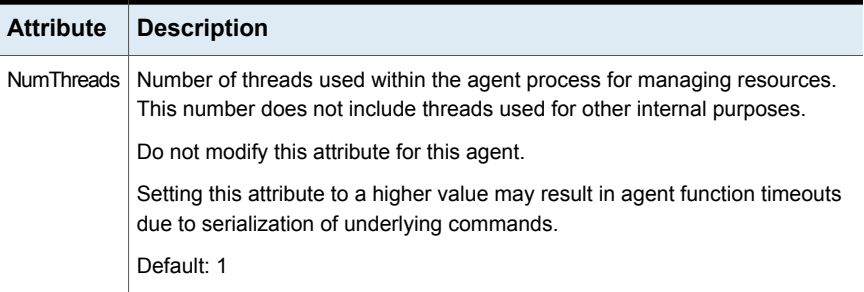

#### **Table 8-12** Internal attributes

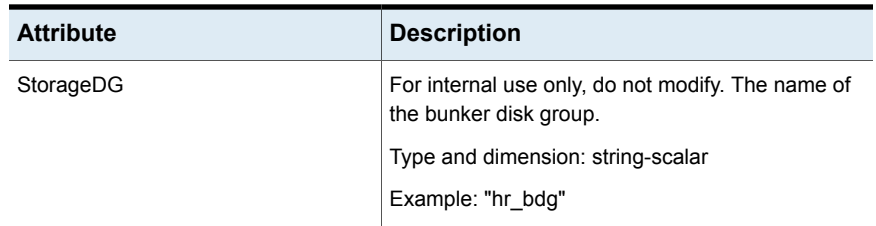

| <b>Attribute</b> | <b>Description</b>                                                                                                    |
|------------------|----------------------------------------------------------------------------------------------------|
| StorageRVG       | For internal use only, do not modify. The name of<br>the bunker RVG.                                                   |
|                  | Type and dimension: string-scalar                                                                                      |
|                  | Example: "hr brvg"                                                                                                    |
| StorageHostIds   | For internal use only, do not modify. A<br>space-separated list of the host IDs of each node<br>in the bunker cluster. |
|                  | Type and dimension: string-keylist                                                                                     |
|                  | Example: "bunker host"                                                                                                 |

**Table 8-12** Internal attributes *(continued)*

### Resource type definitions

The RVGLogowner resource type definition follows.

```
type RVGLogowner (
   static int NumThreads = 1
   static str ArgList[] = { RVG, DiskGroup }
   static int OnlineRetryLimit = 5
   str RVG
   str DiskGroup
   str StorageRVG
   str StorageDG
   str StorageHostIds
\lambda
```
## RVGLogowner agent notes

The RVGLogowner agent has the following notes:

## Sample configurations

```
RVGLogowner vvr_rvglogowner (
 RVG = app_rvqDiskGroup = vvrdg
  \lambda
```
# **RVGSharedPri agent**

Attempts to migrate or takeover a Secondary to a Primary when a parallel service group fails over. The RVGSharedPri agent enables migration and takeover of a VVR Replicated Data Set (RDS) in parallel groups in a VCS environment. Bringing a resource of type RVGSharedPri online causes the RVG on the local host to become a primary if it is not already. The agent is useful when hosts in both the primary and secondary side are clustered using a VCS global cluster, to completely automate the availability of writable replicated disks to an application managed by VCS.

You cannot use the primary-elect feature with this agent. For a detailed description of the primary-elect feature, see *Veritas InfoScale Replication Administrator's Guide*.

The RVGSharedPri agent includes the following key features:

- Removes manual steps of migrating a VVR primary and secondary roles when failing over applications across a wide area.
- Minimizes the need for resynchronizing replicated volumes by attempting a migration before attempting a hard takeover.
- Waits for the two sides of a replicated data set to become completely synchronized before migrating roles.
- Supports an automatic fast failback resynchronization of a downed primary if it later returns after a takeover.
- After successful migration or takeover of a Secondary RVG, the agent automatically starts the replication from the new Primary to any additional Secondary(s) that exists in the RDS.

Sample configuration files are located in the /etc/VRTSvcs/conf/sample\_rac/ directory and include  $\text{cv}_R$  in the filename. These sample files are installed as part of the VRTSdbac RPM, and can be used as a guide when creating your configuration.

#### **Dependencies**

The RVGSharedPri agent is used in conjunction with the RVGShared and RVGLogowner agents in separate groups, with the appropriate service group dependencies.

Refer to the *Veritas InfoScale Replication Administrator's Guide* for information on configuring parallel applications for highly availability.

The RVGSharedPri agent must be configured in a parallel service group. The application service group contains the resources managing the actual application and file systems as well as the RVGSharedPri agent.

**Figure 8-6** Sample service group for an RVGSharedPri resource

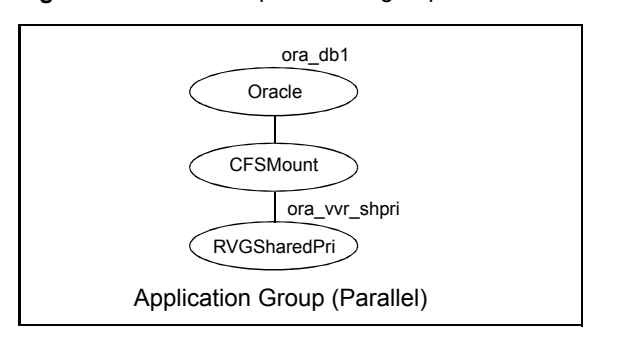

# Agent functions

The RVGSharedPri agent has the following agent functions:

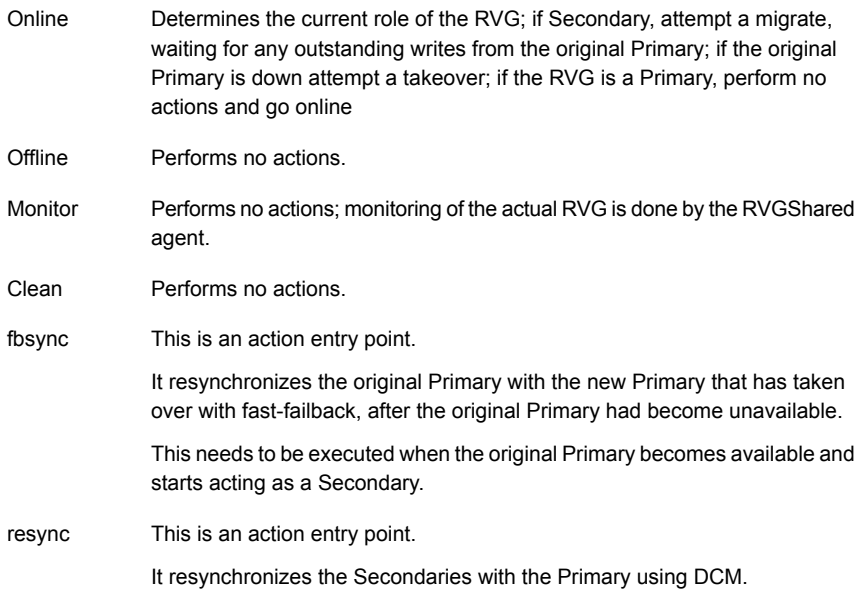

# State definitions

The RVGSharedPri agent has the following state definitions:

Monitoring of the actual RVG is done by the RVGShared agent; accidental migration of a VVR Primary outside of VCS would cause other resources to fault immediately, such as Mount, so no special monitoring by this agent is necessary. FAULTED

# **Attributes**

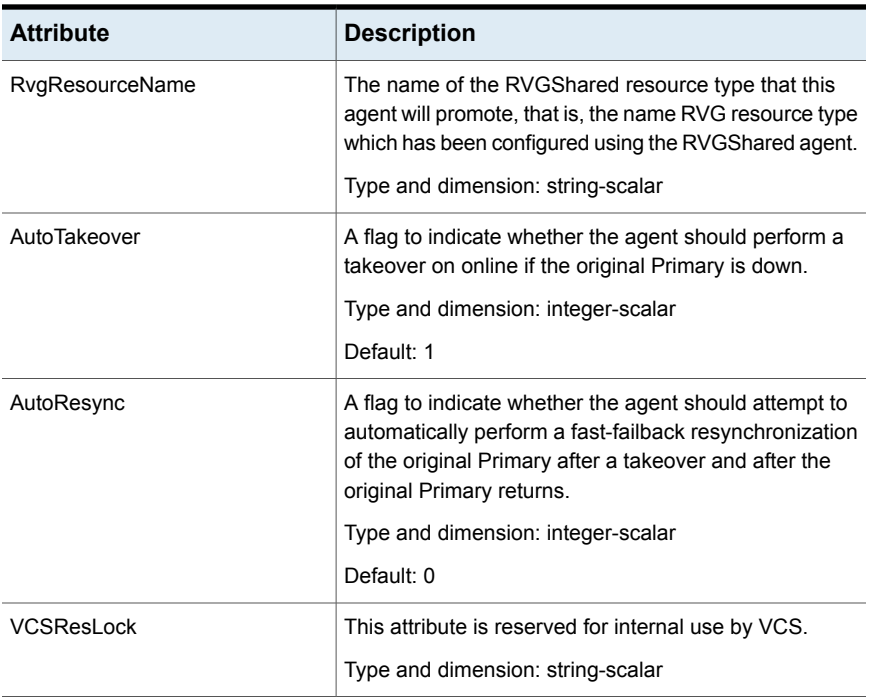

#### **Table 8-13** Required attributes

#### **Table 8-14** Optional attribute

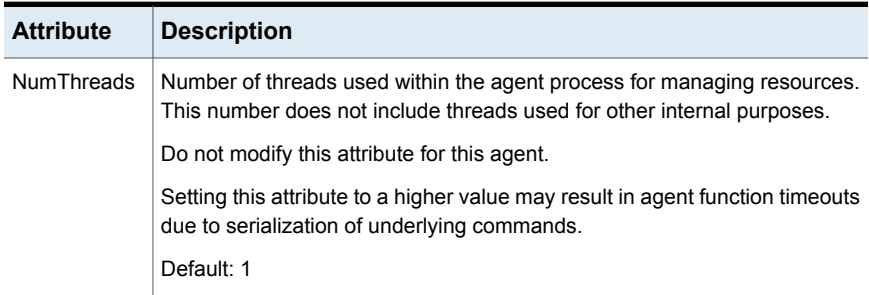

| <b>Attribute</b> | <b>Description</b>                                                                              |
|------------------|-------------------------------------------------------------------------------------------------|
| ResyncType       | Allows you to choose between automatic synchronization and<br>difference-based synchronization. |
|                  | By default, difference-based synchronization is enabled for resynchronization.                  |
|                  | To enable automatic synchronization, enter:                                                     |
|                  | # haconf -makerw                                                                                |
|                  | # hares -modify RVGSharedPri resource name ResyncType 1                                         |
|                  | # haconf -dump -makero                                                                          |
|                  | # hares -value RVGSharedPri resource name ResyncType                                            |
|                  | To track automatic synchronization progress, enter:                                             |
|                  | # vxrlink -q dg name -i time interval status rlk name                                           |
|                  | # vradmin -g <i>dg name</i> repstatus <i>rvg name</i>                                           |
|                  | Type and dimension: integer-scalar                                                              |
|                  | Default: 0                                                                                      |

**Table 8-14** Optional attribute *(continued)*

**Note:** Default settings of AutoTakeover=1 and AutoResync=0 cause the first failover to succeed when the original Primary goes down, and upon the original Primary's return, the RDS has a Primary-Primary configuration error. Set the default value of the AutoResync attribute of the RVGPrimary and RVGSharedPri agents to 1 if you want the agent to automatically attempt a fast-failback resynchronization of the original Primary after a takeover and after the original Primary returns. This prevents the Primary-Primary configuration error.

### Resource type definitions

The RVGSharedPri resource type definition follows.

```
type RVGSharedPri (
   static keylist SupportedActions = { fbsync, resync }
   static int NumThreads = 1
   static int OnlineRetryLimit = 1
   static str ArgList[] = { RvgResourceName, "RvgResourceName:RVG",
   "RvgResourceName:DiskGroup", AutoTakeover, AutoResync }
   str RvgResourceName
   int AutoTakeover = 1
   int AutoResync = 0
```

```
int ResyncType = 0
temp str VCSResLock
```
### Sample configurations

 $\lambda$ 

```
RVGSharedPri ora_vvr_shpri (
RvgResourceName = racdata_rvg
OnlineRetryLimit = 0
\lambda
```
# **VFRJob agent**

Veritas File Replicator Job (VFRJob) agent provides high availability for Veritas File System Replicator Job (VFR Job). VFR Job schedules replication of file systems from a source system to a target system. The agent makes the VFR Job highly available on a source system. VFR Job supports replication of VxFS and CFS type file systems.

Refer to *Veritas InfoScale Replication Administrator's Guide* for more details.

#### Overview

The VFRJob Agent starts scheduling of VFR Job, monitors VFR Job status, and stops scheduling of VFR Job.

Use the VFRJob agent to make the replicator job highly available on a source system if the source system faults. The VFRJob type resource is a failover resource and provides high availability (HA) for VFR Job. It monitors the VFR Job on the source system. The source system is where the file system is mounted and the file system is replicated from the source system to the target system. The target system, where the file system is replicated to, must be outside of the cluster of the source system. Target system can be part of a different cluster.

If the system performing file system replication (system that hosts the file system) faults, the file system fails over to another system in the cluster. And the VFRJob resource also fails over to that system. Thus VFRJob agent makes the VFR Job highly available.

VFRJob depends on vxfstaskd daemon and vxsfsrepld daemon. The vxfstaskd daemon schedules the replicator job while the vxfsrepld daemon functions as the replicator daemon. Both the daemons should be running on source and target systems.

Refer to the sample configuration that shows how VCS provides high availability for the scheduler daemon and the replication daemon on the source as well as the target system..

## Dependencies for VFRJob agent

The VFRJob resource represents the VFR Job. The resource is dependent on the vxfstaskd daemon and vxfsrepld daemon. The vxfstaskd daemon is a scheduler daemon and the vxfsrepld daemon is a replicator daemon.

Refer to the *Cluster Server Administrator's Guide* for more information on resource and group dependencies.

<span id="page-349-0"></span>See " Group [dependency](#page-349-0) for VFRJob agent in Custer File Systems or VxFS File [Systems"](#page-349-0) on page 350.

See "Group [dependency](#page-350-0) for VFRJob agent in VxFS File Systems" on page 351.

#### **Group dependency for VFRJob agent in Custer File Systems or VxFS File Systems**

For Cluster File System (CFS) or VxFS, configure the VFRJob service group and its dependency as follows:

**Figure 8-7** with VFRJob resource in a separate service group than the service group representing VxFS or CFS file system resource

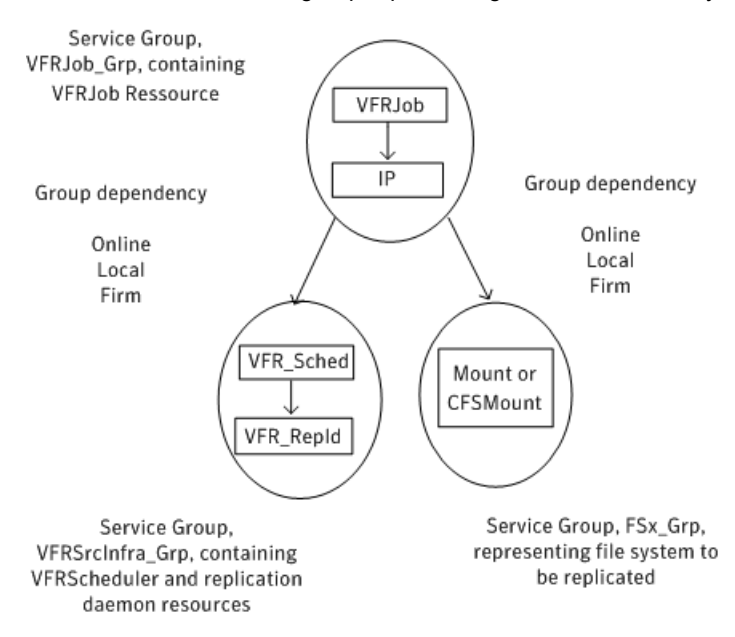

When the VFRJob agent fails for a VxFS file system and you want to failover the VxFS file system, you must configure the group dependency for VFRJob with VxFS file systems.

<span id="page-350-0"></span>See "Group [dependency](#page-350-0) for VFRJob agent in VxFS File Systems" on page 351.

#### **Group dependency for VFRJob agent in VxFS File Systems**

Configure the VFRJob and VxFS file system resources as described in this section if you want to failover the file system when the VFRJob faults.

Consider a VxFS file system and VFRJob resource configured in separate service groups. If the VFRJob faults, the VFRJob does not failover to another system. The VFRJob does not failover because the file system is still mounted on the system where the VFRJob faulted.

- Include the VFRJob resource in the service group that represents the file system. Add resource dependency for the VFRJob resource, that is, VFRJob requires Mount resource where the file system is mounted.
- Add group dependency between the service group that contains the VFRJob and the service group that contains the daemon resources. Dependency between the groups must be set to online local firm.

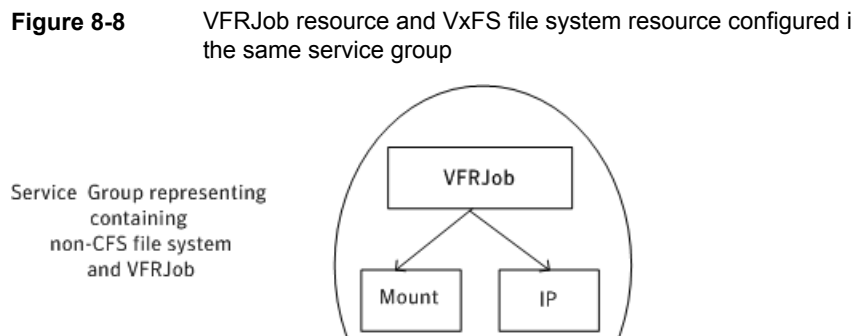

**Figure 8-8** VFRJob resource and VxFS file system resource configured in

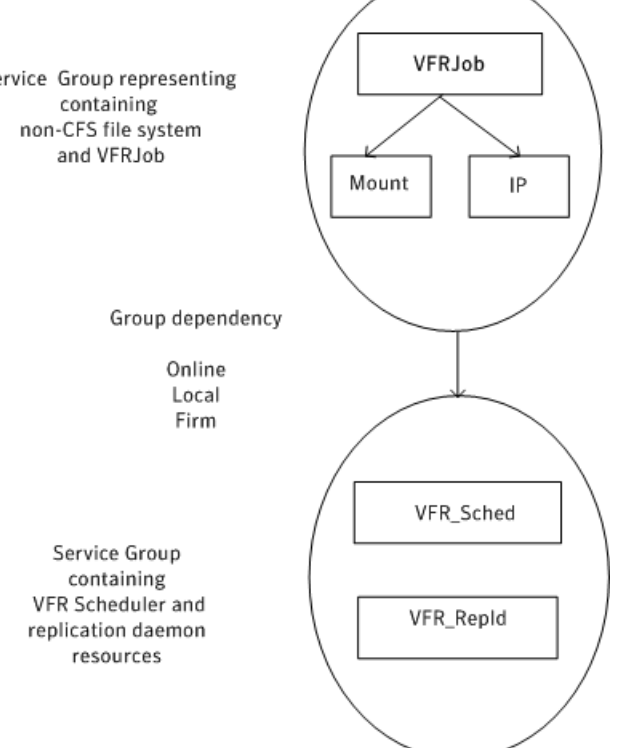

# High availability of scheduler and replicator daemons

You can configure the vxfstaskd and vxfsrepld daemons which are represented as application type resources in separate service groups of the type parallel.

See "High [availability](#page-353-0) of VFR daemons" on page 354.

# Agent functions for VFRJob agent

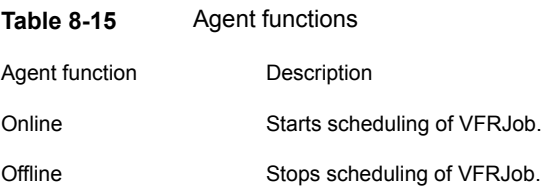

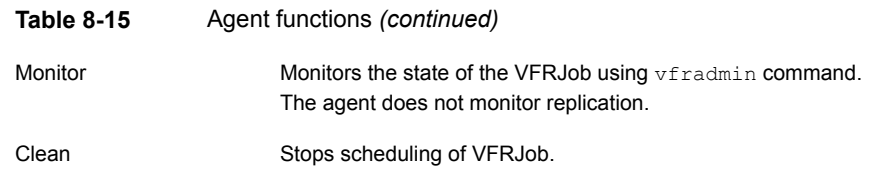

# State definitions for VFRJob agent

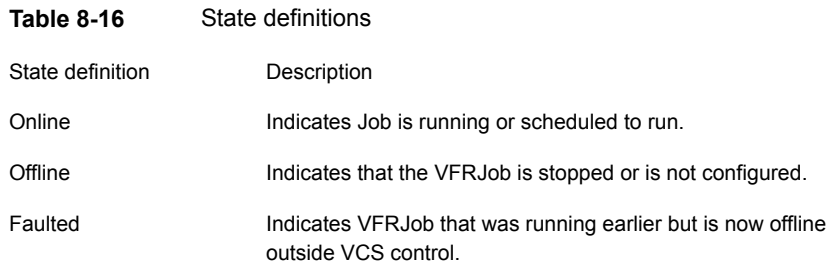

# Attributes for VFRJob Agent

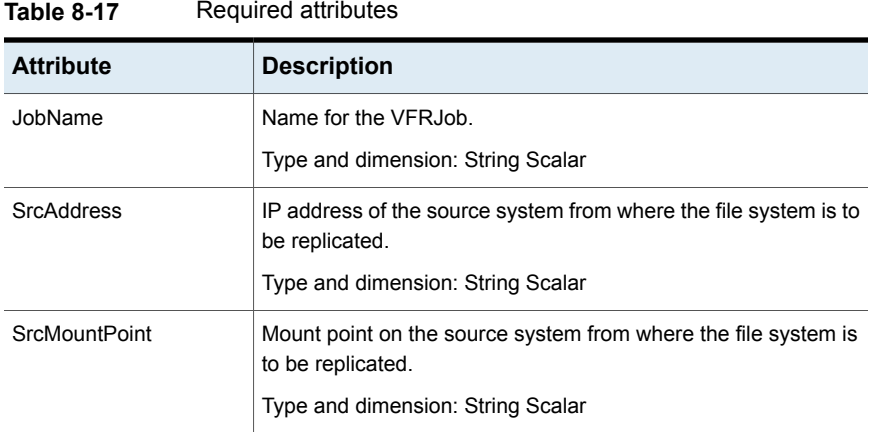

# Resource type definitions for VFRJob agent

The VFRJob agent resource type definition follows:

```
type VFRJob (
  static str ArgList[] = { JobName, SrcMountPoint, SrcAddress }
  str JobName
```

```
str SrcMountPoint
str SrcAddress
```
# High availability of VFR daemons

<span id="page-353-0"></span> $\lambda$ 

You can make the vxfstaskd daemon and the vxfsrepld daemon highly available by configuring these daemons as application type resources.

The following configurations are supported:

### Configuration of VFRJob service groups on the source system

Consider the following service groups on a source system from where the file system is replicated to the target system:

- Service group FSx\_Grp represents a file system (either CVM/CFS or VM/FS)
- Service group VFRJob Grp represents the VFRJob
- Service group VFRSourceInfra Grp represents vxfstaskd and vxfsrepld daemons

The group dependencies can be defined as follows:

- VFRJob Grp requires FSx Grp online local firm
- VFRJob\_Grp requires VFRSrcInfra\_Grp online local firm

For more information on resource and group dependencies, refer to the *Cluster Server Administrator's Guide*.

## Sample configuration of VFRJob agent on source system

Sample configuration of VFRJob on source system including resource and group dependencies.

```
group VFRJob_Grp (
        SystemList = { sys1= 0, sys2= 1 }
        \lambdaVFRJob vfr_job (
                JobName = vfr_job_fs1
                SrcMountPoint = "/dgsfs1"
                SrcAddress = " 10.198.95.191"
                RestartLimit = 1)
        IP vip_vfr (
```

```
Device = etho
               Address = "10.198.95.191"NetMask = "255.255.255.0"
               \lambdavfr job requires vip vfr
requires group VFRSrcInfra_Grp online local firm
requires group FSx_Grp online local firm
group VFRSrcInfra_Grp (
        SystemList = \{sys1 = 0, sys2 = 1\}AutoStartList = \{sys1 = 0, sys2 = 1\}Parallel = 1
        )
Application vfr_repld (
   StartProgram = "/opt/VRTS/bin/vfradmin vxfsrepld start -p 56987"
   StopProgram = "/opt/VRTS/bin/vfradmin vxfsrepld stop"
   CleanProgram = "/opt/VRTSvcs/bin/VFRJob/vfr_repld_clean"
   MonitorProcesses = { "/opt/VRTS/bin/vxfsrepld -p 56987" }
   RestartLimit = 3\lambdaApplication vfr_sched (
   StartProgram = "/opt/VRTS/bin/vfradmin sched start"
   StopProgram = "/opt/VRTS/bin/vfradmin sched stop"
   CleanProgram = "/opt/VRTSvcs/bin/VFRJob/vfr_sched_clean"
  MonitorProcesses = { "/opt/VRTS/bin/vxfstaskd" }
  RestartLimit = 3\lambda
```
## Configuration for VFRJob service groups on the target system

(Optional) Configure the service groups on the target system.

Considerations to configure service groups on the target system:

- If the target system is clustered, provide high availability for vxfstaskd and vxfsrepld daemons by placing these daemon resources in a parallel group. For example, in the VFRTargetInfra\_Grp service group.
- Service group FSx Grp2 represents the target file system (either CVM/CFS or VM/FS), where the file system is replicated to from the source system.

■ Service group VFRJob Grp2 represents the VFR job group on the target system. It contains the virtual IP that is used for VFR replication on the target system and VFRJob resource which is disabled (Enabled = 0 is set). Note that the VFRJob resource always needs to be disabled on target system. Also, the disabled VFRJob resource on the target system is enabled only when direction of replication needs to be changed for VFR. For more details, See ["Changing](#page-356-0) file replication direction" on page 357.

■ Define the group dependencies as follows:

- VFRJob Grp2 requires FSx Grp2 in an online local firm dependency.
- VFRJob\_Grp2 requires VFRTargetInfra\_Grp in an online local firm dependency.

For more information on resource and group dependencies, refer to the *Cluster Server Administrator's Guide*.

## Sample configuration of VFRJob agent on target system

Sample configuration for a target system (under VCS control) to provide high availability for VFR replicator daemon and IP address used by replicator daemon on target systems.

```
group VFRJob_Grp2 (
SystemList = \{sysx = 0, sysy = 1\}AutoStartList = \{sysx = 0, sysy = 1\}\lambdaVFRJob vfr_job2 (
Enabled = 0JobName = vfr_job_fs2
SrcMountPoint = "/dgsfs2"
SrcAddress = " 10.198.95.192"
RestartLimit = 1\lambdaIP vip_vfr2 (
Device = eth0Address = "10.198.95.192"
NetMask = "255.255.255.0"
\lambda
```

```
vfr job2 requires vip vfr2
requires group VFRTargetInfra_Grp online local firm
requires group FSx_Grp2 online local firm
```
## Changing file replication direction

If a target file system is written to during a disaster, and then becomes the primary site, the replication direction can be changed so that the old source file system can be made the new target file system.

If both the source and target systems for VFRJob are under VCS control, perform the following steps to change the file replication direction for VFR.

**Note:** The vfr job resource represents the VFRJob running on current source system while vfr\_job2 resource represents the VFRJob resource that is disabled (Enabled 0) on the target system.

#### **On the source system perform the following steps**

- **1** Offline the VFRJob resource on source system
	- # hares -offline vfr\_job -sys source\_system,

where vfr job is the VFRJob resource and source system is the system where VFRJob is online.

- **2** After the VFRJob goes offline, disable the VFRJob resource.
	- # haconf -makerw
	- # hares -modify vfr\_job Enabled 0
	- # haconf -dump -makero
- **3** Perform the steps to change the direction of replication for VFR on both the source system and target system.

For more details, refer to *Veritas InfoScale Replication Administrator's Guide*.

#### **On the new source system perform the following steps:**

After the file replication direction change, the earlier target system becomes the new source system.

#### **1** Enable VFRJob

```
# haconf -makerw
```
- # hares -modify vfr\_job2 Enabled 1
- # haconf -dump -makero
- **2** Probe the VFRJob on the new source system

```
# hares -probe vfr job2 -sys new source system , where
new source system is system where the virtual IP for VFRJob2, that is,
vfr_vip2 is online.
```
**3** Bring the VFRJob online.

# hares -online vfr job2 -sys new source system

## Notes for the VFRJob agent

The notes for VFRJob agent are as follows:

■ Veritas recommends using Virtual IP when setting up the VFRJob resource.

#### **Using a different port number for the replication daemon**

#### **To run the replication daemon on a different port number perform the following steps:**

- **1** Offline the VFRJob resource.
- **2** Offline the vfr repld resource by running the hares -offline command.
- **3** Modify the vfr\_repld resource definition for StartProgram and MonitorProcesses with the new port number.
- **4** Online vfr repld resource by running the hares -online command
- **5** Online the VFRJob resource by running the hares -online command.
- **6** On the target system skip Step1 and Step5 as VFRJob is disabled.